DIAGNOSTIC GUIDE

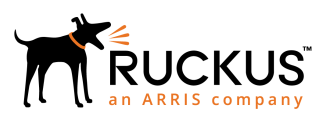

# **Ruckus FastIron Debug Command Reference, 08.0.80**

Supporting FastIron Software Release 08.0.80

*Part Number: 53-1005541-01 Publication Date: 29 June 2018*

# **Copyright, Trademark and Proprietary Rights Information**

© 2018 ARRIS Enterprises LLC. All rights reserved.

No part of this content may be reproduced in any form or by any means or used to make any derivative work (such as translation, transformation, or adaptation) without written permission from ARRIS International plc and/or its affiliates ("ARRIS"). ARRIS reserves the right to revise or change this content from time to time without obligation on the part of ARRIS to provide notification of such revision or change.

#### Export Restrictions

These products and associated technical data (in print or electronic form) may be subject to export control laws of the United States of America. It is your responsibility to determine the applicable regulations and to comply with them. The following notice is applicable for all products or technology subject to export control:

*These items are controlled by the U.S. Government and authorized for export only to the country of ultimate destination for use by the* ultimate consignee or end-user(s) herein identified. They may not be resold, transferred, or otherwise disposed of, to any other country *or to any person other than the authorized ultimate consignee or end-user(s), either in their original form or after being incorporated into other items, without first obtaining approval from the U.S. government or as otherwise authorized by U.S. law and regulations.*

#### Disclaimer

THIS CONTENT AND ASSOCIATED PRODUCTS OR SERVICES ("MATERIALS"), ARE PROVIDED "AS IS" AND WITHOUT WARRANTIES OF ANY KIND, WHETHER EXPRESS OR IMPLIED. TO THE FULLEST EXTENT PERMISSIBLE PURSUANT TO APPLICABLE LAW, ARRIS DISCLAIMS ALL WARRANTIES, EXPRESS OR IMPLIED, INCLUDING, BUT NOT LIMITED TO, IMPLIED WARRANTIES OF MERCHANTABILITY AND FITNESS FOR A PARTICULAR PURPOSE, TITLE, NON-INFRINGEMENT, FREEDOM FROM COMPUTER VIRUS, AND WARRANTIES ARISING FROM COURSE OF DEALING OR COURSE OF PERFORMANCE. ARRIS does not represent or warrant that the functions described or contained in the Materials will be uninterrupted or error-free, that defects will be corrected, or are free of viruses or other harmful components. ARRIS does not make any warranties or representations regarding the use of the Materials in terms of their completeness, correctness, accuracy, adequacy, usefulness, timeliness, reliability or otherwise. As a condition of your use of the Materials, you warrant to ARRIS that you will not make use thereof for any purpose that is unlawful or prohibited by their associated terms of use.

#### Limitation of Liability

IN NO EVENT SHALL ARRIS, ARRIS AFFILIATES, OR THEIR OFFICERS, DIRECTORS, EMPLOYEES, AGENTS, SUPPLIERS, LICENSORS AND THIRD PARTY PARTNERS, BE LIABLE FOR ANY DIRECT, INDIRECT, SPECIAL, PUNITIVE, INCIDENTAL, EXEMPLARY OR CONSEQUENTIAL DAMAGES, OR ANY DAMAGES WHATSOEVER, EVEN IF ARRIS HAS BEEN PREVIOUSLY ADVISED OF THE POSSIBILITY OF SUCH DAMAGES, WHETHER IN AN ACTION UNDER CONTRACT, TORT, OR ANY OTHER THEORY ARISING FROM YOUR ACCESS TO, OR USE OF, THE MATERIALS. Because some jurisdictions do not allow limitations on how long an implied warranty lasts, or the exclusion or limitation of liability for consequential or incidental damages, some of the above limitations may not apply to you.

#### **Trademarks**

ARRIS, the ARRIS logo, Ruckus, Ruckus Wireless, Ruckus Networks, Ruckus logo, the Big Dog design, BeamFlex, ChannelFly, EdgeIron, FastIron, HyperEdge, ICX, IronPoint, OPENG, SmartCell, Unleashed, Xclaim, ZoneFlex are trademarks of ARRIS International plc and/or its affiliates. Wi-Fi Alliance, Wi-Fi, the Wi-Fi logo, the Wi-Fi CERTIFIED logo, Wi-Fi Protected Access (WPA), the Wi-Fi Protected Setup logo, and WMM are registered trademarks of Wi-Fi Alliance. Wi-Fi Protected Setup™, Wi-Fi Multimedia™, and WPA2™ are trademarks of Wi-Fi Alliance. All other trademarks are the property of their respective owners.

# **Contents**

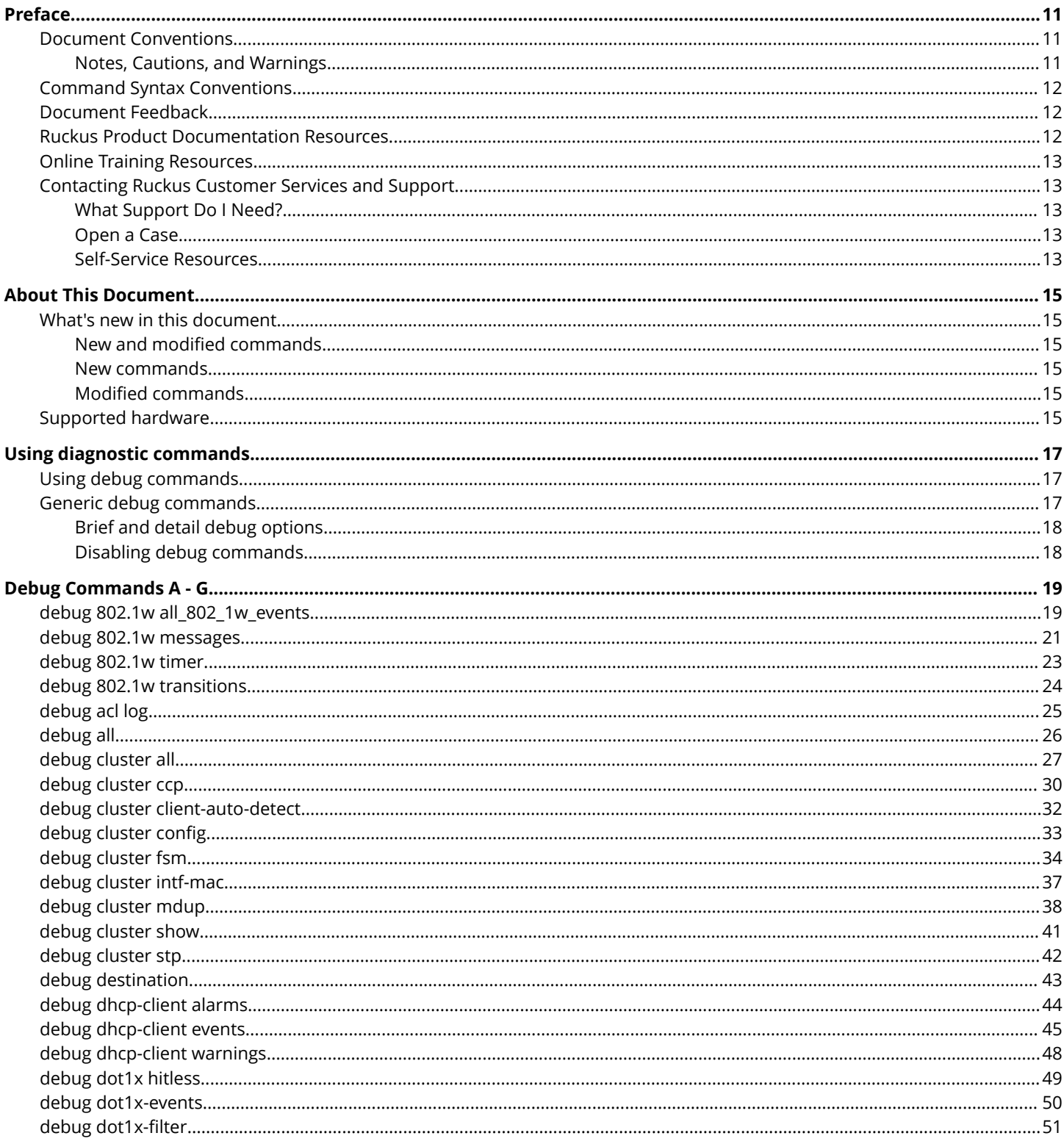

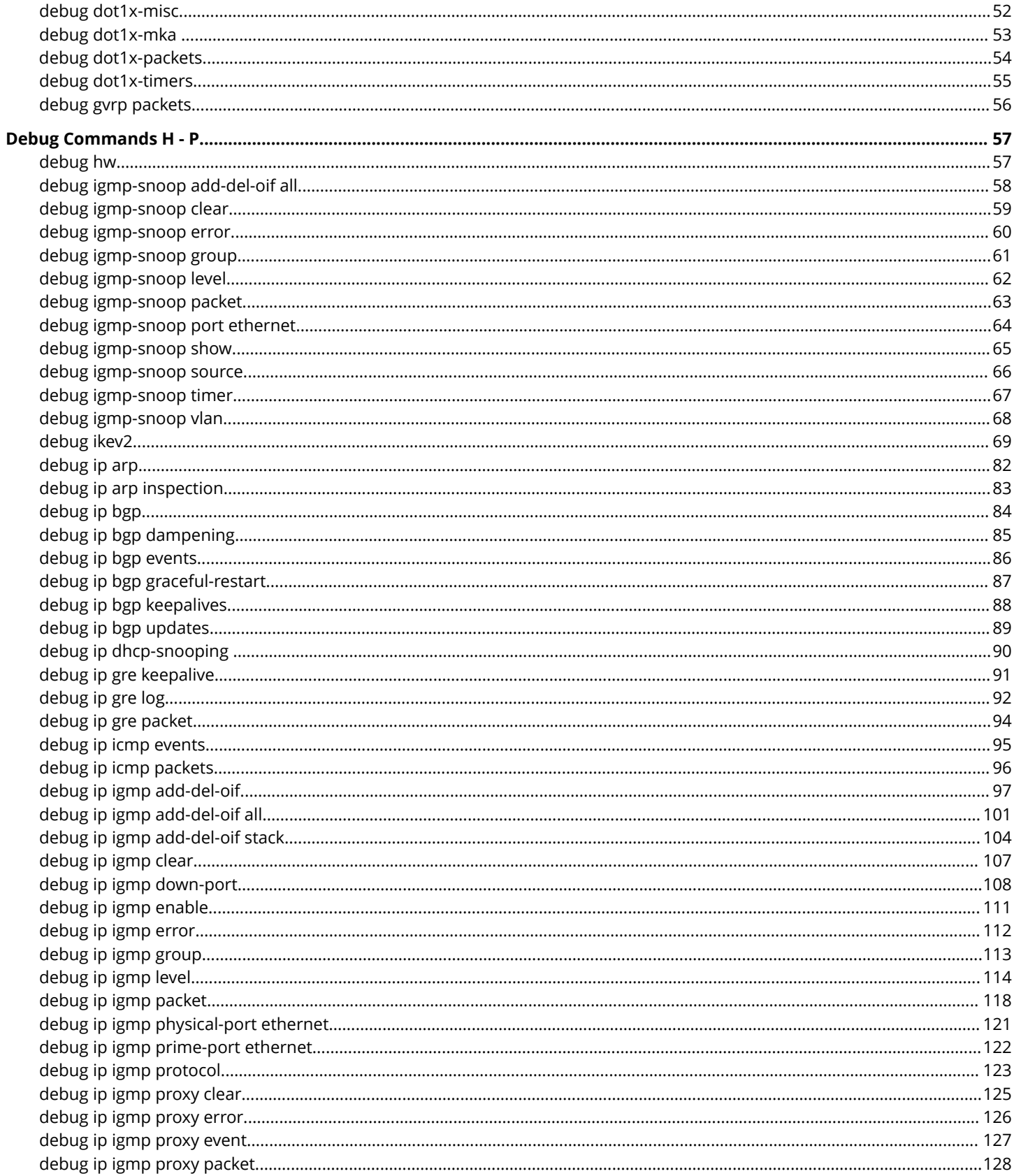

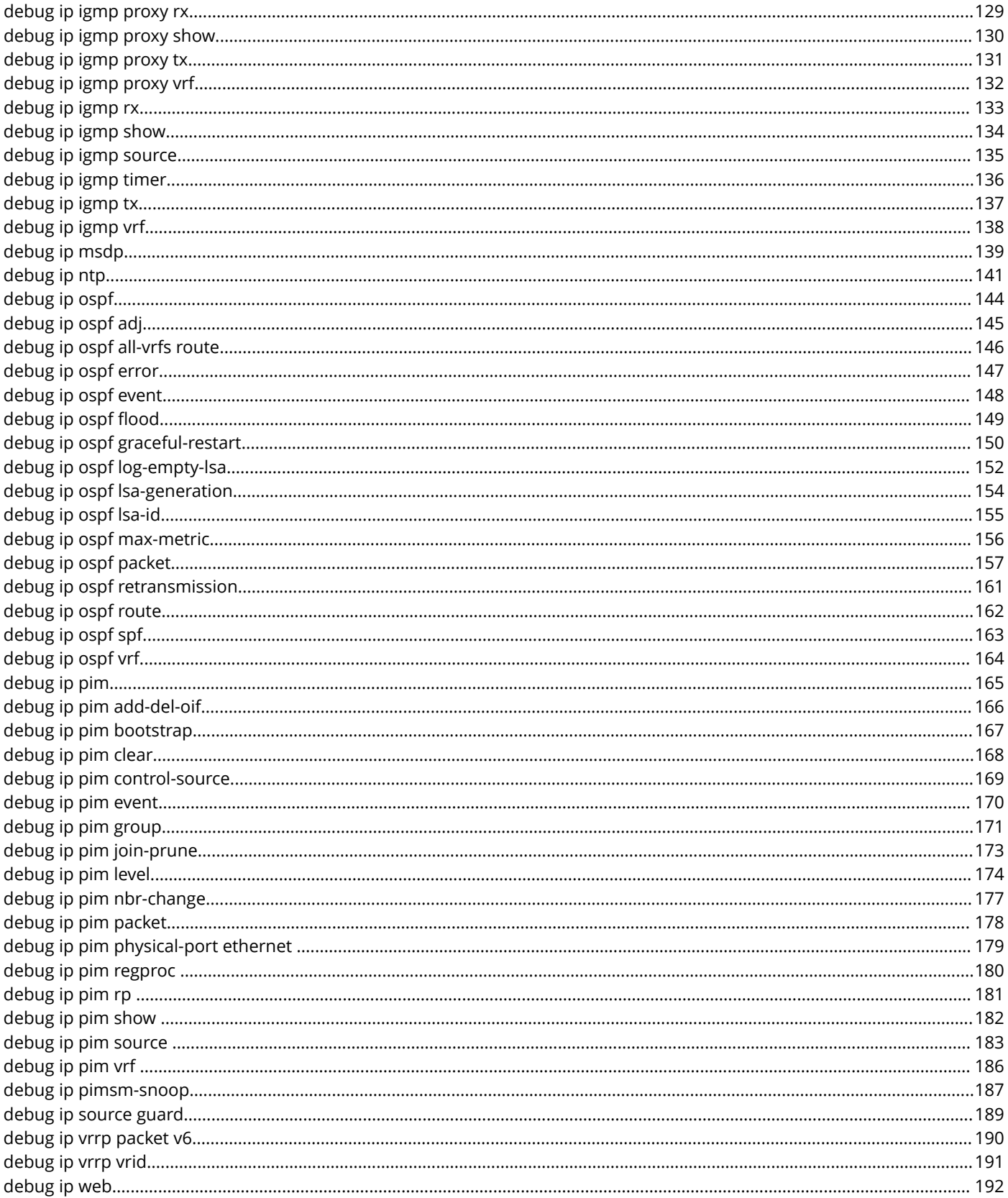

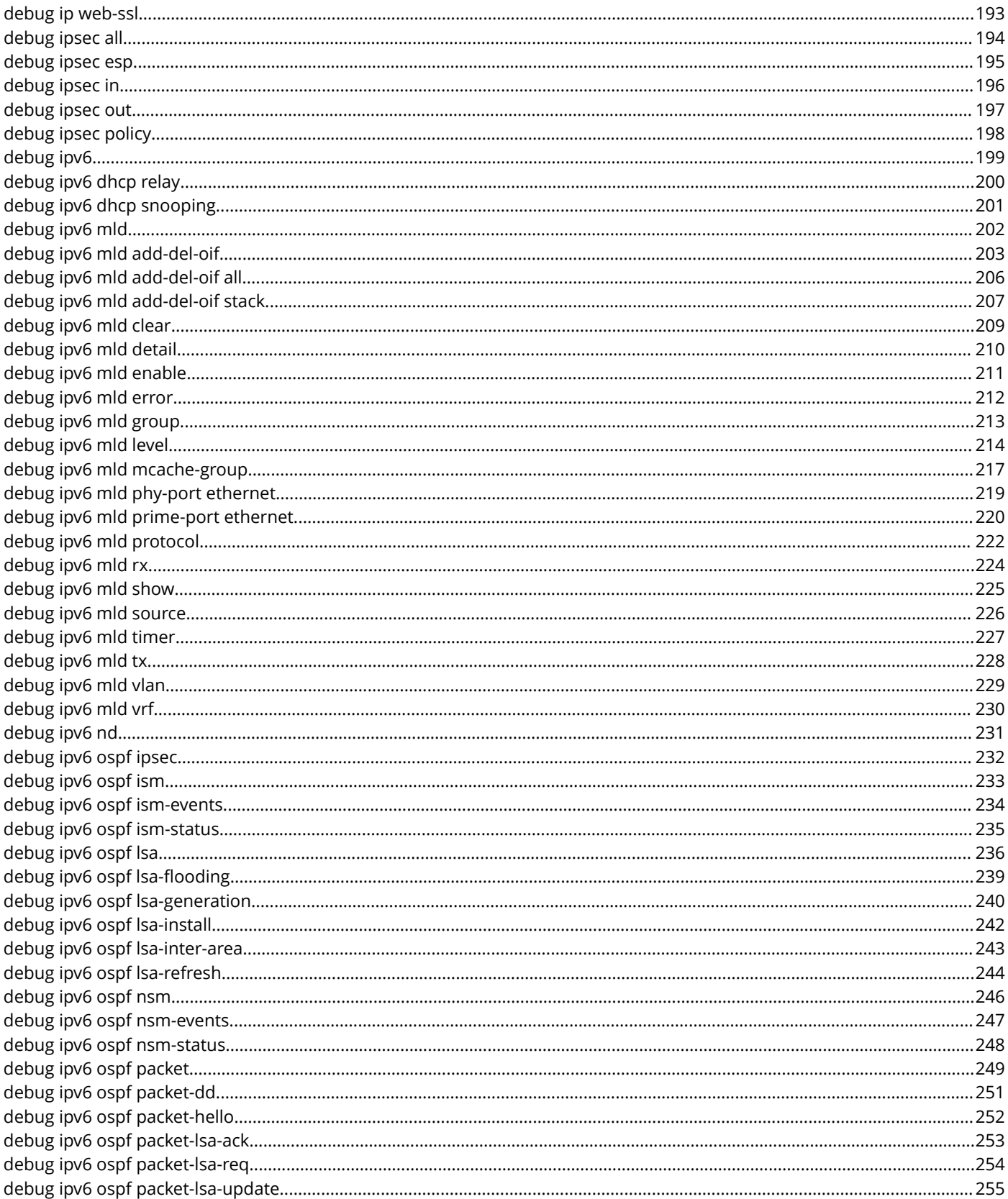

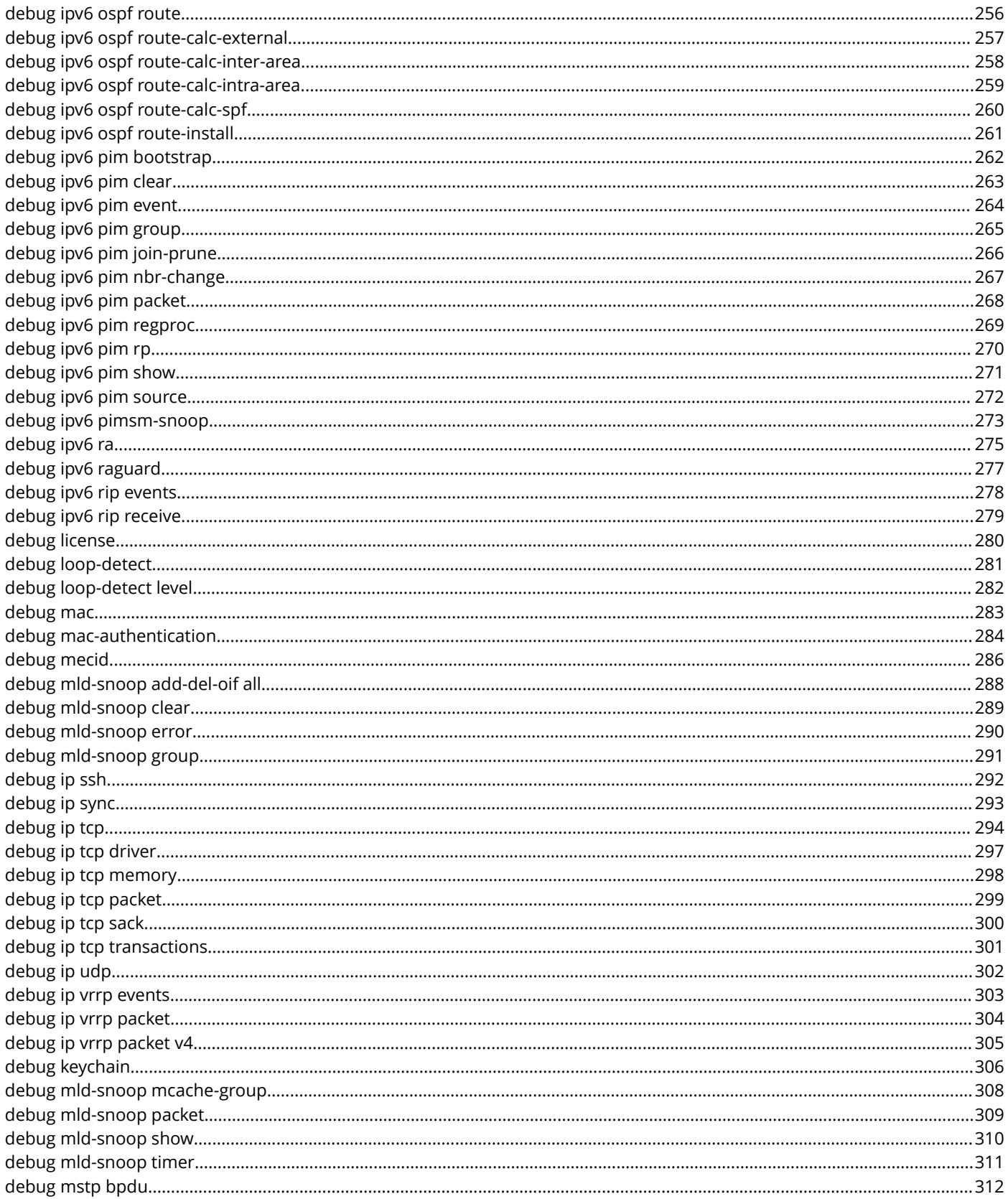

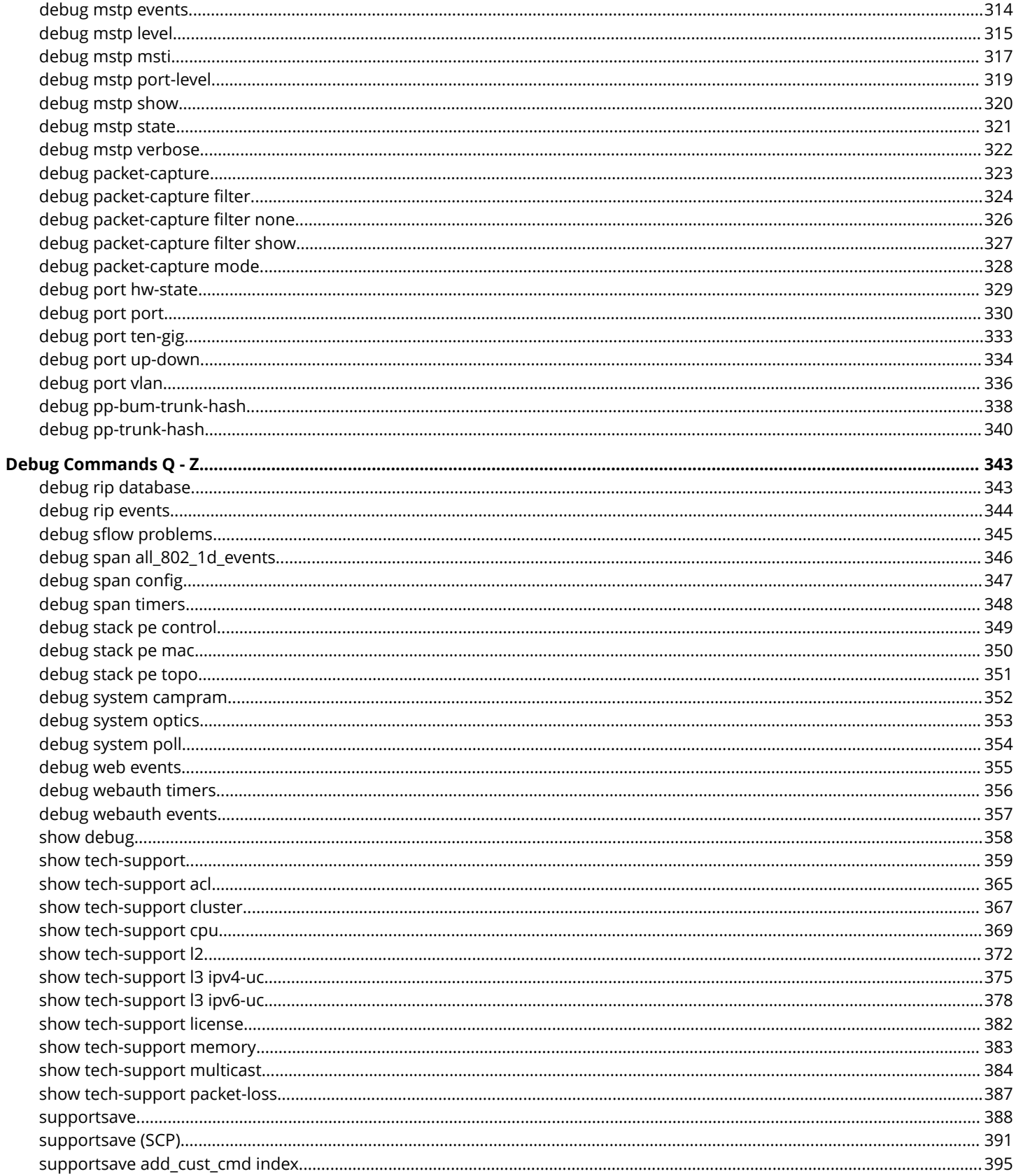

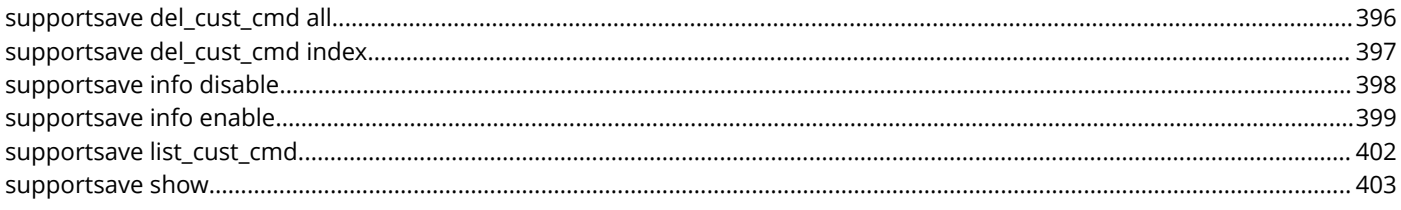

# <span id="page-10-0"></span>**Preface**

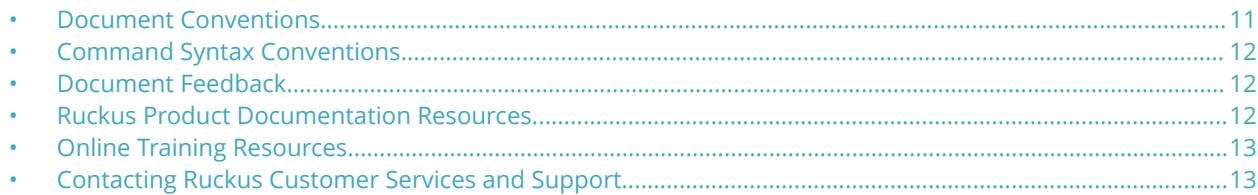

# **Document Conventions**

The following tables list the text and notice conventions that are used throughout this guide.

#### **TABLE 1 Text conventions**

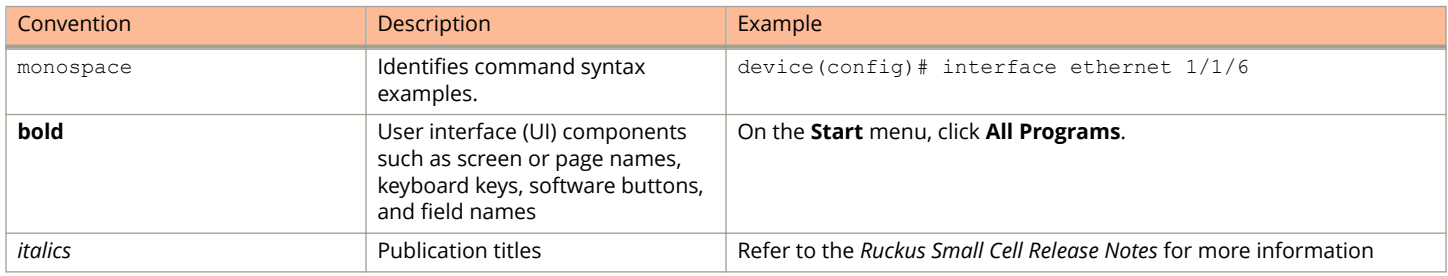

### **Notes, Cautions, and Warnings**

Notes, cautions, and warning statements may be used in this document. They are listed in the order of increasing severity of potential hazards.

#### **NOTE**

A NOTE provides a tip, guidance, or advice, emphasizes important information, or provides a reference to related information.

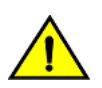

#### **CAUTION**

**A CAUTION statement alerts you to situations that can be potentially hazardous to you or cause damage to** hardware, firmware, software, or data.

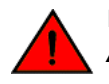

#### **DANGER**

*A DANGER statement indicates conditions or situations that can be potentially lethal or extremely hazardous to you. Safety labels are also attached directly to products to warn of these conditions or situations.*

# <span id="page-11-0"></span>**Command Syntax Conventions**

Bold and italic text identify command syntax components. Delimiters and operators define groupings of parameters and their logical relationships.

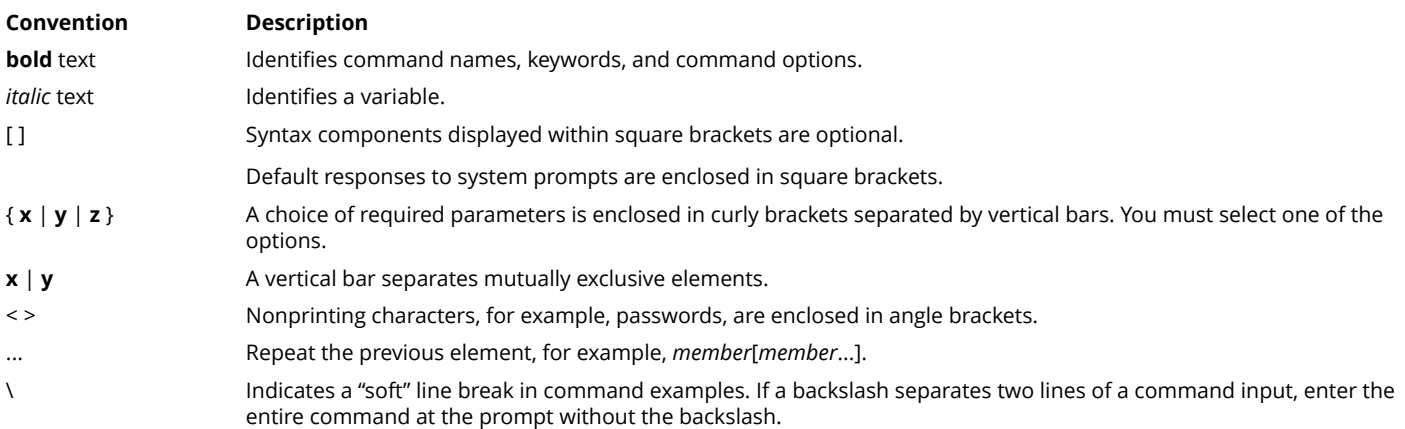

# **Document Feedback**

Ruckus is interested in improving its documentation and welcomes your comments and suggestions.

You can email your comments to Ruckus at: [docs@ruckuswireless.com](mailto:docs@ruckuswireless.com)

When contacting us, please include the following information:

- **•** Document title and release number
- **•** Document part number (on the cover page)
- **•** Page number (if appropriate)
- **•** For example:
	- **–** Ruckus Small Cell Alarms Guide SC Release 1.3
	- **–** Part number: 800-71306-001
	- **–** Page 88

# **Ruckus Product Documentation Resources**

Visit the Ruckus website to locate related documentation for your product and additional Ruckus resources.

Release Notes and other user documentation are available at<https://support.ruckuswireless.com/documents>. You can locate documentation by product or perform a text search. Access to Release Notes requires an active support contract and Ruckus Support Portal user account. Other technical documentation content is available without logging into the Ruckus Support Portal.

White papers, data sheets, and other product documentation are available at<https://www.ruckuswireless.com>.

# <span id="page-12-0"></span>**Online Training Resources**

To access a variety of online Ruckus training modules, including free introductory courses to wireless networking essentials, site surveys, and Ruckus products, visit the Ruckus Training Portal at <https://training.ruckuswireless.com>.

# **Contacting Ruckus Customer Services and Support**

The Customer Services and Support (CSS) organization is available to provide assistance to customers with active warranties on their Ruckus Networks products, and customers and partners with active support contracts.

For product support information and details on contacting the Support Team, go directly to the Support Portal using [https://](https://support.ruckuswireless.com) [support.ruckuswireless.com,](https://support.ruckuswireless.com) or go to<https://www.ruckuswireless.com> and select **Support**.

### **What Support Do I Need?**

Technical issues are usually described in terms of priority (or severity). To determine if you need to call and open a case or access the self-service resources use the following criteria:

- **•** Priority 1 (P1)—Critical. Network or service is down and business is impacted. No known workaround. Go to the **Open a Case** section.
- **•** Priority 2 (P2)—High. Network or service is impacted, but not down. Business impact may be high. Workaround may be available. Go to the **Open a Case** section.
- **•** Priority 3 (P3)—Medium. Network or service is moderately impacted, but most business remains functional. Go to the **Self-Service Resources** section.
- **•** Priority 4 (P4)—Low. Request for information, product documentation, or product enhancements. Go to the **Self-Service Resources** section.

### **Open a Case**

When your entire network is down (P1), or severely impacted (P2), call the appropriate telephone number listed below to get help:

- **•** Continental United States: 1-855-782-5871
- **•** Canada: 1-855-782-5871
- **Europe, Middle East, Africa, and Asia Pacific, toll-free numbers are available at [https://support.ruckuswireless.com/](https://support.ruckuswireless.com/contact-us)** [contact-us](https://support.ruckuswireless.com/contact-us) and Live Chat is also available.

### **Self-Service Resources**

The Support Portal at <https://support.ruckuswireless.com/contact-us> offers a number of tools to help you to research and resolve problems with your Ruckus products, including:

- **•** [Technical Documentation](https://support.ruckuswireless.com/documents)—https://support.ruckuswireless.com/documents
- **•** [Community Forums](https://forums.ruckuswireless.com/ruckuswireless/categories)—https://forums.ruckuswireless.com/ruckuswireless/categories
- **•** [Knowledge Base Articles—](https://support.ruckuswireless.com/answers)https://support.ruckuswireless.com/answers

#### Preface

Contacting Ruckus Customer Services and Support

- **•** [Software Downloads and Release Notes](https://support.ruckuswireless.com/software)—https://support.ruckuswireless.com/software
- **•** [Security Bulletins](https://support.ruckuswireless.com/security)—https://support.ruckuswireless.com/security

Using these resources will help you to resolve some issues, and will provide TAC with additional data from your troubleshooting analysis if you still require assistance through a support case or RMA. If you still require help, open and manage your case at [https://support.ruckuswireless.com/case\\_management](https://support.ruckuswireless.com/case_management)

# <span id="page-14-0"></span>**About This Document**

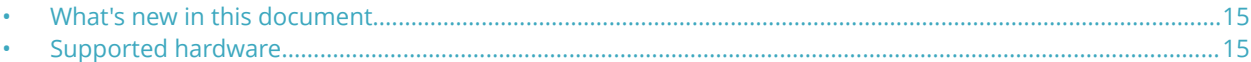

# **What's new in this document**

Information has been added or updated to reflect new or modified debug commands for FastIron features or enhancements.

In this release of the *Ruckus FastIron Debug Command Reference*, not all debug commands supported on the FastIron devices are represented.

For legacy commands the history table is not shown unless an update has been added in recent releases.

#### **NOTE**

In addition to debug commands that are new or modified for this release, numerous debug commands for existing FastIron features have been added that were previously described only in FastIron configuration guides.

#### **New and modified commands**

The following new and modified commands have been added in the FastIron 08.0.80 release.

#### **New commands**

**• debug dhcp-client warning**

#### **Modified commands**

- **debug dhcp-client alarms**
- **debug dhcp-client events**
- **debug ipv6 ra**

# **Supported hardware**

This guide supports the following Ruckus products:

- **•** Ruckus ICX 7750 Series
- **•** Ruckus ICX 7650 Series
- **•** Ruckus ICX 7450 Series
- **•** Ruckus ICX 7250 Series
- **•** Ruckus ICX 7150 Series

For information about what models and modules these devices support, see the hardware installation guide for the specific product family.

# <span id="page-16-0"></span>**Using diagnostic commands**

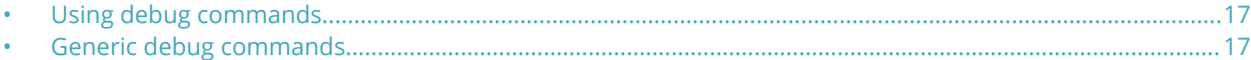

# **Using debug commands**

This chapter describes how to use debug commands to monitor and troubleshoot the device configurations. The debug commands are accessible from the Privileged EXEC mode in the Ruckus command line interface (CLI). Most debug commands can be configured to send output to a specified destination.

When enabled, the debug commands can noticeably affect system performance. Many debug commands are specifically designed to be used in conjunction with calls to Ruckus Technical Support. If you report a problem, the support engineer may ask you to execute one or more of the debug commands described in this guide.

#### **ATTENTION**

Some debug commands report information about internal hardware settings and registers, which is relevant primarily to the Ruckus engineering staff. These commands are not described in this document.

### **Generic debug commands**

The following generic debug commands perform functions related to all debugging actions:

- **debug ?** Generates a list of debug options.
- **show debug** Shows all enabled debug settings.
- **debug destination** Allows you to select an output destination: Telnet, SSH, console, or logging (default).

#### **debug ?**

```
Syntax: debug ?
```
The **debug ?** command generates a list of available debug variables.

#### **ATTENTION**

Many first-level variables have their own variable subsets. When you enter a debug command, the system indicates that there are additional variables available and you have entered an incomplete command. Add a space and a question mark to your original command to view the additional variables.

```
device# debug vlan?
vlan Enable/Disable VLAN debug
```
#### **show debug**

#### Syntax: **show debug**

This command displays all the enabled debug functions. The output resembles the following example, which shows that VLAN debugging is enabled, with the console as the output destination.

```
device# show debug
Debug message destination: Console
VLAN
VLAN: debugging is on
```
#### <span id="page-17-0"></span>**debug destination**

#### Syntax: **no debug destination** [ **console** | **logging** | **telnet num** | **ssh num** ]

This command displays all the enabled debug functions. The output resembles the following example, which shows that VLAN debugging is enabled, with the console as the output destination.

- **•** console Directs output to the system console.
- logging Directs output to the syslog buffer and to the syslog server (default).
- **•** telnet num Directs debugging output to a specified Telnet session (a number from 1 through 5).
- **•** ssh num Directs debugging output to a specified SSH session (a number from 1 through 5).

This command allows you to specify a destination for debugging output. The default destination is the system console, but you can redirect output to a syslog buffer, Telnet session, or SSH session.

To send debug output to a Telnet session, first determine your session number using the **show who** command.

```
device# show who
Console connections (by unit number):
1 established
4 minutes 29 seconds in idle
Telnet connections (inbound):
1 established, client ip address 172.31.0.1
you are connecting to this session
2 seconds in idle
2 closed
3 closed
4 closed
5 closed
Telnet connection (outbound):
6 closed
SSH connections:
1 closed
2 closed
3 closed
4 closed
```
This example indicates that you are connected through active Telnet session 1. To redirect the debug output to your Telnet session, enter the following command.

```
device# debug destination telnet 1
```
### **Brief and detail debug options**

When enabled, many debug commands can significantly impact system performance. Many debug commands provide options for brief or detailed reporting. Generating detailed output places an additional burden on system performance, and in many cases the results may be more difficult to interpret than output generated using the **brief** option. To conserve performance and prevent system disruption, use the **brief** option whenever possible.

### **Disabling debug commands**

When activated, most debug commands instruct the system to collect specific information about router configurations and activity. In all cases, adding no in front of the command disables the debug function.

# <span id="page-18-0"></span>**Debug Commands A - G**

# **debug 802.1w all\_802\_1w\_events**

Debugs all the RSTP transactions, timers, and packets on a specific VLAN.

#### **Syntax**

**debug 802.1w all\_802\_1w\_events** *decimal*

#### **Parameters**

*decimal* Refers to the number of the VLAN.

#### **Modes**

Privileged EXEC mode

### **Examples**

If the events are enabled, output similar to the following is displayed.

device# debug 802.1w all\_802\_1w\_events vlan 2 RSTP Enabling All events Debugging for VLAN 2 device# RSTP[daa69]: Timer Alert - helloWhen timer expired On port  $1/1/2(1)$  , VLAN 2 RSTP: PTX entering the Periodic state , port 1/1/2(1) VLAN 2 RSTP: PTX =>ROLE is ALTERNATE or BACKUP, port 1/1/2(1), VLAN 2 RSTP[daa69]: Timer Alert - helloWhen timer expired On port  $1/1/9(8)$  , VLAN 2 RSTP: PTX entering the Periodic state , port 1/1/9(8) VLAN 2 RSTP[daa69]: Tx RST Config BPDU Port 1/1/9(8) VLAN 2 0000 02 02 7e 80000012f2dbfd80 00004e20 8000002438154580 08 09 0100 1400 0200 0f00 RSTP: Rcvd RST Config BPDU: Port 1/1/1(0) VLAN 2 0000 02 02 7e 80000012f2dbfd80 00000000 80000012f2dbfd80 08 01 0000 0000 0000 0000 RSTP: PRT =>no valid transition found , no error, port  $1/1/1(0)$  VLAN 2 RSTP: Rcvd RST Config BPDU: Port 1/1/2(1) VLAN 2 0000 02 02 7e 80000012f2dbfd80 00000000 80000012f2dbfd80 08 02 0000 0000 0000 0000 RSTP[daa7d]: Timer Alert - helloWhen timer\_expired On port 1/1/2(1) , VLAN 2 RSTP: PTX entering the Periodic state , port  $1/1/2$ (1) VLAN 2 RSTP: PTX =>ROLE is ALTERNATE or BACKUP, port 1/1/2(1), VLAN 2 RSTP[daa7d]: Timer Alert - helloWhen timer expired On port  $1/1/9(8)$  , VLAN 2 RSTP: PTX entering the Periodic state , port 1/1/9(8) VLAN 2 RSTP[daa7d]: Tx RST Config BPDU Port 1/1/9(8) VLAN 2 0000 02 02 7e 80000012f2dbfd80 00004e20 8000002438154580 08 09 0100 1400 0200 0f00 RSTP: Rcvd RST Config BPDU: Port 1/1/1(0) VLAN 2 0000 02 02 7e 80000012f2dbfd80 00000000 80000012f2dbfd80 08 01 0000 0000 0000 0000 RSTP: PRT =>no valid transition found , no error, port  $1/1/1(0)$  VLAN 2 RSTP: Rcvd RST Config BPDU: Port 1/1/2(1) VLAN 2 0000 02 02 7e 80000012f2dbfd80 00000000 80000012f2dbfd80 08 02 0000 0000 0000 0000 RSTP[daa91]: Timer Alert - helloWhen timer\_expired On port 1/1/2(1) , VLAN 2 RSTP: PTX entering the Periodic state , port 1/1/2(1) VLAN 2 RSTP: PTX =>ROLE is ALTERNATE or BACKUP, port 1/1/2(1), VLAN 2 RSTP[daa91]: Timer Alert - helloWhen timer expired On port  $1/1/9(8)$  , VLAN 2 RSTP: PTX entering the Periodic state , port 1/1/9(8) VLAN 2 RSTP[daa91]: Tx RST Config BPDU Port 1/1/9(8) VLAN 2

If the events are disabled, output similar to the following is displayed.

device# no debug 802.1w all\_802\_1w\_events vlan 2 RSTP Disabling All 802.1w Debugging for VLAN 2

# <span id="page-20-0"></span>**debug 802.1w messages**

Displays BPDU information on a VLAN.

#### **Syntax**

**debug 802.1w messages vlan** *decimal* **no debug 802.1w messages vlan** *decimal*

**Parameters**

*decimal*

Refers to the number of the VLAN.

#### **Modes**

Privileged EXEC mode

#### **Examples**

If the 802.1w messages are enabled, output similar to the following is displayed.

```
device# debug 802.1w messages vlan 2
RSTP Enabling packets Debugging for VLAN 2
device# RSTP: Rcvd RST Config BPDU: Port 1/1/1(0) VLAN 2
0000 02 02 7e 80000012f2dbfd80 00000000
80000012f2dbfd80 08 01 0000 0000 0000 0000
RSTP: Rcvd RST Config BPDU: Port 1/1/2(1) VLAN 2
0000 02 02 7e 80000012f2dbfd80 00000000
80000012f2dbfd80 08 02 0000 0000 0000 0000
RSTP[db06d]: Tx RST Config BPDU Port 1/1/9(8) VLAN 2
0000 02 02 7e 80000012f2dbfd80 00004e20
8000002438154580 08 09 0100 1400 0200 0f00
RSTP: Rcvd RST Config BPDU: Port 1/1/1(0) VLAN 2
0000 02 02 7e 80000012f2dbfd80 00000000
80000012f2dbfd80 08 01 0000 0000 0000 0000
RSTP: Rcvd RST Config BPDU: Port 1/1/2(1) VLAN 2
0000 02 02 7e 80000012f2dbfd80 00000000
80000012f2dbfd80 08 02 0000 0000 0000 0000
RSTP[db081]: Tx RST Config BPDU Port 1/1/9(8) VLAN 2
0000 02 02 7e 80000012f2dbfd80 00004e20
8000002438154580 08 09 0100 1400 0200 0f00
RSTP: Rcvd RST Config BPDU: Port 1/1/1(0) VLAN 2
0000 02 02 7e 80000012f2dbfd80 00000000
80000012f2dbfd80 08 01 0000 0000 0000 0000
RSTP: Rcvd RST Config BPDU: Port 1/1/2(1) VLAN 2
0000 02 02 7e 80000012f2dbfd80 00000000
80000012f2dbfd80 08 02 0000 0000 0000 0000
RSTP[db095]: Tx RST Config BPDU Port 1/1/9(8) VLAN 2
0000 02 02 7e 80000012f2dbfd80 00004e20
8000002438154580 08 09 0100 1400 0200 0f00
device# RSTP: Rcvd RST Config BPDU: Port 1/1/1(0) VLAN 2
0000 02 02 7e 80000012f2dbfd80 00000000
80000012f2dbfd80 08 01 0000 0000 0000 0000
RSTP: Rcvd RST Config BPDU: Port 1/1/2(1) VLAN 2
0000 02 02 7e 80000012f2dbfd80 00000000
80000012f2dbfd80 08 02 0000 0000 0000 0000
```
If the 802.1w messages are disabled, output similar to the following is displayed.

device# no debug 802.1w messages valn 2 RSTP Disabling Packets Debugging for VLAN 2

# <span id="page-22-0"></span>**debug 802.1w timer**

Debugs the RSTP (802.1w) timer expiration.

#### **Syntax**

**debug 802.1w timer vlan** *decimal*

**no debug 802.1w timer vlan** *decimal*

#### **Parameters**

*decimal*

Refers to the number of the VLAN.

#### **Modes**

Privileged EXEC mode

#### **Examples**

If the timer is enabled, output similar to the following is displayed.

```
device# debug 802.1w timer vlan 2
device# RSTP[db6fd]: Timer Alert - helloWhen timer_expired On port 1/1/2(1) ,
VLAN 2
RSTP[db6fd]: Timer Alert - helloWhen timer expired On port 1/1/9(8) , VLAN 2
RSTP[db711]: Timer Alert - helloWhen timer_expired On port 1/1/2(1) , VLAN 2
RSTP[db711]: Timer Alert - helloWhen timer expired On port 1/1/9(8) , VLAN 2
RSTP[db725]: Timer Alert - helloWhen timer_expired On port 1/1/2(1) , VLAN 2
RSTP[db725]: Timer Alert - helloWhen timer expired On port 1/1/9(8) , VLAN 2
RSTP[db739]: Timer Alert - helloWhen timer_expired On port 1/1/2(1) , VLAN 2
```
If the timer is disabled, output similar to the following is displayed.

device# no debug 802.1w timer vlan 2 RSTP Disabling Timer Debugging for VLAN 2

# <span id="page-23-0"></span>**debug 802.1w transitions**

Debugs the RSTP state machine transitions.

#### **Syntax**

**debug 802.1w transitions vlan** *decimal* **no debug 802.1w transitions vlan** *decimal*

#### **Parameters**

*decimal*

Refers to the number of the VLAN.

#### **Modes**

Privileged EXEC mode

#### **Examples**

If the 802.1w transtitions are enabled, output similar to the following is displayed.

```
device# debug 802.1w transitions vlan 2
RSTP Enabling Events Debugging for VLAN 2
device# RSTP: PRT =>no valid transition found ,no error, port 1/1/1(0) VLAN 2
RSTP: PTX entering the Periodic state , port 1/1/2(1) VLAN 2
RSTP: PTX =>ROLE is ALTERNATE or BACKUP, port 1/1/2(1), VLAN 2
RSTP: PTX entering the Periodic state , port 1/1/9(8) VLAN 2
RSTP: PRT =>no valid transition found , no error, port 1/1/1(0) VLAN 2
RSTP: PTX entering the Periodic state , port 1/1/2(1) VLAN 2
RSTP: PTX =>ROLE is ALTERNATE or BACKUP , port 1/1/2(1), VLAN 2
RSTP: PTX entering the Periodic state , port 1/1/9(8) VLAN 2
RSTP: PRT =>no valid transition found ,no error, port 1/1/1(0) VLAN 2
RSTP: PTX entering the Periodic state , port 1/1/2(1) VLAN 2
RSTP: PTX =>ROLE is ALTERNATE or BACKUP, port 1/1/2(1), VLAN 2
RSTP: PTX entering the Periodic state , port 1/1/9(8) VLAN 2
```
If the 802.1w transtitions are disabled, output similar to the following is displayed.

device# no debug 802.1w transitions vlan 2 RSTP Disabling Events Debugging for VLAN 2

# <span id="page-24-0"></span>**debug acl log**

Sends the ACL log to the CPU for all the packets.

#### **Syntax**

**debug acl log no debug acl log**

### **Modes**

Privileged EXEC mode

### **Examples**

device# debug acl log Enabling ACL log

# <span id="page-25-0"></span>**debug all**

Enables all the debug functions and should be used only during a troubleshooting session with a Ruckus technician.

#### **Syntax**

**debug all no debug all**

#### **Modes**

Privileged EXEC mode

### **Usage Guidelines**

The **no** form disables all debugging.

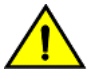

#### **CAUTION**

The debug all command generates extensive output and can significantly slow device operation. Use **this command with caution. Never use this command during periods of peak network activity. Enter no debug all to stop the output.**

### **Examples**

The following example enables all debugging functions. A warning about potential network impact is displayed.

```
device# debug all
Warning! This may severely impact network performance!
All possible debuggings have been turned on
```
#### Enter the **no** form of the command to stop all debugging.

```
device# no debug all
Debug message destination: default (console)
All possible debuggings have been turned off
tracking is off and all results are cleared
Disabling ACL log
Don't monitor port
```
# <span id="page-26-0"></span>**debug cluster all**

Enables the Multi-Chassis Trunking (MCT) debugging information log.

#### **Syntax**

**debug cluster all no debug cluster all**

### **Modes**

Privileged EXEC mode

### **Usage Guidelines**

### **Examples**

If the **debug cluster all** command is enabled, output similar to the following is displayed.

```
device#debug cluster all
 MCT:: Enabling all debugs
CLUSTER ALL debugging is now ON
device#clusterlib_get_exclude_ccep_portmask_for_sw_fwd: clusterid=2, icl port=6, vlanid=120
fsm state cd is 3, Remote CCEP=0, Remote master=0. Return FALSE
clusterlib get exclude ccep portmask for sw fwd: clusterid=2, icl port=2, vlanid=122
fsm_state_cd is 3, Remote CCEP=0, Remote_master=0. Return FALSE
clusterlib_get_exclude_ccep_portmask_for_sw_fwd: clusterid=2, icl port=9, vlanid=350
clusterlib_get_exclude_ccep_portmask_for_sw_fwd:ICL entry is NULL ,input port=1/1/10
clusterlib_get_exclude_ccep_portmask_for_sw_fwd: clusterid=2, icl port=9, vlanid=1007
clusterlib_get_exclude_ccep_portmask_for_sw_fwd:ICL entry is NULL ,input port=1/1/10
clusterlib_get_exclude_ccep_portmask_for_sw_fwd: clusterid=2, icl port=9, vlanid=1009
clusterlib_get_exclude_ccep_portmask_for_sw_fwd:ICL entry is NULL ,input port=1/1/10
clusterlib get exclude ccep portmask for sw fwd: clusterid=2, icl port=0, vlanid=116
fsm_state_cd_is 3, Remote CCEP=0, Remote_master=0. Return FALSE
clusterlib_get_exclude_ccep_portmask_for_sw_fwd: clusterid=2, icl port=45, vlanid=123
fsm_state_cd_is 3, Remote CCEP=0, Remote_master=0. Return FALSE
CLUSTER_FSM: received image version info msg from peer
clusterlib get exclude ccep portmask for sw fwd: clusterid=2, icl port=22, vlanid=509
clusterlib_get_exclude_ccep_portmask_for_sw_fwd:ICL entry is NULL ,input port=1/1/23
CLUSTER FSM: cluster id 2, client id 121, old state: Master Peer Reachable, event: Local Down
mct fsm_set_local_cceps_by_fsm(T=7960) enable 0 ,fsm_peer_switchover=0 ,fsm_switchover=0,
client \overline{isolation=0}CLUSTER FSM: new state: Slave, master: FALSE
CLUSTER_FSM: received image version info msg from peer
clusterlib get exclude ccep portmask for sw fwd: clusterid=2, icl port=9, vlanid=1001
clusterlib_get_exclude_ccep_portmask_for_sw_fwd:ICL entry is NULL ,input port=1/1/10
clusterlib_get_exclude_ccep_portmask_for_sw_fwd: clusterid=2, icl port=9, vlanid=1201
clusterlib_get_exclude_ccep_portmask_for_sw_fwd:ICL entry is NULL ,input port=1/1/10
clusterlib_get_exclude_ccep_portmask_for_sw_fwd: clusterid=2, icl port=6, vlanid=117
fsm state cd is 3, Remote CCEP=0, Remote master=0. Return FALSE
clusterlib get exclude ccep portmask for sw fwd: clusterid=2, icl port=46, vlanid=117
fsm state cd is 3, Remote CCEP=0, Remote master=0. Return FALSE
clusterlib get exclude ccep portmask for sw fwd: clusterid=2, icl port=45, vlanid=118
fsm state cd is 3, Remote CCEP=0, Remote master=0. Return FALSE
fsm_state_cd is 3, Remote CCEP=0, Remote_master=0. Return FALSE
clusterlib_get_exclude_ccep_portmask_for_sw_fwd: clusterid=2, icl port=9, vlanid=1003
clusterlib_get_exclude_ccep_portmask_for_sw_fwd:ICL entry is NULL ,input port=1/1/10
clusterlib_get_exclude_ccep_portmask_for_sw_fwd: clusterid=2, icl port=22, vlanid=502
clusterlib_get_exclude_ccep_portmask_for_sw_fwd:ICL entry is NULL ,input port=1/1/23
clusterlib get exclude ccep portmask for sw fwd: clusterid=2, icl port=84, vlanid=114
clusterlib_get_exclude_ccep_portmask_for_sw_fwd:ICL entry is NULL ,input port=1/2/6
clusterlib get exclude ccep portmask for sw fwd: clusterid=2, icl port=42, vlanid=117
clusterlib_get_exclude_ccep_portmask_for_sw_fwd:ICL entry is NULL ,input port=1/1/43
clusterlib_get_exclude_ccep_portmask_for_sw_fwd: clusterid=2, icl port=2, vlanid=119
fsm_state_cd_is 3, Remote CCEP=0, Remote_master=0. Return FALSE
clusterlib get exclude ccep portmask for sw fwd: clusterid=2, icl port=9, vlanid=200
clusterlib_get_exclude_ccep_portmask_for_sw_fwd:ICL entry is NULL ,input port=1/1/10
clusterlib get exclude ccep portmask for sw fwd: clusterid=2, icl port=9, vlanid=1006
clusterlib_get_exclude_ccep_portmask_for_sw_fwd:ICL entry is NULL ,input port=1/1/10
clusterlib_get_exclude_ccep_portmask_for_sw_fwd: clusterid=2, icl port=45, vlanid=1009
fsm_state_cd is 3, Remote CCEP=0, Remote_master=0. Return FALSE
fsm_state_cd is 3, Remote CCEP=0, Remote_master=0. Return FALSE
fsm_state_cd is 3, Remote CCEP=0, Remote_master=0. Return FALSE
fsm_state_cd is 3, Remote CCEP=0, Remote_master=0. Return FALSE
fsm_state_cd is 3, Remote CCEP=0, Remote_master=0. Return FALSE
fsm_state_cd_is 3, Remote CCEP=0, Remote_master=0. Return FALSE
fsm_state_cd is 3, Remote CCEP=0, Remote_master=0. Return FALSE
clusterlib get exclude ccep portmask for sw fwd: clusterid=2, icl port=22, vlanid=505
clusterlib_get_exclude_ccep_portmask_for_sw_fwd:ICL entry is NULL ,input port=1/1/23
clusterlib_get_exclude_ccep_portmask_for_sw_fwd: clusterid=2, icl port=68, vlanid=741
```
clusterlib get exclude ccep portmask for sw fwd: vlan id 741 is not MCT member vlan clusterlib\_get\_exclude\_ccep\_portmask\_for\_sw\_fwd: clusterid=2, icl port=6, vlanid=120 fsm\_state\_cd\_is 3, Remote CCEP=0, Remote\_master=0. Return FALSE clusterlib\_get\_exclude\_ccep\_portmask\_for\_sw\_fwd: clusterid=2, icl port=2, vlanid=122 fsm state cd is 3, Remote CCEP=0, Remote master=0. Return FALSE clusterlib get exclude ccep portmask for sw fwd: clusterid=2, icl port=6, vlanid=120 fsm state cd is 3, Remote CCEP=0, Remote master=0. Return FALSE clusterlib get exclude ccep portmask for sw fwd: clusterid=2, icl port=2, vlanid=122 fsm\_state\_cd is 3, Remote CCEP=0, Remote\_master=0. Return FALSE clusterlib\_get\_exclude\_ccep\_portmask\_for\_sw\_fwd: clusterid=2, icl port=21, vlanid=1201 clusterlib\_get\_exclude\_ccep\_portmask\_for\_sw\_fwd:ICL entry is NULL ,input port=1/1/22 clusterlib\_get\_exclude\_ccep\_portmask\_for\_sw\_fwd: clusterid=2, icl port=21, vlanid=1201 clusterlib\_get\_exclude\_ccep\_portmask\_for\_sw\_fwd:ICL entry is NULL ,input port=1/1/22 clusterlib get exclude ccep portmask for sw fwd: clusterid=2, icl port=22, vlanid=506 clusterlib\_get\_exclude\_ccep\_portmask\_for\_sw\_fwd:ICL entry is NULL ,input port=1/1/23 clusterlib get exclude ccep portmask for sw fwd: clusterid=2, icl port=9, vlanid=507 clusterlib\_get\_exclude\_ccep\_portmask\_for\_sw\_fwd:ICL entry is NULL ,input port=1/1/10 clusterlib get exclude ccep portmask for sw fwd: clusterid=2, icl port=9, vlanid=1008 clusterlib\_get\_exclude\_ccep\_portmask\_for\_sw\_fwd:ICL entry is NULL ,input port=1/1/10 clusterlib get exclude cclusterlib get exclude ccep portmask for sw fwd: clusterid=2, icl port=9, vlanid=1001 clusterlib\_get\_exclude\_ccep\_portmask\_for\_sw\_fwd:ICL entry is NULL ,input port=1/1/10 clusterlib\_get\_exclude\_ccep\_portmask\_for\_sw\_fwd: clusterid=2, icl port=9, vlanid=1201 clusterlib\_get\_exclude\_ccep\_portmask\_for\_sw\_fwd:ICL entry is NULL ,input port=1/1/10

# <span id="page-29-0"></span>**debug cluster ccp**

Enables debugging of all CCP FSM messages, CCP client registrations, CCP packet exchanges from clients, keepalive messages and notifications, data buffer usage, and specific peer-related message exchanges.

#### **Syntax**

**debug cluster ccp** [ **fsm** | **tcp** | **packets** | **itc** | **client** | **events** | **memory** ]

#### **Parameters**

#### **fsm**

Enables CCP FSM debugging for a given peer IP or all peers.

#### **tcp**

Enables CCP TCP debugging for a given peer IP or all peers.

#### **packets**

Enables CCP packet debugging for a given peer IP or all peers.

#### **itc**

Enables CCP ITC debugging.

#### **client**

Enables CCP client-related registration debugging.

#### **events**

Enables CCP events debugging.

#### **memory**

Enables CCP memory debugging.

#### **Modes**

Privileged EXEC mode

### **Usage Guidelines**

### **Examples**

```
device# debug cluster ccp
CLUSTER CCP debugging is on for all
device#config ter
device(config)#cluster 2
device(config-cluster-SWIND)#no dep
device#CLUSTER CCP_FSM(T=517439): Fsm12 2.1.1.1 sending keepalive
CLUSTER CCP PEER(T=517439): Make keep alive message ->
CCP_PKT(T=517439): Sending Keep Alive message to peer
 CCP_PKT(T=517439): Packet Info:0100000c000000080003000400001422
Debug: Jan 1 06:22:42 CLUSTER CCP:free data buf allocated packet count 1 buffer 621585f8
Debug: Jan 1 06:22:42 CLUSTER CCP:internal free data buf allocated packet count 0 bufer 621585f8
Debug: Jan 1 06:22:42 CLUSTER CCP:internal alloc data buf allocated packet count 1 buffer 621585f8
Debug: Jan 1 06:22:42 CLUSTER CCP:alloc data buf allocated packet count 1 buffer 621585f8
CCP_PKT(T=517445): Receiving Packet from peer 2.1.1.1
 CCP_PKT(T=517445): Packet Info:0100000c0000000800030004000013f1
CCP_PKT(T=517445): Receiving Packet from peer 2.1.1.1, appId=0
(CCP_APPLICATION_CCP=0;CCP_APPLICATION_CLUSTER_MGR=1)
 CCP_PKT(T=517445): Packet Info:0100000c0000000800030004000013f1
CCP_PKT(T=517445): Processing ccp packet
CCP PKT(T=517445): Packet Info:00030004000013f1
CCP_PKT(T=517445): Handling received keep alive message
CCP PKT(T=517445): Packet Info:00030004000013f1
CLUSTER CCP_FSM(T=517445): Fsm7 got keepalive from 2.1.1.1
```
# <span id="page-31-0"></span>**debug cluster client-auto-detect**

Displays debugging information related to cluster client auto-detect functionality.

#### **Syntax**

**debug cluster client-auto-detect**

**no debug cluster client-auto-detect**

#### **Modes**

Privileged EXEC mode

### **Examples**

device# debug cluster client-auto-detect CLUSTER AUTOCONFIG INFO - New Client: A-device-000000137b0 with rbridge id: 3318 discovered on LACP port 4/17 CLUSTER AUTOCONFIG INFO - New Client: A-device-000000c74d40 with rbridge id: 2668 discovered on Static port 3/13 CLUSTER AUTOCONFIG INFO - Port 3/14 added as Static interface to Client:A-device-000000c74d40 LAG MCT-CCAC-LAG\_1 deployed successfully! Spanning tree is disabled on CCEP port 4/17 of MCT Client: A-device-000000137b0. CLUSTER AUTOCONFIG INFO - Port 4/17 is successfully programmed as client interface. Removing from autoconfig port list. debug clLAG MCT-CCAC-LAG\_2 deployed successfully! Spanning tree is disabled on CCEP port 3/13 of MCT Client: A-device-000000c74d40. CLUSTER AUTOCONFIG INFO - Port 3/13 is successfully programmed as client interface. Removing from autoconfig port list. CLUSTER AUTOCONFIG INFO - Port 3/14 is successfully programmed as client interface. Removing from autoconfig port list. CLUSTER AUTOCONFIG INFO - Cluster 1 client auto-config process stopped

# <span id="page-32-0"></span>**debug cluster config**

Enables debugging for any addition or deletion of the clusters, addition or deletion of the clients, or exchange of cluster finite state machine (FSM) messages between the peer and the client isolation mode.

#### **Syntax**

**debug cluster config** 

**no debug cluster config** 

#### **Modes**

Privileged EXEC mode Global configuration mode

### **Usage Guidelines**

### **Examples**

If the **debug cluster config** command is enabled, output similar to the following is displayed.

```
device#debug cluster config
CLUSTER Config debugging is now ON
device#configure terminal 
device(config)#cluster 2
device(config-cluster-SWIND)#no deploy
clustercu generic config()(console) - opcode = 8, msg type 0x460008 (blocking)
CLUSTER CONFIG: CLUSTER CONFIG CLUSTER DEPLOY ITC message received
CLUSTER CCP:ccp_internal_delete_cluster::Cluster 2 Deleted successfully.
```
# <span id="page-33-0"></span>**debug cluster fsm**

Enables debugging of the MCT cluster FSM for a particular client.

### **Syntax**

**debug cluster fsm client***client\_id* **no debug cluster fsm client***client\_id*

#### **Parameters**

*client\_id* The port number of the client.

### **Modes**

Privileged EXEC mode Global configuration mode

### **Usage Guidelines**

### **Examples**

If the **debug cluster fsm client** command is enabled, output similar to the following is displayed.

device#debug cluster fsm CLUSTER fsm debugging is now ON device#con tDebug: Jan 1 06:30:20 CLUSTER\_FSM: received image version info msg from peer device(config)# Debug: Jan 1 06:30:21 CLUSTER FSM: received image version info msg from peer device(config)#Debug: Jan 1 06:30:23 CLUSTER\_FSM: received image version info msg from peer Debug: Jan 1 06:30:23 CLUSTER FSM: Two Masters are present. Becoming Slave 2 CLUSTER FSM (PEER): cluster id 2, peer rbridge id 3, old state: CCP Down, event: Reachable CLUSTER FSM (PEER): new state: Reachable CLUSTER FSM: cluster id 2, client id 116, old state: Master, event: Peer Reachable CLUSTER FSM: Cluster SWIND (Id: 2), client CCEP-116-Reaper (RBridge Id: 116) - Remote client CCEP state when CCP is down: down mct\_set\_client\_port\_fwd\_state, Prev\_state=2 , Curr state = 3 Info - cluster\_client\_set\_port\_fwd\_state() - fSM\_state=ICL\_AND\_CEP\_TO\_CCEP(fwd from ICL/CEP to CCEP)(3) , client port  $1/1/15$  (#14), icl\_port id  $1/1/1$ (#)0 cluster client set port fwd state(T=522055,client port=1/1/15,icl port=1/1/1, fSM\_state=ICL\_AND\_CEP\_TO\_CCEP(fwd from ICL/CEP to CCEP)(3)) BLOCKING 1/1/15 in STG 1, current state G\_FWD cluster client set port fwd state(T=522055,client\_port=1/1/15,icl\_port=1/1/1, fSM\_state=ICL\_AND\_CEP\_TO\_CCEP(fwd\_from ICL/CEP\_to\_CCEP)(3)) BLOCKING 1/1/15 in STG 2, current state G\_FWD cluster\_client\_set\_port\_fwd\_state(T=522055,client\_port=1/1/15,icl\_port=1/1/1, fSM\_state=ICL\_AND\_CEP\_TO\_CCEP(fwd from ICL/CEP to CCEP)(3)) BLOCKING 1/1/15 in STG 3, current state G\_BLK cluster\_client\_set\_port\_fwd\_state(T=522055,client\_port=1/1/15,icl\_port=1/1/1, fSM\_state=ICL\_AND\_CEP\_TO\_CCEP(fwd\_from ICL/CEP to CCEP)(3)) BLOCKING 1/1/15 in STG 4, current state G\_BLK cluster\_client\_set\_port\_fwd\_state(T=522055,client\_port=1/1/15,icl\_port=1/1/1, fSM\_state=ICL\_AND\_CEP\_TO\_CCEP(fwd from ICL/CEP to CCEP)(3)) BLOCKING 1/1/15 in STG 5, current state G\_BLK state G\_FWD cluster\_client\_set\_port\_fwd\_state(T=522055,client\_port=1/1/15,icl\_port=1/1/1, fSM\_state=ICL\_AND\_CEP\_TO\_CCEP(fwd\_frombc914c 10bc748c 10bd1ed4 107ba22c 105dfe6c 1031eb1c 1031ee78 10bd0934 10bc8c9c 10bc748c 10bce3cc 10636df4 10987f2c 109886c8 1071ab18 10a9a978 103bf614 10a98904 10c1b8b4 11f7087c 11fb69a0 Debug: Jan 1 06:30:26 stack: 1045f384 10bd179c 107ba744 103385f8 103413e8 10319084 1031c7c8 1031ec00 1031ee78 10bd0934 10bc914c 10bc748c 10bd1ed4 107ba22c 105dfe6c 1031eb1c 1031ee78 10bd0934 10bc8c9c 10bc748c 10bce3cc 10636df4 10987f2c 109886c8 1071ab18 10a9a978 103bf614 10a98904 10c1b8b4 11f7087c 11fb69a0 Debug: Jan 1 06:30:26 stack: 1045f384 10bd179c 107ba744 103385f8 103413e8 10319084 1031c7c8 1031ec00 1031ee78 10bd0934 10bc914c 10bc748c 10bd1ed4 107ba22c 105dfe6c 1031eb1c 1031ee78 10bd0934 10bc8c9c 10bc748c 10bce3cc 10636df4 10987f2c 109886c8 1071ab18 10a9a978 103bf614 10a98904 10c1b8b4 11f7087c 11fb69a0 Debug: Jan 1 06:30:26 stack: 1045f384 10bd179c 107ba744 103385f8 103413e8 10319084 1031c7c8 1031ec00 1031ee78 10bd0934 10bc914c 10bc748c 10bd1ed4 107ba22c 105dfe6c 1031eb1c 1031ee78 10bd0934 10bc8c9c 10bc748c 10bce3cc 10636df4 10987f2c 109886c8 1071ab18 10a9a978 103bf614 10a98904 10c1b8b4 11f7087c 11fb69a0 Debug: Jan 1 06:30:26 stack: 1045f384 10bd179c 107ba744 103385f8 103413e8 10319084 1031c7c8 1031ec00 1031ee78 10bd0934 10bc914c 10bc748c 10bd1ed4 107ba22c 105dfe6c 1031eb1c 1031ee78 10bd0934 10bc8c9c 10bc748c 10bce3cc 10636df4 10987f2c 109886c8 1071ab18 10a9a978 103bf614 10a98904 10c1b8b4 11f7087c 11fb69a0 cluster\_client\_set\_port\_fwd\_state(T=522098,client\_port=1/1/19,icl\_port=1/1/1, fSM\_state=NONE\_TO\_CCEP(NOT fwd to CCEP)(1)) Restore STP state for 1/1/27 in STG 1 with state G\_BLK cluster\_client<sup>-</sup>set\_port\_fwd\_state(T=522098,client\_port=1/1/19,icl\_port=1/1/1, fSM\_state=NONE\_TO\_CCEP(NOT fwd to CCEP)(1)) Restore STP state for 1/1/27 in STG 2 with state G\_FWD cluster client set port fwd state(T=522098,client port=1/1/19,icl port=1/1/1, fSM\_state=NONE\_TO\_CCEP(NOT fwd to CCEP)(1)) Restore STP\_state for 1/1/27 in STG 3 with state G\_BLK cluster\_client\_set\_port\_fwd\_state(T=522098,client\_port=1/1/19,icl\_port=1/1/1, fSM\_state=NONE<sup>T</sup>O\_CCEP(NOT fwd to CCEP)(1)) Restore STP\_state for 1/1/27 in STG 4 with state G\_BLK cluster client<sup>-set</sup> port fwd state(T=522098,client port=1/1/19,iCL/CEP to CCEP)(3)) Restore STP state for  $1/2/6$  in STG 12 with state G BLK

cluster client set port fwd state(T=522145,client port=1/2/6,icl port=1/1/1, fSM\_state=ICL\_AND\_CEP\_TO\_CCEP(fwd from ICL/CEP to CCEP)(3)) Restore STP state for 1/2/6 in STG 13 with state G\_BLK CLUSTER FSM: new state: Master Peer Reachable, master: TRUE >> mct\_fsm\_process\_local\_ccep\_event(port=1/2/6,up=UP) & >> mct\_fsm\_process\_local\_ccep\_event(port=1/2/6,up=UP) & SAME STATE >> mct\_fsm\_process\_localDebug: Jan 1 06:30:37 CLUSTER FSMCLUSTER FSM: clust^C device(config)#Debug: Jan 1 06:30:38 CLUSTER\_FSM: received image version info msg from peer device(config)#Debug: Jan 1 06:30:38 CLUSTER\_FSM: received image version info msg from peer nDebug: Jan 1 06:30:39 CLUSTER\_FSM: received image version info msg from peer o dDebug: Jan 1 06:30:39 CLUSTER\_FSM: received image version info msg from peer eDebug: Jan 1 06:30:40 stack: 1045f384 10bd1610 107ba744 1033c05c 103413e8 10319d10 104654b4 105d8d40 1031ba38 1031db28 1031e3c8 10553a84 102c55e8 10460774 10d7d158 10d7d66c 10d8937c 10a9a9e8 103bf614 10a98904 10c1b8b4 11f7087c 11fb69a0 Debug: Jan 1 06:30:40 stack: 1045f384 10bd179c 107ba744 1033c05c 103413e8 10319d10 104654b4 105d8d40 1031ba38 1031db28 1031e3c8 10553a84 102c55e8 10460774 10d7d158 10d7d66c 10d8937c 10a9a9e8 103bf614 10a98904 10c1b8b4 11f7087c 11fb69a0 Debug: Jan 1 06:30:40 stack: 1045f384 10bd179c 107ba744 1033c05c 103413e8 10319d10 104654b4 105d8d40 1031ba38 1031db28 1031e3c8 10553a84 102c55e8 10460774 10d7d158 10d7d66c 10d8937c 10a9a9e8 103bf614 10a98904 10c1b8b4 11f7087c 11fb69a0 Debug: Jan 1 06:30:40 stack: 1045f384 10bd179c 107ba744 1033c05c 103413e8 10319d10 104654b4 105d8d40 1031ba38 1031db28 1031e3c8 10553a84 102c55e8 10460774 10d7d158 10d7d66c 10d8937c 10a9a9e8 103bf614 10a98904 10c1b8b4 11f7087c 11fb69a0 Debug: Jan 1 06:30:40 stack: 1045f384 10bd179c 107ba744 1033c05c 103413e8 10319d10 104654b4 105d8d40 1031ba38 1031db28 1031e3c8 10553a84 102c55e8 10460774 10d7d158 10d7d66c 10d8937c 10a9a9e8 103bf614 10a98904 10c1b8b4 11f7087c 11fb69a0 10d7d66c 10d8937c 10a9a9e8 103bf614 10a98904 10c1b8b4 11f7087c 11fb69a0
# **debug cluster intf-mac**

Displays interface MAC debug information for the cluster.

#### **Syntax**

**debug cluster intf-mac**

**no debug cluster intf-mac**

#### **Modes**

Privileged EXEC mode

### **Examples**

device# debug cluster intf-mac device#configure terminal device(config)#cluster 2 device (config-cluster-SWD)#no deploy device#CLUSTER ROUTER MAC(T=6459): sent to peer rbridge id 4, base mac address cc4e.2438.7c80, number of mac addresses 1 CLUSTER ROUTER MAC(T=6459): received from peer rbridge id 4, router mac address 748e.f8f9.7900, number of mac addresses 1 CLUSTER MDUP: Send UPDATE message num\_entries: 100 (0 intf mac) CLUSTER MDUP: Tx MDUP TYPE UPDATE MESSAGE message num entries: 36 (0 intf mac) CLUSTER MDUP: Rx MAC UPDATE message {cluster\_id: 2, Peer Rbridge: 4, num\_entries: 58 (0 intf mac)} CLUSTER MDUP: Rx MAC UPDATE message {cluster\_id: 2, Peer Rbridge: 4, num\_entries: 100 (0 intf mac)} CLUSTER MDUP: Rx MAC UPDATE message {cluster\_id: 2, Peer Rbridge: 4, num\_entries: 50 (0 intf mac)} CLUSTER MDUP: Rx MAC UPDATE message {cluster\_id: 2, Peer Rbridge: 4, num\_entries: 1 (0 intf mac)} CLUSTER MDUP: Rx MAC UPDATE message {cluster\_id: 2, Peer Rbridge: 4, num\_entries: 1 (0 intf mac)} CLUSTER MDUP: Tx MDUP TYPE UPDATE MESSAGE message num entries: 1 (0 intf mac) CLUSTER MDUP: Rx MAC UPDATE message {cluster\_id: 2, Peer Rbridge: 4, num\_entries: 1 (0 intf mac)}

# **debug cluster mdup**

Displays MDUP debug information for the cluster.

## **Syntax**

**debug cluster mdup no debug cluster mdup**

# **Modes**

Privileged EXEC mode

## **Examples**

device#debug cluster mdup CLUSTER mdup debugging is now ON device#configure terminal device(config)#cluster 2 device(config-cluster-SWIND)#no deploy mdupmgr\_proc\_cluster\_client\_undeploy(T=518074) - Undeployed the client, port 1/1/15 in cluster 2, flush client ports 0123456789ABCDEF mdupmgr\_proc\_cluster\_client\_undeploy(T=518143) - Undeployed the client, port 1/1/17 in cluster 2, flush client ports 0123456789ABCDEF mdupmgr\_proc\_cluster\_client\_undeploy(T=518214) - Undeployed the client, port 1/1/10 in cluster 2, flush client ports 0123456789ABCDEF mdupmgr\_proc\_cluster\_client\_undeploy(T=518283) - Undeployed the client, port 1/1/43 in cluster 2, flush client ports 0123456789ABCDEF mdupmgr\_proc\_cluster\_client\_undeploy(T=518284) - Undeployed the client, port 1/2/6 in cluster 2, flush client ports 0123456789ABCDEF mdupmgr\_proc\_cluster\_client\_undeploy(T=518286) - Undeployed the client, port 1/1/19 in cluster 2, flush client ports 0123456789ABCDEF mdupmgr\_proc\_cluster\_client\_undeploy(T=518286) - Undeployed the client, port 1/1/33 in cluster 2, flush client ports 0123456789ABCDEF mdupmgr\_proc\_cluster\_client\_undeploy(T=518357) - Undeployed the client, port 1/1/21 in cluster 2, flush client ports 0123456789ABCDEF mdupmgr proc cluster client undeploy(T=518392) - Undeployed the client, port  $1/1/23$  in cluster 2, flush client ports 0123456789ABCDEF mdupmgr\_proc\_cluster\_client\_undeploy(T=518426) - Undeployed the client, port 1/3/6 in cluster 2, flush client ports 0123456789ABCDEF mdupmgr\_proc\_cluster\_undeploy(T=518426,fsm\_switchover=no) convert CMR entry (0010.1000.a007,1010) macmgr\_convert\_mct\_static\_mac\_to\_regular\_static\_mac: CMR entry (0010.1000.a007,1010) mmac\_idx=1, mmac\_VIDX=1024 macmgr\_convert\_mct\_static\_mac\_to\_regular\_static\_mac: free CMR entry (0010.1000.a007,1010) mmac\_idx=1, mmac\_VIDX=1024 mdupmgr\_proc\_cluster\_undeploy(T=518426,fsm\_switchover=no) convert CMR entry (0010.1000.a006,1010) macmgr\_convert\_mct\_static\_mac\_to\_regular\_static\_mac: CMR entry (0010.1000.a006,1010) mmac\_idx=2, mmac\_VIDX=1023  $\overline{\text{maxgr}}$  convert mct static mac to regular static mac: free CMR entry (0010.1000.a006,1010) mmac idx=2,  $mmac$   $VTDX=1023$ mdupmgr\_proc\_cluster\_undeploy(T=518426,fsm\_switchover=no) convert CMR entry (0010.1000.a001,1010) macmgr\_convert\_mct\_static\_mac\_to\_regular\_static\_mac: CMR entry (0010.1000.a001,1010) mmac\_idx=3, mmac\_VIDX=1022 macmgr\_convert\_mct\_static\_mac\_to\_regular\_static\_mac: free CMR entry (0010.1000.a001,1010) mmac\_idx=3, mmac\_VIDX=1022 mdupmgr\_proc\_cluster\_undeploy(T=518426,fsm\_switchover=no) convert CMR entry (0010.1000.a003,1010) macmgr\_convert\_mct\_static\_mac\_to\_regular\_static\_mac: CMR entry (0010.1000.a003,1010) mmac\_idx=4, mmac\_VIDX=1021 macmgr\_convert\_mct\_static\_mac\_to\_regular\_static\_mac: free CMR entry (0010.1000.a003,1010) mmac\_idx=4, mmac\_VIDX=1021 mdupmgr\_proc\_cluster\_undeploy(T=518426,fsm\_switchover=no) convert CMR entry (0010.1000.a002,1010) macmgr\_convert\_mct\_static\_mac\_to\_regular\_static\_mac: CMR entry (0010.1000.a002,1010) mmac\_idx=5, mmac\_VIDX=1020 macmgr\_convert\_mct\_static\_mac\_to\_regular\_static\_mac: free CMR entry (0010.1000.a002,1010) mmac\_idx=5, mmac\_VIDX=1020 mdupmgr\_proc\_cluster\_undeploy(T=518426,fsm\_switchover=no) convert CMR entry (0010.1000.a00d,1010) macmgr\_convert\_mct\_static\_mac\_to\_regular\_static\_mac: CMR entry (0010.1000.a00d,1010) mmac\_idx=6, mmac\_VIDX=1019 macmgr\_convert\_mct\_static\_mac\_to\_regular\_static\_mac: free CMR entry (0010.1000.a00d,1010) mmac\_idx=6, mmac\_VIDX=1019 mdupmgr\_proc\_cluster\_undeploy(T=518426,fsm\_switchover=no) convert CMR entry (0010.1000.a00c,1010) macmgr\_convert\_mct\_static\_mac\_to\_regular\_static\_mac: CMR entry (0010.1000.a00c,1010) mmac\_idx=7, mmac\_VIDX=1018 macmgr\_convert\_mct\_static\_mac\_to\_regular\_static\_mac: free CMR entry (0010.1000.a00c,1010) mmac\_idx=7, mmac\_VIDX=1018 mdupmgr\_proc\_cluster\_undeploy(T=518426,fsm\_switchover=no) convert CMR entry (0010.1000.a00f,1010) macmgr\_convert\_mct\_static\_mac\_to\_regular\_static\_mac: CMR entry (0010.1000.a00f,1010) mmac\_idx=8, mmac\_VIDX=1017 macmgr convert mct static mac to regular static mac: free CMR entry (0010.1000.a00f,1010) mmac idx=8, mmac\_VIDX=1017 mdupmgr\_proc\_cluster\_undeploy(T=518426,fsm\_switchover=no) convert CMR entry (0010.1000.a00e,1010) macmgr\_convert\_mct\_static\_mac\_to\_regular\_static\_mac: CMR entry (0010.1000.a00e,1010) mmac\_idx=9, mmac\_VIDX=1016 macmgr convert mct static mac to regular static mac: free CMR entry (0010.1000.a00e,1010) mmac idx=9,

#### Debug Commands A - G

debug cluster mdup

mmac\_VIDX=1016

mdupmgr\_proc\_cluster\_undeploy(T=518426,fsm\_switchover=no) convert CMR entry (0010.1000.a009,1010) macmgr\_convert\_mct\_static\_mac\_to\_regular\_static\_mac: CMR entry (0010.1000.a009,1010) mmac\_idx=10, mmac\_VIDX=1015 macmgr\_convert\_mct\_static\_mac\_to\_regular\_static\_mac: free CMR entry (0010.1000.a009,1010) mmac\_idx=10,

mmac\_VID^C

# **debug cluster show**

Displays debug flags for the cluster.

### **Syntax**

**debug cluster show**

**no debug cluster show**

# **Modes**

Privileged EXEC mode

# **Examples**

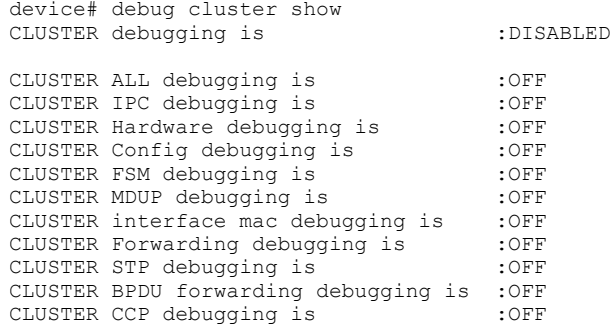

# **debug cluster stp**

Enables debugging of STP and RSTP modules.

#### **Syntax**

**debug cluster stp no debug cluster stp**

#### **Modes**

Privileged EXEC mode

## **Usage Guidelines**

The output details how the STP registers the ICL or CCEP ports. Changes occur while supporting MCT on STP, such as ICL guard, CCEP state sync, STP and CCP messages, and topology change messages are tracked.

## **Examples**

```
device# debug cluster stp
CLUSTER STP debugging is now ON
MCT-250-SX1600#rstputil mct handle incoming BPDU(T=12448759, VLAN=1301,port=2/9) port-stp-
state=FORWARDING
rstputil_mct_handle_incoming_BPDU(T=12448779, VLAN=1301,port=2/9) port-stp-state=FORWARDING
rstputil_mct_handle_incoming_BPDU(T=12448799, VLAN=1301,port=2/9) port-stp-state=FORWARDING
rstputil_mct_handle_incoming_BPDU(T=12448819, VLAN=1301,port=2/9) port-stp-state=FORWARDING
rstputil mct handle incoming BPDU(T=12448840, VLAN=1301,port=2/9) port-stp-state=FORWARDING
rstputil_mct_handle_incoming_BPDU(T=12448859, VLAN=1301,port=2/9) port-stp-state=FORWARDING
```
# **debug destination**

6pecifies a destination for debugging output. The default destination is the system console, but you can redirect output to a syslog buffer, Telnet session, or SSH session.

#### **Syntax**

**debug destination** [ **console** |**logging**|**telnet***num*| **ssh***num*]

**no debug destination** [ **console** |**logging**|**telnet***num*| **ssh***num*]

#### **Parameters**

#### **console**

Directs output to the system console.

#### **logging**

Directs output to the syslog buffer and to the syslog server (default).

#### **telnet***num*

Directs output to a specified Telnet session (ranges from 1 through 5).

**ssh***num*

Directs output to a specified Secure Shell (SSH) session (ranges from 1 through 5).

#### **Examples**

To send debug output to a Telnet session, first determine your session number using the **show who** command.

```
device# show who
Console connections (by unit number):
1 established
4 minutes 29 seconds in idle
Telnet connections (inbound):
1 established, client ip address 172.31.0.1
you are connecting to this session
2 seconds in idle
2 closed
3 closed
4 closed
5 closed
Telnet connection (outbound):
6 closed
SSH connections:
1 closed
2 closed
3 closed
4 closed
```
This example indicates that you are connected through active Telnet session 1. To redirect the debug output to your Telnet session, enter the following command.

device# debug destination telnet 1

# **debug dhcp-client alarms**

Displays the debugging information of the Dynamic Host Configuration Protocol (DHCP) client on a particular port ID.

#### **Syntax**

**debug dhcp-client alarms**

**no debug dhcp-client alarms**

#### **Modes**

Privileged EXEC mode

### **Examples**

The following example displays information related to the debugging of the DHCP client on a particular port ID.

```
device# debug dhcp-client alarms
"DHCPC: failed to initialize port; dhcpc unable to continue"
"DHCPC: failed to initialize protocol timer"
"DHCPC: no tftp server address or name found. unable to download configuration
file"
"DHCPC: unable to construct dns request"
"DHCPC: dns failed to resolve tftp server name"
"DHCPC: dns aborted"
"DHCPC: No DHCP Servers found on any ports"
"DHCPC: No DHCP Servers found on any ports"
"DHCPC: setting 0 seconds lease time"
"DHCPC: setting 0 seconds lease time on port port-id"
"DHCPC: No DHCP Servers found on any ports"
"DHCPC: failed to allocate a dhcpc packet on port port-id"
"DHCPC: failed to send message on port port-id"
"DHCPC: failed to allocate a dhcpc packet on port port-id"
"DHCPC: failed to send message on port port-id "
"DHCPC: get an_ip_send_packet () failed on port port-id"
```
# **History**

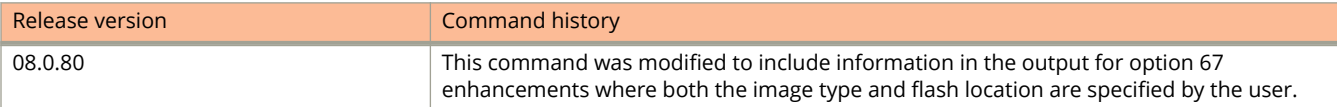

# **debug dhcp-client events**

Displays debugging information about Dynamic Host Configuration Protocol (DHCP) client events related to configuration.

## **Syntax**

**debug dhcp-client events**

**no debug dhcp-client events**

### **Modes**

Privileged EXEC mode

### **Examples**

The following example displays debugging information about DHCP client events related to the configuration.

```
device# debug dhcp-client events
"DHCPC: failed to delete static ip-address to ip-address"
"DHCPC: failed to set the port ip-address to ip-address; subnet mask ip-address"
"DHCPC: changing port port-id state from REQUEST to BOUND"
"DHCPC: exceeds maximum some-number DNS servers"
"DHCPC: added ip-address dns-server address"
"DHCPC: failed to set the port ip-address to ip-address; subnet mask ip-address"
"DHCPC: TFTP timeout error for bootfile name %s"
"DHCPC: TFTP client busy"
"DHCPC: TFTP error wrong file type"
"DHCPC: TFTP long file name error"
"DHCPC: TFTP vlan-id invalid"
"DHCPC: TFTP flash write errors"
"DHCPC: TFTP error out of buffer space"
"DHCPC: TFTP flash read error"
"DHCPC: TFTP flash preparation for read failed"
"DHCPC: TFTP flash preparation for write failed"
"DHCPC: %s failed to save running-configuration"
"DHCPC: changing protocol from running to stopped"
"DHCPC: changing protocol from stopped to running"
"DHCPC: Auto update in progress, cannot change DHCP client state on port port-id "
"DHCPC: invalid parameter for "
"DHCPC: dhcp get next port() bad port number port-id"
"DHCPC: sent DHCP-REQUEST message on port port-id \"
"DHCPC: sent DHCP-RENEWING message on port port-id"
"DHCPC: sent DHCP-REBINDING message on port port-id "
"DHCPC: sent DHCP-RELEASE message on port port-id "
"DHCPC: received packet port port-id"
"DHCPC: received bad packet port port-id, no DHCP END OPT found"
"DHCPC: received offer message on port port-id"
"DHCPC: recieved non matching 'xid' (0x%X) in offer message"
"DHCPC: changing port port-id state from INIT-SELECTING to INIT-SELECTING"
"DHCPC: changing port port-id state from INIT-SELECTING to REQUEST"
"DHCPC: received DHCPCACK message on port port-id"
"DHCPC: recieved non matching 'xid'(0x%X) in DHCPCACK message"
"DHCPC: changing timer-event to SEEKING_CONFIGURATION_AND_WAITING_FOR_OFFERS"
"DHCPC: recieved non matching 'xid'(0x%X) in DHCPNAK message"
"DHCPC: deleting existing ip address configuration on port port-id"
"DHCPC: received DHCPNAK packet on port port-id"
"DHCPC: changing port port-id state from REQUEST to INIT-SELECTING"
"DHCPC: received DHCPCOFFER packet on port port-id> while in bound state"
"DHCPC: received DHCPCREQUEST packet on port port-id while in bound state"
"DHCPC: received DHCPCDECLINE packet on port port-id while in bound state"
"DHCPC: received DHCPCACK packet on port port-id while in bound state"
"DHCPC: received DHCPCNAK packet on port port-id while in bound state"
"DHCPC: received DHCPCRELEASE packet on port port-id while in bound state"
"DHCPC: received DHCPCINFORM packet on port port-id while in bound state"
"DHCPC: received DHCPCINFORM packet on port port-id while in bound state"
"DHCPC: received unknown packet on port port-id while in bound state"
"DHCPC: received DHCPACK packet in renewal-state on port port-id"
"DHCPC: received non matching 'xid'(0x%X) in RENEWAL message"
"DHCPC: TFTP flash read error"
"DHCPC: changing port port-id state from RENEWING to BOUND"
"DHCPC: received non matching 'xid'(0x%X) in DHCPNAK message"
"DHCPC: received DHCPNAK packet in renewal-state on port port-id"
"DHCPC: changing port port-id state from RENEWING to INIT-SELECTING"
"DHCPC: received DHCPACK packet in rebind-state on port port-id"
"DHCPC: received non matching 'xid'(0x%X) in REBIND message"
"DHCPC: changing port port-id state from REBINDING to BOUND"
"DHCPC: received non matching 'xid'(0x%X) in DHCPNAK message"
"DHCPC: received DHCPNAK packet in renewal-state on port port-id"
"DHCPC: changing port port-id state from REBIND to INIT-SELECTING"
"DHCPC: sending packet port port-id"
"DHCPC: send completion called on port: port-id"
"DHCPC: Freeing packet"
"DHCPC: unable to get some-number option from dhcp message from port port-id"
```
"DHCPC: received server id address opton: ip-address from port port-id" "DHCPC: received lease-time option: some-number from port port-id" "DHCPC: received domain-name option: %s from port port-id" "DHCPC: received dns-server address option: ip-address from port port-id" "DHCPC: received default-router address option: ip-address from port port-id" "DHCPC: received TFTP server name option: %s from port port-id" "DHCPC: received TFTP server address opton: ip-address from port port-id" "DHCPC: received Bootfile name option: %s from port port-id" "DHCPC: received 'hostname' option: %s from port port-id" "DHCPC: received maximum message size option: some-number from port port-id" "DHCPC: lease timer events called with invalid port" "DHCPC: changing port port-id state from BOUND to REBINDING" "DHCPC: changing port port-id state from BOUND to RENEWING" "DHCPC: deleting existing ip address configuration on port port-id" "DHCPC: changing port port-id state from REQUESTING to INIT-SELECTING" "DHCPC: failed to renew ip address with dhcp server; continuing with lease period" "DHCPC: changing port port-id state from REBINDING to INIT\_SELECTING" "DHCPC: changing port port-id state from REBINDING to REQUESTING"

### **History**

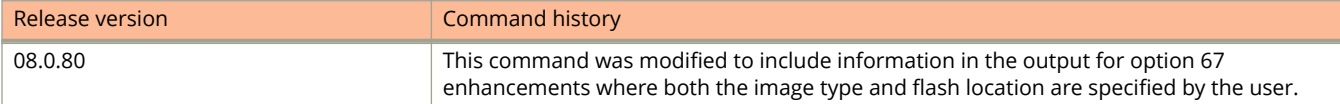

# **debug dhcp-client warnings**

Displays debugging information about the Dynamic Host Configuration Protocol (DHCP) client.

### **Syntax**

**debug dhcp-client warnings no debug dhcp-client warnings**

## **Modes**

Privileged EXEC mode

# **Examples**

The following example displays debugging information related to DHCP client warnings.

device# debug dhcp-client warnings

# **History**

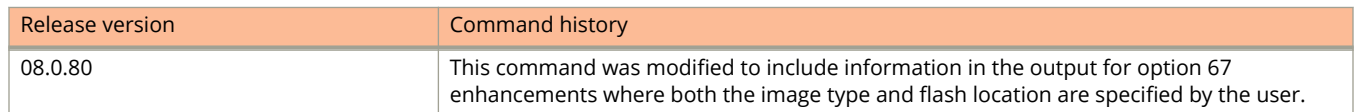

# **debug dot1x hitless**

Enables the 802.1x hitless debugging.

## **Syntax**

**debug dot1x hitless no debug dot1x hitless**

### **Modes**

Privileged EXEC mode

# **Usage Guidelines**

# **Examples**

device# debug dot1x hitless dot1x: Hitless debugging is on

# **debug dot1x-events**

Displays the authentications failed or succeeded and the application of VLANs or ACLs requested by the Remote Authentication Dial In User Service (RADIUS) server.

#### **Syntax**

**debug dot1x-events**

**no debug dot1x-events**

### **Modes**

Privileged EXEC mode

# **Usage Guidelines**

This command works globally across all the ports.

# **Examples**

device#debug dot1x-events dot1x: Events debugging is on

# **debug dotx-filter**

Enables the 802.1x filter debugging.

## **Syntax**

**debug dotx-filter no debug dotx-filter**

## **Modes**

Privileged EXEC mode

# **Usage Guidelines**

# **Examples**

device# debug dot1x-filter dot1x: Filter debugging is on

# **debug dot1x-misc**

Enables the 802.1x miscellaneous debugging.

### **Syntax**

**debug cluster all no debug cluster all**

### **Modes**

Privileged EXEC mode

# **Usage Guidelines**

# **Examples**

device# debug dot1x-misc dot1x: Misc debugging is on

# **debug dot1x-mka**

Enables debugging for the MACsec Key Agreement (MKA) protocol.

#### **Syntax**

**debug dot1x-mka** { **event** | **packets** | **state** | **timers** | **port** *device*/*slot*/*port* } **no debug dot1x-mka** { **event** | **packets** | **state**| **timers** | **port** *device*/*slot*/*port* }

#### **Parameters**

#### **event**

Monitors 802.1X-MKA events.

#### **packets**

Monitors 802.1X-MKA packets.

#### **state**

Monitors 802.1X-MKA protocol state changes.

#### **timers**

Monitors 802.1X-MKA timers.

#### **port** *device***/***slot***/***port*

Monitors specified physical port.

### **Modes**

Privileged EXEC mode.

## **Usage Guidelines**

The **no** form of the command disables MKA debugging in progress. As an alternative, the command **no debug all** can be used to disable all debugging in progress.

Using the **debug dot1x-mka** command may have impact on system performance.

When the **debug dot1x-mka packets** command or the **debug dot1x-mka timers** command is input, the console is likely to be overwhelmed with packets because MKA packets are sent at a very high rate. Consequently, it is recommended that you first establish another telnet session for CLI input.

If the **debug dot1x-mka port** *port* command is input, only the debug messages related to that port are displayed.

## **History**

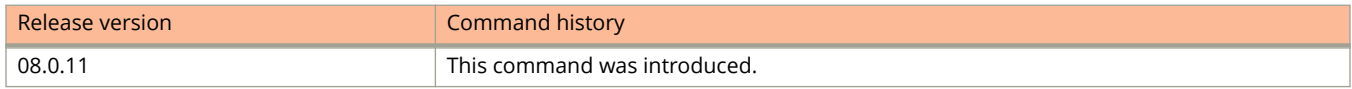

# **debug dot1x-packets**

Displays information about 802.1x packets.

### **Syntax**

**debug dot1x-packets**

**no debug dot1x-packets**

## **Modes**

Privileged EXEC mode

# **Examples**

device# debug dot1x-packets dot1x: Packets debugging is on

# **debug dot1x-timers**

Displays information about 802.1x timers.

### **Syntax**

**debug dot1x-timers**

**no debug dot1x-timers**

# **Modes**

Privileged EXEC mode

# **Examples**

device# debug dot1x-timers dot1x: Timers debugging is on

# **debug gvrp packets**

Enables the debugging of GARP VLAN Registration Protocol (GVRP) packets.

#### **Syntax**

**debug gvrp packets**

**no debug gvrp packets**

#### **Modes**

Privileged EXEC mode

# **Usage Guidelines**

### **Examples**

device# debug gvrp packets GVRP: Packets debugging is on GVRP: 0x2095ced4: 01 80 c2 00 00 21 00 e0 52 ab 87 40 00 3a 42 42 GVRP: 0x2095cee4: 03 00 01 01 02 00 04 05 00 02 04 05 00 07 04 05 GVRP: 0x2095cef4: 00 09 04 05 00 0b 04 02 03 e9 04 01 03 eb 04 01 GVRP: 0x2095cf04: 03 ec 04 01 03 ef 04 01 03 f1 04 01 05 dd 04 01 GVRP: 0x2095cf14: 09 cb 04 01 0f a1 00 00 GVRP: Port 2/1 RCV GVRP: 0x2095ced4: 01 80 c2 00 00 21 00 e0 52 ab 87 40 00 28 42 42 GVRP: 0x2095cee4: 03 00 01 01 04 02 03 e9 04 01 03 eb 04 01 03 ec GVRP: 0x2095cef4: 04 01 03 ef 04 01 03 f1 04 01 05 dd 04 01 09 cb GVRP: 0x2095cf04: 04 01 0f a1 00 00 GVRP: Port 2/1 TX GVRP: 0x207651b8: 01 80 c2 00 00 21 00 04 80 2c 0e 20 00 3a 42 42 GVRP: 0x207651c8: 03 00 01 01 02 00 04 05 03 e9 04 05 03 eb 04 05 GVRP: 0x207651d8: 03 ec 04 05 03 ef 04 05 03 f1 04 05 05 dd 04 05 GVRP: 0x207651e8: 09 cb 04 05 0f a1 04 02 00 02 04 01 00 07 04 01 GVRP: 0x207651f8: 00 09 04 01 00 0b 00 00 GVRP: Port 2/1 TX GVRP: 0x207651b8: 01 80 c2 00 00 21 00 04 80 2c 0e 20 00 18 42 42 GVRP: 0x207651c8: 03 00 01 01 04 02 00 02 04 01 00 07 04 01 00 09 GVRP: 0x207651d8: 04 01 00 0b 00 00

# **Debug Commands H - P**

# **debug hw**

Enables the hardware backplane debugging feature in a device.

### **Syntax**

**debug hw**

**no debug hw**

# **Examples**

device# debug hw HW BP: backplane debugging is on

# **debug igmp-snoop add-del-oif all**

Displays information about the addition or deletion of all outgoing interfaces (OIFs).

### **Syntax**

**debug igmp-snoop add-del-oif all**

**no debug igmp-snoop add-del-oif all**

### **Modes**

Privileged EXEC mode

# **Examples**

device# debug igmp-snoop add-del-oif all Del e1/1/23 from (0.0.0.0, 228.1.1.10) vlan 130 Del e1/1/23 from (0.0.0.0, 228.1.1.9) vlan 130 Del e1/1/23 from (0.0.0.0, 228.1.1.8) vlan 130 Add e1/1/23 to (0.0.0.0, 228.1.1.8) vlan 130 Add e1/1/23 to (0.0.0.0, 228.1.1.9) vlan 130 Add e1/1/23 to (0.0.0.0, 228.1.1.10) vlan 130

# **debug igmp-snoop clear**

Clears all the IGMP snooping debug settings.

### **Syntax**

**debug igmp-snoop clear**

**no debug igmp-snoop clear**

# **Modes**

Privileged EXEC mode

# **Examples**

device# debug igmp-snoop clear

# **debug igmp-snoop error**

Displays the IGMP snooping multicast error messages.

#### **Syntax**

**debug igmp-snoop error**

**no debug igmp-snoop error**

#### **Modes**

Privileged EXEC mode

## **Examples**

device# debug igmp-snoop error IGMP: Error : Ignoring IGMP version 3 Report pkt due to version mismatch , pkt S=10.13.13.2 to 224.0.0.22, on VL130 (phy e1/1/2), igmp\_size=16 IGMP: Error : Ignoring IGMP version 3 Report pkt due to version mismatch , pkt S=10.13.13.2 to 224.0.0.22, on VL130 (phy e1/1/2), igmp\_size=16 IGMP: Error : Ignoring IGMP version 3 Report pkt due to version mismatch , pkt S=10.13.13.2 to 224.0.0.22, on VL130 (phy e1/1/2), igmp\_size=16

# **debug igmp-snoop group**

Displays the IGMP snooping multicast group information.

### **Syntax**

**debug igmp-snoop group** *group\_address* **no debug igmp-snoop group** *group\_address*

#### **Parameters**

*group\_address* 6pecifies the address of the IGMP snoop multicast group.

#### **Modes**

Privileged EXEC mode

# **Examples**

```
device# debug igmp-snoop group 230.1.1.1
IGMP: rcvd Report-V2(t=22) g=230.1.1.1 resp=0, pkt S=10.85.1.3 to 230.1.1.1, on
VL100 (phy e1/1/48), igmp_size=8
```
# **debug igmp-snoop level**

Sets the debugging level of IGMP snooping activity.

#### **Syntax**

**debug igmp-snoop level** *decimal*

**no debug igmp-snoop level** *decimal*

#### **Parameters**

*decimal*

6pecifies the debugging level of IGMP snooping activity and it can take values from 1 through 3.

### **Modes**

Privileged EXEC mode

# **Usage Guidelines**

Level 3 displays more information than level 2, and level 0 displays no information.

## **Examples**

```
device# debug igmp-snoop level 1
igmpsnoop debug level = 1
IGMP: rcvd Query(t=17) V2 g=0.0.0.0 resp=100, pkt S=10.1.15.1 to 224.0.0.1, on
VL100 (phy e3/1/6), igmp_size=8
device# debug igmp-snoop level 3
igmpsnoop debug level = 3
device# Add e1/1/2 to (0.0.0.0, 228.228.0.1) vlan 275
Add e1/1/2 to (0.0.0.0, 228.228.0.2) vlan 275
Add e1/1/2 to (0.0.0.0, 228.228.0.3) vlan 275
device# Del e1/1/2 from (0.0.0.0, 228.228.0.3) vlan 275
Del e1/1/2 from (0.0.0.0, 228.228.0.2) vlan 275
Del e1/1/2 from (0.0.0.0, 228.228.0.1) vlan 275
Del e1/1/12 from (0.0.0.0, 228.228.0.3) vlan 275
Del e1/1/2 from (0.0.0.0, 228.228.0.1) vlan 275
```
# **debug igmp-snoop packet**

Displays debugging information related to the IGMP snoop packets.

## **Syntax**

**debug igmp-snoop packet** *source\_address group\_address* **no debug igmp-snoop packet** *source\_address group\_address*

# **Parameters**

*source\_address*

6pecifies the source address of the IGMP snoop packet.

*group\_address*

Specifies the address of the IGMP snoop multicast group.

# **Modes**

Privileged EXEC mode

# **Examples**

device# debug igmp-snoop packet 10.13.13.3 228.1.1.2 debug ip igmpsnoop packet S=10.13.13.3 G=228.1.1.2 rtr\_l2mcast\_fwd\_data (pkts:1), (10.13.13.3 228.1.1.2), from e1/1/1 vlan 130, has fwd\_entry rtr\_12mcast\_fwd\_data (pkts:1), (10.13.13.3 228.1.1.2), from e1/1/1 vlan 130, clear hw\_aging flag

# **debug igmp-snoop port ethernet**

Displays the IGMP snooping related debug information for the specified Ethernet interface.

#### **Syntax**

**debug igmp-snoop port ethernet** *num*

**no debug igmp-snoop port ethernet** *num*

#### **Parameters**

*num*

Specifies the stack ID, slot number, and port number of a specific Ethernet port.

### **Modes**

Privileged EXEC mode

# **Examples**

```
device# debug igmp-snoop port ethernet 1/1/2
IGMP: rcvd Report-V2(t=22) g=228.1.1.6 resp=0, pkt S=10.13.13.2 to 228.1.1.6, on
VL130 (phy e1/1/2), igmp_size=8
IGMP: rcvd Report-V2(t=22) g=228.1.1.8 resp=0, pkt S=10.13.13.2 to 228.1.1.8, on
VL130 (phy e1/1/2), igmp_size=8
```
# **debug igmp-snoop show**

Displays all the IGMP snooping debug settings.

#### **Syntax**

**debug igmp-snoop show**

**no debug igmp-snoop show**

### **Modes**

Privileged EXEC mode

# **Examples**

device# debug igmp-snoop show igmp debug-enable-any = 1 debug igmpsnoop is enabled IGMP: rcvd Query(t=17) V2 g=0.0.0.0 resp=100, pkt S=10.1.15.1 to 224.0.0.1, on VL100 (phy e3/1/6), igmp\_size=8 IGMP: rcvd Report-V2(t=22) g=230.1.1.12 resp=0, pkt S=10.85.1.3 to 230.1.1.12, on VL100 (phy e1/1/48), igmp\_size=8 IGMP: rcvd Report-V2(t=22) g=230.1.4.148 resp=0, pkt S=10.85.1.3 to 230.1.4.148, on VL100 (phy  $e1/1/48$ ), igmp size=8 IGMP: rcvd Report-V2(t=22) g=230.1.2.22 resp=0, pkt S=10.85.1.3 to 230.1.2.22, on VL100 (phy e1/1/48), igmp\_size=8 IGMP: rcvd Report-V2(t=22)  $q=230.1.1.92$  resp=0, pkt S=10.85.1.3 to 230.1.1.92, on VL100 (phy e1/1/48), igmp  $size=8$ 

# **debug igmp-snoop source**

Displays the IGMP snooping related debug information for the specified source address

#### **Syntax**

**debug igmp-snoop source** *source\_address* **no debug igmp-snoop source** *source\_address*

### **Parameters**

*source\_address* Specifies the source address.

### **Modes**

Privileged EXEC mode

# **Examples**

```
device# debug igmp-snoop source 10.13.13.2
IGMP: rcvd Report-V2(t=22) g=228.1.1.6 resp=0, pkt S=10.13.13.2 to 228.1.1.6, on
VL130 (phy e1/1/2), igmp_size=8
IGMP: rcvd Report-V2(t=22) g=228.1.1.8 resp=0, pkt S=10.13.13.2 to 228.1.1.8, on
VL130 (phy e1/1/2), igmp_size=8
```
# **debug igmp-snoop timer**

Displays information about the IGMP snooping related timer events.

## **Syntax**

**debug igmp-snoop timer**

**no debug igmp-snoop timer**

# **Modes**

Privileged EXEC mode

# **Examples**

device# debug igmp-snoop timer device# debug igmp-snoop prime-port eth 1/1/2 igmp timer, VL130(e1/1/2) change V1 client age out igmp timer, E401010A VL130(e1/1/2) switch back to include mode igmp timer, E4010109 VL130(e1/1/2) switch back to include mode igmp timer, E4010108 VL130(e1/1/2) switch back to include mode

# **debug igmp-snoop vlan**

Displays the IGMP snooping related debug information for the specified VLAN ID.

#### **Syntax**

**debug igmp-snoop vlan** *vlan\_id* **no debug igmp-snoop vlan** *vlan\_id*

#### **Parameters**

*vlan\_id*

6pecifies the VLAN ID.

#### **Modes**

Privileged EXEC mode

## **Examples**

device# debug igmp-snoop vlan 100 igmpsnoop monitor vlan 100 IGMP: rcvd Report-V2(t=22) g=230.1.1.110 resp=0, pkt S=10.85.1.3 to 230.1.1.110, on VL100 (phy e1/1/48), igmp size=8 IGMP: rcvd Report-V2(t=22) g=230.1.2.52 resp=0, pkt S=10.85.1.3 to 230.1.2.52, on VL100 (phy  $e1/1/48$ ), igmp size=8 IGMP: rcvd Report-V2(t=22) g=230.1.3.133 resp=0, pkt S=10.85.1.3 to 230.1.3.133, on VL100 (phy  $e1/1/48$ ), igmp size=8 IGMP: rcvd Report-V2(t=22) g=230.1.2.203 resp=0, pkt S=10.85.1.3 to 230.1.2.203, on VL100 (phy e1/1/48), igmp\_size=8 IGMP: rcvd Report-V2(t=22) g=230.1.1.151 resp=0, pkt S=10.85.1.3 to 230.1.1.151, on VL100 (phy  $e1/1/48$ ), igmp size=8

# **debug ikev2**

Enables IKEv2 debugging.

#### **Syntax**

**debug ikev2** { **all** | **error** | **event** | **packet** [ **detail** | **receive** | **send** ] | **peer** *ip-address* | **trace** [ **info** ] } **no debug ikev2** { **all** | **error** | **event** | **packet** [ **detail** | **receive** | **send** ] | **peer** *ip-address* | **trace** [ **info** ] }

### **Parameters**

**all**

#### Enables debugging of all IKEv2 instances. **error** Enables IKEv2 error debugging. **event** Enables IKEv2 event debugging. **packet** Enables IKEv2 packet debugging. **detail** Enables detailed IKEv2 packet debugging. **receive** Enables IKEv2 receive packet debugging. **send** Enables IKEv2 send packet debugging. **peer** *ip-address* Enables IKEv2 peer debugging to filter messages for a specific peer. **trace** Enables IKEv2 trace debugging.

**info**

Enables IKEv2 trace debugging information.

### **Modes**

Privileged EXEC mode

## **Examples**

The following command debugs IKEv2 event during tunnel down and rekeying.

device# debug ikev2 event Debug: Mar 13 20:14:08 IKE: ipike\_isakmp\_resend\_tmo\_cb() :: for tunnel 44 Debug: Mar 13 20:14:39 IKE: ipike ipsec sadb sa rekey() :: rekey timeout for IPsec SA 0x1224 The following command debugs IKEv2 error during mismatch in algorithms.

device# debug ikev2 error

IKEV2: ike error is enabled Debug: Mar 13 20:14:08 IKE: ipike\_isakmp\_resend\_tmo\_cb() :: for tunnel 44 Debug: Mar 13 20:14:39 IKE: ipike ipsec sadb sa rekey() :: rekey timeout for IPsec SA 0x1224Debug: Mar 13 20:14:08 IKE: ipike isakmp resend tmo cb() :: for tunnel 44 Debug: Mar<sup>13</sup> 20:14:39 IKE: ipike ipsec sadb sa\_rekey() :: rekey timeout for IPsec SA 0x1224 Debug: Mar 13 20:21:39 IKE: ipike\_payload\_notify\_process\_error() :: exchange rejected with NO\_PROPOSAL\_CHOSEN for tunnel 31 Debug: Mar 13 20:21:39 IKE: ipike\_exchange\_sa\_init\_on\_delete() :: the exchange was not finished, removing (incomplete) IKE SA for tunnel 31 Debug: Mar 13 20:21:44 IKE: ipike\_policy\_select\_sa\_param: no proposal was accepted Debug: Mar 13 20:21:44 IKE: ipike exchange sa init on delete() :: the exchange was not finished, removing (incomplete) IKE SA for tunnel 31 Debug: Mar 13 20:21:49 IKE: ipike payload notify process error() :: exchange rejected with NO\_PROPOSAL\_CHOSEN for tunnel 31 Debug: Mar 13 20:21:49 IKE: ipike exchange sa init on delete() :: the exchange was not finished, removing (incomplete) IKE SA for tunnel 31 Debug: Mar 13 20:21:54 IKE: ike wr policy accept id return 1

#### The following command debugs IKEv2 trace.

device# debug ikev2 trace

```
Debug: Mar 13 20:28:40 IKE: Locking IKE SA (ref count 1)
Debug: Mar 13 20:28:40 IKE: initiator cookie: 0xe6e53f1404a54b7c<br>Debug: Mar 13 20:28:40 IKE: responder cookie: 0xf81e5e7816388386
                                       responder cookie: 0xf81e5e7816388386
Debug: Mar 13 20:28:40 IKE: Locking IKE SA (ref count 2)
Debug: Mar 13 20:28:40 IKE: initiator cookie: 0xe6e53f1404a54b7c<br>Debug: Mar 13 20:28:40 IKE: responder cookie: 0xf81e5e7816388386
                                       responder cookie: 0xf81e5e7816388386
Debug: Mar 13 20:28:40 IKE: ipike_isakmp_hash_obj_cookie() :: hash key: id=721, type=37, init=1 -> val 
= 816f120fDebug: Mar 13 20:28:40 IKE: ipike isakmp hash add() :: hash: id=721, type=37, init=1, phase1=0
Debug: Mar 13 20:28:40 IKE: Sending request to 103.1.1.2 [500]
Debug: Mar 13 20:28:40 IKE: Message encrypted 88 bytes
Debug: Mar 13 20:28:40 IKE: Send 88 octets from 106.1.1.1:500 to 103.1.1.2:500
Debug: Mar 13 20:28:40 IKE: Releasing IKE SA (ref count 1), for tunnel 2
Debug: Mar 13 20:28:40 IKE: initiator cookie: 0xe6e53f1404a54b7c<br>Debug: Mar 13 20:28:40 IKE: responder cookie: 0xf81e5e7816388386
                                       responder cookie: 0xf81e5e7816388386
Debug: Mar 13 20:28:40 IKE: Locking IKE SA (ref count 1)
Debug: Mar 13 20:28:40 IKE: initiator cookie: 0xb23c157874ab5638<br>Debug: Mar 13 20:28:40 IKE: responder cookie: 0x599cb6a1a4d3d0fb
                                       responder cookie: 0x599cb6a1a4d3d0fb
Debug: Mar 13 20:28:40 IKE: Releasing IKE SA (ref count 0), for tunnel 17<br>Debug: Mar 13 20:28:40 IKE: initiator cookie: 0xb23c157874ab5638
Debug: Mar 13 20:28:40 IKE: initiator cookie: 0xb23c157874ab5638<br>Debug: Mar 13 20:28:40 IKE: responder cookie: 0x599cb6a1a4d3d0fb
                                       responder cookie: 0x599cb6a1a4d3d0fb
Debug: Mar 13 20:28:40 ike ipv4 packet received with src 103.1.1.2 and dest 106.1.1.1 vrf 0 length 88
Debug: Mar 13 20:28:40 IKE: ipike isakmp hash get from cookie() :: hash key: id=721, type=37, init=1
Debug: Mar 13 20:28:40 IKE: Message decrypted 88 bytes
Debug: Mar 13 20:28:40 IKE: ipike_check_payloads() :: no payloads exist according to the ISAKMP header
Debug: Mar 13 20:28:40 IKE: ipike isakmp process message response() :: destroying completed exchange
Debug: Mar 13 20:28:40 IKE: ipike_isakmp_free_exchange() :: exchange 193/1/9 type - INFORMATIONAL
Debug: Mar 13 20:28:40 IKE: ipike_isakmp_hash_obj_cookie() :: hash key: id=0, type=0, init=0 -> val = 
816f120f
Debug: Mar 13 20:28:40 IKE: Releasing IKE SA (ref count 0), for tunnel 2<br>Debug: Mar 13 20:28:40 IKE: initiator cookie: 0xe6e53f1404a54b7c
Debug: Mar 13 20:28:40 IKE: initiator cookie: 0xe6e53f1404a54b7c<br>Debug: Mar 13 20:28:40 IKE: responder cookie: 0xf81e5e7816388386
                                       responder cookie: 0xf81e5e7816388386
```
#### The following command debugs IKEv2 trace info.

device# debug ikev2 trace info

IKEV2: trace info is enabled DUT1#Debug: Mar 13 20:27:18 IKE: Received response 18.18.18.2[500], INFORMATIONAL, #2(2), ID 2da Debug: Mar 13 20:27:18 IKE: informational exchange done Debug: Mar 13 20:27:18 IKE: Received response 13.13.13.2[500], INFORMATIONAL, #2(2), ID 2 Debug: Mar 13 20:27:18 IKE: informational exchange done Debug: Mar 13 20:27:18 IKE: Received response 4.4.4.2[500], INFORMATIONAL, #2(2), ID 2bc Debug: Mar 13 20:27:18 IKE: informational exchange done Debug: Mar 13 20:27:28 IKE: Received response 22.22.22.2[500], INFORMATIONAL, #2(2), ID 2de Debug: Mar 13 20:27:28 IKE: informational exchange done Debug: Mar 13 20:27:28 IKE: Received response 2.2.2.2[500], INFORMATIONAL, #2(2), ID 2c7 Debug: Mar 13 20:27:28 IKE: informational exchange done

#### The following command debugs IKEv2 packet.

device# debug ikev2 packet

IKEV2: packet debugging is on Debug: Mar 13 20:29:26 ike ipv4 packet received with src 122.1.1.2 and dest 120.1.1.1 vrf 3 length 88 Debug: Mar 13 20:29:26 ike\_transmit\_packet send packet to 122.1.1.2:500 from 120.1.1.1:500 vrf:3 length 88 Debug: Mar 13 20:29:26 IKE sub task: packet transmitted to 122.1.1.2 Debug: Mar 13 20:29:37 ike ipv4 packet received with src 102.1.1.2 and dest 100.1.1.1 vrf 0 length 88 Debug: Mar 13 20:29:37 ike\_transmit\_packet send packet to 102.1.1.2:500 from 100.1.1.1:500 vrf:0 length 88 Debug: Mar 13 20:29:37 IKE sub task: packet transmitted to 102.1.1.2 Debug: Mar 13 20:29:41 ike\_transmit\_packet send packet to 12.12.12.2:500 from 12.12.12.1:500 vrf:0 length 88 Debug: Mar 13 20:29:41 IKE sub task: packet transmitted to 12.12.12.2 Debug: Mar 13 20:29:41 ike ipv4 packet received with src 12.12.12.2 and dest 12.12.12.1 vrf 0 length 88 Debug: Mar 13 20:29:58 IKE: Create notify payload with message type 16393 Debug: Mar 13 20:29:58 IKE: Create notify payload with message type 16394 Debug: Mar 13 20:29:58 ike\_transmit\_packet send packet to 20.20.20.2:500 from 20.20.20.1:500 vrf:0 length 248 Debug: Mar 13 20:29:58 IKE sub task: packet transmitted to 20.20.20.2 Debug: Mar 13 20:29:58 ike ipv4 packet received with src 20.20.20.2 and dest 20.20.20.1 vrf 0 length 248 Debug: Mar 13 20:29:58 IKE: Process initial contact notify payload for tunnel 20 Debug: Mar 13 20:29:58 ike\_transmit\_packet send packet to 20.20.20.2:500 from 20.20.20.1:500 vrf:0 length 88 Debug: Mar 13 20:29:58 IKE sub task: packet transmitted to 20.20.20.2 Debug: Mar 13 20:29:58 ike ipv4 packet received with src 20.20.20.2 and dest 20.20.20.1 vrf 0 length 88 Debug: Mar 13 20:29:58 ike ipv4 packet received with src 20.20.20.2 and dest 20.20.20.1 vrf 0 length 88 Debug: Mar 13 20:29:58 ike\_transmit\_packet send packet to 20.20.20.2:500 from 20.20.20.1:500 vrf:0 length 88 Debug: Mar 13 20:29:58 IKE sub task: packet transmitted to 20.20.20.2

#### The following command debugs IKEv2 send packet.

device# debug ikev2 packet send

Debug: Mar 13 20:30:53 ike\_transmit\_packet send packet to 19.19.19.2:500 from 19.19.19.1:500 vrf:0 length 88

#### The following command debugs IKEv2 receive packet.

device# debug ikev2 packet receive

Debug: Debug: Mar 13 20:31:32 ike ipv4 packet received with src 13.13.13.2 and dest 13.13.13.1 vrf 0 length 80 Debug: Mar 13 20:32:10 ike ipv4 packet received with src 122.1.1.2 and dest 120.1.1.1 vrf 3 length 88 Debug: Mar 13 20:32:11 ike ipv4 packet received with src 122.1.1.2 and dest 120.1.1.1 vrf 3 length 88 Debug: Mar 13 20:32:26 ike ipv4 packet received with src 18.18.18.2 and dest 18.18.18.1 vrf 0 length 88 Debug: Mar 13 20:32:26 ike ipv4 packet received with src 4.4.4.2 and dest 4.4.4.1 vrf 0 length 88

The following command debugs IKEv2 packets in detail.

#### device# debug ikev2 packet detail

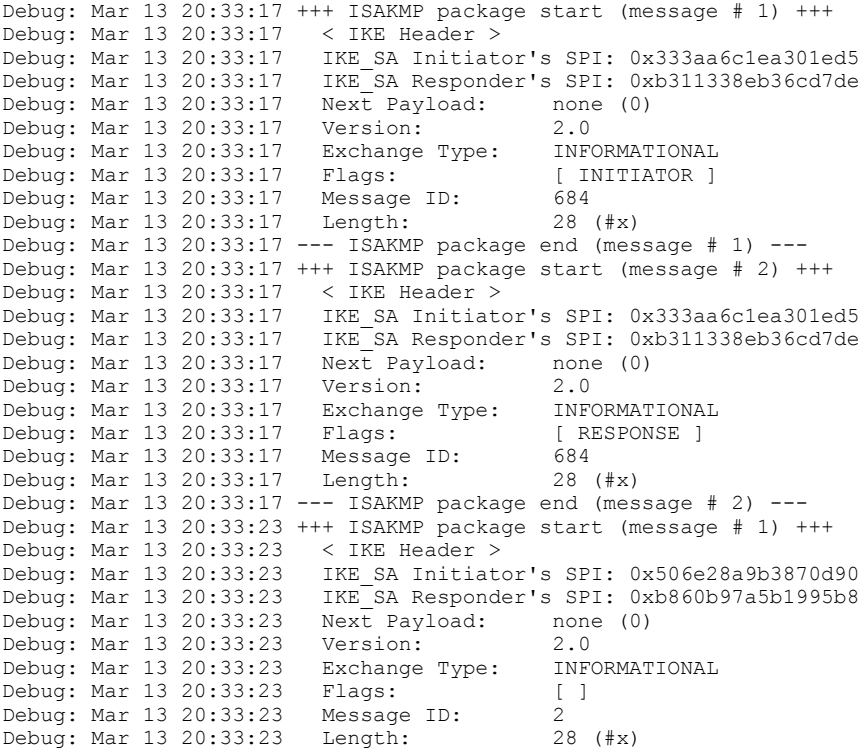
#### The following command debugs all IKEv2 instances.

device# debug ikev2 all

```
Debug: Mar 13 20:38:39 ike ipv4 packet received with src 102.1.1.2 and dest 100.1.1.1 vrf 0 length 88
Debug: Mar 13 20:38:39 IKE: ipike_isakmp_hash_get_from_cookie() :: hash key: id=6, type=37, init=0
Debug: Mar 13 20:38:39 IKE: ipike_isakmp_hash_get_from_cookie() :: hash key: id=6, type=37, init=0
Debug: Mar 13 20:38:39 IKE: New exchange started (INFORMATIONAL with Message ID: 6)
Debug: Mar 13 20:38:39 IKE: Locking IKE SA (ref count 1)<br>Debug: Mar 13 20:38:39 IKE: initiator cookie: 0xd762
Debug: Mar 13 20:38:39 IKE: initiator cookie: 0xd762b2a1b460a8da<br>Debug: Mar 13 20:38:39 IKE: responder cookie: 0x22e7083e0ef7753a
                                       responder cookie: 0x22e7083e0ef7753a
Debug: Mar 13 20:38:39 IKE: ipike isakmp lookup config() :: Found IKE SA in SADB database, id=tunnel44,
looking up in config database
Debug: Mar 13 20:38:39 IKE: Releasing IKE SA (ref count 0), for tunnel 44<br>Debug: Mar 13 20:38:39 IKE: initiator cookie: 0xd762b2a1b460a8da
Debug: Mar 13 20:38:39 IKE: initiator cookie: 0xd762b2a1b460a8da
                                       responder cookie: 0x22e7083e0ef7753a
Debug: Mar 13 20:38:39 IKE: ipike isakmp lookup config() :: Found IKE SA configuration based on SADB
entry
Debug: Mar 13 20:38:39 IKE: Locking IKE SA (ref count 1)
Debug: Mar 13 20:38:39 IKE: initiator cookie: 0xd762b2a1b460a8da<br>Debug: Mar 13 20:38:39 IKE: responder cookie: 0x22e7083e0ef7753a
                                       responder cookie: 0x22e7083e0ef7753a
Debug: Mar 13 20:38:39 IKE: ipike_isakmp_lookup_config() :: Found IKE SA in SADB database, id=tunnel44, 
looking up in config database
Debug: Mar 13 20:38:39 IKE: Releasing IKE SA (ref count 0), for tunnel 44<br>Debug: Mar 13 20:38:39 IKE: initiator cookie: 0xd762b2a1b460a8da
Debug: Mar 13 20:38:39 IKE: initiator cookie: 0xd762b2a1b460a8da<br>Debug: Mar 13 20:38:39 IKE: responder cookie: 0x22e7083e0ef7753a
                                       responder cookie: 0x22e7083e0ef7753a
Debug: Mar 13 20:38:39 IKE: ipike isakmp lookup config() :: Found IKE SA configuration based on SADB
entry
Debug: Mar 13 20:38:39 IKE: Locking IKE SA (ref count 1)<br>Debug: Mar 13 20:38:39 IKE: initiator cookie: 0xd762
Debug: Mar 13 20:38:39 IKE: initiator cookie: 0xd762b2a1b460a8da<br>Debug: Mar 13 20:38:39 IKE: responder cookie: 0x22e7083e0ef7753a
                                       responder cookie: 0x22e7083e0ef7753a
Debug: Mar 13 20:38:39 IKE: ipike isakmp hash obj cookie() :: hash key: id=6, type=37, init=0 -> val =
f2d6968f
Debug: Mar 13 20:38:39 IKE: ipike isakmp hash add() :: hash: id=6, type=37, init=0, phase1=0
Debug: Mar 13 20:38:39 IKE: Received request 102.1.1.2[500], INFORMATIONAL, #1(2), ID 6
Debug: Mar 13 20:38:39 IKE: Message decrypted 88 bytes
Debug: Mar 13 20:38:39 +++ ISAKMP package start (message # 1) +++
Debug: Mar 13 20:38:39 < IKE Header >
Debug: Mar 13 20:38:39 IKE_SA Initiator's SPI: 0xd762b2a1b460a8da
Debug: Mar 13 20:38:39 IKE_SA Responder's SPI: 0x22e7083e0ef7753a
Debug: Mar 13 20:38:39 Next Payload: delete (42)<br>Debug: Mar 13 20:38:39 Version: 2.0
Debug: Mar 13 20:38:39
Debug: Mar 13 20:38:39 Exchange Type: INFORMATIONAL
Debug: Mar 13 20:38:39 Flags: [ ]<br>Debug: Mar 13 20:38:39 Message ID: 6
Debug: Mar 13 20:38:39
Debug: Mar 13 20:38:39 Length: 40 (#x)
Debug: Mar 13 20:38:39 IKE: < delete ><br>Debug: Mar 13 20:38:39 IKE: Next Payload: none (0)
Debug: Mar 13 20:38:39 IKE:<br>Debug: Mar 13 20:38:39 IKE:
                                       Payload Length: 12 (#x)
Debug: Mar 13 20:38:39 IKE: protocol ID: IPSEC_ESP<br>Debug: Mar 13 20:38:39 IKE: protocol ID: IPSEC_ESP<br>Debug: Mar 13 20:38:39 IKE: SPI 1: 00001748
Debug: Mar 13 20:38:39 IKE:
Debug: Mar 13 20:38:39 --- ISAKMP package end (message # 1) ---
Debug: Mar 13 20:38:39 IKE: Deleting IPsec SA
Debug: Mar 13 20:38:39 IKE: Deleting IPsec SA
Debug: Mar 13 20:38:39 IKE: Sending response to 102.1.1.2 [500]
Debug: Mar 13 20:38:39 +++ ISAKMP package start (message # 2) +++
Debug: Mar 13 20:38:39 < IKE Header >
Debug: Mar 13 20:38:39 IKE SA Initiator's SPI: 0xd762b2a1b460a8da
Debug: Mar 13 20:38:39 IKE_SA Responder's SPI: 0x22e7083e0ef7753a<br>Debug: Mar 13 20:38:39 Next Payload: delete (42)
                             Next Payload: delete (42)<br>Version: 2.0
Debug: Mar 13 20:38:39
Debug: Mar 13 20:38:39 Exchange Type: INFORMATIONAL<br>Debug: Mar 13 20:38:39 Flags: [RESPONSE ]
Debug: Mar 13 20:38:39 Flags: [ [ Debug: Mar 13 20:38:39 Message ID: 6
Debug: Mar 13 20:38:39 Message ID: 6
Debug: Mar 13 20:38:39 Length: 40 (#x)
Debug: Mar 13 20:38:39 IKE: < delete >
                                       Next Payload: none (0)<br>Payload Length: 12 (#x)
Debug: Mar 13 20:38:39 IKE:<br>Debug: Mar 13 20:38:39 IKE:
                                     protocol ID: IPSEC_ESP<br>SPI 1: 00000b81
Debug: Mar 13 20:38:39 IKE:
Debug: Mar 13 20:38:39 --- ISAKMP package end (message # 2) ---
```
debug ikev2

Debug: Mar 13 20:38:39 IKE: Sending message 102.1.1.2[500]: INFORMATIONAL, #2(2), ID 6 Debug: Mar 13 20:38:39 IKE: Message encrypted 88 bytes Debug: Mar 13 20:38:39 IKE: Send 88 octets from 100.1.1.1:500 to 102.1.1.2:500 Debug: Mar 13 20:38:39 IKE: informational exchange done Debug: Mar 13 20:38:39 IKE: ipike\_isakmp\_add\_ipsec\_negotiation() :: Adding IPsec negotiation for 'tunnel44' Debug: Mar 13 20:38:39 IKE: ipike\_isakmp\_add\_ipsec\_negotiation() :: looking up IKE SA based on addresses<br>Debug: Mar 13 20:38:39 IKE: local address: 100.1.1.1  $\overline{\text{local address: } 100.1.1.1}$ <br>remote address:  $102.1.1.2$ Debug: Mar 13 20:38:39 IKE: Debug: Mar 13 20:38:39 IKE: Locking IKE SA (ref count 2) Debug: Mar 13 20:38:39 IKE: initiator cookie: 0xd762b2a1b460a8da<br>Debug: Mar 13 20:38:39 IKE: responder cookie: 0x22e7083e0ef7753a responder cookie: 0x22e7083e0ef7753a Debug: Mar 13 20:38:39 IKE: ipike isakmp add ipsec negotiation() :: ipsec sa will not be started by responder for tunnel 44 Debug: Mar 13 20:38:39 IKE: Releasing IKE SA (ref count 1), for tunnel 44<br>Debug: Mar 13 20:38:39 IKE: initiator cookie: 0xd762b2a1b460a8da Debug: Mar 13 20:38:39 IKE: initiator cookie: 0xd762b2a1b460a8da<br>Debug: Mar 13 20:38:39 IKE: responder cookie: 0x22e7083e0ef7753a responder cookie: 0x22e7083e0ef7753a Debug: Mar 13 20:38:39 IKE: ipike dispatch start sa negotiation() :: failed to start IPSec negotiation (tunnel44\_0) SYSLOG: <14> Mar 13 20:38:39 DUT1 IPsec: IPSec session down Source 102.1.1.2 Destination 100.1.1.1 VRF 0 SPI 0xb81 Direction Ingress SYSLOG: <14> Mar 13 20:38:39 DUT1 IPsec: IPSec session down Source 100.1.1.1 Destination 102.1.1.2 VRF 0 SPI 0x1748 Direction Egress Debug: Mar 13 20:38:39 ike ipv4 packet received with src 102.1.1.2 and dest 100.1.1.1 vrf 0 length 88 Debug: Mar 13 20:38:39 IKE: ipike isakmp hash get from cookie() :: hash key: id=7, type=37, init=0 Debug: Mar 13 20:38:39 IKE: ipike\_isakmp\_hash\_get\_from\_cookie() :: hash key: id=7, type=37, init=0 Debug: Mar 13 20:38:39 IKE: New exchange started (INFORMATIONAL with Message ID: 7) Debug: Mar 13 20:38:39 IKE: Locking IKE SA (ref count 2)<br>Debug: Mar 13 20:38:39 IKE: initiator cookie: 0xd762 Debug: Mar 13 20:38:39 IKE: initiator cookie: 0xd762b2a1b460a8da<br>Debug: Mar 13 20:38:39 IKE: responder cookie: 0x22e7083e0ef7753a responder cookie: 0x22e7083e0ef7753a Debug: Mar 13 20:38:39 IKE: ipike isakmp lookup config() :: Found IKE SA in SADB database, id=tunnel44, looking up in config database Debug: Mar 13 20:38:39 IKE: Releasing IKE SA (ref count 1), for tunnel 44<br>Debug: Mar 13 20:38:39 IKE: initiator cookie: 0xd762b2a1b460a8da Debug: Mar 13 20:38:39 IKE: initiator cookie: 0xd762b2a1b460a8da<br>Debug: Mar 13 20:38:39 IKE: responder cookie: 0x22e7083e0ef7753a responder cookie: 0x22e7083e0ef7753a Debug: Mar 13 20:38:39 IKE: ipike isakmp lookup config() :: Found IKE SA configuration based on SADB entry Debug: Mar 13 20:38:39 IKE: Locking IKE SA (ref count 2) Debug: Mar 13 20:38:39 IKE: initiator cookie: 0xd762b2a1b460a8da Debug: Mar 13 20:38:39 IKE: responder cookie: 0x22e7083e0ef7753a Debug: Mar 13 20:38:39 IKE: ipike isakmp lookup config() :: Found IKE SA in SADB database, id=tunnel44, looking up in config database Debug: Mar 13 20:38:39 IKE: Releasing IKE SA (ref count 1), for tunnel 44 Debug: Mar 13 20:38:39 IKE: initiator cookie: 0xd762b2a1b460a8da<br>Debug: Mar 13 20:38:39 IKE: responder cookie: 0x22e7083e0ef7753a responder cookie: 0x22e7083e0ef7753a Debug: Mar 13 20:38:39 IKE: ipike isakmp lookup config() :: Found IKE SA configuration based on SADB entry Debug: Mar 13 20:38:39 IKE: Locking IKE SA (ref count 2) Debug: Mar 13 20:38:39 IKE: initiator cookie: 0xd762b2a1b460a8da<br>Debug: Mar 13 20:38:39 IKE: responder cookie: 0x22e7083e0ef7753a responder cookie: 0x22e7083e0ef7753a Debug: Mar 13 20:38:39 IKE: ipike isakmp hash obj cookie() :: hash key: id=7, type=37, init=0 -> val = bec1679 Debug: Mar 13 20:38:39 IKE: ipike isakmp hash add() :: hash: id=7, type=37, init=0, phase1=0 Debug: Mar 13 20:38:39 IKE: Received request 102.1.1.2[500], INFORMATIONAL, #1(2), ID 7 Debug: Mar 13 20:38:39 IKE: Message decrypted 88 bytes Debug: Mar 13 20:38:39 +++ ISAKMP package start (message # 1) +++ Debug: Mar 13 20:38:39 < IKE Header > Debug: Mar 13 20:38:39 IKE\_SA Initiator's SPI: 0xd762b2a1b460a8da Debug: Mar 13 20:38:39 IKE\_SA Responder's SPI: 0x22e7083e0ef7753a Debug: Mar 13 20:38:39 Next Payload: delete (42) Debug: Mar 13 20:38:39 Version: 2.0<br>Debug: Mar 13 20:38:39 Exchange Type: INFORMATIONAL Debug: Mar 13 20:38:39 Exchange Type: INFORMATIONAL Debug: Mar 13 20:38:39 Flags: [ INITIATOR ] Debug: Mar 13 20:38:39 Message ID: 7<br>Debug: Mar 13 20:38:39 Length: 36 (#x) Debug: Mar 13 20:38:39 Debug: Mar 13 20:38:39 IKE: < delete > Debug: Mar 13 20:38:39 IKE:<br>Debug: Mar 13 20:38:39 IKE: Payload Length: 8 (#x)<br>protocol ID: ISAKMP<br>(TRISCOCC) Debug: Mar 13 20:38:39 IKE: Debug: Mar 13 20:38:39 --- ISAKMP package end (message # 1) ---

Debug: Mar 13 20:38:39 IKE: Setting IKE SA (ref count 2) state to dying Debug: Mar 13 20:38:39 IKE: initiator cookie: 0xd762b2a1b460a8da Debug: Mar 13 20:38:39 IKE: responder cookie: 0x22e7083e0ef7753a Debug: Mar 13 20:38:39 IKE: Sending response to 102.1.1.2 [500] Debug: Mar 13 20:38:39 +++ ISAKMP package start (message # 2) +++ Debug: Mar 13 20:38:39 < IKE Header > Debug: Mar 13 20:38:39 IKE\_SA Initiator's SPI: 0xd762b2a1b460a8da Debug: Mar 13 20:38:39 IKE\_SA Responder's SPI: 0x22e7083e0ef7753a Debug: Mar 13 20:38:39 Next Payload: none (0)<br>Debug: Mar 13 20:38:39 Version: 2.0 Debug: Mar 13 20:38:39 Debug: Mar 13 20:38:39 Exchange Type: INFORMATIONAL Debug: Mar 13 20:38:39 Flags:<br>Debug: Mar 13 20:38:39 Message ID: Debug: Mar 13 20:38:39 Debug: Mar 13 20:38:39 Length: 32 (#x) Debug: Mar 13 20:38:39 --- ISAKMP package end (message # 2) --- Debug: Mar 13 20:38:39 IKE: Sending message 102.1.1.2[500]: INFORMATIONAL, #2(2), ID 7 Debug: Mar 13 20:38:39 IKE: Message encrypted 88 bytes Debug: Mar 13 20:38:39 IKE: Send 88 octets from 100.1.1.1:500 to 102.1.1.2:500 Debug: Mar 13 20:38:39 IKE: informational exchange done Debug: Mar 13 20:38:39 IKE sub task: packet transmitted to 102.1.1.2 SYSLOG: <14> Mar 13 20:38:39 DUT1 IKEv2: IKEv2 session down Source 100.1.1.1 Destination 102.1.1.2 VRF 0 SPI 0xd762b2a1b460a8da SYSLOG: <14> Mar 13 20:38:39 DUT1 PORT: tn44 down due to - IKE session down SYSLOG: <14> Mar 13 20:38:39 DUT1 System: Interface ipsec\_tnnl 44, state down - IKE session down Debug: Mar 13 20:38:39 IKE: local public DH value 2520515a f7536f69 27413bc7 0efc4262 0f501aa6 0deeed19 6ad81b3e 192ca278 cbc09936 34d4fe3d a60c2239 254a28f5 74225709 0bb186e0 95ee7777 134fdc4c b6c021f4 39894aba 4c3dc91a e1f8c018 089b1570 57179b21 2ddcfd10 284cb2a8 Debug: Mar 13 20:38:39 IKE: ipike isakmp hash obj cookie() :: hash key: id=0, type=0, init=1 -> val = 78a81769 Debug: Mar 13 20:38:39 IKE: ipike isakmp hash add() :: hash: id=0, type=34, init=1, phase1=1 Debug: Mar 13 20:38:39 Add Payload 33 Debug: Mar 13 20:38:39 Add Payload 47 Debug: Mar 13 20:38:39 Add Payload 41 Debug: Mar 13 20:38:39 Add Payload 34 Debug: Mar 13 20:38:39 Add Payload 40 Debug: Mar 13 20:38:39 IKE: Sending request to 102.1.1.2 [500] Debug: Mar 13 20:38:39 +++ ISAKMP package start (message # 1) +++ Debug: Mar 13 20:38:39 < IKE Header > Debug: Mar 13 20:38:39 IKE\_SA Initiator's SPI: 0x4731b3c6a38c0641 Debug: Mar 13 20:38:39 IKE\_SA Responder's SPI: 0x0000000000000000  $\frac{1}{\sqrt{2}}$  Payload: security association (33)<br>Version: 2.0 Debug: Mar 13 20:38:39 Version: Debug: Mar 13 20:38:39 Exchange Type: IKE\_SA\_INIT<br>Debug: Mar 13 20:38:39 Flags: [INITATOR] Debug: Mar 13 20:38:39 Flags: [ [ Independent of Independent of Independent of Independent of Independent O Debug: Mar 13 20:30:39 Message ID: 0<br>Debug: Mar 13 20:38:39 Message ID: 0<br>Debug: Mar 13 20:38:39 Length: 0 248 (#x) Debug: Mar 13 20:38:39 Length: Debug: Mar 13 20:38:39 IKE: < security association ><br>Debug: Mar 13 20:38:39 IKE: Next Payload: key ex Debug: Mar 13 20:38:39 IKE: Next Payload: key exchange (34) Debug: Mar 13 20:38:39 IKE: Payload Length: 48 (#x) Debug: Mar 13 20:38:39 << proposal >><br>Debug: Mar 13 20:38:39 Proposal #: 1 Debug: Mar 13 20:38:39 Proposal #: 1<br>Debug: Mar 13 20:38:39 Protocol ID: ISAKMP Debug: Mar 13 20:38:39 Protocol ID: I<br>Debug: Mar 13 20:38:39 SPI Size: 0 Debug: Mar 13 20:38:39 SPI Size: 0<br>Debug: Mar 13 20:38:39 IKE: # of Transforms: 4 Debug: Mar 13 20:38:39 IKE: # of Transform >>><br>Debug: Mar 13 20:38:39 <<< transform >>> Debug: Mar 13 20:38:39 <<< transform >>>>>> <<< transform Debug: Mar 13 20:38:39 </ Debug: Mar 13 20:38:39 Type: dh<br>Debug: Mar 13 20:38:39 ID: ecp384 Debug: Mar 13 20:38:39 Debug: Mar 13 20:38:39 <<< transform >>><br>Debug: Mar 13 20:38:39 Type: prf Debug: Mar 13 20:38:39 Type: prf<br>Debug: Mar 13 20:38:39 TD: sha384 Debug: Mar 13 20:38:39 ID: sha384<br>Debug: Mar 13 20:38:39 <<< transform >>> Debug: Mar 13 20:38:39 <<< transform  $\geq$  Debug: Mar 13 20:38:39 Type: encr Debug: Mar 13 20:38:39 Type: enc.<br>
Debug: Mar 13 20:38:39 ID: aes Debug: Mar 13 20:38:39 ID: aes<br>Debug: Mar 13 20:38:39 Attr: 800e0100 Debug: Mar 13 20:38:39 Attr: 800e0100<br>Debug: Mar 13 20:38:39 <<< transform >>> Debug: Mar 13 20:38:39 <<< transform<br>
Debug: Mar 13 20:38:39 Type: inteq Debug: Mar 13 20:38:39 Type: integ<br>Debug: Mar 13 20:38:39 TD: sha384 Debug: Mar 13 20:38:39

Debug: Mar 13 20:38:39 IKE: < key exchange > Next Payload: nonce (40) Debug: Mar 13 20:38:39 IKE: Payload Length: 104 (#x) Debug: Mar 13 20:38:39 IKE: dh group: Mar 13 20:38:39 IKE: data: Debug: Mar  $13, 20:38:39$  TKE: 2520515a f7536f69 27413bc7 0efc4262 0f501aa6 0deeed19 6ad81b3e 192ca278 cbc09936 34d4fe3d a60c2239 254a28f5 74225709 0bb186e0 95ee7777 134fdc4c b6c021f4 39894aba 4c3dc91a e1f8c018 089b1570 57179b21 2ddcfd10 284cb2a8 Debug: Mar 13 20:38:39 IKE: < nonce ><br>Debug: Mar 13 20:38:39 IKE: Next Next Payload: none (0)<br>Payload Length: 68 (#x) Debug: Mar 13 20:38:39 IKE: Paylo<br>Debug: Mar 13 20:38:39 IKE: data: Debug: Mar 13 20:38:39 IKE: 434bf3f8 3efe8553 e8c81844 2e3eed96 00380268 1908602d cd1437c2 624f4190 d00d7fe2 4e7fc709 20bdcc44 7373f178 0dfdd62c 370a97dc c01d7f35 3a0f6a3e Debug: Mar 13 20:38:39 --- ISAKMP package end (message # 1) --- Debug: Mar 13 20:38:39 IKE: Sending message 102.1.1.2[500]: IKE\_SA\_INIT, #1(4), ID 0 Debug: Mar 13 20:38:39 IKE: Send 248 octets from 100.1.1.1:500 to 102.1.1.2:500 Debug: Mar 13 20:38:39 IKE: Locking IKE SA (ref count 2) Debug: Mar 13 20:38:39 IKE: initiator cookie: 0x4731b3c6a38c0641<br>Debug: Mar 13 20:38:39 IKE: responder cookie: 0x0000000000000000 responder cookie: 0x0000000000000000 Debug: Mar 13 20:38:39 IKE: Releasing IKE SA (ref count 1), for tunnel 44 Debug: Mar 13 20:38:39 IKE: initiator cookie: 0x4731b3c6a38c0641 Debug: Mar 13 20:38:39 IKE: responder cookie: 0x0000000000000000 Debug: Mar 13 20:38:39 ike\_transmit\_packet send packet to 102.1.1.2:500 from 100.1.1.1:500 vrf:0 length 248 Debug: Mar 13 20:38:39 IKE sub task: packet transmitted to 102.1.1.2 Debug: Mar 13 20:38:42 ike ipv4 packet received with src 102.1.1.2 and dest 100.1.1.1 vrf 0 length 248 Debug: Mar 13 20:38:42 IKE: ipike\_isakmp\_hash\_get\_from\_cookie() :: hash key: id=0, type=0, init=0 Debug: Mar 13 20:38:42 IKE: ipike\_isakmp\_hash\_get\_from\_cookie() :: hash key: id=0, type=0, init=0 Debug: Mar 13 20:38:42 IKE: New exchange started (IKE\_SA\_INIT with Message ID: 0) Debug: Mar 13 20:38:42 IKE: ipike isakmp lookup config() :: Found IKE SA configuration based on addresses Debug: Mar 13 20:38:42 IKE: ipike\_isakmp\_lookup\_config() :: Found IKE SA configuration based on addresses Debug: Mar 13 20:38:42 IKE: Setting IKE SA (ref count 0) state to constructing Debug: Mar 13 20:38:42 IKE: initiator cookie: 0x20beacbe38bcb465 Debug: Mar 13 20:38:42 IKE: responder cookie: 0x7f672fffc23b040d Debug: Mar 13 20:38:42 IKE: Locking IKE SA (ref count 1) Debug: Mar 13 20:38:42 IKE: initiator cookie: 0x20beacbe38bcb465 Debug: Mar 13 20:38:42 IKE: responder cookie: 0x7f672fffc23b040d Debug: Mar 13 20:38:42 IKE: ipike isakmp hash obj cookie() :: hash key: id=0, type=0, init=0 -> val = 9b36fb21 Debug: Mar 13 20:38:42 IKE: ipike isakmp hash add() :: hash: id=0, type=34, init=0, phase1=1 Debug: Mar 13 20:38:42 IKE: Received request 102.1.1.2[500], IKE\_SA\_INIT, #1(4), ID 0 Debug: Mar 13 20:38:42 +++ ISAKMP package start (message # 1) +++ Debug: Mar 13 20:38:42 < IKE Header > Debug: Mar 13 20:38:42 IKE SA Initiator's SPI: 0x20beacbe38bcb465 Debug: Mar 13 20:38:42 IKE\_SA Responder's SPI: 0x0000000000000000 Debug: Mar 13 20:38:42 Next Payload: security association (33)<br>Debug: Mar 13 20:38:42 Version: 2.0 Debug: Mar 13 20:38:42 Version: 2.0 Debug: Mar 13 20:38:42 Exchange Type: IKE SA INIT Debug: Mar 13 20:38:42 Flags: [ INITIATOR ]<br>Debug: Mar 13 20:38:42 Message ID: 0<br>Debug: Mar 13 20:38:42 Length: 248 (#x) Debug: Mar 13 20:38:42 Debug: Mar 13 20:38:42 Length: 248 (#x) Debug: Mar 13 20:38:42 IKE: < security association > Debug: Mar 13 20:38:42 IKE: Next Payload: key exchange (34) Debug: Mar 13 20:38:42 IKE: Payload Length: 48 (#x) Debug: Mar 13 20:38:42 << proposal >>
Debug: Mar 13 20:38:42 Proposal #: 1 Debug: Mar 13 20:38:42 Proposal #: 1<br>
Debug: Mar 13 20:38:42 Protocol ID: ISAKMP Debug: Mar 13 20:38:42 Debug: Mar 13 20:38:42 SPI Size: 0<br>Debug: Mar 13 20:38:42 IKE: # of Transforms: 4 Debug: Mar 13 20:38:42 IKE: # of Transfo<br>Debug: Mar 13 20:38:42 <<< transform >>> Debug: Mar 13 20:38:42 <<< transform >>
Debug: Mar 13 20:38:42 Type: dh Debug: Mar 13 20:38:42 Type: dh<br>
Debug: Mar 13 20:38:42 ID: ecp384 Debug: Mar 13 20:38:42 ID: ecp384 Debug: Mar 13 20:38:42 <<< transform Debug: Mar 13 20:38:42 Type: prf Debug: Mar 13 20:38:42 Type: prf<br>Debug: Mar 13 20:38:42 ID: sha384 Debug: Mar 13 20:38:42 ID: sha384<br>Debug: Mar 13 20:38:42 <<< transform >>> Debug: Mar 13 20:38:42 <<< transform Debug: Mar 13 20:38:42 Type: encr Debug: Mar 13 20:38:42

Debug: Mar 13 20:38:42 ID: aes Debug: Mar  $13$   $20:38:42$ Debug: Mar 13 20:38:42 <<< transform >>><br>Debug: Mar 13 20:38:42 Type: integ Debug: Mar 13 20:38:42 Type: integ<br>Debug: Mar 13 20:38:42 TD: sha384 Debug: Mar 13 20:38:42 ID: sha384<br>Debug: Mar 13 20:38:42 IKE: < key exchange > Debug: Mar 13 20:38:42 IKE: < key exchange ><br>Debug: Mar 13 20:38:42 IKE: Next Payload: nonce (40) Debug: Mar 13 20:38:42 IKE: Next Payload: nonce (40) Debug: Mar 13 20:38:42 IKE: Payload Length: 104 (#x) Debug: Mar 13 20:38:42 IKE: dh group: 'ecp384' Debug: Mar 13 20:38:42 IKE: d4d789d3 2d30c979 d856295d 5b740be8 32a7b1ff 6626d3d1 0d51f79c 9573fa48 4d158059 89d81198 1b525537 1c96102b e97e073d 8fe4b757 ebbbc40c 6ef76a3a f5ac68f4 b24c094c 9af9c60d c8a02faa 9506dad8 5be9fe78 cf979743 22856a11 Debug: Mar 13 20:38:42 IKE: < nonce ><br>Debug: Mar 13 20:38:42 IKE: Next Payload: none (0) Debug: Mar 13 20:38:42 IKE:<br>Debug: Mar 13 20:38:42 IKE: Payload Length: 68 (#x) Debug: Mar 13 20:38:42 IKE: data: 2d9db0d5 6453b7f2 0accc5d2 6117d17c 77518abf 1ff952d6 540658e0 98f4019d c65b6824 ac19716d 25a398cd 16717c6d dc870989 149cff89 9ca77cf8 bbccb6f9 Debug: Mar 13 20:38:42 --- ISAKMP package end (message # 1) --- Debug: Mar 13 20:38:42 IKE: selected 'aes' as encryption algorithm Debug: Mar 13 20:38:42 IKE: selected '256' as key length Debug: Mar 13 20:38:42 IKE: selected 'sha384' as hash algorithm Debug: Mar 13 20:38:42 IKE: selected 'sha384' as integrity algorithm Debug: Mar 13 20:38:42 IKE: selected 'ecp384' as DH group description Debug: Mar 13 20:38:42 IKE: local public DH value f20a76e2 a5f4ffd3 f1e602db 175e27a5 de6ee0bb 5398912b e42aa726 3707bffa af06f3ab 07bd6d5e 91977b7d 71c29893 c6319ef9 5a8d8dbf 7d2f177c c6dd270b 01f81f5d 8fb8c352 6da36969 1c8252aa 4c251cda 68c6d48e 4dff1b3b 93644bbd Debug: Mar 13 20:38:42 IKE: remote public DH value d4d789d3 2d30c979 d856295d 5b740be8 32a7b1ff 6626d3d1 0d51f79c 9573fa48 4d158059 89d81198 1b525537 1c96102b e97e073d 8fe4b757 ebbbc40c 6ef76a3a f5ac68f4 b24c094c 9af9c60d c8a02faa 9506dad8 5be9fe78 cf979743 22856a11 Debug: Mar 13 20:38:42 IKE: g^xy 23eb98ce 75f9e6b9 db74f391 943d6e62 99c1a70e 99661d30 5f2115b4 006abec2 d8c75633 dbac2fed 34812aea a6b37510 Debug: Mar 13 20:38:42 IKE: SKEYSEED: 6460e276 5e8521ee 2c660e02 672a1b40 1f9360af a9fa2d6a 3f2d7d7b f063f98f 9c10967d 06c5267b ab3fd497 28ce695e Debug: Mar 13 20:38:42 IKE: Key d: d7c69fef 8f72fc49 0e059883 0a2809ce ea4a0920 e64914b7 da218b46 2b8b72fe 1f9e9c1c 5beda8da d4d4de43 3ba53661 Debug: Mar 13 20:38:42 IKE: Key ai: 4489ba21 e8a914c5 3a13694f f647c46b fbf0cef7 0ceb4c5d bdb623a5 5f4b01c5 62558333 0da07993 c6d187e0 1e638cb7 Debug: Mar 13 20:38:42 IKE: Key ar: 377095ad 1251bd49 265d66ef 3aaa090d d353bfff e98f651b 96a0ecfb cd7c68d4 5058e99d 7e332161 8169a04e 8bae393f Debug: Mar 13 20:38:42 IKE: Key ei: 8c31e91d f8011cdd c1674ea5 73b0ad12 6e60cc70 74cbf967 dbd35a49 99f0a679 Debug: Mar 13 20:38:42 IKE: Key er: 8e7881ff bf853fe2 a7b43864 67f9a587 827740e9 7f63125b 34526ac1 510b23fe Debug: Mar 13 20:38:42 IKE: Key pi: f2646dde d9f565c4 72c1382e 94febb13 49762791 1152c357 64e7613f 00c538bb ec2f5d4b 8c63b249 405769e9 35d8936c Debug: Mar 13 20:38:42 IKE: Key pr: a917acb3 b370f56e 7501c8bc 50209201 375c7d6e 48820e68 f442c1a0 011d5f49 3773a2e1 23e8e867 6c288dcc f8d59a13 Debug: Mar 13 20:38:42 Add Payload 33 Debug: Mar 13 20:38:42 Add Payload 47 Debug: Mar 13 20:38:42 Add Payload 41 Debug: Mar 13 20:38:42 Add Payload 34 Debug: Mar 13 20:38:42 Add Payload 40 Debug: Mar 13 20:38:42 Add Payload 38 Debug: Mar 13 20:38:42 IKE: Sending response to 102.1.1.2 [500] Debug: Mar 13 20:38:42 +++ ISAKMP package start (message # 2) +++

debug ikev2

Debug: Mar 13 20:38:42 < IKE Header > Debug: Mar 13 20:38:42 IKE SA Initiator's SPI: 0x20beacbe38bcb465 Debug: Mar 13 20:38:42 IKE\_SA Responder's SPI: 0x7f672fffc23b040d<br>Debug: Mar 13 20:38:42 Next Payload: security association (33) Next Payload: security association (33)<br>Version: 2.0  $Debuq: Mar 13 20:38:42$ Debug: Mar 13 20:38:42 Exchange Type: IKE\_SA\_INIT<br>
Debug: Mar 13 20:38:42 Flags: [RESPONSE]<br>
Debug: Mar 13 20:38:42 Message ID: 0 Debug: Mar 13 20:38:42 Flags:<br>Debug: Mar 13 20:38:42 Message ID: Debug: Mar 13 20:38:42 Message ID: 0<br>Debug: Mar 13 20:38:42 Length: 248 (#x) Debug: Mar 13 20:38:42 Length: Debug: Mar 13 20:38:42 IKE: < security association > Debug: Mar 13 20:38:42 IKE: Next Payload: key exchange (34) Debug: Mar 13 20:38:42 IKE: Payload Length: 48 (#x) Debug: Mar 13 20:38:42 << proposal >><br>
Debug: Mar 13 20:38:42 Proposal #: 1 Debug: Mar 13 20:38:42 Proposal #: 1<br>Debug: Mar 13 20:38:42 Protocol ID: ISAKMP Debug: Mar 13 20:38:42 Protocol ID: IS<br>Debug: Mar 13 20:38:42 SPI Size: 0 Debug: Mar 13 20:38:42 SPI Size: 0<br>Debug: Mar 13 20:38:42 IKE: # of Transforms: 4 Debug: Mar  $13$   $20:38:42$  IKE: Debug: Mar 13 20:38:42 <<< transform >>><br>
Debug: Mar 13 20:38:42 Type: encr<br>
Debug: Mar 13 20:38:42 ID: aes Debug: Mar 13 20:38:42 Debug: Mar 13 20:38:42 ID: aes<br>
Debug: Mar 13 20:38:42 Attr: 800e0100 Debug: Mar 13 20:38:42 Attr: 800e0100<br>Debug: Mar 13 20:38:42 << transform >>> Debug: Mar 13 20:38:42 <<< transform<br>
Debug: Mar 13 20:38:42 Type: integ<br>
Debug: Mar 13 20:38:42 ID: sha384 Debug: Mar  $13$   $20:38:42$ Debug: Mar 13 20:38:42 ID: sha384<br>Debug: Mar 13 20:38:42 <<< transform >>> Debug: Mar 13 20:38:42 <<< transform Debug: Mar 13 20:38:42 Type: prf<br>
Debug: Mar 13 20:38:42 ID: sha384 Debug: Mar 13 20:38:42 Debug: Mar 13 20:38:42 ID: sha384 Debug: Mar 13 20:38:42 <<< transform >>
Debug: Mar 13 20:38:42 Type: dh Debug: Mar 13 20:38:42 Type: dh<br>Debug: Mar 13 20:38:42 ID: ecp384 Debug: Mar 13 20:38:42 ID: ecp384 Debug: Mar 13 20:38:42 IKE:<br>Debug: Mar 13 20:38:42 IKE: Debug: Mar 13 20:38:42 IKE: Next Payload: nonce (40) Debug: Mar 13 20:38:42 IKE: Payload Length: 104 (#x) Debug: Mar 13 20:38:42 IKE: dh group: 'ecp384' Debug: Mar 13 20:38:42 IKE: data: f20a76e2 a5f4ffd3 f1e602db 175e27a5 de6ee0bb 5398912b e42aa726 3707bffa af06f3ab 07bd6d5e 91977b7d 71c29893 c6319ef9 5a8d8dbf 7d2f177c c6dd270b 01f81f5d 8fb8c352 6da36969 1c8252aa 4c251cda 68c6d48e 4dff1b3b 93644bbd Debug: Mar 13 20:38:42 IKE: < nonce ><br>Debug: Mar 13 20:38:42 IKE: Next Next Payload: none (0)<br>Payload Length: 68 (#x) Debug: Mar 13 20:38:42 IKE: Paylo.<br>Debug: Mar 13 20:38:42 IKE: data: Debug: Mar 13 20:38:42 IKE: 1d49d2fa 0b2c88d1 c01bcd5e 70dedfcd ef78d6dc e71584f0 df6beb24 38ff4e28 a431ba8f 892328dd e00f6029 9df67ff7 0d68de7a 143ca305 c42bbe53 78493a7f Debug: Mar 13 20:38:42 --- ISAKMP package end (message # 2) --- Debug: Mar 13 20:38:42 IKE: Sending message 102.1.1.2[500]: IKE\_SA\_INIT, #2(4), ID 0 Debug: Mar 13 20:38:42 IKE: Send 248 octets from 100.1.1.1.500 to 102.1.1.2:500 Debug: Mar 13 20:38:42 ike\_transmit\_packet send packet to 102.1.1.2:500 from 100.1.1.1:500 vrf:0 length 248 Debug: Mar 13 20:38:42 IKE sub task: packet transmitted to 102.1.1.2 Debug: Mar 13 20:38:42 ike ipv4 packet received with src 102.1.1.2 and dest 100.1.1.1 vrf 0 length 248 Debug: Mar 13 20:38:42 IKE: ipike\_isakmp\_hash\_get\_from\_cookie() :: hash key: id=0, type=0, init=0 Debug: Mar 13 20:38:42 IKE: Received request 102.1.1.2[500], IKE\_AUTH, #3(4), ID 1 Debug: Mar 13 20:38:42 IKE: Message decrypted 248 bytes Debug: Mar 13 20:38:42 +++ ISAKMP package start (message # 3) +++ Debug: Mar 13 20:38:42 < IKE Header ><br>Debug: Mar 13 20:38:42 IKE SA Initiat IKE SA Initiator's SPI: 0x20beacbe38bcb465 Debug: Mar 13 20:38:42 IKE\_SA Responder's SPI: 0x7f672fffc23b040d Debug: Mar 13 20:38:42 Next Payload: notify (41) Debug: Mar 13 20:38:42 Version: 2.0 Debug: Mar 13 20:38:42 Exchange Type: IKE\_AUTH<br>Debug: Mar 13 20:38:42 Flags: [INITIATOR]<br>Debug: Mar 13 20:38:42 Message TD: 1 Debug: Mar 13 20:38:42 Flags: [ INITIATOR ] Debug: Mar 13 20:38:42 Message ID: 1 Debug: Mar 13 20:38:42 Length: 188 (#x) Debug: Mar 13 20:38:42 IKE: < notify > Debug: Mar 13 20:38:42 IKE: Next Payload: identification initiator (35) Debug: Mar 13 20:38:42 IKE: Payload Length: 8 (#x) Debug: Mar 13 20:38:42 IKE: message type: ESP\_TFC\_PADDING\_NOT\_SUPPORTED (16394)<br>Debug: Mar 13 20:38:42 IKE: < identification initiator > Debug: Mar 13 20:38:42 IKE: < identification initiator ><br>Debug: Mar 13 20:38:42 IKE: Next Payload: authentica Next Payload: authentication (39)

Debug: Mar 13 20:38:42 IKE: Payload Length: 12 (#x) Debug: Mar 13 20:38:42 IKE: Debug: Mar 13 20:38:42 IKE: id data: 00000000 Debug: Mar 13 20:38:42 IKE:<br>Debug: Mar 13 20:38:42 IKE: Next Payload: security association (33)<br>Payload Length: 56  $(\#x)$ Debug: Mar 13 20:38:42 IKE: Payload Length: 56 (#x)<br>Debug: Mar 13 20:38:42 IKE: method: 'pre shared key' Debug: Mar 13 20:38:42 IKE: method:<br>Debug: Mar 13 20:38:42 IKE: data: Debug: Mar  $13, 20:38:42$  TKE: bf993791 8f2d42f5 3bc3ccad 59b8f2a5 761d9a83 d195d5d2 0f70de64 a5d0e677 25c2613a 47e72571 446cb83c 578f7b89 Debug: Mar 13 20:38:42 IKE: < security association ><br>Debug: Mar 13 20:38:42 IKE: Next Payload: traffi Next Payload: traffic selector initiator (44)<br>Payload Length:  $36$  (#x) Debug: Mar 13 20:38:42 IKE: Payload Length: 20:38:42 << proposal >> Debug: Mar 13 20:38:42 << proposal >>
Debug: Mar 13 20:38:42 Proposal #: 1 Debug: Mar 13 20:38:42<br>Debug: Mar 13 20:38:42 Protocol ID: IPSEC\_ESP<br>SPI Size: 4 Debug: Mar 13 20:38:42 SPI Size: 4<br>Debug: Mar 13 20:38:42 IKE: spi data: Debug: Mar 13 20:38:42 IKE: spi data: 0000230e<br>Debug: Mar 13 20:38:42 IKE: # of Transforms: 2 Debug: Mar 13 20:38:42 IKE: # of Transfo<br>Debug: Mar 13 20:38:42 <<< transform >>> Debug: Mar 13 20:38:42 <<< transform Debug: Mar 13 20:38:42 Type: encr Debug: Mar 13 20:38:42 Type: encr<br>
Debug: Mar 13 20:38:42 ID: aes256gcm Debug: Mar 13 20:38:42 ID: aes256gcm<br>Debug: Mar 13 20:38:42 Attr: 800e0100 Debug: Mar 13 20:38:42 Attr: 800e0100<br>Debug: Mar 13 20:38:42 <<< transform >>> Debug: Mar 13 20:38:42 <<< transfo<br>
Debug: Mar 13 20:38:42 Type: esn Debug: Mar 13 20:38:42 Type: esn<br>Debug: Mar 13 20:38:42 ID: off Debug: Mar 13 20:38:42<br>Debug: Mar 13 20:38:42 IKE: Debug: Mar 13 20:38:42 IKE: < traffic selector initiator > Next Payload: traffic selector responder (45)<br>Payload Length: 24 (#x) Debug: Mar 13 20:38:42 IKE: Payload Length: 20:38:42 IKE: Protocol: Debug: Mar 13 20:38:42 IKE: Protocol: any<br>Debug: Mar 13 20:38:42 IKE: Address start: 0.0.0.0 Debug: Mar 13 20:38:42 IKE:<br>Debug: Mar 13 20:38:42 IKE: Debug: Mar 13 20:38:42 IKE: Address end: 255.255.255.255 Debug: Mar 13 20:38:42 IKE: Port start: 0<br>Debug: Mar 13 20:38:42 IKE: Port end: 65535 Debug: Mar 13 20:38:42 IKE:<br>Debug: Mar 13 20:38:42 IKE: Interactive selector responder ><br>Next Payload: none (0) Debug: Mar 13 20:38:42 IKE: Next Payload: none (0) Debug: Mar 13 20:38:42 IKE: Payload Lengthion: Mar 13 20:38:42 IKE: Protocol: Debug: Mar 13 20:38:42 IKE: Protocol: any<br>Debug: Mar 13 20:38:42 IKE: Address start: 0.0.0.0 Debug: Mar 13 20:38:42 IKE:<br>Debug: Mar 13 20:38:42 IKE: Address end: 255.255.255.255<br>Port start: 0<br>Port end: 65535<br>Addressage # 3) --Debug: Mar 13 20:38:42 IKE: Port start: 0 Debug: Mar 13 20:38:42 IKE: Debug: Mar 13 20:38:42 --- ISAKMP package end (message # 3) --- Debug: Mar 13 20:38:42 IKE: Process initial contact notify payload for tunnel 44 Debug: Mar 13 20:38:42 IKE: ipike\_crypto\_read\_cert: could not open tunnel\_44 Debug: Mar 13 20:38:42 IKE: Message: 20beacbe 38bcb465 00000000 00000000 21202208 00000000 000000f8 22000030 0000002c 01010004 03000008 04000014 03000008 02000006 0300000c 0100000c 800e0100 00000008 0300000d 28000068 00140000 d4d789d3 2d30c979 d856295d 5b740be8 32a7b1ff 6626d3d1 0d51f79c 9573fa48 4d158059 89d81198 1b525537 1c96102b e97e073d 8fe4b757 ebbbc40c 6ef76a3a f5ac68f4 b24c094c 9af9c60d c8a02faa 9506dad8 5be9fe78 cf979743 22856a11 00000044 2d9db0d5 6453b7f2 0accc5d2 6117d17c 77518abf 1ff952d6 540658e0 98f4019d c65b6824 ac19. Debug: Mar 13 20:38:42 IKE: Authentication key: 7f602adf 7481a350 d4904150 ed0804b5 0a176fc3 46559ff4 19986e5f 5547be73 695b66ab 24eeabf4 1e9eabfa a0b0c75c Debug: Mar 13 20:38:42 IKE: Authentication data: bf993791 8f2d42f5 3bc3ccad 59b8f2a5 761d9a83 d195d5d2 0f70de64 a5d0e677 25c2613a 47e72571 446cb83c 578f7b89 Debug: Mar 13 20:38:42 IKE: Message: 20beacbe 38bcb465 7f672fff c23b040d 21202220 00000000 000000f8 22000030 0000002c 01010004 0300000c 0100000c 800e0100 03000008 0300000d 03000008 02000006 00000008 04000014 28000068 00140000 f20a76e2 a5f4ffd3 f1e602db 175e27a5 de6ee0bb 5398912b e42aa726 3707bffa af06f3ab 07bd6d5e 91977b7d 71c29893 c6319ef9 5a8d8dbf 7d2f177c c6dd270b 01f81f5d 8fb8c352 6da36969 1c8252aa 4c251cda 68c6d48e 4dff1b3b 93644bbd 00000044 1d49d2fa 0b2c88d1 c01bcd5e 70dedfcd ef78d6dc e71584f0 df6beb24 38ff4e28 a431ba8f 8923. Debug: Mar 13 20:38:42 IKE: Authentication key: 7f602adf 7481a350 d4904150 ed0804b5 0a176fc3 46559ff4 19986e5f 5547be73 695b66ab 24eeabf4 1e9eabfa a0b0c75c Debug: Mar 13 20:38:42 IKE: Authentication data: 3d9760af 143f7e57 7cd521b6 8034ddab e23e101c 54a584de d7ab54e9 0ce3365b

debug ikev2

```
ab6d5db3 69d288eb 294c2aed f7f19a2c
Debug: Mar 13 20:38:42 IKE: use_esn from config: off 
Debug: Mar 13 20:38:42 IKE: selected 'aes256gcm' as encryption algorithm
Debug: Mar 13 20:38:42 IKE: selected '256' as key length
Debug: Mar 13 20:38:42 IKE: selected 'off' for ESN
Debug: Mar 13 20:38:42 Add Payload 47
Debug: Mar 13 20:38:42 Add Payload 41
Debug: Mar 13 20:38:42 IKE: Create notify payload with message type 16394
Debug: Mar 13 20:38:42 Add Payload 36
Debug: Mar 13 20:38:42 Add Payload 37
Debug: Mar 13 20:38:42 Add Payload 39
Debug: Mar 13 20:38:42 Add Payload 33
Debug: Mar 13 20:38:42 Add Payload 44
Debug: Mar 13 20:38:42 Add Payload 45
Debug: Mar 13 20:38:42 Add Payload 48
Debug: Mar 13 20:38:42 IKE: Sending response to 102.1.1.2 [500]
Debug: Mar 13 20:38:42 +++ ISAKMP package start (message # 4) +++
Debug: Mar 13 20:38:42<br>Debug: Mar 13 20:38:42
                                External processes of the set of the set of the set of the SA Initiator's SPI: 0x20beacbe38bcb465
Debug: Mar 13 20:38:42 IKE_SA Responder's SPI: 0x7f672fffc23b040d
Debug: Mar 13 20:38:42 Next Payload: notify (41)
Debug: Mar 13 20:38:42 Version: 2.0
Debug: Mar 13 20:38:42 Exchange Type: IKE_AUTH<br>Debug: Mar 13 20:38:42 Flags: [RESPONS
Debug: Mar 13 20:38:42 Flags: [ RESPONSE ]
Debug: Mar 13 20:38:42 Message ID: 1
Debug: Mar 13 20:38:42 Length: 188 (#x)
Debug: Mar 13 20:38:42 IKE: < notify ><br>Debug: Mar 13 20:38:42 IKE: Next Pa
                                       Next Payload: identification responder (36)<br>Payload Length: 8 \text{ (+x)}<br>DREAD NEXT PARTIMO NOT CURRAPTED
Debug: Mar 13 20:38:42 IKE:<br>Debug: Mar 13 20:38:42 IKE:
Debug: Mar 13 20:38:42 IKE: message type: ESP_TFC_PADDING_NOT_SUPPORTED (16394)<br>Debug: Mar 13 20:38:42 IKE: < identification responder >
                                       \langle identification responder >Debug: Mar 13 20:38:42 IKE: Next Payload: authentication (39)<br>Debug: Mar 13 20:38:42 IKE: Payload Length: 12 (#x)
                                          Payload Length: 12 (#x)<br>id type: address
Debug: Mar 13 20:38:42 IKE: id type: address
Debug: Mar 13 20:38:42 IKE: id data: 0000000<br>Debug: Mar 13 20:38:42 IKE: < authentication >
Debug: Mar 13 20:38:42 IKE:<br>Debug: Mar 13 20:38:42 IKE:
                                          Next Payload: security association (33)<br>Payload Length: 56 (#x)
Debug: Mar 13 20:38:42 IKE:<br>Debug: Mar 13 20:38:42 IKE:
                                           method: 'pre shared key'
Debug: Mar 13 20:38:42 IKE: data: 
3d9760af 143f7e57 7cd521b6 8034ddab e23e101c 54a584de d7ab54e9 0ce3365b
ab6d5db3 69d288eb 294c2aed f7f19a2c
Debug: Mar 13 20:38:42 IKE: < security association ><br>Debug: Mar 13 20:38:42 IKE: Next Payload: traffi
Debug: Mar 13 20:38:42 IKE: Next Payload: traffic selector initiator (44)<br>Debug: Mar 13 20:38:42 IKE: Payload Length: 36 (#x)
                                  KE: Payload Length: 36 (\#x)<br>
\langle\langle proposal >>
Debug: Mar 13 20:38:42
Debug: Mar 13 20:38:42 Proposal #: 1<br>Debug: Mar 13 20:38:42 Protocol ID: I
                                        Protocol ID: IPSEC_ESP<br>SPI Size: 4
Debuq: Mar 13 20:38:42Debug: Mar 13 20:38:42 IKE: spi data: 000007fe<br>Debug: Mar 13 20:38:42 IKE: # of Transforms: 2
Debug: Mar 13 20:38:42 IKE: # of Transform >>><br>Debug: Mar 13 20:38:42 << transform >>>
Debug: Mar 13 20:38:42 <<< transfo<br>
Debug: Mar 13 20:38:42 Type: esn
Debug: Mar 13 20:38:42 Type: esn<br>Debug: Mar 13 20:38:42 ID: off
Debug: Mar 13 20:38:42 ID: off<br>Debug: Mar 13 20:38:42 <<< transform >>>
Debug: Mar 13 20:38:42 <<< transform Debug: Mar 13 20:38:42 Type: encr
Debug: Mar 13 20:38:42 Type: encr<br>
Debug: Mar 13 20:38:42 ID: aes256gcm
Debug: Mar 13 20:38:42 ID: aes256gcm<br>Debug: Mar 13 20:38:42 Attr: 800e0100
Debug: Mar 13 20:38:42<br>Debug: Mar 13 20:38:42 IKE:
Debug: Mar 13 20:38:42 IKE: < traffic selector initiator > Debug: Mar 13 20:38:42 IKE: Wext Payload: traffic sele
Debug: Mar 13 20:38:42 IKE: Next Payload: traffic selector responder (45)<br>Debug: Mar 13 20:38:42 IKE: Payload Length: 24 (#x)
                                         Payload Length: 24 (#x)<br>Protocol: any
Debug: Mar 13 20:38:42 IKE:<br>Debug: Mar 13 20:38:42 IKE:
Debug: Mar 13 20:38:42 IKE: Address start: 0.0.0.0
Debug: Mar 13 20:38:42 IKE: Address end: 255.255.255.255
Debug: Mar 13 20:38:42 IKE: Port start: 0<br>Debug: Mar 13 20:38:42 IKE: Port end: 65535
Debug: Mar 13 20:38:42 IKE:<br>Debug: Mar 13 20:38:42 IKE:
                                       Straffic selector responder ><br>Next Payload: none (0)
Debug: Mar 13 20:38:42 IKE: Next Payload: none (0)<br>Debug: Mar 13 20:38:42 IKE: Payload Length: 24 (#x)
Debug: Mar 13 20:38:42 IKE:
Debug: Mar 13 20:38:42 IKE: Protocol: any<br>Debug: Mar 13 20:38:42 IKE: Address start: 0.0.0.0
Debug: Mar 13 20:38:42 IKE:
```
Debug: Mar 13 20:38:42 IKE: Address end: 255.255.255.255 Debug: Mar 13 20:38:42 IKE: Port start<br>Debug: Mar 13 20:38:42 IKE: Port start<br>Debug: Mar 13 20:38:42 IKE: Port end: Debug: Mar 13 20:38:42 IKE: Port end: 65535 Debug: Mar 13 20:38:42 --- ISAKMP package end (message # 4) --- Debug: Mar 13 20:38:42 IKE: Sending message 102.1.1.2[500]: IKE\_AUTH, #4(4), ID 1 Debug: Mar 13 20:38:42 IKE: Message encrypted 248 bytes Debug: Mar 13 20:38:42 IKE: Send 248 octets from 100.1.1.1:500 to 102.1.1.2:500 Debug: Mar 13 20:38:42 IKE: ipike\_sadb\_get\_from\_ike\_config() :: no IKE SA for peer 102.1.1.2, config id 'tunnel44' Debug: Mar 13 20:38:42 IKE: Enc key inbound: 2d551d4a f27a5382 d6139507 9cd7ba09 b801f9f8 585ecd81 2703818e ff5aad8f 2720eb1c Debug: Mar 13 20:38:42 IKE: Enc key outbound: c1984de9 10338d76 7d7c1d7a d47b84ee e9d7ba33 a116b639 dbab15f4 19fb8280 3e30fe3d

## **History**

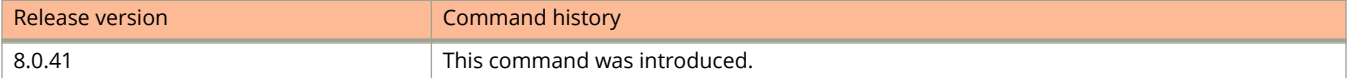

Debug Commands H - P debug ip arp

## **debug ip arp**

Activates the debugging of ARP packets.

#### **Syntax**

**debug ip arp** *ip-addr* **no debug ip arp** *ip-addr*

#### **Parameters**

*ip-addr*

Specifies a particular route.

### **Modes**

Privileged EXEC mode

## **Usage Guidelines**

## **Examples**

```
device# debug ip arp 10.29.29.53
ARP: packets debugging is on
device# show arp
Total number of ARP entries: 3, maximum capacity: 4000
No. IP Address MAC Address Type Age Port Status<br>1 10.29.29.53 MAC Address Type Age Port Status
1 10.29.29.53 0000.000f.c400 Dynamic 0 2/1/15-2/1/16 Valid 10.200.200.45 0000.00cf.c400 Dynamic 0 1/1/13-1/1/14 Valid
2 10.200.200.45 0000.00cf.c400 Dynamic 0 1/1/13-1/1/14 Valid 
3 10.30.30.31 0000.0023.0f00 Dynamic 0 2/1/9-2/1/10 Valid 
device# clear arp
next hop router 10.29.29.53 ARP mapping deleted
device# ARP: sent packet oper=request, src 10.29.29.111 0000.0076.2c80: dst 10.29.29.53 0000.0000.0000: 
Port v29
ARP: sent packet oper=request, src 10.200.200.111 0000.0076.2c80: dst 10.200.200.45 0000.0000.0000: 
Port v2000
ARP: sent packet oper=request, src 10.30.30.111 0000.0076.2c80: dst 10.30.30.31 0000.0000.0000: Port 
v300
ARP: sent packet oper=request, src 10.20.67.111 0000.0076.2c80: dst 10.20.10.11 0000.0000.0000: Port 
mgmt1
```
# **debug ip arp inspection**

Enables ARP inspection debugging.

### **Syntax**

**debug ip arp inspection**

**no debug ip arp inspection**

## **Modes**

Privileged EXEC mode

## **Usage Guidelines**

## **Examples**

device# debug ip arp inspection ARP: inspection debugging is on RX: rcvd ARP packet, brd 1, us 0, vlan 14 port 5/1/2 ARP: rcvd packet oper=request, src 10.3.3.13 0000.009d.8c69: dst 10.3.3.1 0000.0000.0000: Port e5/1/2 ARP: REQ inspection pass, 10.3.3.13->10.3.3.1, port 5/1/2

# **debug ip bgp**

Enables common BGP debugging information to be displayed for all virtual routing and forwarding events (VRFs) or for a specific VRF.

#### **Syntax**

**debug ip bgp** *neighbor\_ip\_address*

**no debug ip bgp** *neighbor\_ip\_address*

### **Parameters**

*neighbor\_ip\_address* The neighbor ip address variable refers to the IP address of the immediate neighbor.

### **Modes**

Privileged EXEC mode

## **Usage Guidelines**

## **Examples**

device# debug ip bgp 10.1.34.10 BGP: neighbor 10.1.34.10 debugging is on device# BGP: 10.1.34.10 rcv UPDATE w/attr: Origin=IGP AS\_PATH=AS\_CONFED\_SEQUENCE(3) 64519 NextHop=10.1.34.10 MED=0 LOCAL\_PREF=100 BGP: 10.1.34.10 rcv UPDATE 10.1.22.0/24 BGP: 10.1.34.10 rcv UPDATE w/attr: Origin=IGP AS\_PATH=AS\_CONFED\_SEQUENCE(3) 64519 NextHop 10.1.34.10 MED=0 LOCAL\_PREF=100 BGP: 10.1.34.10 rcv UPDATE 10.1.23.0/24

## **debug ip bgp dampening**

Displays information about dampening process configurations, route penalties, durations, restraint, and release.

#### **Syntax**

**debug ip bgp dampening no debug ip bgp dampening**

#### **Modes**

Privileged EXEC mode

## **Usage Guidelines**

### **Examples**

device# debug ip bgp dampening BGP: 10.1.1.2 Decay 10.1.1.32/32, ostate <d>, oPnlty=6805, nPnlty=840, time=2712 BGP: 10.1.1.2 reuse list index=258, curr offset=45 BGP: 10.1.1.2 10.1.1.32/32 not ready, state <d>, reuse\_threshold=750, new\_index=61, offset=45 BGP: 10.1.1.2 Decay 10.1.1.32/32, ostate <d>, oPnlty=6805, nPnlty=840, time=2712 BGP:  $10.1.1.2$  reuse list index=258, curr offset=45 BGP:  $10.1.1.2$   $10.1.\overline{1}.\overline{32}/\overline{32}$  not ready, state <d>, reuse threshold=750, new index=61, offset=45 BGP: 10.1.1.2 Decay 10.1.1.32/32, ostate <d>, oPnlty=6805, nPnlty=840, time=2712 BGP: 10.1.1.2 reuse list index=258, curr offset=45 BGP:  $10.1.1.2$   $10.1.\overline{1}.\overline{32}/\overline{32}$  not ready, state <d>, reuse threshold=750, new index=61, offset=45 BGP: 10.1.1.2 Decay 10.1.1.32/32, ostate <d>, oPnlty=6805, nPnlty=840, time=2712 BGP: 10.1.1.2 reuse list index=258, curr offset=45 BGP: 10.1.1.2 10.1.1.32/32 not ready, state <d>, reuse\_threshold=750, new\_index=61, offset=45 BGP: 10.1.1.2 Decay 10.1.1.32/32, ostate <d>, oPnlty=6805, nPnlty=840, time=2712 BGP: 10.1.1.2 reuse list index=258, curr offset=45 BGP:  $10.1.1.2$   $10.1.\overline{1}.\overline{32/32}$  not ready, state <d>, reuse threshold=750, new index=61, offset=45

## **debug ip bgp events**

Generates information about BGP events, such as connection attempts and keepalive timer activity.

#### **Syntax**

**debug ip bgp events**

**no debug ip bgp events**

#### **Modes**

Privileged EXEC mode

## **Usage Guidelines**

## **Examples**

device# debug ip bgp events BGP: events debugging is on device# BGP: 10.1.34.10 rcv notification: CEASE Message BGP: 10.1.34.10 Peer went to IDLE state (Rcv Notification) BGP: 10.1.35.10 rcv notification: CEASE Message BGP: 10.1.35.10 Peer went to IDLE state (Rcv Notification) BGP: 10.1.34.10 sending Graceful Restart cap, rbit 0, fbit 0, time 120, length 6 BGP: 10.1.35.10 sending Graceful Restart cap, rbit 0, fbit 0, time 120, length 6 BGP: 10.1.34.10 rcv GR capability afi/safi=1/1 fbit 0 BGP: 10.1.34.10 Peer went to ESTABLISHED state BGP: 10.1.35.10 rcv GR capability afi/safi=1/1 fbit 0 BGP: 10.1.35.10 Peer went to ESTABLISHED state BGP: 10.1.34.10 rcv UPDATE EOR (0), waiting EOR 0 BGP: 10.1.35.10 rcv UPDATE EOR (0), waiting EOR 0 BGP: 10.1.34.10 sending EOR (safi 0)... BGP: 10.1.35.10 sending EOR (safi 0)...

## **debug ip bgp graceful-restart**

Displays information about BGP graceful restarts. The graceful restart feature minimizes disruptions in forwarding and route flapping when a router restarts.

#### **Syntax**

**debug ip bgp graceful-restart**

**no debug ip bgp graceful-restart**

#### **Modes**

Privileged EXEC mode

## **Usage Guidelines**

## **Examples**

device# debug ip bgp graceful-restart BGP: graceful-restart debugging is on BGP: 10.1.251.6 save graceful restart parameters, #RIB\_out 2 (safi 0) 10.1.251.6 RIB\_out peer reset #RIB\_out 2 (safi 0) BGP: 10.1.251.6 sending Graceful Restart cap, rbit 0, fbit 0, time 120, length 6 BGP: 10.1.251.6 sending Graceful Restart cap, rbit 0, fbit 0, time 120, length 6 BGP: 10.1.251.6 sending Graceful Restart cap, rbit 0, fbit 0, time 120, length 6 BGP: 10.1.251.6 rcv GR capability afi/safi=1/1 fbit 1 BGP: 10.1.251.6 sending EOR (safi 0)...

# **debug ip bgp keepalives**

Displays information about the status of a resource such as BGP.

### **Syntax**

**debug ip bgp keepalives no debug ip bgp keepalives**

### **Modes**

Privileged EXEC mode

## **Usage Guidelines**

## **Examples**

device# debug ip bgp keepalives BGP: 10.1.1.2 sending KEEPALIVE BGP: 10.1.1.2 KEEPALIVE received

## **debug ip bgp updates**

Displays BGP receive, transmit, or receive and transmit update messages about debug processing.

#### **Syntax**

**debug ip bgp updates**

**no debug ip bgp updates**

#### **Modes**

Privileged EXEC mode

## **Usage Guidelines**

### **Examples**

device# debug ip bgp updates BGP: safi(0): 10.1.1.2 sending UPDATE w/attr: Origin=IGP AS PATH=65538 NEXT HOP=10.1.1.1 MED=1 BGP: (0): 10.1.1.2 sending UPDATE Label=0 2001:DB8:83:e8:00:04:78:64:10.1.1.1/32 BGP: 10.1.1.2 rcv bad UPDATE (saif 0) due to AS loop, take as implicit withdraw! BGP: BGP: 10.1.1.2 rcv UPDATE w/attr: Origin=INCOMP AS\_PATH= AS\_SEQ(2) 3 NextHop=10.1.1.2 MED=30 BGP: (0): 10.1.1.2 rcv UPDATE 10.1.1.2/32 BGP: 10.1.1.2 rcv bad UPDATE (saif 0) due to AS loop, take as implicit withdraw! BGP: BGP: 10.1.1.2 rcv UPDATE w/attr: Origin=IGP AS\_PATH= AS\_SEQ(2) 3 NextHop=10.1.1.2 MED=5 BGP: (0): 10.1.1.2 rcv UPDATE 10.10.10.10/32 BGP: (0): 10.1.1.2 rcv UPDATE 10.213.0.0/16 BGP: (0): 10.1.1.2 rcv UPDATE 10.200.200.200/32 BGP: (0): 10.1.1.2 rcv UPDATE 10.18.18.0/24 BGP: (0): 10.1.1.2 rcv UPDATE 10.1.1.32/32

# **debug ip dhcp-snooping**

Enables debugging of the DHCP snooping activity.

#### **Syntax**

**debug ip dhcp-snooping**

**no debug ip dhcp-snooping**

#### **Modes**

Privileged EXEC mode

## **Usage Guidelines**

## **Examples**

device# debug ip dhcp-snooping device(config-vif-11)# DHCP: snooping on for vlan 14, port 5/1/2 DHCP: rcv on port 5/1/2, intercept DHCP pkt, Discovr DHCP: snooping on port 5/1/2, smac 0000.00ce.ac79, type 1, VRF 1 0.0.0.0->0000.00ce.ac79 DHCP Option82: Adding option 82 DHCP Option82: 20 bytes added. DHCP Option82: Adding option 82 DHCP: snooping on for vlan 14, port 3/1/23 DHCP: rcv on port 3/1/23, intercept DHCP pkt, Offer DHCP Option82: Removing option 82 DHCP Option82: 19 bytes removed. DHCP Option82: Removing option 82 DHCP: snooping on for vlan 14, port 5/1/2 DHCP: rcv on port 5/1/2, intercept DHCP pkt, Request DHCP: snooping on port 5/1/2, smac 0000.00ce.ac79, type 3, VRF 1 0.0.0.0->0000.00ce.ac79 DHCP Option82: Adding option 82 DHCP Option82: 20 bytes added. DHCP Option82: Adding option 82

# **debug ip gre keepalive**

Activates Generic Routing Encapsulation (GRE) keepalive debugging.

### **Syntax**

**debug ip gre keepalive**

**no debug ip gre keepalive**

## **Modes**

Privileged EXEC mode

## **Usage Guidelines**

## **Examples**

device# debug ip gre keepalive GRE MP: Keepalive Bring DOWN GRE Tunnel 11 GRE\_MP: Keepalive Bring UP GRE on Tunnel 11 - port is 2/1/2 GRE\_MP: RX Keepalive packet on tnnl 11 src 10.22.33.254, dst 10.22.33.252 GRE\_MP: TX Keepalive packet on tnnl 11 we need to find outgoing port GRE<sup>MP</sup>: TX Keepalive packet on tnnl 11 - outgoing port is 2/1/2 with mac 0000.00bb.ef40 vlan 2 GRE<sup>MP</sup> KEEPALIVE: NO FREE BUFFER AVAILABLE GRE MP: For Tunnel 11, Keepalive timeout after 3 seconds GRE\_MP: For Tunnel 11, stop keep-alive GRE MP: For Tunnel 11, start keep-alive GRE\_MP: enqueue Keepalive packet on tunnel 11 at index 23 GRE\_MP: dequeue Keepalive packet on tunnel 11 at index 23

# **debug ip gre log**

Activates the tunnel events debugging.

### **Syntax**

**debug ip gre log no debug ip gre log**

## **Modes**

Privileged EXEC mode

## **Usage Guidelines**

The no form disables tunnel events debugging

## **Examples**

device# debug ip gre log Apply mtu 1400 failed for tunnel 11 as all mtu profiles are used Clearing PMTU for tunnel 11 due to ip mtu 1400 configuration Tunnel Create Sync-Receive event for tunnel: 11 Tunnel Create Sync-Successful for tunnel: 11 Tunnel Update TS Sync-Receive event for tunnel: 11 Tunnel Update TS Sync-Successful for tunnel: 11 Tunnel Update Nhop Sync-Receive event for tunnel: 11 Tunnel Update Nhop Sync-Successful for tunnel: 11 Tunnel Update TTI Sync-Receive event for tunnel: 11 Tunnel Port Up Sync-Receive event for tunnel: 11 Tunnel Port Up Sync-Successful for tunnel: 11 Tunnel Port Down Sync-Receive event for tunnel: 11 Tunnel Port Down Sync-Successful for tunnel: 11 Tunnel Update MTU Sync-Receive event for tunnel: 11 Tunnel Update MTU Sync-Successful for tunnel: 11 Tunnel Delete Sync-Receive event for tunnel: 11 Tunnel Delete Sync-Successful for tunnel: 11 Tunnel Delete Nhop Sync-Receive event for tunnel: 11 Tunnel Delete Nhop Sync-Successful for tunnel: 11 Tunnel Delete TTI Sync-Receive event for tunnel: 11 Tunnel Delete Origination entry Sync-Receive event for tunnel: 11 Tunnel Delete Origination entry Sync-Successful for tunnel: 11 process one 13 unicast update: entryType 6 Fill Sync Tunnel Entry-Bad parameters. Failed for tunnel: 11 Fill Sync Tunnel Entry-Bad TS entry. Failed for tunnel: 11 pack\_tunnel\_entry\_change called with tunnel\_index: 11 operation: TUNNEL\_SYNC\_UPDATE\_NHOP pack\_tunnel\_entry\_list called with tunnel index: 11 operation: TUNNEL SYNC CREATE ALL, from beginning: 1 Sync-ing tunnel entry 11 [pp\_puma\_tunnel\_hotswap\_insert] No tunnel start info for tunnel 11 DEBUG 0x8: Tunnel 11 already deleted DEBUG 0x8: Tunnel 11 pp delete tunnel entry DEBUG 0x8: Can not find route for tunnel id 11, hw index 23, src 10.22.33.254, dest 10.22.33.252 DEBUG 0x8: create GRE tunnel origination because find route for tunnel id 11, hw index 23, src 10.22.33.254, dest 10.22.33.252 DEBUG 0x8: Route for tunnel id 11 is via another tunnel or management port 22 DEBUG 0x8: Direct route for tunnel id 11 dest 10.22.33.252 has unresolved ARP DEBUG 0x8: indirect route for tunnel id 11 dest 10.22.33.252 next hop 10.11.25.5 has unresolved ARP DEBUG 0x8: indirect route for tunnel id 11 destination 10.22.33.252 next hop 10.11.25.5 has resolved  $ARP - CMD \implies route$ DEBUG 0x8: Set next hop to Drop for tunnel id 11, hw index 23, src 10.22.33.254, dest 10.22.33.252 DEBUG 0x8: Tunnel 11 - next hop 10.11.25.5 has no link-layer DEBUG 0x8: bring tunnel id 11 up with drop DEBUG 0x8: Create tunnel id 11 with next hop 185276677 - old next hop is 125276633 DEBUG 0x8: bring tunnel id 11 up Update\_hw\_routes for Tunnel 11 Path MTU: Tunnel 11 - reset path mtu timer 456 (3344) Path MTU: Tunnel 11 - failed to reset path mtu timer 456 (3344)

## **debug ip gre packet**

Activates the debugging of GRE packet processing.

#### **Syntax**

**debug ip gre packet**

**no debug ip gre packet**

#### **Modes**

Privileged EXEC mode

## **Usage Guidelines**

### **Examples**

device# debug ip gre packet GRE: Error - IP GRE packet with invalid Ptype 0x1A4 GRE: Error - IP GRE packet with invalid first word 0x2C GRE: Error - IP GRE packet with invalid first word 0x2C GRE fragment : Rx IP GRE Pkt: src 10.22.33.254, dst 224.0.0.5, len 64 id 324 GRE Packet too big - need extra processing: Rx IP GRE Pkt: src 10.22.33.254, dst 224.0.0.5, len 64 GRE Reassembly: Rx IP GRE Pkt: src 10.22.33.254, dst 224.0.0.5, len 64 GRE : Rx IP GRE Pkt: src 10.22.33.254, dst 224.0.0.5, len 64 GRE: Error - Rx IP Pkt with invalid Inner IPv4 header GRE: Error - Rx IP Pkt with 2 GRE headers: Inner src 10.22.33.254, Inner dst 224.0.0.5, len 64 GRE: Dropping the packet as GRE tnnl 11 is not UP GRE LP: Error - LP TX GRE packet is in LOOP GRE: FORWARD IP to GRE tunnel 11 - Pkt: src 10.22.33.254, dst 224.0.0.5, len 64 GRE : Failed to FORWARD IP to GRE tunnel 11 - Pkt: src 10.22.33.254, dst 224.0.0.5, No route

## **debug ip icmp events**

Activates ICMP events debugging.

#### **Syntax**

**debug ip icmp events**

**no debug ip icmp events**

#### **Modes**

Privileged EXEC mode

## **Usage Guidelines**

## **Examples**

device# debug ip icmp events ICMP: events debugging is on

device# ICMP: rcvd echo request packet of length 40 from 10.44.22.11 ICMP: send echo reply packet of length 60 to 10.44.22.11 ICMP: rcvd echo request packet of length 40 from 10.44.22.11 ICMP: send echo reply packet of length 60 to 10.44.22.11 ICMP: rcvd echo request packet of length 40 from 10.44.22.11 ICMP: send echo reply packet of length 60 to 10.44.22.11 ICMP: rcvd echo request packet of length 40 from 10.44.22.11 ICMP: send echo reply packet of length 60 to 10.44.22.11

# **debug ip icmp packets**

Activates ICMP packets debugging.

#### **Syntax**

**debug ip icmp packets**

**no debug ip icmp packets**

#### **Modes**

Privileged EXEC mode

## **Usage Guidelines**

## **Examples**

device# debug ip icmp packets ICMP: packets debugging is on device# !SR\_SWITCH\_ROUTER!ICMP\_DEBUG\_RX ICMP: Received message from 10.44.22.11 to 10.44.22.36 port 1/1/1 size 40 !SR\_SWITCH\_ROUTER!ICMP\_DEBUG\_RX ICMP: Received message from  $\overline{10.44.22.11}$  to  $10.44.22.36$  port  $1/1/1$  size 40 !SR\_SWITCH\_ROUTER!ICMP\_DEBUG\_RX ICMP: Received message from  $\overline{10.44.22.11}$  to  $10.44.22.36$  port  $1/1/1$  size 40 !SR\_SWITCH\_ROUTER!ICMP\_DEBUG\_RX ICMP: Received message from 10.44.22.11 to 10.44.22.36 port 1/1/1 size 40

# **debug ip igmp add-del-oif**

Displays information about the addition or deletion of the outgoing interfaces (OIFs).

### **Syntax**

**debug ip igmp add-del-oif no debug ip igmp add-del-oif**

#### **Modes**

Privileged EXEC mode

## **Usage Guidelines**

## **Examples**

device# debug ip igmp add-del-oif add-del-oif enabled device# debug ip igmp show igmp debug-enable-any = 1 debug ip igmp add-del-oif is enabled device# debug ip igmp device# IGMP: rcvd Report-V2(t=22) g=239.0.0.147 resp=100, pkt S=10.17.17.222 to 239.0.0.147, on v17 (phy 2/1/17), igmp\_size=8 IGMP: rcvd Report-V2(t=22) g=239.0.0.148 resp=100, pkt S=10.17.17.222 to 239.0.0.148, on v17 (phy 2/1/17), igmp\_size=8 IGMP: rcvd Report-V2(t=22) g=239.0.0.149 resp=100, pkt S=10.17.17.222 to 239.0.0.149, on v17 (phy 2/1/17), igmp\_size=8 IGMP: rcvd Report-V2(t=22) g=239.0.0.150 resp=100, pkt S=10.17.17.222 to 239.0.0.150, on v17 (phy  $2/1/17$ ), igmp size=8 IGMP: rcvd Report-V2(t=22) g=239.0.0.151 resp=100, pkt S=10.17.17.222 to 239.0.0.151, on v17 (phy 2/1/17), igmp\_size=8 IGMP: rcvd Report-V2(t=22) g=239.0.0.152 resp=100, pkt S=10.17.17.222 to 239.0.0.152, on v17 (phy 2/1/17), igmp\_size=8 IGMP: rcvd Report-V2(t=22) g=239.0.0.153 resp=100, pkt S=10.17.17.222 to 239.0.0.153, on v17 (phy  $2/1/17$ ), igmp size=8 IGMP: rcvd Report-V2(t=22) g=239.0.0.154 resp=100, pkt S=10.17.17.222 to 239.0.0.154, on v17 (phy  $2/1/17$ ), igmp size=8 IGMP: rcvd Report-V2(t=22) g=239.0.0.155 resp=100, pkt S=10.17.17.222 to 239.0.0.155, on v17 (phy 2/1/17), igmp\_size=8 IGMP: rcvd Report-V2(t=22) g=239.0.0.156 resp=100, pkt S=10.17.17.222 to 239.0.0.156, on v17 (phy 2/1/17), igmp\_size=8 IGMP: rcvd Report-V2(t=22) g=239.0.0.157 resp=100, pkt S=10.17.17.222 to 239.0.0.157, on v17 (phy 2/1/17), igmp\_size=8 IGMP: rcvd Report-V2(t=22) g=239.0.0.158 resp=100, pkt S=10.17.17.222 to 239.0.0.158, on v17 (phy 2/1/17), igmp\_size=8 IGMP: rcvd Report-V2(t=22) g=239.0.0.159 resp=100, pkt S=10.17.17.222 to 239.0.0.159, on v17 (phy 2/1/17), igmp\_size=8 IGMP: rcvd Report-V2(t=22) g=239.0.0.160 resp=100, pkt S=10.17.17.222 to 239.0.0.160, on v17 (phy 2/1/17), igmp\_size=8 device# IGMP: rcvd Report-V2(t=22) g=239.0.0.161 resp=100, pkt S=10.17.17.222 to 239.0.0.161, on v17 (phy  $2/1/17$ ), igmp size=8 IGMP: rcvd Report-V2(t=22) g=239.0.0.162 resp=100, pkt S=10.17.17.222 to 239.0.0.162, on v17 (phy 2/1/17), igmp\_size=8 IGMP: rcvd Report-V2(t=22) g=239.0.0.163 resp=100, pkt S=10.17.17.222 to 239.0.0.163, on v17 (phy 2/1/17), igmp\_size=8 IGMP: rcvd Report-V2(t=22) g=239.0.0.164 resp=100, pkt S=10.17.17.222 to 239.0.0.164, on v17 (phy  $2/1/17$ ), igmp size=8 IGMP: rcvd Report-V2(t=22) g=239.0.0.165 resp=100, pkt S=10.17.17.222 to 239.0.0.165, on v17 (phy 2/1/17), igmp\_size=8 IGMP: rcvd Report-V2(t=22) g=239.0.0.166 resp=100, pkt S=10.17.17.222 to 239.0.0.166, on v17 (phy 2/1/17), igmp\_size=8 nIGMP: rcvd Report-V2(t=22) g=239.0.0.167 resp=100, pkt S=10.17.17.222 to 239.0.0.167, on v17 (phy  $2/1/17$ ), igmp size=8 IGMP: rcvd Report-V2(t=22) g=239.0.0.168 resp=100, pkt S=10.17.17.222 to 239.0.0.168, on v17 (phy  $2/1/17$ ), igmp size=8 o IGMP: rcvd Report-V2(t=22) g=239.0.0.169 resp=100, pkt S=10.17.17.222 to 239.0.0.169, on v17 (phy 2/1/17), igmp\_size=8 IGMP: rcvd Report-V2(t=22) g=239.0.0.170 resp=100, pkt S=10.17.17.222 to 239.0.0.170, on v17 (phy 2/1/17), igmp\_size=8 IGMP: rcvd Report-V2(t=22) g=239.0.0.171 resp=100, pkt S=10.17.17.222 to 239.0.0.171, on v17 (phy 2/1/17), igmp\_size=8 IGMP: rcvd Report-V2(t=22) g=239.0.0.172 resp=100, pkt S=10.17.17.222 to 239.0.0.172, on v17 (phy 2/1/17), igmp\_size=8 dIGMP: rcvd Report-V2(t=22) g=239.0.0.173 resp=100, pkt S=10.17.17.222 to 239.0.0.173, on v17 (phy 2/1/17), igmp\_size=8 IGMP: rcvd Report-V2(t=22) g=239.0.0.174 resp=100, pkt S=10.17.17.222 to 239.0.0.174, on v17 (phy 2/1/17), igmp\_size=8 IGMP: rcvd Report-V2(t=22) g=239.0.0.175 resp=100, pkt S=10.17.17.222 to 239.0.0.175, on v17 (phy

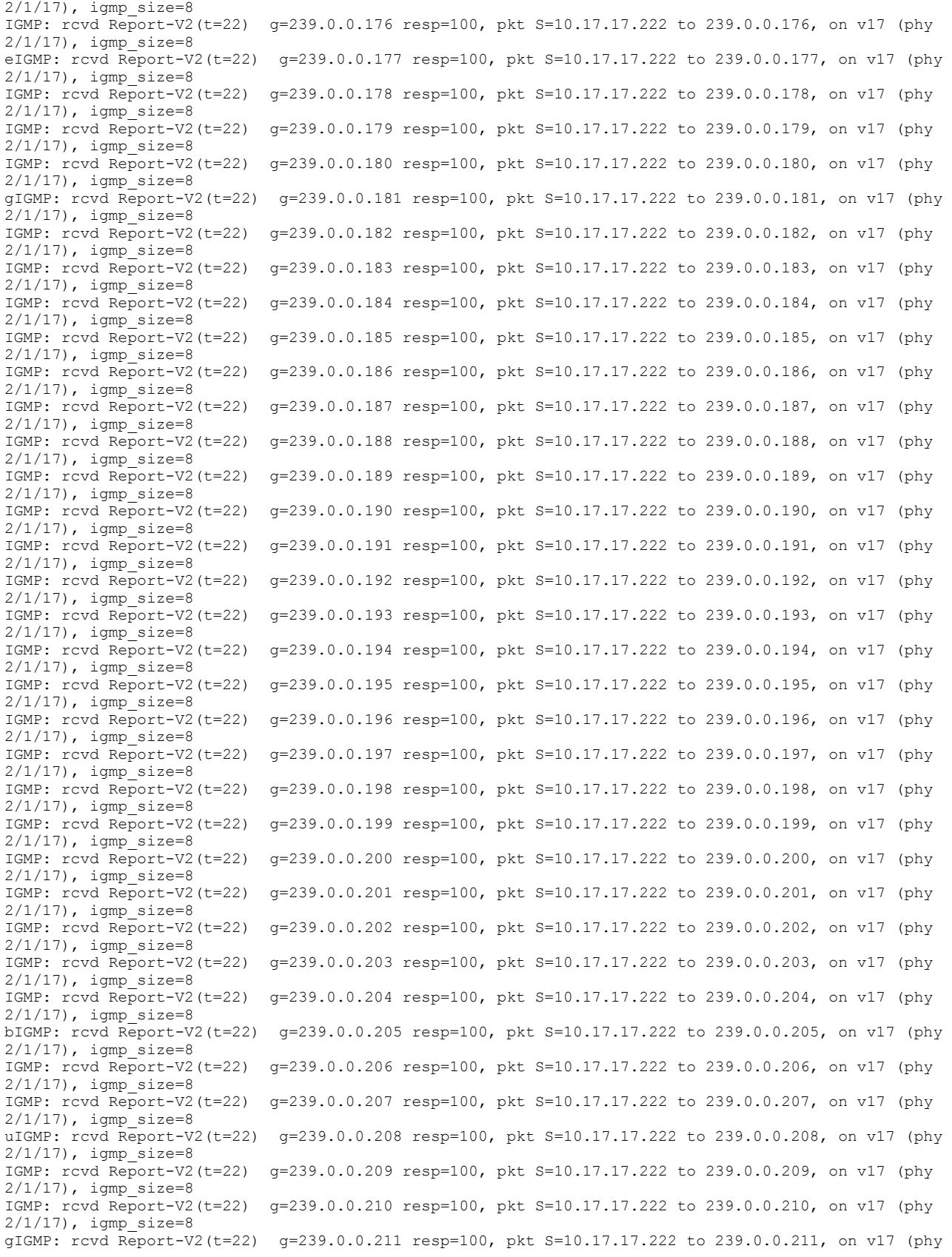

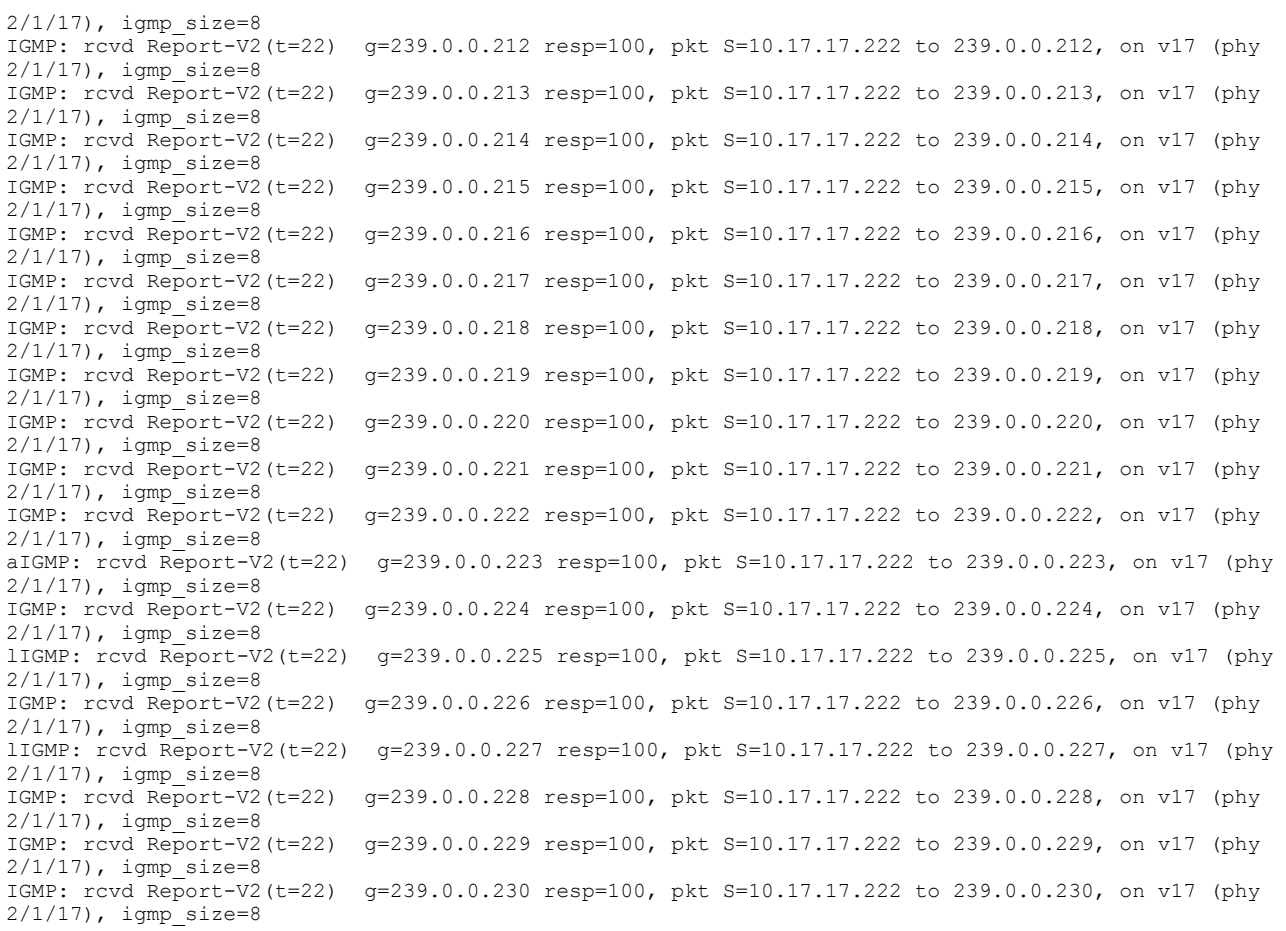

Debug message destination: default (console) All possible debuggings have been turned off tracking is off and all results are cleared Turn off stack trace of write table Disable shadow register write will disable all writes from shadow to hardware

## **debug ip igmp add-del-oif all**

Displays information about the addition or deletion of all the OIFs that are IGMP-enabled.

### **Syntax**

**debug ip igmp add-del-oif all no debug ip igmp add-del-oif all**

#### **Modes**

Privileged EXEC mode

## **Usage Guidelines**

## **Examples**

device# debug ip igmp add-del-oif all add-del-oif all enabled device# debug ip igmp show igmp debug-enable-any = 1 debug ip igmp add-del-oif all is enabled device# debug ip igmp device# IGMP: rcvd Report-V2(t=22) g=239.0.0.99 resp=100, pkt S=10.17.17.222 to 239.0.0.99, on v17 (phy 2/1/17), igmp\_size=8 IGMP: rcvd Report-V2(t=22) g=239.0.0.100 resp=100, pkt S=10.17.17.222 to 239.0.0.100, on v17 (phy 2/1/17), igmp\_size=8 IGMP: rcvd Report-V2(t=22) g=239.0.0.101 resp=100, pkt S=10.17.17.222 to 239.0.0.101, on v17 (phy 2/1/17), igmp\_size=8 IGMP: rcvd Report-V2(t=22) g=239.0.0.102 resp=100, pkt S=10.17.17.222 to 239.0.0.102, on v17 (phy 2/1/17), igmp\_size=8 IGMP: rcvd Report-V2(t=22) g=239.0.0.103 resp=100, pkt S=10.17.17.222 to 239.0.0.103, on v17 (phy 2/1/17), igmp\_size=8 IGMP: rcvd Report-V2(t=22) g=239.0.0.104 resp=100, pkt S=10.17.17.222 to 239.0.0.104, on v17 (phy 2/1/17), igmp\_size=8 IGMP: rcvd Report-V2(t=22) g=239.0.0.105 resp=100, pkt S=10.17.17.222 to 239.0.0.105, on v17 (phy 2/1/17), igmp\_size=8 IGMP: rcvd Report-V2(t=22) g=239.0.0.106 resp=100, pkt S=10.17.17.222 to 239.0.0.106, on v17 (phy  $2/1/17$ ), igmp size=8 IGMP: rcvd Report-V2(t=22) g=239.0.0.107 resp=100, pkt S=10.17.17.222 to 239.0.0.107, on v17 (phy 2/1/17), igmp\_size=8 IGMP: rcvd Report-V2(t=22) g=239.0.0.108 resp=100, pkt S=10.17.17.222 to 239.0.0.108, on v17 (phy 2/1/17), igmp\_size=8 IGMP: rcvd Report-V2(t=22) g=239.0.0.109 resp=100, pkt S=10.17.17.222 to 239.0.0.109, on v17 (phy 2/1/17), igmp\_size=8 IGMP: rcvd Report-V2(t=22) g=239.0.0.110 resp=100, pkt S=10.17.17.222 to 239.0.0.110, on v17 (phy 2/1/17), igmp\_size=8 IGMP: rcvd Report-V2(t=22) g=239.0.0.111 resp=100, pkt S=10.17.17.222 to 239.0.0.111, on v17 (phy 2/1/17), igmp\_size=8 IGMP: rcvd Report-V2(t=22) g=239.0.0.112 resp=100, pkt S=10.17.17.222 to 239.0.0.112, on v17 (phy  $2/1/17$ ), igmp size=8 IGMP: rcvd Report-V2(t=22) g=239.0.0.113 resp=100, pkt S=10.17.17.222 to 239.0.0.113, on v17 (phy 2/1/17), igmp\_size=8 IGMP: rcvd Report-V2(t=22) g=239.0.0.114 resp=100, pkt S=10.17.17.222 to 239.0.0.114, on v17 (phy 2/1/17), igmp\_size=8 IGMP: rcvd Report-V2(t=22) g=239.0.0.115 resp=100, pkt S=10.17.17.222 to 239.0.0.115, on v17 (phy 2/1/17), igmp\_size=8 IGMP: rcvd Report-V2(t=22) g=239.0.0.116 resp=100, pkt S=10.17.17.222 to 239.0.0.116, on v17 (phy 2/1/17), igmp\_size=8 IGMP: rcvd Report-V2(t=22) g=239.0.0.117 resp=100, pkt S=10.17.17.222 to 239.0.0.117, on v17 (phy 2/1/17), igmp\_size=8 IGMP: rcvd Report-V2(t=22) g=239.0.0.118 resp=100, pkt S=10.17.17.222 to 239.0.0.118, on v17 (phy 2/1/17), igmp\_size=8 IGMP: rcvd Report-V2(t=22) g=239.0.0.119 resp=100, pkt S=10.17.17.222 to 239.0.0.119, on v17 (phy 2/1/17), igmp\_size=8 IGMP: rcvd Report-V2(t=22) g=239.0.0.120 resp=100, pkt S=10.17.17.222 to 239.0.0.120, on v17 (phy  $2/1/17$ ), igmp size=8 IGMP: rcvd Report-V2(t=22) g=239.0.0.121 resp=100, pkt S=10.17.17.222 to 239.0.0.121, on v17 (phy 2/1/17), igmp\_size=8 device# IGMP: rcvd Report-V2(t=22) g=239.0.0.122 resp=100, pkt S=10.17.17.222 to 239.0.0.122, on v17 (phy  $2/1/17$ ), igmp size=8 IGMP: rcvd Report-V2(t=22) g=239.0.0.123 resp=100, pkt S=10.17.17.222 to 239.0.0.123, on v17 (phy  $2/1/17$ ), igmp size=8 device# IGMP: rcvd Report-V2(t=22) g=239.0.0.124 resp=100, pkt S=10.17.17.222 to 239.0.0.124, on v17 (phy  $2/1/17$ ), igmp size=8 IGMP: rcvd Report- $\bar{v}2$ (t=22) g=239.0.0.125 resp=100, pkt S=10.17.17.222 to 239.0.0.125, on v17 (phy 2/1/17), igmp\_size=8 IGMP: rcvd Report-V2(t=22) g=239.0.0.126 resp=100, pkt S=10.17.17.222 to 239.0.0.126, on v17 (phy 2/1/17), igmp\_size=8

IGMP: rcvd Report-V2(t=22) g=239.0.0.127 resp=100, pkt S=10.17.17.222 to 239.0.0.127, on v17 (phy 2/1/17), igmp\_size=8 IGMP: rcvd Report-V2(t=22) g=239.0.0.128 resp=100, pkt S=10.17.17.222 to 239.0.0.128, on v17 (phy 2/1/17), igmp\_size=8 nIGMP: rcvd Report-V2(t=22) g=239.0.0.129 resp=100, pkt S=10.17.17.222 to 239.0.0.129, on v17 (phy  $2/1/17$ ), igmp size=8 oIGMP: rcvd Report-V2(t=22) g=239.0.0.130 resp=100, pkt S=10.17.17.222 to 239.0.0.130, on v17 (phy  $2/1/17$ ), igmp size=8 IGMP: rcvd Report-V2(t=22) g=239.0.0.131 resp=100, pkt S=10.17.17.222 to 239.0.0.131, on v17 (phy  $2/1/17$ ), igmp size=8 IGMP: rcvd Report-V2(t=22) g=239.0.0.132 resp=100, pkt S=10.17.17.222 to 239.0.0.132, on v17 (phy 2/1/17), igmp\_size=8 IGMP: rcvd Report-V2(t=22) g=239.0.0.133 resp=100, pkt S=10.17.17.222 to 239.0.0.133, on v17 (phy 2/1/17), igmp\_size=8 IGMP: rcvd Report-V2(t=22) g=239.0.0.134 resp=100, pkt S=10.17.17.222 to 239.0.0.134, on v17 (phy  $2/1/17$ ), igmp size=8 dIGMP: rcvd Report-V2(t=22) g=239.0.0.135 resp=100, pkt S=10.17.17.222 to 239.0.0.135, on v17 (phy 2/1/17), igmp\_size=8 IGMP: rcvd Report-V2(t=22) g=239.0.0.136 resp=100, pkt S=10.17.17.222 to 239.0.0.136, on v17 (phy 2/1/17), igmp\_size=8 IGMP: rcvd Report-V2(t=22) g=239.0.0.137 resp=100, pkt S=10.17.17.222 to 239.0.0.137, on v17 (phy 2/1/17), igmp\_size=8 eIGMP: rcvd Report-V2(t=22) g=239.0.0.138 resp=100, pkt S=10.17.17.222 to 239.0.0.138, on v17 (phy 2/1/17), igmp\_size=8 IGMP: rcvd Report-V2(t=22) g=239.0.0.139 resp=100, pkt S=10.17.17.222 to 239.0.0.139, on v17 (phy 2/1/17), igmp\_size=8 IGMP: rcvd Report-V2(t=22) g=239.0.0.140 resp=100, pkt S=10.17.17.222 to 239.0.0.140, on v17 (phy  $2/1/17$ ), igmp size=8 IGMP: rcvd Report-V2(t=22) g=239.0.0.141 resp=100, pkt S=10.17.17.222 to 239.0.0.141, on v17 (phy 2/1/17), igmp\_size=8 bIGMP: rcvd Report-V2(t=22) g=239.0.0.142 resp=100, pkt S=10.17.17.222 to 239.0.0.142, on v17 (phy 2/1/17), igmp\_size=8 uIGMP: rcvd Report-V2(t=22) g=239.0.0.143 resp=100, pkt S=10.17.17.222 to 239.0.0.143, on v17 (phy 2/1/17), igmp\_size=8 IGMP: rcvd Report-V2(t=22) g=239.0.0.144 resp=100, pkt S=10.17.17.222 to 239.0.0.144, on v17 (phy  $2/1/17$ ), igmp size=8 IGMP: rcvd Report-V2(t=22) g=239.0.0.145 resp=100, pkt S=10.17.17.222 to 239.0.0.145, on v17 (phy  $2/1/17$ ), igmp size=8 gIGMP: rcvd Report-V2(t=22) g=239.0.0.146 resp=100, pkt S=10.17.17.222 to 239.0.0.146, on v17 (phy  $2/1/17$ ), igmp size=8 IGMP: rcvd Report-V2(t=22) g=239.0.0.147 resp=100, pkt S=10.17.17.222 to 239.0.0.147, on v17 (phy 2/1/17), igmp\_size=8 IGMP: rcvd Report-V2(t=22) g=239.0.0.148 resp=100, pkt S=10.17.17.222 to 239.0.0.148, on v17 (phy 2/1/17), igmp\_size=8 IGMP: rcvd Report-V2(t=22) g=239.0.0.149 resp=100, pkt S=10.17.17.222 to 239.0.0.149, on v17 (phy  $2/1/17$ ), igmp size=8 aIGMP: rcvd Report-V2(t=22) g=239.0.0.150 resp=100, pkt S=10.17.17.222 to 239.0.0.150, on v17 (phy 2/1/17), igmp\_size=8 lIGMP: rcvd Report-V2(t=22) g=239.0.0.151 resp=100, pkt S=10.17.17.222 to 239.0.0.151, on v17 (phy 2/1/17), igmp\_size=8 IGMP: rcvd Report-V2(t=22) g=239.0.0.152 resp=100, pkt S=10.17.17.222 to 239.0.0.152, on v17 (phy 2/1/17), igmp\_size=8 IGMP: rcvd Report-V2(t=22) g=239.0.0.153 resp=100, pkt S=10.17.17.222 to 239.0.0.153, on v17 (phy 2/1/17), igmp\_size=8 lIGMP: rcvd Report-V2(t=22) g=239.0.0.154 resp=100, pkt S=10.17.17.222 to 239.0.0.154, on v17 (phy  $2/1/17$ ), igmp size=8 IGMP: rcvd Report-V2(t=22) g=239.0.0.155 resp=100, pkt S=10.17.17.222 to 239.0.0.155, on v17 (phy  $2/1/17$ ), igmp size=8 IGMP: rcvd Report-V2(t=22) g=239.0.0.156 resp=100, pkt S=10.17.17.222 to 239.0.0.156, on v17 (phy 2/1/17), igmp\_size=8 IGMP: rcvd Report-V2(t=22) g=239.0.0.157 resp=100, pkt S=10.17.17.222 to 239.0.0.157, on v17 (phy 2/1/17), igmp\_size=8

Debug message destination: default (console) All possible debuggings have been turned off tracking is off and all results are cleared Turn off stack trace of write table Disable shadow register write will disable all writes from shadow to hardware

# **debug ip igmp add-del-oif stack**

Monitors and displays instances of multicast cache activity, such as OIF additions or deletions, and generates a stack trace of the add or delete event.

#### **Syntax**

**debug ip igmp add-del-oif stack no debug ip igmp add-del-oif stack**

#### **Modes**

Privileged EXEC mode

## **Usage Guidelines**

## **Examples**

device# debug ip igmp add-del-oif stack add-del-oif stack enabled device# debug ip igmp show igmp debug-enable-any = 1 debug ip igmp add-del-oif stack is enabled device# debug ip ig device# IGMP: rcvd Report-V2(t=22) g=239.0.1.8 resp=100, pkt S=10.17.17.222 to 239.0.1.8, on v17 (phy 2/1/17), igmp\_size=8 IGMP: rcvd Report-V2(t=22) g=239.0.1.9 resp=100, pkt S=10.17.17.222 to 239.0.1.9, on v17 (phy 2/1/17), igmp\_size=8 IGMP: rcvd Report-V2(t=22) g=239.0.1.10 resp=100, pkt S=10.17.17.222 to 239.0.1.10, on v17 (phy 2/1/17), igmp\_size=8 IGMP: rcvd Report-V2(t=22) g=239.0.1.11 resp=100, pkt S=10.17.17.222 to 239.0.1.11, on v17 (phy 2/1/17), igmp\_size=8 IGMP: rcvd Report-V2(t=22) g=239.0.1.12 resp=100, pkt S=10.17.17.222 to 239.0.1.12, on v17 (phy 2/1/17), igmp\_size=8 IGMP: rcvd Report-V2(t=22) g=239.0.1.13 resp=100, pkt S=10.17.17.222 to 239.0.1.13, on v17 (phy 2/1/17), igmp\_size=8 IGMP: rcvd Report-V2(t=22) g=239.0.1.14 resp=100, pkt S=10.17.17.222 to 239.0.1.14, on v17 (phy 2/1/17), igmp\_size=8 IGMP: rcvd Report-V2(t=22) g=239.0.1.15 resp=100, pkt S=10.17.17.222 to 239.0.1.15, on v17 (phy  $2/1/17$ ), igmp size=8 IGMP: rcvd Report-V2(t=22) g=239.0.1.16 resp=100, pkt S=10.17.17.222 to 239.0.1.16, on v17 (phy 2/1/17), igmp\_size=8 IGMP: rcvd Report-V2(t=22) g=239.0.1.17 resp=100, pkt S=10.17.17.222 to 239.0.1.17, on v17 (phy 2/1/17), igmp\_size=8 IGMP: rcvd Report-V2(t=22) g=239.0.1.18 resp=100, pkt S=10.17.17.222 to 239.0.1.18, on v17 (phy  $2/1/17$ ), igmp size=8 IGMP: rcvd Report-V2(t=22) g=239.0.1.19 resp=100, pkt S=10.17.17.222 to 239.0.1.19, on v17 (phy  $2/1/17$ ), igmp size=8 IGMP: rcvd Report-V2(t=22) g=239.0.1.20 resp=100, pkt S=10.17.17.222 to 239.0.1.20, on v17 (phy 2/1/17), igmp\_size=8 nIGMP: rcvd Report-V2(t=22) g=239.0.1.21 resp=100, pkt S=10.17.17.222 to 239.0.1.21, on v17 (phy  $2/1/17$ ), igmp size=8 IGMP: rcvd Report-V2(t=22) g=239.0.1.22 resp=100, pkt S=10.17.17.222 to 239.0.1.22, on v17 (phy 2/1/17), igmp\_size=8 oIGMP: rcvd Report-V2(t=22) g=239.0.1.23 resp=100, pkt S=10.17.17.222 to 239.0.1.23, on v17 (phy 2/1/17), igmp\_size=8 IGMP: rcvd Report-V2(t=22) g=239.0.1.24 resp=100, pkt S=10.17.17.222 to 239.0.1.24, on v17 (phy 2/1/17), igmp\_size=8 IGMP: rcvd Report-V2(t=22) g=239.0.1.25 resp=100, pkt S=10.17.17.222 to 239.0.1.25, on v17 (phy 2/1/17), igmp\_size=8 IGMP: rcvd Report-V2(t=22) g=239.0.1.26 resp=100, pkt S=10.17.17.222 to 239.0.1.26, on v17 (phy 2/1/17), igmp\_size=8 IGMP: rcvd Report-V2(t=22) g=239.0.1.27 resp=100, pkt S=10.17.17.222 to 239.0.1.27, on v17 (phy 2/1/17), igmp\_size=8 dIGMP: rcvd Report-V2(t=22) g=239.0.1.28 resp=100, pkt S=10.17.17.222 to 239.0.1.28, on v17 (phy 2/1/17), igmp\_size=8 IGMP: rcvd Report-V2(t=22) g=239.0.1.29 resp=100, pkt S=10.17.17.222 to 239.0.1.29, on v17 (phy  $2/1/17$ ), igmp size=8 IGMP: rcvd Report-V2(t=22) g=239.0.1.30 resp=100, pkt S=10.17.17.222 to 239.0.1.30, on v17 (phy  $2/1/17$ ), igmp size=8 IGMP: rcvd Report-V2(t=22) g=239.0.1.31 resp=100, pkt S=10.17.17.222 to 239.0.1.31, on v17 (phy 2/1/17), igmp\_size=8 eIGMP: rcvd Report-V2(t=22) g=239.0.1.32 resp=100, pkt S=10.17.17.222 to 239.0.1.32, on v17 (phy 2/1/17), igmp\_size=8 IGMP: rcvd Report-V2(t=22) g=239.0.1.33 resp=100, pkt S=10.17.17.222 to 239.0.1.33, on v17 (phy  $2/1/17$ ), igmp size=8 IGMP: rcvd Report-V2(t=22) g=239.0.1.34 resp=100, pkt S=10.17.17.222 to 239.0.1.34, on v17 (phy 2/1/17), igmp\_size=8 IGMP: rcvd Report-V2(t=22) g=239.0.1.35 resp=100, pkt S=10.17.17.222 to 239.0.1.35, on v17 (phy 2/1/17), igmp\_size=8 bIGMP: rcvd Report-V2(t=22) g=239.0.1.36 resp=100, pkt S=10.17.17.222 to 239.0.1.36, on v17 (phy 2/1/17), igmp\_size=8

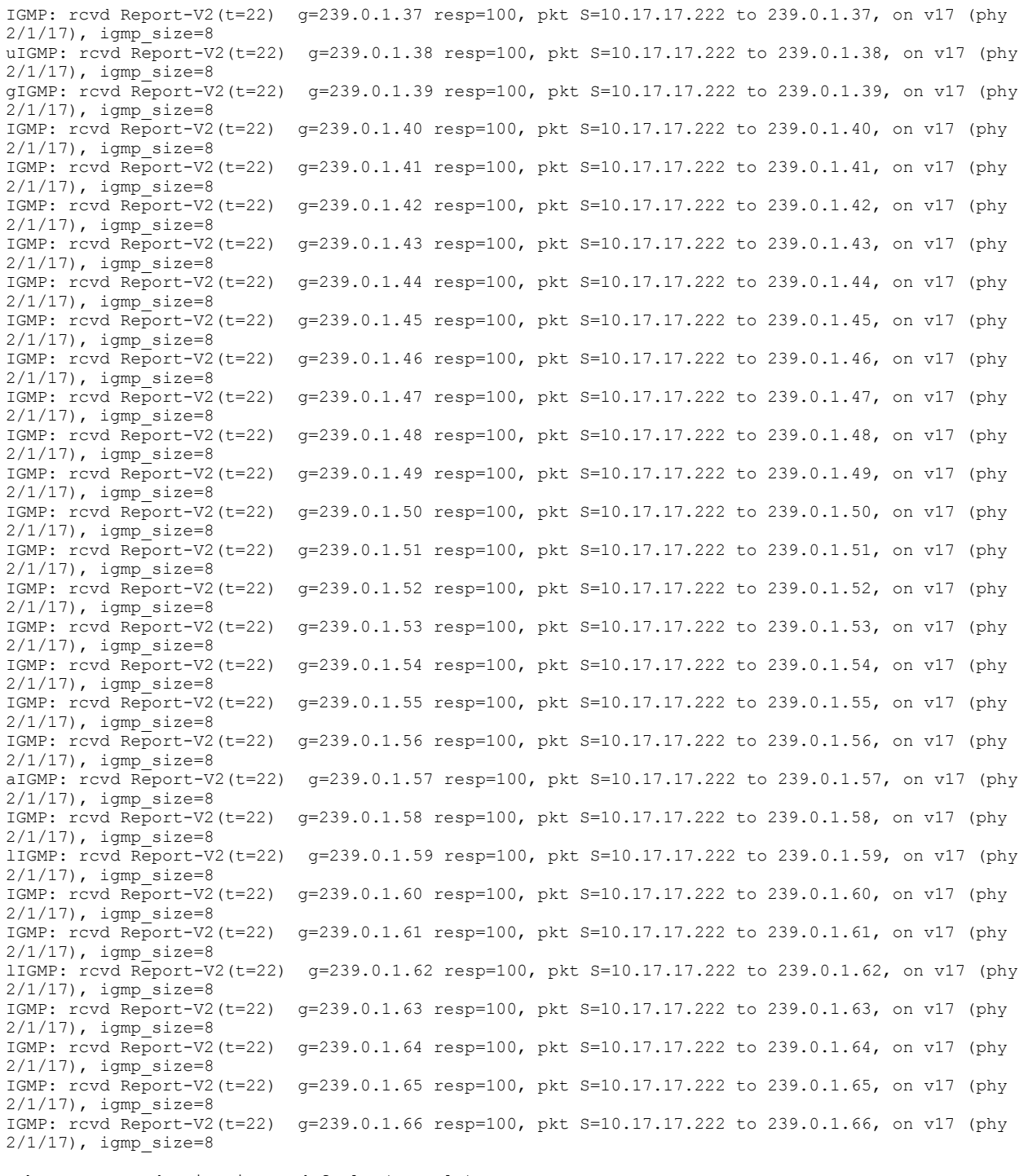

Debug message destination: default (console) All possible debuggings have been turned off tracking is off and all results are cleared Turn off stack trace of write table Disable shadow register write will disable all writes from shadow to hardware

# **debug ip igmp clear**

Clears all the IGMP debug settings.

## **Syntax**

**debug ip igmp clear no debug ip igmp clear**

## **Modes**

Privileged EXEC mode

## **Usage Guidelines**

## **Examples**

device# debug ip igmp clear no debug ip igmp is enabled

# **debug ip igmp down-port**

Monitors the port that is down.

## **Syntax**

**debug ip igmp down-port**

**no debug ip igmp down-port**

### **Modes**

Privileged EXEC mode
## **Usage Guidelines**

#### **Examples**

device# debug ip igmp down-port device# debug ip igmp show igmp debug-enable-any = 1 debug ip igmp port-down is enabled device# debug ip igmp device# IGMP: rcvd Report-V2(t=22) g=239.0.0.84 resp=100, pkt S=10.17.17.222 to 239.0.0.84, on v17 (phy  $2/1/17$ ), igmp size=8 IGMP: rcvd Report-V2(t=22) g=239.0.0.85 resp=100, pkt S=10.17.17.222 to 239.0.0.85, on v17 (phy 2/1/17), igmp\_size=8 IGMP: rcvd Report-V2(t=22) g=239.0.0.86 resp=100, pkt S=10.17.17.222 to 239.0.0.86, on v17 (phy 2/1/17), igmp\_size=8 IGMP: rcvd Report-V2(t=22) g=239.0.0.87 resp=100, pkt S=10.17.17.222 to 239.0.0.87, on v17 (phy  $2/1/17$ ), igmp size=8 IGMP: rcvd Report-V2(t=22) g=239.0.0.88 resp=100, pkt S=10.17.17.222 to 239.0.0.88, on v17 (phy 2/1/17), igmp\_size=8 IGMP: rcvd Report-V2(t=22) g=239.0.0.89 resp=100, pkt S=10.17.17.222 to 239.0.0.89, on v17 (phy 2/1/17), igmp\_size=8 IGMP: rcvd Report-V2(t=22) g=239.0.0.90 resp=100, pkt S=10.17.17.222 to 239.0.0.90, on v17 (phy  $2/1/17$ ), igmp size=8 IGMP: rcvd Report-V2(t=22) g=239.0.0.91 resp=100, pkt S=10.17.17.222 to 239.0.0.91, on v17 (phy 2/1/17), igmp\_size=8 IGMP: rcvd Report-V2(t=22) g=239.0.0.92 resp=100, pkt S=10.17.17.222 to 239.0.0.92, on v17 (phy 2/1/17), igmp\_size=8 IGMP: rcvd Report-V2(t=22) g=239.0.0.93 resp=100, pkt S=10.17.17.222 to 239.0.0.93, on v17 (phy 2/1/17), igmp\_size=8 IGMP: rcvd Report-V2(t=22) g=239.0.0.94 resp=100, pkt S=10.17.17.222 to 239.0.0.94, on v17 (phy  $2/1/17$ ), igmp size=8 IGMP: rcvd Report-V2(t=22) g=239.0.0.95 resp=100, pkt S=10.17.17.222 to 239.0.0.95, on v17 (phy 2/1/17), igmp\_size=8 IGMP: rcvd Report-V2(t=22) g=239.0.0.96 resp=100, pkt S=10.17.17.222 to 239.0.0.96, on v17 (phy  $2/1/17$ ), igmp size=8 IGMP: rcvd Report-V2(t=22) g=239.0.0.97 resp=100, pkt S=10.17.17.222 to 239.0.0.97, on v17 (phy 2/1/17), igmp\_size=8 IGMP: rcvd Report-V2(t=22) g=239.0.0.98 resp=100, pkt S=10.17.17.222 to 239.0.0.98, on v17 (phy 2/1/17), igmp\_size=8 IGMP: rcvd Report-V2(t=22) g=239.0.0.99 resp=100, pkt S=10.17.17.222 to 239.0.0.99, on v17 (phy  $2/1/17$ ), igmp size=8 IGMP: rcvd Report-V2(t=22) g=239.0.0.100 resp=100, pkt S=10.17.17.222 to 239.0.0.100, on v17 (phy 2/1/17), igmp\_size=8 IGMP: rcvd Report-V2(t=22) g=239.0.0.101 resp=100, pkt S=10.17.17.222 to 239.0.0.101, on v17 (phy 2/1/17), igmp\_size=8 IGMP: rcvd Report-V2(t=22) g=239.0.0.102 resp=100, pkt S=10.17.17.222 to 239.0.0.102, on v17 (phy  $2/1/17$ ), igmp size=8 IGMP: rcvd Report-V2(t=22) g=239.0.0.103 resp=100, pkt S=10.17.17.222 to 239.0.0.103, on v17 (phy 2/1/17), igmp\_size=8 IGMP: rcvd Report-V2(t=22) g=239.0.0.104 resp=100, pkt S=10.17.17.222 to 239.0.0.104, on v17 (phy 2/1/17), igmp\_size=8 nIGMP: rcvd Report-V2(t=22) g=239.0.0.105 resp=100, pkt S=10.17.17.222 to 239.0.0.105, on v17 (phy  $2/1/17$ ), igmp size=8 oIGMP: rcvd Report-V2(t=22) g=239.0.0.106 resp=100, pkt S=10.17.17.222 to 239.0.0.106, on v17 (phy 2/1/17), igmp\_size=8 IGMP: rcvd Report-V2(t=22) g=239.0.0.107 resp=100, pkt S=10.17.17.222 to 239.0.0.107, on v17 (phy 2/1/17), igmp\_size=8 IGMP: rcvd Report-V2(t=22) g=239.0.0.108 resp=100, pkt S=10.17.17.222 to 239.0.0.108, on v17 (phy 2/1/17), igmp\_size=8 IGMP: rcvd Report-V2(t=22) g=239.0.0.109 resp=100, pkt S=10.17.17.222 to 239.0.0.109, on v17 (phy  $2/1/17$ ), igmp size=8 dIGMP: rcvd Report-V2(t=22) g=239.0.0.110 resp=100, pkt S=10.17.17.222 to 239.0.0.110, on v17 (phy 2/1/17), igmp\_size=8 IGMP: rcvd Report-V2(t=22) g=239.0.0.111 resp=100, pkt S=10.17.17.222 to 239.0.0.111, on v17 (phy  $2/1/17$ ), igmp size=8 IGMP: rcvd Report-V2(t=22) g=239.0.0.112 resp=100, pkt S=10.17.17.222 to 239.0.0.112, on v17 (phy 2/1/17), igmp\_size=8 IGMP: rcvd Report-V2(t=22) g=239.0.0.113 resp=100, pkt S=10.17.17.222 to 239.0.0.113, on v17 (phy

 $2/1/17$ ), igmp size=8 eIGMP: rcvd Report-V2(t=22) g=239.0.0.114 resp=100, pkt S=10.17.17.222 to 239.0.0.114, on v17 (phy  $2/1/17$ ), igmp size=8 IGMP: rcvd Report-V2(t=22) g=239.0.0.115 resp=100, pkt S=10.17.17.222 to 239.0.0.115, on v17 (phy 2/1/17), igmp\_size=8 IGMP: rcvd Report-V2(t=22) g=239.0.0.116 resp=100, pkt S=10.17.17.222 to 239.0.0.116, on v17 (phy  $2/1/17$ ), igmp size=8 IGMP: rcvd Report-V2(t=22) g=239.0.0.117 resp=100, pkt S=10.17.17.222 to 239.0.0.117, on v17 (phy 2/1/17), igmp\_size=8 bIGMP: rcvd Report-V2(t=22) g=239.0.0.118 resp=100, pkt S=10.17.17.222 to 239.0.0.118, on v17 (phy  $2/1/17$ ), igmp size=8 uIGMP: rcvd Report-V2(t=22) g=239.0.0.119 resp=100, pkt S=10.17.17.222 to 239.0.0.119, on v17 (phy  $2/1/17$ ), igmp size=8 IGMP: rcvd Report-V2(t=22) g=239.0.0.120 resp=100, pkt S=10.17.17.222 to 239.0.0.120, on v17 (phy 2/1/17), igmp\_size=8 IGMP: rcvd Report-V2(t=22) g=239.0.0.121 resp=100, pkt S=10.17.17.222 to 239.0.0.121, on v17 (phy 2/1/17), igmp\_size=8 g IGMP: rcvd Report-V2(t=22) g=239.0.0.122 resp=100, pkt S=10.17.17.222 to 239.0.0.122, on v17 (phy 2/1/17), igmp\_size=8 IGMP: rcvd Report-V2(t=22) g=239.0.0.123 resp=100, pkt S=10.17.17.222 to 239.0.0.123, on v17 (phy  $2/1/17$ ), igmp size=8 IGMP: rcvd Report-V2(t=22) g=239.0.0.124 resp=100, pkt S=10.17.17.222 to 239.0.0.124, on v17 (phy  $2/1/17$ ), igmp\_size=8 IGMP: rcvd Report-V2(t=22) g=239.0.0.125 resp=100, pkt S=10.17.17.222 to 239.0.0.125, on v17 (phy  $2/1/17$ ), igmp size=8 aIGMP: rcvd Report-V2(t=22) g=239.0.0.126 resp=100, pkt S=10.17.17.222 to 239.0.0.126, on v17 (phy 2/1/17), igmp\_size=8 IGMP: rcvd Report-V2(t=22) g=239.0.0.127 resp=100, pkt S=10.17.17.222 to 239.0.0.127, on v17 (phy 2/1/17), igmp\_size=8 lIGMP: rcvd Report-V2(t=22) g=239.0.0.128 resp=100, pkt S=10.17.17.222 to 239.0.0.128, on v17 (phy  $2/1/17$ ), igmp size=8 IGMP: rcvd Report-V2(t=22) g=239.0.0.129 resp=100, pkt S=10.17.17.222 to 239.0.0.129, on v17 (phy  $2/1/17$ ), igmp size=8 lIGMP: rcvd Report-V2(t=22) g=239.0.0.130 resp=100, pkt S=10.17.17.222 to 239.0.0.130, on v17 (phy 2/1/17), igmp\_size=8 IGMP: rcvd Report-V2(t=22) g=239.0.0.131 resp=100, pkt S=10.17.17.222 to 239.0.0.131, on v17 (phy  $2/1/17$ ), igmp size=8 IGMP: rcvd Report-V2(t=22) g=239.0.0.132 resp=100, pkt S=10.17.17.222 to 239.0.0.132, on v17 (phy 2/1/17), igmp\_size=8 Debug message destination: default (console) All possible debuggings have been turned off tracking is off and all results are cleared Turn off stack trace of write table Disable shadow register write will disable all writes from shadow to hardware

# **debug ip igmp enable**

Enables IGMP debugging.

### **Syntax**

**debug ip igmp enable no debug ip igmp enable**

## **Modes**

Privileged EXEC mode

# **Usage Guidelines**

# **Examples**

device# debug ip igmp enable debug ip igmp is enabled

# **debug ip igmp error**

Displays the IGMP multicast error messages.

### **Syntax**

**debug ip igmp error no debug ip igmp error**

#### **Modes**

Privileged EXEC mode

# **Usage Guidelines**

# **Examples**

Device# debug ip igmp error IGMP.VRF3.ERR: Rx packet ttl 255 not 1. Dropping packet IGMP.VRF3.ERR: Rx packet ttl 255 not 1. Dropping packet IGMP.VRF3.ERR: Rx packet ttl 255 not 1. Dropping packet

# **debug ip igmp group**

Matches the IGMP-enabled group based on the IP address.

### **Syntax**

**debug ip igmp group** *ipaddr*

**no debug ip igmp group** *ipaddr*

#### **Parameters**

*ipaddr*

Refers to the IP address of the IGMP group.

#### **Modes**

Privileged EXEC mode

## **Examples**

```
device# debug ip igmp group 10.11.66.62
IGMP: No L3 mcast, pkt S=10.11.66.62 to 225.1.1.167, on v8 (phy 1/2/4),
igmp_size=8
IGMP: rcvd Report-V2(t=22) g=225.1.1.167 resp=0, pkt S=10.11.66.62 to
225.1.1.167, on VL8 (phy 1/2/4), igmp_size=8
```
# **debug ip igmp level**

Sets the debug level of the IGMP.

## **Syntax**

**debug ip igmp level** *decimal* **no debug ip igmp level** *decimal*

# **Parameters**

*decimal*

6pecifies the level of the IGMP. The valid values are from 1 through 3.

## **Modes**

Privileged EXEC mode

## **Examples**

device# debug ip igmp level 1 debug level = 1 device# debug ip ig show igmp debug-enable-any = 1 debug ip igmp level 1 is enabled device# debug ip igmp device# IGMP: rcvd Report-V2(t=22) g=239.0.1.240 resp=100, pkt S=10.17.17.222 to 239.0.1.240, on v17 (phy 2/1/17), igmp\_size=8 consume pkt IGMP: rcvd Report-V2(t=22) g=239.0.1.241 resp=100, pkt S=10.17.17.222 to 239.0.1.241, on v17 (phy 2/1/17), igmp size=8 consume pkt IGMP: rcvd Report-V2(t=22) g=239.0.1.242 resp=100, pkt S=10.17.17.222 to 239.0.1.242, on v17 (phy 2/1/17), igmp size=8 consume pkt IGMP: rcvd Report-V2(t=22) g=239.0.1.243 resp=100, pkt S=10.17.17.222 to 239.0.1.243, on v17 (phy 2/1/17), igmp\_size=8 consume pkt IGMP: rcvd Report-V2(t=22) g=239.0.1.244 resp=100, pkt S=10.17.17.222 to 239.0.1.244, on v17 (phy  $2/1/17$ ), igmp size=8 consume pkt IGMP: rcvd Report-V2(t=22) g=239.0.1.245 resp=100, pkt S=10.17.17.222 to 239.0.1.245, on v17 (phy 2/1/17), igmp\_size=8 consume pkt IGMP: rcvd Report-V2(t=22) g=239.0.1.246 resp=100, pkt S=10.17.17.222 to 239.0.1.246, on v17 (phy 2/1/17), igmp\_size=8 consume pkt IGMP: rcvd Report-V2(t=22) g=239.0.1.247 resp=100, pkt S=10.17.17.222 to 239.0.1.247, on v17 (phy 2/1/17), igmp size=8 consume pkt IGMP: rcvd Report-V2(t=22) g=239.0.1.248 resp=100, pkt S=10.17.17.222 to 239.0.1.248, on v17 (phy 2/1/17), igmp\_size=8 consume pkt IGMP: rcvd Report-V2(t=22) g=239.0.0.5 resp=100, pkt S=10.17.17.222 to 239.0.0.5, on v17 (phy  $2/1/17$ ), igmp size=8 consume pkt IGMP: rcvd Report-V2(t=22) g=239.0.0.6 resp=100, pkt S=10.17.17.222 to 239.0.0.6, on v17 (phy 2/1/17), igmp\_size=8 consume pkt IGMP: rcvd Report-V2(t=22) g=239.0.0.7 resp=100, pkt S=10.17.17.222 to 239.0.0.7, on v17 (phy  $2/1/17$ ), igmp size=8 consume pkt IGMP: rcvd Report-V2(t=22) g=239.0.0.8 resp=100, pkt S=10.17.17.222 to 239.0.0.8, on v17 (phy  $2/1/17$ ), igmp size=8 consume pkt nIGMP: rcvd Report-V2(t=22) g=239.0.0.9 resp=100, pkt S=10.17.17.222 to 239.0.0.9, on v17 (phy  $2/1/17$ ), igmp size=8 consume pkt oIGMP: rcvd Report-V2(t=22) g=239.0.0.10 resp=100, pkt S=10.17.17.222 to 239.0.0.10, on v17 (phy  $2/1/17$ ), igmp size=8 consume pkt IGMP: rcvd Report-V2(t=22) g=239.0.0.11 resp=100, pkt S=10.17.17.222 to 239.0.0.11, on v17 (phy 2/1/17), igmp size=8 consume pkt IGMP: rcvd Report-V2(t=22) g=239.0.0.12 resp=100, pkt S=10.17.17.222 to 239.0.0.12, on v17 (phy 2/1/17), igmp size=8 consume pkt IGMP: rcvd Report-V2(t=22) g=239.0.0.13 resp=100, pkt S=10.17.17.222 to 239.0.0.13, on v17 (phy 2/1/17), igmp size=8 consume pkt IGMP: rcvd Report-V2(t=22) g=239.0.0.14 resp=100, pkt S=10.17.17.222 to 239.0.0.14, on v17 (phy 2/1/17), igmp size=8 consume pkt IGMP: rcvd Report-V2(t=22) g=239.0.0.15 resp=100, pkt S=10.17.17.222 to 239.0.0.15, on v17 (phy 2/1/17), igmp\_size=8 consume pkt IGMP: rcvd Report-V2(t=22) g=239.0.0.16 resp=100, pkt S=10.17.17.222 to 239.0.0.16, on v17 (phy 2/1/17), igmp\_size=8 consume pkt

#### Debug Commands H - P

debug ip igmp level

IGMP: rcvd Report-V2(t=22) g=239.0.0.17 resp=100, pkt S=10.17.17.222 to 239.0.0.17, on v17 (phy 2/1/17), igmp\_size=8 consume pkt IGMP: rcvd Report-V2(t=22) g=239.0.0.18 resp=100, pkt S=10.17.17.222 to 239.0.0.18, on v17 (phy 2/1/17), igmp size=8 consume pkt IGMP: rcvd Report-V2(t=22) g=239.0.0.19 resp=100, pkt S=10.17.17.222 to 239.0.0.19, on v17 (phy 2/1/17), igmp size=8 consume pkt IGMP: rcvd Report-V2(t=22) g=239.0.0.20 resp=100, pkt S=10.17.17.222 to 239.0.0.20, on v17 (phy 2/1/17), igmp\_size=8 consume pkt IGMP: rcvd Report-V2(t=22) g=239.0.0.21 resp=100, pkt S=10.17.17.222 to 239.0.0.21, on v17 (phy 2/1/17), igmp\_size=8 consume pkt IGMP: rcvd Report-V2(t=22) g=239.0.0.22 resp=100, pkt S=10.17.17.222 to 239.0.0.22, on v17 (phy 2/1/17), igmp\_size=8 consume pkt IGMP: rcvd Report-V2(t=22) g=239.0.0.23 resp=100, pkt S=10.17.17.222 to 239.0.0.23, on v17 (phy 2/1/17), igmp size=8 consume pkt IGMP: rcvd Report-V2(t=22) g=239.0.0.24 resp=100, pkt S=10.17.17.222 to 239.0.0.24, on v17 (phy 2/1/17), igmp\_size=8 consume pkt IGMP: rcvd Report-V2(t=22) g=239.0.0.25 resp=100, pkt S=10.17.17.222 to 239.0.0.25, on v17 (phy 2/1/17), igmp\_size=8 consume pkt IGMP: rcvd Report-V2(t=22) g=239.0.0.26 resp=100, pkt S=10.17.17.222 to 239.0.0.26, on v17 (phy 2/1/17), igmp size=8 consume pkt IGMP: rcvd Report-V2(t=22) g=239.0.0.27 resp=100, pkt S=10.17.17.222 to 239.0.0.27, on v17 (phy 2/1/17), igmp\_size=8 consume pkt IGMP: rcvd Report-V2(t=22) g=239.0.0.28 resp=100, pkt S=10.17.17.222 to 239.0.0.28, on v17 (phy 2/1/17), igmp\_size=8 consume pkt IGMP: rcvd Report-V2(t=22) g=239.0.0.29 resp=100, pkt S=10.17.17.222 to 239.0.0.29, on v17 (phy 2/1/17), igmp\_size=8 consume pkt dIGMP: rcvd Report-V2(t=22) g=239.0.0.30 resp=100, pkt S=10.17.17.222 to 239.0.0.30, on v17 (phy 2/1/17), igmp\_size=8 consume pkt IGMP: rcvd Report-V2(t=22) g=239.0.0.31 resp=100, pkt S=10.17.17.222 to 239.0.0.31, on v17 (phy 2/1/17), igmp\_size=8 consume pkt IGMP: rcvd Report-V2(t=22) g=239.0.0.32 resp=100, pkt S=10.17.17.222 to 239.0.0.32, on v17 (phy 2/1/17), igmp\_size=8 consume pkt eIGMP: rcvd Report-V2(t=22) g=239.0.0.33 resp=100, pkt S=10.17.17.222 to 239.0.0.33, on v17 (phy 2/1/17), igmp\_size=8 consume pkt IGMP: rcvd Report-V2(t=22) g=239.0.0.34 resp=100, pkt S=10.17.17.222 to 239.0.0.34, on v17 (phy 2/1/17), igmp\_size=8 consume pkt IGMP: rcvd Report-V2(t=22) g=239.0.0.35 resp=100, pkt S=10.17.17.222 to 239.0.0.35, on v17 (phy 2/1/17), igmp\_size=8 consume pkt IGMP: rcvd Report-V2(t=22) g=239.0.0.36 resp=100, pkt S=10.17.17.222 to 239.0.0.36, on v17 (phy 2/1/17), igmp size=8 consume pkt bIGMP: rcvd Report-V2(t=22) g=239.0.0.37 resp=100, pkt S=10.17.17.222 to 239.0.0.37, on v17 (phy 2/1/17), igmp\_size=8 consume pkt IGMP: rcvd Report-V2(t=22) g=239.0.0.38 resp=100, pkt S=10.17.17.222 to 239.0.0.38, on v17 (phy 2/1/17), igmp size=8 consume pkt uIGMP: rcvd Report-V2(t=22) g=239.0.0.39 resp=100, pkt S=10.17.17.222 to 239.0.0.39, on v17 (phy  $2/1/17$ ), igmp size=8 consume pkt IGMP: rcvd Report-V2(t=22) g=239.0.0.40 resp=100, pkt S=10.17.17.222 to 239.0.0.40, on v17 (phy 2/1/17), igmp\_size=8 consume pkt

 $qIGMP: rcvd$  Report-V2(t=22)  $q=239.0.0.41$  resp=100, pkt S=10.17.17.222 to  $239.0.0.41$ , on v17 (phy  $2/1/17$ ), igmp size=8 consume pkt IGMP: rcvd Report-V2(t=22) g=239.0.0.42 resp=100, pkt S=10.17.17.222 to 239.0.0.42, on v17 (phy 2/1/17), igmp size=8 consume pkt IGMP: rcvd Report-V2(t=22) g=239.0.0.43 resp=100, pkt S=10.17.17.222 to 239.0.0.43, on v17 (phy 2/1/17), igmp\_size=8 consume pkt IGMP: rcvd Report-V2(t=22) g=239.0.0.44 resp=100, pkt S=10.17.17.222 to 239.0.0.44, on v17 (phy 2/1/17), igmp\_size=8 consume pkt IGMP: rcvd Report-V2(t=22) g=239.0.0.45 resp=100, pkt S=10.17.17.222 to 239.0.0.45, on v17 (phy 2/1/17), igmp size=8 consume pkt aIGMP: rcvd Report-V2(t=22) g=239.0.0.46 resp=100, pkt S=10.17.17.222 to 239.0.0.46, on v17 (phy 2/1/17), igmp\_size=8 consume pkt IGMP: rcvd Report-V2(t=22) g=239.0.0.47 resp=100, pkt S=10.17.17.222 to 239.0.0.47, on v17 (phy 2/1/17), igmp\_size=8 consume pkt lIGMP: rcvd Report-V2(t=22) g=239.0.0.48 resp=100, pkt S=10.17.17.222 to 239.0.0.48, on v17 (phy  $2/1/17$ ), igmp size=8 consume pkt IGMP: rcvd Report-V2(t=22) g=239.0.0.49 resp=100, pkt S=10.17.17.222 to 239.0.0.49, on v17 (phy 2/1/17), igmp\_size=8 consume pkt lIGMP send Query(t=17) V2, s=10.17.17.52 0.0.0.0 to v17(all) rsp=100 igmp=8B, pkt=46B IGMP send Query(t=17) V2, s=19.19.19.52 0.0.0.0 to v19(all) rsp=100 igmp=8B, pkt=46B IGMP: rcvd Report-V2(t=22) g=239.0.0.50 resp=100, pkt S=10.17.17.222 to 239.0.0.50, on v17 (phy 2/1/17), igmp\_size=8 consume pkt IGMP: rcvd Report-V2(t=22) g=239.0.0.51 resp=100, pkt S=10.17.17.222 to 239.0.0.51, on v17 (phy 2/1/17), igmp\_size=8 consume pkt IGMP: rcvd Report-V2(t=22) g=239.0.0.52 resp=100, pkt S=10.17.17.222 to 239.0.0.52, on v17 (phy 2/1/17), igmp\_size=8 consume pkt IGMP: rcvd Report-V2(t=22) g=239.0.0.53 resp=100, pkt S=10.17.17.222 to 239.0.0.53, on v17 (phy 2/1/17), igmp\_size=8 consume pkt Debug message destination: default (console) All possible debuggings have been turned off tracking is off and all results are cleared Turn off stack trace of write table Disable shadow register write will disable all writes from shadow to hardware

# **debug ip igmp packet**

Traces the IGMP packets.

### **Syntax**

**debug ip igmp packet** *ipaddr* **no debug ip igmp packet** *ipaddr*

### **Parameters**

*ipaddr*

6pecifies the IP address of the IGMP packet.

### **Modes**

Privileged EXEC mode

### **Examples**

device# debug ip igmp packet 10.17.17.222 239.0.0.155 debug ip igmp packet S=10.17.17.222 G=239.0.0.155 device# debug ip igmp show igmp debug-enable-any = 1 debug ip igmp packet 10.17.17.222 239.0.0.155 is enabled device# debug ip igmp device#IGMP: rcvd Report-V2(t=22) g=239.0.1.160 resp=100, pkt S=10.17.17.222 to 239.0.1.160, on v17 (phy 2/1/17), igmp\_size=8 IGMP: rcvd Report-V2(t=22) g=239.0.1.161 resp=100, pkt S=10.17.17.222 to 239.0.1.161, on v17 (phy 2/1/17), igmp size=8 IGMP: rcvd Report-V2(t=22) g=239.0.1.162 resp=100, pkt S=10.17.17.222 to 239.0.1.162, on v17 (phy 2/1/17), igmp\_size=8 IGMP: rcvd Report-V2(t=22) g=239.0.1.163 resp=100, pkt S=10.17.17.222 to 239.0.1.163, on v17 (phy 2/1/17), igmp size=8 IGMP: rcvd Report-V2(t=22) g=239.0.1.164 resp=100, pkt S=10.17.17.222 to 239.0.1.164, on v17 (phy 2/1/17), igmp\_size=8 IGMP: rcvd Report-V2(t=22) g=239.0.1.165 resp=100, pkt S=10.17.17.222 to 239.0.1.165, on v17 (phy 2/1/17), igmp\_size=8 IGMP: rcvd Report-V2(t=22) g=239.0.1.166 resp=100, pkt S=10.17.17.222 to 239.0.1.166, on v17 (phy  $2/1/17$ ), igmp size=8 IGMP: rcvd Report-V2(t=22) g=239.0.1.167 resp=100, pkt S=10.17.17.222 to 239.0.1.167, on v17 (phy 2/1/17), igmp\_size=8 IGMP: rcvd Report-V2(t=22) g=239.0.1.168 resp=100, pkt S=10.17.17.222 to 239.0.1.168, on v17 (phy 2/1/17), igmp size=8 IGMP: rcvd Report-V2(t=22) g=239.0.1.169 resp=100, pkt S=10.17.17.222 to 239.0.1.169, on v17 (phy 2/1/17), igmp size=8 IGMP: rcvd Report-V2(t=22) g=239.0.1.170 resp=100, pkt S=10.17.17.222 to 239.0.1.170, on v17 (phy 2/1/17), igmp size=8 IGMP: rcvd Report-V2(t=22) g=239.0.1.171 resp=100, pkt S=10.17.17.222 to 239.0.1.171, on v17 (phy 2/1/17), igmp\_size=8 IGMP: rcvd Report-V2(t=22) g=239.0.1.172 resp=100, pkt S=10.17.17.222 to 239.0.1.172, on v17 (phy 2/1/17), igmp size=8 IGMP: rcvd Report-V2(t=22) g=239.0.1.173 resp=100, pkt S=10.17.17.222 to 239.0.1.173, on v17 (phy 2/1/17), igmp\_size=8 device#IGMP: rcvd Report-V2(t=22) g=239.0.1.174 resp=100, pkt S=10.17.17.222 to 239.0.1.174, on v17 (phy 2/1/17), igmp\_size=8 IGMP: rcvd Report-V2(t=22) g=239.0.1.175 resp=100, pkt S=10.17.17.222 to 239.0.1.175, on v17 (phy 2/1/17), igmp\_size=8 IGMP: rcvd Report-V2(t=22) g=239.0.1.176 resp=100, pkt S=10.17.17.222 to 239.0.1.176, on v17 (phy 2/1/17), igmp\_size=8 IGMP: rcvd Report-V2(t=22) g=239.0.1.177 resp=100, pkt S=10.17.17.222 to 239.0.1.177, on v17 (phy 2/1/17), igmp\_size=8 device#IGMP: rcvd Report-V2(t=22) g=239.0.1.178 resp=100, pkt S=10.17.17.222 to 239.0.1.178, on v17 (phy 2/1/17), igmp\_size=8 IGMP: rcvd Report-V2(t=22) g=239.0.1.179 resp=100, pkt S=10.17.17.222 to 239.0.1.179, on v17 (phy 2/1/17), igmp\_size=8 IGMP: rcvd Report-V2(t=22) g=239.0.1.180 resp=100, pkt S=10.17.17.222 to 239.0.1.180, on v17 (phy 2/1/17), igmp size=8 IGMP: rcvd Report-V2(t=22) g=239.0.1.181 resp=100, pkt S=10.17.17.222 to 239.0.1.181, on v17 (phy  $2/1/17$ ), igmp size=8 IGMP: rcvd Report-V2(t=22) g=239.0.1.182 resp=100, pkt S=10.17.17.222 to 239.0.1.182, on v17 (phy 2/1/17), igmp\_size=8 IGMP: rcvd Report-V2(t=22) g=239.0.1.183 resp=100, pkt S=10.17.17.222 to 239.0.1.183, on v17 (phy 2/1/17), igmp size=8 IGMP: rcvd Report-V2(t=22) g=239.0.1.184 resp=100, pkt S=10.17.17.222 to 239.0.1.184, on v17 (phy 2/1/17), igmp\_size=8 IGMP: rcvd Report-V2(t=22) g=239.0.1.185 resp=100, pkt S=10.17.17.222 to 239.0.1.185, on v17 (phy 2/1/17), igmp size=8 IGMP: rcvd Report-V2(t=22) g=239.0.1.186 resp=100, pkt S=10.17.17.222 to 239.0.1.186, on v17 (phy 2/1/17), igmp\_size=8 IGMP: rcvd Report-V2(t=22) g=239.0.1.187 resp=100, pkt S=10.17.17.222 to 239.0.1.187, on v17 (phy 2/1/17), igmp\_size=8 nIGMP: rcvd Report-V2(t=22) g=239.0.1.188 resp=100, pkt S=10.17.17.222 to 239.0.1.188, on v17 (phy 2/1/17), igmp\_size=8 oIGMP: rcvd Report-V2(t=22) g=239.0.1.189 resp=100, pkt S=10.17.17.222 to 239.0.1.189, on v17 (phy 2/1/17), igmp\_size=8 IGMP: rcvd Report-V2(t=22) g=239.0.1.190 resp=100, pkt S=10.17.17.222 to 239.0.1.190, on v17 (phy 2/1/17), igmp\_size=8 IGMP: rcvd Report-V2(t=22) g=239.0.1.191 resp=100, pkt S=10.17.17.222 to

debug ip igmp packet

239.0.1.191, on v17 (phy 2/1/17), igmp\_size=8 dIGMP: rcvd Report-V2(t=22) g=239.0.1.192 resp=100, pkt S=10.17.17.222 to 239.0.1.192, on v17 (phy 2/1/17), igmp\_size=8 IGMP: rcvd Report-V2(t=22) g=239.0.1.193 resp=100, pkt S=10.17.17.222 to 239.0.1.193, on v17 (phy 2/1/17), igmp size=8 IGMP: rcvd Report-V2(t=22) g=239.0.1.194 resp=100, pkt S=10.17.17.222 to 239.0.1.194, on v17 (phy 2/1/17), igmp\_size=8 IGMP: rcvd Report-V2(t=22) g=239.0.1.195 resp=100, pkt S=10.17.17.222 to 239.0.1.195, on v17 (phy 2/1/17), igmp\_size=8 eIGMP: rcvd Report-V2(t=22) g=239.0.1.196 resp=100, pkt S=10.17.17.222 to 239.0.1.196, on v17 (phy 2/1/17), igmp\_size=8 IGMP: rcvd Report-V2(t=22) g=239.0.1.197 resp=100, pkt S=10.17.17.222 to 239.0.1.197, on v17 (phy 2/1/17), igmp size=8 IGMP: rcvd Report-V2(t=22) g=239.0.1.198 resp=100, pkt S=10.17.17.222 to 239.0.1.198, on v17 (phy 2/1/17), igmp\_size=8 IGMP: rcvd Report-V2(t=22) g=239.0.1.199 resp=100, pkt S=10.17.17.222 to 239.0.1.199, on v17 (phy 2/1/17), igmp\_size=8 buIGMP: rcvd Report-V2(t=22) g=239.0.1.200 resp=100, pkt S=10.17.17.222 to 239.0.1.200, on v17 (phy 2/1/17), igmp\_size=8 IGMP: rcvd Report-V2(t=22) g=239.0.1.201 resp=100, pkt S=10.17.17.222 to 239.0.1.201, on v17 (phy 2/1/17), igmp\_size=8 IGMP: rcvd Report-V2(t=22) g=239.0.1.202 resp=100, pkt S=10.17.17.222 to 239.0.1.202, on v17 (phy 2/1/17), igmp\_size=8 gIGMP: rcvd Report-V2(t=22)  $g=239.0.1.\overline{2}03$  resp=100, pkt S=10.17.17.222 to 239.0.1.203, on v17 (phy 2/1/17), igmp\_size=8 IGMP: rcvd Report-V2(t=22) g=239.0.1.204 resp=100, pkt S=10.17.17.222 to 239.0.1.204, on v17 (phy 2/1/17), igmp\_size=8 IGMP: rcvd Report-V2(t=22) g=239.0.1.205 resp=100, pkt S=10.17.17.222 to 239.0.1.205, on v17 (phy 2/1/17), igmp\_size=8 IGMP: rcvd Report-V2(t=22) g=239.0.1.206 resp=100, pkt S=10.17.17.222 to 239.0.1.206, on v17 (phy 2/1/17), igmp size=8 aIGMP: rcvd Report-V2(t=22) g=239.0.1.207 resp=100, pkt S=10.17.17.222 to 239.0.1.207, on v17 (phy 2/1/17), igmp\_size=8 lIGMP: rcvd Report-V2(t=22) g=239.0.1.208 resp=100, pkt S=10.17.17.222 to 239.0.1.208, on v17 (phy 2/1/17), igmp\_size=8 IGMP: rcvd Report-V2(t=22) g=239.0.1.209 resp=100, pkt S=10.17.17.222 to 239.0.1.209, on v17 (phy 2/1/17), igmp\_size=8 IGMP: rcvd Report-V2(t=22) g=239.0.1.210 resp=100, pkt S=10.17.17.222 to 239.0.1.210, on v17 (phy 2/1/17), igmp\_size=8 lIGMP: rcvd Report-V2(t=22) g=239.0.1.211 resp=100, pkt S=10.17.17.222 to 239.0.1.211, on v17 (phy 2/1/17), igmp\_size=8 IGMP: rcvd Report-V2(t=22) g=239.0.1.212 resp=100, pkt S=10.17.17.222 to 239.0.1.212, on v17 (phy 2/1/17), igmp size=8 IGMP: rcvd Report-V2(t=22) g=239.0.1.213 resp=100, pkt S=10.17.17.222 to 239.0.1.213, on v17 (phy 2/1/17), igmp\_size=8 IGMP: rcvd Report-V2(t=22) g=239.0.1.214 resp=100, pkt S=10.17.17.222 to 239.0.1.214, on v17 (phy 2/1/17), igmp\_size=8 Debug message destination: default (console) All possible debuggings have been turned off tracking is off and all results are cleared Turn off stack trace of write table Disable shadow register write will disable all writes from shadow to hardware

# **debug ip igmp physical-port ethernet**

Matches the physical port that is connected.

#### **Syntax**

**debug ip igmp physical-port ethernet***stackid* | *slot* | *port* **no debug ip igmp physical-port ethernet** *stackid* | *slot* | *port*

#### **Parameters**

*stackid* | *slot* | *port* Refers to the stack ID, slot number, and port number of a specific Ethernet port.

#### **Modes**

Privileged EXEC mode

## **Examples**

device# debug ip igmp physical-port ethernet 1/2/4 IGMP: rcvd Leave(t=23) g=225.1.1.31 resp=0, pkt S=10.11.66.62 to 224.0.0.2, on VL8 (phy 1/2/4), igmp\_size=8 IGMP: No L3 mcast, pkt S=10.11.66.62 to 224.0.0.2, on v8 (phy 1/2/4), igmp\_size=8 IGMP: rcvd Leave(t=23) g=225.1.1.32 resp=0, pkt S=10.11.66.62 to 224.0.0.2, on VL8 (phy  $1/2/4$ ), igmp size=8 IGMP: No L3 mcast, pkt S=10.11.66.62 to 224.0.0.2, on v8 (phy 1/2/4), igmp\_size=8 IGMP: rcvd Leave(t=23) g=225.1.1.33 resp=0, pkt S=10.11.66.62 to 224.0.0.2, on VL8 (phy 1/2/4), igmp\_size=8

# **debug ip igmp prime-port ethernet**

Monitors the activity of the physical port if the trunking is carried out on the primary port.

#### **Syntax**

**debug ip igmp prime-port ethernet***stackid* | *slot* | *port* **no debug ip igmp prime-port ethernet** *stackid* | *slot* | *port*

#### **Parameters**

*stackid* | *slot* | *port* Refers to the stack ID, slot number, and port number of a specific Ethernet port.

#### **Modes**

Privileged EXEC mode

## **Examples**

```
device# debug ip igmp prime-port ethernet 1/1/8
device# debug ip igmp show
igmp debug-enable-any = 1
debug ip igmp prime-port 1/1/8 is enabled
device#
device# debug ip igmp
device# IGMP: rcvd Report-V2(t=22) g=239.0.0.5 resp=100, pkt S=10.16.16.222 to
239.0.0.5, on v16 (phy 1/1/8), igmp_size=8
IGMP: rcvd Report-V2(t=22) g=239.0.0.5 resp=100, pkt S=10.16.16.222 to 239.0.0.5,
on v16 (phy 1/1/8), igmp_size=8
```
# **debug ip igmp protocol**

Displays debugging information about the IGMP queries and reports transmitted and received.

#### **Syntax**

**debug ip igmp protocol** [ **query** | **report** ] **no debug ip igmp protocol** [ **query** | **report** ]

#### **Parameters**

#### **query**

Displays debugging information about the IGMP queries transmitted and received.

#### **report**

Displays debugging information about the IGMP reports transmitted and received.

#### **Modes**

Privileged EXEC mode

#### **Examples**

The following is the sample output from the **debug ip igmp protocol query** command.

```
device# debug ip igmp protocol query
device# IGMP.VRF0: [ Port 1/1/15,v74. Grp 0.0.0.0 ] Sent version 3 Query. size
12. Src 10.0.0.18
IGMP.VRF0: [ Port 1/1/15,v74 ] Sent General Query version 3 using src 10.0.0.18
IGMP.VRF0: [ Port 2/1/15,v75. Grp 0.0.0.0 ] Sent version 3 Query. size 12. Src
10.0.0.18
IGMP.VRF0: [ Port 2/1/15,v75 ] Sent General Query version 3 using src 10.0.0.18
IGMP.VRF0: [ Port 3/1/39,v76. Grp 0.0.0.0 ] Sent version 3 Query. size 12. Src
10.0.0.18
IGMP.VRF0: [ Port 3/1/39,v76 ] Sent General Query version 3 using src 10.0.0.18
IGMP.VRF0: [ Port 6/1/22,v77. Grp 0.0.0.0 ] Sent version 3 Query. size 12. Src
10.0.0.18
IGMP.VRF0: [ Port 6/1/22,v77 ] Sent General Query version 3 using src 10.0.0.18
IGMP.VRF0: [ Port 4/1/22,v78. Grp 0.0.0.0 ] Sent version 3 Query. size 12. Src
10.0.0.18
IGMP.VRF0: [ Port 4/1/22,v78 ] Sent General Query version 3 using src 10.0.0.18
IGMP.VRF0: [ Port 5/1/22,v79. Grp 0.0.0.0 ] Sent version 3 Query. size 12. Src
10.0.0.18
IGMP.VRF0: [ Port 5/1/22,v79 ] Sent General Query version 3 using src 10.0.0.18
```
The following is the truncated sample output from the **debug ip igmp protocol report** command.

device# debug ip igmp protocol report device# IGMP.VRF0: [ Port 1/1/15,v74. Grp 0.0.0.0 ] Sent version 3 Query. size 12. Src 10.0.0.18 IGMP.VRF0: [ Port 1/1/15,v74 ] Sent General Query version 3 using src 10.0.0.18 IGMP.VRF0: [ Port 2/1/15,v75. Grp 0.0.0.0 ] Sent version 3 Query. size 12. Src 10.0.0.18 IGMP.VRF0: [ Port 2/1/15,v75 ] Sent General Query version 3 using src 10.0.0.18 IGMP.VRF0: [ Port 3/1/39,v76. Grp 0.0.0.0 ] Sent version 3 Query. size 12. Src 10.0.0.18 IGMP.VRF0: [ Port 3/1/39,v76 ] Sent General Query version 3 using src 10.0.0.18 IGMP.VRF0: [ Port 6/1/22,v77. Grp 0.0.0.0 ] Sent version 3 Query. size 12. Src 10.0.0.18 IGMP.VRF0: [ Port 6/1/22,v77 ] Sent General Query version 3 using src 10.0.0.18 IGMP.VRF0: [ Port 4/1/22,v78. Grp 0.0.0.0 ] Sent version 3 Query. size 12. Src 10.0.0.18 IGMP.VRF0: [ Port 4/1/22,v78 ] Sent General Query version 3 using src 10.0.0.18 IGMP.VRF0: [ Port 5/1/22,v79. Grp 0.0.0.0 ] Sent version 3 Query. size 12. Src 10.0.0.18 IGMP.VRF0: [ Port 5/1/22,v79 ] Sent General Query version 3 using src 10.0.0.18 IGMP.VRF0: Type V2 Report Port 6/1/22,v77 Grp 228.0.0.52 IGMP.VRF0: Type V2 Report Port 6/1/22,v77 Grp 228.0.0.43 IGMP.VRF0: Type V2 Report Port 5/1/22,v79 Grp 228.0.0.22 IGMP.VRF0: Type V2 Report Port 6/1/22,v77 Grp 228.0.0.16 IGMP.VRF0: Type V2 Report Port 5/1/22,v79 Grp 228.0.0.34 IGMP.VRF0: Type V2 Report Port 5/1/22,v79 Grp 228.0.0.54 IGMP.VRF0: Type V2 Report Port 6/1/22,v77 Grp 228.0.0.4 IGMP.VRF0: Type V2 Report Port 5/1/22,v79 Grp 228.0.0.90 IGMP.VRF0: Type V2 Report Port 5/1/22,v79 Grp 228.0.0.33 IGMP.VRF0: Type V2 Report Port 6/1/22,v77 Grp 228.0.0.15 IGMP.VRF0: Type V2 Report Port 5/1/22,v79 Grp 228.0.0.61 IGMP.VRF0: Type V2 Report Port 6/1/22,v77 Grp 228.0.0.37 IGMP.VRF0: Type V2 Report Port 5/1/22,v79 Grp 228.0.0.59 IGMP.VRF0: Type V2 Report Port 5/1/22,v79 Grp 228.0.0.8 IGMP.VRF0: Type V2 Report Port 6/1/22,v77 Grp 228.0.0.1 IGMP.VRF0: Type V2 Report Port 6/1/22,v77 Grp 228.0.0.46 IGMP.VRF0: Type V2 Report Port 5/1/22,v79 Grp 228.0.0.7 IGMP.VRF0: Type V2 Report Port 5/1/22,v79 Grp 228.0.0.1 IGMP.VRF0: Type V2 Report Port 5/1/22,v79 Grp 228.0.0.94 IGMP.VRF0: Type V2 Report Port 6/1/22,v77 Grp 228.0.0.99 IGMP.VRF0: Type V2 Report Port 6/1/22,v77 Grp 228.0.0.98 IGMP.VRF0: Type V2 Report Port 6/1/22,v77 Grp 228.0.0.96 IGMP.VRF0: Type V2 Report Port 5/1/22,v79 Grp 228.0.0.35 IGMP.VRF0: Type V2 Report Port 6/1/22,v77 Grp 228.0.0.91 IGMP.VRF0: Type V2 Report Port 5/1/22,v79 Grp 228.0.0.64 IGMP.VRF0: Type V2 Report Port 5/1/22,v79 Grp 228.0.0.5 IGMP.VRF0: Type V2 Report Port 6/1/22,v77 Grp 228.0.0.92 IGMP.VRF0: Type V2 Report Port 5/1/22,v79 Grp 228.0.0.20 IGMP.VRF0: Type V2 Report Port 5/1/22,v79 Grp 228.0.0.41 IGMP.VRF0: Type V2 Report Port 5/1/22,v79 Grp 228.0.0.80 IGMP.VRF0: Type V2 Report Port 5/1/22,v79 Grp 228.0.0.76 IGMP.VRF0: Type V2 Report Port 5/1/22,v79 Grp 228.0.0.36 IGMP.VRF0: Type V2 Report Port 6/1/22,v77 Grp 228.0.0.39 IGMP.VRF0: Type V2 Report Port 6/1/22,v77 Grp 228.0.0.93 IGMP.VRF0: Type V2 Report Port 6/1/22,v77 Grp 228.0.0.31 IGMP.VRF0: Type V2 Report Port 5/1/22,v79 Grp 228.0.0.38 IGMP.VRF0: Type V2 Report Port 6/1/22,v77 Grp 228.0.0.33 IGMP.VRF0: Type V2 Report Port 6/1/22,v77 Grp 228.0.0.72 IGMP.VRF0: Type V2 Report Port 6/1/22,v77 Grp 228.0.0.57 IGMP.VRF0: Type V2 Report Port 6/1/22,v77 Grp 228.0.0.79 IGMP.VRF0: Type V2 Report Port 6/1/22,v77 Grp 228.0.0.2 IGMP.VRF0: Type V2 Report Port 5/1/22,v79 Grp 228.0.0.99 IGMP.VRF0: Type V2 Report Port 5/1/22,v79 Grp 228.0.0.73 IGMP.VRF0: Type V2 Report Port 6/1/22,v77 Grp 228.0.0.59 IGMP.VRF0: Type V2 Report Port 5/1/22,v79 Grp 228.0.0.40 IGMP.VRF0: Type V2 Report Port 5/1/22,v79 Grp 228.0.0.84

# **debug ip igmp proxy clear**

Clears all the IGMP proxy debug settings.

# **Syntax**

**debug ip igmp proxy clear**

**no debug ip igmp proxy clear**

# **Modes**

Privileged EXEC mode

# **debug ip igmp proxy error**

Displays the IGMP proxy error messages.

### **Syntax**

**debug ip igmp proxy error**

**no debug ip igmp proxy error**

#### **Modes**

Privileged EXEC mode

## **Examples**

device# debug ip igmp proxy error Debug: Jan 2 03:26:25 1d 3:26:43 - MCPROXY\_ERROR: ref count 1 for group entry 235.5.4.145 Debug: Jan 2 03:46:35 - MCPROXY\_ERROR: ref count 1 for group entry 235.5.4.241 Debug: Jan 2 03:48:55 - MCPROXY\_ERROR: ref count 1 for group entry 235.5.4.49

# **debug ip igmp proxy event**

Enables debugging of IGMP proxy events.

## **Syntax**

**debug ip igmp proxy event**

**no debug ip igmp proxy event**

# **Modes**

Privileged EXEC mode

# **Examples**

```
device# debug ip igmp proxy event
Debug: Jan 1 20:53:56 20:54:14 - MCPROXY EVENT: [IPv4:default-vrf] receive group
229.2.1.1 state change
Debug: Jan 1 20:54:11 20:54:29 - MCPROXY EVENT: [IPv4:default-vrf] receive group
229.2.1.1 state change
Debug: Jan 1 20:54:33 20:54:51 - MCPROXY_EVENT: [IPv4:default-vrf] receive group
229.2.1.1 state change
Debug: Jan 1 20:54:40 20:54:58 - MCPROXY_EVENT: [IPv4:default-vrf] receive group
229.2.1.1 state change
```
# **debug ip igmp proxy packet**

Displays debugging information related to the IGMP proxy packets.

#### **Syntax**

**debug ip igmp proxy packet**

**no debug ip igmp proxy packet**

#### **Modes**

Privileged EXEC mode

## **Examples**

device# debug ip igmp proxy packet device# debug ip igmp enable device# Debug: Jan 2 00:42:25 1d 0:42:34 - MCPROXY\_TX: [IPv4:default-vrf] sending v1v2 grp 225.1.1.1 rprt to vir port v10 phy port 4/1/33 device# Debug: Jan 2 00:42:35 1d 0:42:43 - MCPROXY\_TX: [IPv4:default-vrf] sending v1v2 grp 225.1.1.1 rprt to vir port v10 phy port 4/1/33 Debug: Jan 2 00:42:36 1d 0:42:44 - MCPROXY\_TX: [IPv4:default-vrf] sending v1v2 grp 225.1.1.1 rprt to vir port v10 phy port 4/1/33

# **debug ip igmp proxy rx**

Displays the IGMP proxy packets received.

### **Syntax**

**debug ip igmp proxy rx**

**no debug ip igmp proxy rx**

### **Modes**

Privileged EXEC mode

## **Examples**

```
device# debug ip igmp proxy rx
device# 0:29:31 - MCPROXY_RX: [IPv4:default-vrf] receive general query on port e2/1/3 max resp code 100
```
# **debug ip igmp proxy show**

Displays the IGMP proxy debug settings.

### **Syntax**

**debug ip igmp proxy show**

**no debug ip igmp proxy show**

### **Modes**

Privileged EXEC mode

## **Examples**

device# debug ip igmp proxy show Mcast Proxy debug for IPv4: Receive debug is enable Transmit debug is enable Error debug is enable

# **debug ip igmp proxy tx**

Displays the IGMP proxy packets transmitted.

#### **Syntax**

**debug ip igmp proxy tx**

**no debug ip igmp proxy tx**

#### **Modes**

Privileged EXEC mode

### **Examples**

device# debug ip igmp proxy tx device# debug ip igmp enable device# Debug: Jan 2 00:43:20 1d 0:43:29 - MCPROXY TX: [IPv4:default-vrf] sending v1v2 grp 225.1.1.1 rprt to vir port v10 phy port 4/1/33 device# Debug: Jan 2 00:43:27 1d 0:43:36 - MCPROXY\_TX: [IPv4:default-vrf] sending v1v2 grp 225.1.1.1 rprt to vir port v10 phy port 4/1/33 Debug: Jan 2 00:43:28 1d 0:43:37 - MCPROXY\_TX: [IPv4:default-vrf] sending v1v2 grp 225.1.1.1 rprt to vir port v10 phy port 4/1/33

# **debug ip igmp proxy vrf**

Displays IGMP proxy related debug information for the specified VRF.

#### **Syntax**

**debug ip igmp proxy vrf** *vrf\_name* **no debug ip igmp proxy vrf** *vrf\_name*

#### **Parameters**

*vrf\_name*

6pecifies the VRF name.

#### **Modes**

Privileged EXEC mode

## **Examples**

device# debug ip igmp proxy vrf vrf1 Debug: Jan 1 21:43:08 21:43:26 - MCPROXY\_TX: [IPv4:1] sending v1v2 grp 229.2.1.1 rprt to vir port v85 phy port 2/13 Debug: Jan 1 21:43:08 21:43:26 - MCPROXY\_TX: [IPv4:1] receive group query 229.2.1.1 on port e2/13 max resp code 10 Debug: Jan 1 21:43:09 21:43:27 - MCPROXY\_TX: [IPv4:1] receive group query 229.2.1.1 on port e2/13 max resp code 10 Debug: Jan 1 21:43:22 21:43:39 - MCPROXY\_TX: [IPv4:1] sending v1v2 grp 229.2.1.1 rprt to vir port v85 phy port 2/13 Debug: Jan 1 21:43:23 21:43:41 - MCPROXY\_TX: [IPv4:1] sending v1v2 grp 229.2.1.1 rprt to vir port v85 phy port 2/13

# **debug ip igmp rx**

Displays the IGMP packets received.

#### **Syntax**

**debug ip igmp rx**

**no debug ip igmp rx**

## **Modes**

Privileged EXEC mode

# **Examples**

device# debug ip igmp rx device# debug ip igmp protocol query IGMP.VRF1: Query Port 1/1/3\*1/1/14, v25 Grp 0.0.0.0 IGMP.QRY: [ Port 1/1/3\*1/1/14,v25. Grp 0.0.0.0 ]. Processing version 2 query IGMP.VRF1: Query Port 1/1/3\*1/1/14,v25 Grp 0.0.0.0 IGMP.QRY: [ Port 1/1/3\*1/1/14,v25. Grp 0.0.0.0 ]. Processing version 2 query und allIGMP.VRF3: Query Port 1/1/3\*1/1/14,v26 Grp 0.0.0.0 IGMP.QRY: [ Port 1/1/3\*1/1/14,v26. Grp 0.0.0.0 ]. Processing version 2 query

# **debug ip igmp show**

Displays the IGMP debug settings.

#### **Syntax**

**debug ip igmp show** *decimal* **no debug ip igmp show** *decimal*

#### **Parameters**

*decimal*

6pecifies the level of the IGMP. The valid values are from 1 through 3.

#### **Modes**

Privileged EXEC mode

# **Usage Guidelines**

Do not use the **show debug** command for this purpose. The **show debug** command displays general debug information.

## **Examples**

device# debug ip igmp show igmp debug-enable-any = 1 debug ip igmp port-down is enabled debug ip igmp detail is enabled debug ip igmp level 2 is enabled

# **debug ip igmp source**

Matches the source of the control packet or IGMP V3 source packets.

## **Syntax**

**debug ip igmp source** *ipaddr*

**no debug ip igmp source** *ipaddr*

# **Parameters**

*ipaddr*

6pecifies the IP address of the IGMP source.

### **Modes**

Privileged EXEC mode

# **Examples**

```
device# debug ip igmp source 16.16.16.222
device# IGMP: rcvd Report-V2(t=22) g=239.0.0.5 resp=100, pkt S=16.16.16.222 to
239.0.0.5, on v16 (phy 1/1/8), igmp_size=8
```
# **debug ip igmp timer**

Monitors the IGMP timer activity.

### **Syntax**

**debug ip igmp timer no debug ip igmp timer**

## **Modes**

Privileged EXEC mode

# **Examples**

device# debug ip igmp timer monitor timer activity

# **debug ip igmp tx**

Displays the IGMP packets transmitted.

#### **Syntax**

**debug ip igmp tx no debug ip igmp tx**

### **Modes**

Privileged EXEC mode

## **Examples**

device# debug ip igmp tx device# debug ip igmp protocol query IGMP.VRF2: [ Port 1/1/3\*1/1/14,v21. Grp 0.0.0.0 ] Sent version 2 Query. size 8. Src 21.0.0.6 IGMP.VRF2: [ Port 1/1/3\*1/1/14,v21 ] Sent General Query version 2 using src 21.0.0.6 IGMP.VRF0: [ Port 1/1/7-1/1/8,tn11. Grp 0.0.0.0 ] Sent version 2 Query. size 8. Src 61.0.0.6 IGMP.VRF0: [ Port 1/1/7-1/1/8,tn11 ] Sent General Query version 2 using src 61.0.0.6 IGMP.VRF0: [ Port 1/1/1-1/1/2,v91. Grp 0.0.0.0 ] Sent version 2 Query. size 8. Src 91.0.0.6 IGMP.VRF0: [ Port 1/1/1-1/1/2,v91 ] Sent General Query version 2 using src 91.0.0.6

# **debug ip igmp vrf**

Displays IGMP-related debug information for the specified VRF.

### **Syntax**

**debug ip igmp vrf** *vrf\_name* **no debug ip igmp vrf** *vrf\_name*

### **Modes**

Privileged EXEC mode

## **Examples**

device# debug ip igmp group 225.1.1.1 device# debug ip igmp protocol report device# debug ip igmp enable device# debug ip igmp vrf br\_vrf\_1 device# Debug: Jan 2 00:24:23 IGMP.VRF1: Type V2 Report Port 2/1/21,v1 Grp 225.1.1.1

# **debug ip msdp**

Generates information about Multicast Source Discovery Protocol (MSDP) alarms, events, and messages.

#### **Syntax**

**debug ip msdp** [ **alarms** | **events** | **message** ]

#### **Parameters**

#### **alarms**

Displays information about the MSDP alarms.

#### **events**

Displays information about the MSDP events.

#### **message**

Displays information about the MSDP messages.

#### **Modes**

Privileged EXEC mode

### **Examples**

The following example displays information about the MSDP processing alarms.

device# debug ip msdp alarms : MSDP: S=xxxxxxx P=0 Initiate Transport Connection to MSDP peer : MSDP: S=xxxxxxx P=0 Initiate Transport Connection to MSDP peer

The following example displays information about originating SA-advertisements, major peer events, and peer-keepalive timer events.

```
device# debug ip msdp events
: MSDP: 10.120.120.45: Process START event, local = 10.120.120.31
: MSDP: S=xxxxxxx P=0 Initiate Transport Connection to MSDP peer
: MSDP: 10.120.120.45: TCP Connection to Remote Peer is Open
: MSDP: 10.120.120.45: MSDP-TCP Connection opened
: MSDP: 10.120.120.45: TCP_OPEN DONE, State 4
: MSDP: Remote Peer closed TCP connection
: MSDP: 10.120.120.45 Remote Peer closed TCP connection
: MSDP: Originating SA
: MSDP: Originating SA
: MSDP: Originating SA
: MSDP: Originating SA
: MSDP: Originating SA
```
The following example displays information about MSDP messages received, transmitted and forwarded, and flag errors in the MSDP messages.

device# debug ip msdp message : MSDP: 10.0.0.32: Xmt KA : MSDP: 10.0.0.32: State=4, Rcv SA 20 bytes RP: 10.0.0.32, Num SA: 1 10.17.17.1,237.14.18.3 : MSDP: 10.0.0.32: State=4, Rcv KA : MSDP: 10.0.0.32: State=4, Rcv SA 20 bytes RP: 10.0.0.32, Num SA: 1 10.17.17.1,237.14.18.3 : MSDP: 10.0.0.32: State=4, Rcv KA : MSDP: 10.0.0.32: Xmt SA 32 bytes RP: 10.0.0.45, Num SA: 2 10.14.14.14,237.14.18.3 10.17.17.1,237.14.18.3 : MSDP: 10.0.0.32: Xmt KA : MSDP: 10.0.0.32: State=4, Rcv SA 20 bytes RP: 10.0.0.32, Num SA: 1 10.17.17.1,237.14.18.3

# **debug ip ntp**

Displays NTP system information.

#### **Syntax**

**debug ip ntp** [ **algorithms** | **association** | **broadcast** | **clockadjust** | **errors** | **packet** | **server** ]

#### **Parameters**

#### **algorithms**

Displays information about the NTP system algorithms.

#### **association**

Displays information about the NTP server and peer association.

#### Displays information about the NTP broadcast server and client. **clockadjust**

**broadcast**

Displays information about the NTP clock-adjust process.

#### **errors**

Displays information about the NTP error events.

#### **packet**

Displays information about the NTP input and output packets.

#### **server**

Displays information about the NTP server.

### **Modes**

Privileged EXEC mode

# **Examples**

The following example displays information about the NTP system algorithms.

device# debug ip ntp algorithms NTP: ntp peer unfit: dist exceeded - root dist 16.00527999 of peer 10.25.96.13 has exceeded max dist 1.50096000 NTP: ntp peer unfit: unreachable - peer 10.25.96.13 is not reachable [peer->reach  $0<sub>1</sub>$ device(config-ntp)# NTP: ntp\_clock\_filter: Adding offset 0, delay 0, disp 16 to filter[0] for peer 10.25.96.13 NTP: ntp clock filter: No acceptable samples available NTP: ntp<sup>-clock</sup> filter: Adding offset 0.01133625, delay 0.27379156, disp 0.00001936 to filter[1] for peer 10.25.96.13 NTP: ntp clock filter: mitigated sample stats: n 1 offset 0.01133625 del 0.27379156 dsp<sup>7</sup>.93750968 jit 0.00001525 NTP: ntp\_peer\_unfit: dist exceeded - root dist 8.07442072 of peer 10.25.96.13 has exceeded max dist 1.50096000 NTP: ntp clock select: number of final survivors 0 and leap vote 0 NTP: ntp clock select: No survivors found. sys peer is set to NULL NTP: ntp<sup>\_</sup>clock\_filter: Adding offset 0.02724471, delay 0.30800050, disp 0.00001988 to filter[2] for peer 10.25.96.13 NTP: ntp\_clock\_filter: mitigated sample stats: n 2 offset 0.02724471 del 0.30800050 dsp 3.93752228 jit 0.00001525 NTP: ntp\_peer\_unfit: dist exceeded - root dist 4.09153779 of peer 10.25.96.13 has exceeded max dist 1.50096000 NTP: ntp clock update: at 430 sample 430 associd 2 NTP: ntp\_rstclock: mu 67 new state 5 old state 5 offset -0.00001326

The following example displays information about the NTP server and peer association.

device# debug ip ntp association NTP: peer clear: peer 10.25.96.13 next 646 refid INIT NTP: newpeer: 10.25.96.13 mode client vers 4 poll 6 10 key 00000000 Flags Flags -> iBURST SYSLOG: <14>Mar 21 17:44:33 Murali NTP: client association is mobilized for 10.25.96.13. SYSLOG: <14>Mar 21 17:44:33 Murali NTP: The system clock is not synchronized to any time source. SYSLOG: <14>Mar 21 17:44:40 Murali NTP: Stratum is changed to 2. SYSLOG: <14>Mar 21 17:44:40 Murali NTP: System clock is synchronized to 10.25.96.13.

The following example displays information about the NTP clock-adjust process.

device# debug ip ntp clockadjust NTP: ntp\_clock\_update: at 327 sample 327 associd 3 NTP: ntp<sup>\_</sup>local\_clock: hufbuf - ptr 1 mindly 0.23329046 huffpuff correction  $-0.00067095$ NTP: ntp local clock: clk offset 0.00917431 clk jit 0 clk stab 0 sys poll 6 NTP: ntp\_set freq: drift 0.00000010, old freq 50000000 NTP: ntp\_set\_freq: new freq 49999995 NTP: ntp adj host clock: new offset 0.00917431, freq 49999995 NTP: Adjusting the clock. offset 0.00917431, calib used 251687 NTP: After adjusting the clock. offset 0.00817431, calib used 252687 NTP: Adjusting the clock. offset 0.00817431, calib used 252687 NTP: After adjusting the clock. offset 0.00717431, calib used 253687 NTP: Adjusting the clock. offset 0.00717431, calib used 253687

#### The following example displays information about the NTP input and output packets.

device# debug ip ntp packet NTP: Sending the NTP client packet to 10.25.96.13 port 123 via port id INVALID Leap 3, Version 4, Mode client, Stratum 16, Poll 6, Precision 2\*\*-16, Root delay 0, Root disp 167, Ref Id INIT, Ref time 0.0 (00:00:00.0 GMT+00 Mon Jan 01 0) Org 0.0 (00:00:00.0 GMT+00 Mon Jan 01 0) Rec 0.0 (00:00:00.0 GMT+00 Mon Jan 01 0) Xmt 230.745068249 (00:03:50.745068249 GMT+00 Mon Jan 01 0) pkt len = 48 key 0 NTP: Received NTP server packet from 10.25.96.13 on port 123 via port id mgmt1 at 00:03:50.1959316492 GMT+00 Mon Jan 01 0 Leap 0, Version 4, Mode server, Stratum 1, Poll 6, Precision 2\*\*-29, Root delay 0, Root disp 0, Ref Id 10.67.84.83, Ref time 3572876227.2200200252 (17:37:07.2200200252 GMT+00 Thu Mar 21 2013) Org 230.745068249 (00:03:50.745068249 GMT+00 Mon Jan 01 0) Rec 3572876241.37257170 (17:37:21.37257170 GMT+00 Thu Mar 21 2013) Xmt 3572876241.37302765 (17:37:21.37302765 GMT+00 Thu Mar 21 2013) pkt len = 48 key 0 NTP: Sending the NTP client packet to 10.25.96.13 port 123 via port id INVALID Leap 3, Version 4, Mode client, Stratum 16, Poll 6, Precision 2\*\*-16, Root delay 0, Root disp 169, Ref Id INIT, Ref time 0.0 (00:00:00.0 GMT+00 Mon Jan 01 0) Org 3572876241.37302765 (17:37:21.37302765 GMT+00 Thu Mar 21 2013) Rec 230.1959316492 (00:03:50.1959316492 GMT+00 Mon Jan 01 0) Xmt 232.784360585 (00:03:52.784360585 GMT+00 Mon Jan 01 0) pkt len = 48 key 0 NTP: Received NTP server packet from 10.25.96.13 on port 123 via port id mgmt1 at 00:03:52.1904063455 GMT+00 Mon Jan 01 0 Leap 0, Version 4, Mode server, Stratum 1, Poll 6, Precision 2\*\*-29, Root delay 0, Root disp 0, Ref Id 10.67.84.83, Ref time 3572876227.2200200252 (17:37:07.2200200252 GMT+00 Thu Mar 21 2013) Org 232.784360585 (00:03:52.784360585 GMT+00 Mon Jan 01 0) Rec 3572876243.75963892 (17:37:23.75963892 GMT+00 Thu Mar 21 2013) Xmt 3572876243.76010686 (17:37:23.76010686 GMT+00 Thu Mar 21 2013) pkt len = 48 key 0

#### The following example displays information about the NTP server.

device# debug ip ntp server NTP: Received NTP client packet from 172.26.67.52 on port 123 via port id mgmt1 at 18:02:44.1139927355 GMT+00 Thu Mar 21 2013 Leap 0, Version 4, Mode client, Stratum 3, Poll 6, Precision 2\*\*-16, Root delay 16102, Root disp 90471, Ref Id 172.26.67.65, Ref time 3572877762.1183164018 (18:02:42.1183164018 GMT+00 Thu Mar 21 2013) Org 3572877762.1141785444 (18:02:42.1141785444 GMT+00 Thu Mar 21 2013) Rec 3572877762.1183164018 (18:02:42.1183164018 GMT+00 Thu Mar 21 2013) Xmt 3572877764.1137502159 (18:02:44.1137502159 GMT+00 Thu Mar 21 2013) pkt len  $= 48$  key 0 device(config-ntp)# NTP: poll\_update: for peer 10.250.229.100 hpoll 6 burst 0 retry 0 throttle 62 next poll 64 NTP: Received NTP server packet from 10.250.229.100 on port 123 via port id mgmt1 at 18:03:09.1891314446 GMT+00 Thu Mar 21 2013 Leap 0, Version 4, Mode server, Stratum 1, Poll 6, Precision 2\*\*-29, Root delay 0, Root disp 0, Ref Id 10.67.84.83, Ref time 3572877762.155297680 (18:02:42.155297680 GMT+00 Thu Mar 21 2013) Org 3572877789.878229501 (18:03:09.878229501 GMT+00 Thu Mar 21 2013) Rec 3572877789.1401109720 (18:03:09.1401109720 GMT+00 Thu Mar 21 2013) Xmt 3572877789.1401162509 (18:03:09.1401162509 GMT+00 Thu Mar 21 2013) pkt len  $= 48$  key 0 NTP: poll update: for peer 10.250.229.100 hpoll 6 burst 0 retry 0 throttle 62 next poll 67

# **debug ip ospf**

Generates OSPF debugging information for the specified IP address. Output indicates state transitions, hello packets received, LSA acknowledgements received, LSA processing, flooding information, and database descriptions.

#### **Syntax**

**debug ip ospf**

**no debug ip ospf**

#### **Modes**

Privileged EXEC mode

Global Configuration mode

# **Examples**

device# debug ip ospf 10.1.1.2 OSPF: debug ospf neighbor 10.1.1.2 device(config)# OSPF: rcvd hello from 10.1.1.2 area 0 on interface 10.1.1.1, state DR, DR 10.1.1.1, BDR 10.1.1.2 OSPF: Neighbor 10.1.1.2, int v115, state FULL processing event HELLO\_RECEIVED OSPF: rcvd hello from 10.1.1.2 area 0 on interface 10.1.1.1, state DR, DR 10.1.1.1, BDR 10.1.1.2 OSPF: Neighbor 10.1.1.2, int v115, state FULL processing event HELLO RECEIVED OSPF: rcvd hello from 10.1.1.2 area 0 on interface 10.1.1.1, state DR, DR 10.1.1.1, BDR 10.1.1.2 OSPF: Neighbor 10.1.1.2, int v115, state FULL processing event HELLO RECEIVED
# **debug ip ospf adj**

Displays information about OSPF adjacencies and authentication, including designated router (DR) and backup designated router (BDR) elections, sent and received hello packets, neighbor state transitions, and database description information.

#### **Syntax**

**debug ip ospf adj** *decimal*

**nodebug ip ospf adj***decimal*

#### **Parameters**

*decimal*

Refers to a specific adjacency event.

#### **Modes**

Privileged EXEC mode

# **Examples**

device# debug ip ospf adj OSPF: adjacency events debugging is on device# debug ip ospf adj OSPF: send hello on area 0 interface 10.1.1.1 OSPF: rcvd hello from 10.1.1.2 area 0 on interface 10.1.1.1, state DR, DR 10.1.1.1, BDR 10.1.1.2 OSPF: Neighbor 10.1.1.2, int v115, state FULL processing event HELLO RECEIVED OSPF: send hello on area 0 interface 10.1.1.1 OSPF: rcvd hello from 10.1.1.2 area 0 on interface 10.1.1.1, state DR, DR 10.1.1.1, BDR 10.1.1.2 OSPF: Neighbor 10.1.1.2, int v115, state FULL processing event HELLO RECEIVED OSPF: send hello on area 0 interface 10.1.1.1 OSPF: rcvd hello from 10.1.1.2 area 0 on interface 10.1.1.1, state DR, DR 10.1.1.1, BDR 10.1.1.2 OSPF: Neighbor 10.1.1.2, int v115, state FULL processing event HELLO RECEIVED

# **debug ip ospf all-vrfs route**

Displays OSPF debugging information for all VPN routing and forwarding activity.

### **Syntax**

**debug ip ospf all-vrfs route**

**no debug ip ospf all-vrfs route**

### **Modes**

Privileged EXEC mode

```
device# debug ip ospf all-vrfs route
SPF: redistribute into ospf 10.3.13.0 with ffffff00 forwarding address 10.4.4.3
OSPF: originate external lsa 10.3.13.0 with ffffff00
OSPF: Originate external advs ext fwding address 10.4.4.3
```
# **debug ip ospf error**

Reports the receipt of OSPF packets with errors, or mismatches between hello packet options.

#### **Syntax**

**debug ip ospf error**

**no debug ip ospf error**

#### **Modes**

Privileged EXEC mode

Global Configuration mode

#### **Examples**

device# debug ip ospf error OSPF: errors debugging is on device(config-vif-9)# Debug: Jan 1 03:37:11 OSPF: invalid header or unable to find neighbor, drop Debug: Jan 1 03:37:11 OSPF: recv from:10.9.9.2 Intf:ve 9 Hello L:48 A:1 Rid:10.2.2.2 DR:10.9.9.2 BDR:0.0.0.0 Debug: Jan 1 03:37:23 OSPF: invalid header or unable to find neighbor, drop Debug: Jan 1 03:37:23 OSPF: recv from:10.9.9.2 Intf:ve 9 Hello L:48 A:1 Rid:10.2.2.2 DR:10.9.9.2 BDR:0.0.0.0 Debug: Jan 1 03:37:34 OSPF: invalid header or unable to find neighbor, drop Debug: Jan 1 03:37:34 OSPF: recv from:10.9.9.2 Intf:ve 9 Hello L:48 A:1 Rid:10.2.2.2 DR:10.9.9.2 BDR:0.0.0.0

# **debug ip ospf event**

Displays information about internal OSPF events related to configuration or interaction with the standby management processor and interface state transitions.

#### **Syntax**

**debug ip ospf event**

**no debug ip ospf event**

### **Modes**

Privileged EXEC mode

```
device# debug ip ospf event
OSPF: events debugging is on
device# OSPF: Interface ve 18 (10.1.18.1) state Waiting processing event Wait
Timer
OSPF: DR/BDR election for 10.1.18.1 on ve 18
OSPF: Neighbor 10.213.213.213 int v18, state 2 WAY processing event ADJACENCY OK
OSPF: send DBD to 10.213.213.213 on ve 18 flag 0x7 seq 0x18a3b9 len 32
OSPF: elect BDR(backup designated router): Router ID 10.213.213.213 IP interface
10.1.18.2
OSPF: elect DR(designated router): Router ID 10.10.10.77, IP interface 10.1.18.1
OSPF: Neighbor 10.116.116.1 int 2/1/21, state FULL processing event HELLO RECEIVED
OSPF: Neighbor 10.116.116.1 int v511, state FULL processing event HELLO RECEIVED
OSPF: Neighbor 10.116.116.1 int v911, state FULL processing event HELLO RECEIVED
OSPF: Neighbor 41.41.41.41 int v35, state FULL processing event HELLO_RECEIVED
OSPF: Neighbor 10.213.213.213 int 2/1/14, state 2 WAY processing event
HELLO_RECEIVED
OSPF: Neighbor 10.116.116.1 int v511, state FULL processing event HELLO_RECEIVED
OSPF: send DBD to 10.213.213.213 on ve 18 flag 0x7 seq 0x18a3b9 len 32
OSPF: Neighbor 49.2.3.4 int v34, state FULL processing event HELLO RECEIVED
OSPF: Neighbor 10.213.213.213 int v18, state EXCHANGE START processing event
HELLO_RECEIVED
OSPF: Neighbor 10.213.213.213 int 4/1/12, state FULL processing event
HELLO_RECEIVED
device# OSPF: Interface ethernet 4/1/12 (10.1.51.2) state Down processing event
Interface Up
virtual interface 10.1.51.2 up, state changed to Other from Point To Point
no deOSPF: Neighbor 10.213.213.213 int 4/1/12, state DOWN processing event
HELLO_RECEIVED
OSPF: Neighbor 10.213.213.213 int 4/1/12, state INITIALIZING processing event
ONE_WAY
bug ip OSPF: Neighbor 10.213.213.213 int 4/1/12, state INITIALIZING processing
event HELLO_RECEIVED
```
# **debug ip ospf flood**

Displays information about LSA flooding activity

#### **Syntax**

**debug ip ospf flood**

**no debug ip ospf flood**

#### **Modes**

Privileged EXEC mode

```
device# debug ip ospf flood
OSPF: flooding debugging is on
device(config-if-e1000-1/1/15)#OSPF: flood LSA Type:1 AdvRtr:10.2.1.1 Age:0
LsId:10.2.1.1
OSPF: flood advertisement 10.2.1.1 throughout a specific area = 0
OSPF: flood LSA Type:1 AdvRtr:10.2.1.1 Age:0 LsId:10.2.1.1
OSPF: flood advertisement 10.2.1.1 throughout a specific area = 0
OSPF: flooding type 1 advertisement out interface 10.1.1.1
OSPF: attempting to flood rcvd LSA area = 0 interface type = 1
OSPF: flood LSA Type:1 AdvRtr:10.3.1.1 Age:1 LsId:10.3.1.1
OSPF: flood advertisement 10.3.1.1 throughout a specific area = 0
OSPF: attempting to flood rcvd LSA area = 0 interface type = 1
OSPF: flood LSA Type:2 AdvRtr:10.3.1.1 Age:3600 LsId:10.1.1.2
OSPF: flood advertisement 10.1.1.2 throughout a specific area = 0
OSPF: flood LSA Type:1 AdvRtr:10.2.1.1 Age:0 LsId:10.2.1.1
OSPF: flood advertisement 10.2.1.1 throughout a specific area = 0
OSPF: flooding type 1 advertisement out interface 10.1.1.1
OSPF: attempting to flood rcvd LSA area = 0 interface type = 1
OSPF: flood LSA Type:1 AdvRtr:10.3.1.1 Age:1 LsId:10.3.1.1
OSPF: flood advertisement 10.3.1.1 throughout a specific area = 0
OSPF: attempting to flood rcvd LSA area = 0 interface type = 1
OSPF: flood LSA Type:2 AdvRtr:10.3.1.1 Age:1 LsId:10.1.1.2
OSPF: flood advertisement 10.1.1.2 throughout a specific area = 0
```
# **debug ip ospf graceful-restart**

Enable this command to receive information about OSPF graceful restart events, including restart phases, graceful Link-State Advertisement (LSA) transmit and receive activity, and syslog messages.

#### **Syntax**

**debug ip ospf graceful-restart**

**no debug ip ospf graceful-restart**

## **Modes**

Privileged EXEC mode

# **Examples**

device# debug ip ospf graceful-restart OSPF: graceful-restart debugging is on device# LSA flush rcvd Type:4 AdvRtr:83.83.10.11 LsId:10.213.213.213 LSA flush rcvd Type:4 AdvRtr:83.83.10.11 LsId:10.213.213.213 LSA flush rcvd Type:4 AdvRtr:10.116.116.1 LsId:10.205.205.205 LSA flush rcvd Type:4 AdvRtr:10.116.116.1 LsId:10.205.205.205 rcv GRACE LSA from 10.1.14.1, age 0, Adv 10.213.213.213 install new GraceLSA, int 269, neighbor 10.1.14.1, age 0 rcv Grace\_LSA from 10.1.14.1, area 0.0.0.10 Recvd grace lsa id=50331648 state=8 0x2dd5d5d5 0x2dd5d5d5 age=0 gr-state=0 neighbor 10.1.14.1 entering graceful restart state, timer 120, lsa age 0, max 120, helping 0 flood grace LSA, AdvRtr:10.213.213.213, Age:0 rcv GRACE LSA from 10.1.51.1, age 0, Adv 10.213.213.213 install new GraceLSA, int 779, neighbor 10.1.51.1, age 0 rcv Grace\_LSA from 10.1.51.1, area 0.0.0.10 Recvd grace lsa id=50331648 state=8 0x2dd5d5d5 0x2dd5d5d5 age=0 gr-state=0 neighbor 10.1.51.1 entering graceful restart state, timer 120, lsa age 0, max 120, helping 0 flood grace LSA, AdvRtr:10.213.213.213, Age:0 rcv GRACE LSA from 10.1.18.2, age 0, Adv 10.213.213.213 install new GraceLSA, int 2050, neighbor 10.1.18.2, age 0 rcv Grace\_LSA from 10.1.18.2, area 0.0.0.10 Recvd grace lsa id=50331648 state=8 0x2dd5d5d5 0x2dd5d5d5 age=0 gr-state=0 neighbor 10.1.18.2 entering graceful restart state, timer 120, lsa age 0, max 120, helping 0 flood grace LSA, AdvRtr:10.213.213.213, Age:0 rcv GRACE LSA from 10.1.14.1, age 0, Adv 10.213.213.213 Update same instance GRACE LSA age to 0 in database, refresh neighbor 10.1.14.1 restart timer to 120 rcv GRACE LSA from 10.1.51.1, age 0, Adv 10.213.213.213 Update same instance GRACE LSA age to 0 in database, refresh neighbor 10.1.51.1 restart timer to 120 rcv GRACE LSA from 10.1.18.2, age 0, Adv 10.213.213.213 Update same instance GRACE LSA age to 0 in database, refresh neighbor 10.1.18.2 restart timer to 120 rcv GRACE LSA from 10.1.14.1, age 0, Adv 10.213.213.213 Update same instance GRACE LSA age to 0 in database, refresh neighbor 10.1.14.1 restart timer to 120 rcv GRACE LSA from 10.1.51.1, age 0, Adv 10.213.213.213 Update same instance GRACE LSA age to 0 in database, refresh neighbor 10.1.51.1 restart timer to 120 rcv GRACE LSA from 10.1.18.2, age 0, Adv 10.213.213.213 Update same instance GRACE LSA age to 0 in database, refresh neighbor 10.1.18.2 restart timer to 120 device# no debug ip ospf graceful-restart OSPF: graceful-restart debugging is off

# **debug ip ospf log-empty-lsa**

Displays information about empty link state advertisements (LSAs).

### **Syntax**

**debug ip ospf log-empty-lsa no debug ip ospf log-empty-lsa**

### **Modes**

Privileged EXEC mode Global Configuration mode

### **Examples**

device# debug ip ospf log-empty-lsa device(config-if-e1000-1/1/15)# debug ip ospf log-empty-lsa OSPF: empty-LSA logging debugging is on device(config-if-e1000-1/1/15)# debug ip ospf flOSPF: originate router LSA, area 0 OSPF: No difference found, restart 0 OSPF: send ls request to neighbor 10.1.1.2, retran 0 OSPF: sending ls request last size 36, count 1 OSPF: LSA rcvd Type:1 AdvRtr:10.2.1.1 Age:297 LsId:10.2.1.1 Seq-Num 8000000e from Neighbor 10.1.1.2 OSPF: Received self originated LSA type 1 with id = 10.2.1.1 Seq-Num 8000000e OSPF: install a new lsa, type 1, ls\_id 10.2.1.1, age 0, seq 8000000f area-id 0 OSPF: NSR Sync ACK received for LSA OSPF: ls header.id 10.2.1.1 type 1 ToBesyncedState 2 OSPF: NSR : Sync node add, type 1, ls\_id 10.2.1.1, age 0, seq 8000000f OSPF: send ls update to interface  $10.\overline{1}.1.1$  (224.0.0.6) tb 962478204, retran 0 OSPF: tx LSA Type:1 AdvRtr:10.2.1.1 Age:1 LsId:10.2.1.1 OSPF: originate router LSA, area 0 OSPF: originate router links advertisement gen new instance set 10.2.1.1 (not sent - wait for MinLSInterval) OSPF: LSA rcvd Type:1 AdvRtr:10.3.1.1 Age:1 LsId:10.3.1.1 Seq-Num 8000000f from Neighbor 10.1.1.2 OSPF: install a new lsa, type 1, ls id 10.3.1.1, age 1, seq 8000000f area-id 0 OSPF: NSR Sync ACK received for LSA OSPF: ls header.id 10.3.1.1 type 1 ToBesyncedState 2 OSPF: NSR : Sync node add, type 1, ls id 10.3.1.1, age 1, seq 8000000f OSPF: LSA rcvd Type:2 AdvRtr:10.3.1.1 Age:3600 LsId:115.1.1.2 Seq-Num 80000005 from Neighbor 10.1.1.2 OSPF: install a new lsa, type 2, ls\_id 10.1.1.2, age 3600, seq 80000005 area-id 0 OSPF: NSR Sync ACK received for LSA OSPF: ls header.id 105.1.1.2 type 2 ToBesyncedState 2 OSPF: NSR : Sync node add, type 2, ls\_id 10.1.1.2, age 3600, seq 80000005 oOSPF: trying age out LSA, id 10.1.1.2, len 32, type 2, from 10.3.1.1, age 3600 genNewLsa 0 area 0 OSPF: age out and remove lsa data base 10.1.1.2 odsOSPF: OSPF TIMER: Minlsa: sptr\_database\_entry generate\_new\_instance == TRUE for 1.2.1.1 OSPF: originate delayed LSA, type 1, parm1: 0x0 OSPF: originate router LSA, area 0 OSPF: difference found, restart 0 OSPF: install a new lsa, type 1, ls\_id 10.2.1.1, age 0, seq 80000010 area-id 0 OSPF: NSR Sync ACK received for LSA OSPF: ls header.id 10.2.1.1 type 1 ToBesyncedState 2 OSPF: NSR : Sync node add, type 1, ls\_id 10.2.1.1, age 0, seq 80000010 OSPF: OSPF: rcv LSA ack from 10.1.1.2, type 1, id 1.2.1.1, seq 0x8000000f, adv 10.2.1.1, age 1 OSPF: send ls update to interface 10.1.1.1 (224.0.0.6) tb 1017253324, retran 0 OSPF: tx LSA Type:1 AdvRtr:10.2.1.1 Age:1 LsId:10.2.1.1 OSPF: LSA rcvd Type:1 AdvRtr:10.3.1.1 Age:1 LsId:10.3.1.1 Seq-Num 80000010 from Neighbor 10.1.1.2 OSPF: install a new lsa, type 1, ls\_id 10.3.1.1, age 1, seq 80000010 area-id 0 OSPF: NSR Sync ACK received for LSA OSPF: ls header.id 10.3.1.1 type 1 ToBesyncedState 2 OSPF: NSR : Sync node add, type 1, ls\_id 10.3.1.1, age 1, seq 80000010 OSPF: LSA rcvd Type:2 AdvRtr:10.3.1.1 Age:1 LsId:10.1.1.2 Seq-Num 80000006 from Neighbor 10.1.1.2 OSPF: install a new lsa, type 2, ls\_id 10.1.1.2, age 1, seq 80000006 area-id 0 OSPF: NSR Sync ACK received for LSA OSPF: ls header.id 10.1.1.2 type 2 ToBesyncedState 2 OSPF: NSR : Sync node add, type 2, ls\_id 10.1.1.2, age 1, seq 80000006 OSPF: OSPF: rcv LSA ack from 10.1.1.2, type 1, id 10.2.1.1, seq 0x80000010, adv 10.2.1.1, age 1 OSPF: originate router LSA, area 0 OSPF: No difference found, restart 0

# **debug ip ospf lsa-generation**

Displays information about link state advertisements (LSAs).

### **Syntax**

**debug ip ospf lsa-generation**

**no debug ip ospf lsa-generation**

#### **Modes**

Privileged EXEC mode

Global Configuration mode

# **Examples**

device# debug ip ospf lsa-generation OSPF: lsa generation debugging is on device(config-if-e1000-1/1/15)#OSPF: originate router LSA, area 0 OSPF: trying age out LSA, id 10.2.1.1, len 36, type 1, from 10.2.1.1, age 3600 genNewLsa 0 area 0 OSPF: age out and remove lsa data base 10.2.1.1

# **debug ip ospf lsa-id**

Generates information about OSPF Link-State Advertisement (LSA) IDs.

#### **Syntax**

**debug ip ospf lsa-id no debug ip ospf lsa-id**

#### **Modes**

Privileged EXEC mode

Global Configuration mode

### **Usage Guidelines**

The **debug ip ospf lsa-id** command must be enabled with the **debug ip ospf flood** or the **debug ip ospf lsa-generation** command.

```
device# debug ip ospf lsa-id
Debug message destination: Console
IP Routing:
OSPF: flooding debugging is on
OSPF: lsa generation debugging is on
OSPF: ls-id 10.2.2.2 debugging is on
device(config-ospf-router)# Debug: Jan 1 04:12:50 OSPF: LSA rcvd Type:1
AdvRtr:10.2.2.2 Age:1 LsId:10.2.2.2 Seq-Num 8000000e from Neighbor 10.9.9.2
Debug: Jan 1 04:12:50 OSPF: install a new lsa, type 1, ls_id 10.2.2.2, age 1, seq
8000000e area-id 0
Debug: Jan 1 04:12:50 OSPF: NSR Sync ACK received for LSA
Debug: Jan 1 04:12:50 OSPF: ls header.id 10.2.2.2 type 1 ToBesyncedState 2
Debug: Jan 1 04:12:50 OSPF: NSR : Sync node add, type 1, ls_id 10.2.2.2, age 1,
seq 8000000e
Debug: Jan 1 04:12:50 OSPF: attempting to flood rcvd LSA area = 0 interface type
= 1Debug: Jan 1 04:12:50 OSPF: flood LSA Type:1 AdvRtr:10.2.2.2 Age:1 LsId:10.2.2.2
Debug: Jan 1 04:12:50 OSPF: flood advertisement 10.2.2.2 throughout a specific
area = 0Debug: Jan 1 04:12:51 OSPF: LSA rcvd Type:1 AdvRtr:10.2.2.2 Age:1 LsId:10.2.2.2
Seq-Num 8000000f from Neighbor 10.9.9.2
Debug: Jan 1 04:12:51 OSPF: install a new lsa, type 1, ls_id 10.2.2.2, age 1, seq
8000000f area-id 0
Debug: Jan 1 04:12:51 OSPF: NSR Sync ACK received for LSA
Debug: Jan 1 04:12:51 OSPF: ls header.id 10.2.2.2 type 1 ToBesyncedState 2
Debug: Jan 1 04:12:51 OSPF: NSR : Sync node add, type 1, ls_id 10.2.2.2, age 1,
seq 8000000f
Debug: Jan 1 04:12:51 OSPF: attempting to flood rcvd LSA area = 0 interface type
= 1
Debug: Jan 1 04:12:51 OSPF: flood LSA Type:1 AdvRtr:10.2.2.2 Age:1 LsId:10.2.2.2
Debug: Jan 1 04:12:51 OSPF: flood advertisement 10.2.2.2 throughout a specific
area = 0
```
# **debug ip ospf max-metric**

Displays debugging information about the max-metric configuration.

### **Syntax**

**debug ip ospf max-metric**

**no debug ip ospf max-metric**

#### **Modes**

Privileged EXEC mode

Global Configuration mode

```
device# debug ip ospf max-metric
OSPF: max-metric debugging is on
device(config-ospf-router)# max-metric router-lsa all-lsas
Debug: Jan 1 04:20:05 OSPF: Max-metric advertisement started due to configuration
change for vrf 0
```
# **debug ip ospf packet**

Generates debugging information about the Open Shortest Path First (OSPF) packets.

#### **Syntax**

**debug ip ospf packet** [**detail** *decimal* | **in** | **out** | **peer** *ip-addr* | **port** [**ethernet** *stackid/slot/port* | **ve** *decimal*] **src-ip** *ipaddr* | **type** {**ack** | **dd** | **hello** | **request** | **update**}]

**no debug ip ospf packet**

#### **Parameters**

#### **detail** *decimal*

Refers to the level by bit 0 and 1 and stack trace send by bit 2.

**in**

Refers only to the input packets.

**out**

Refers only to the output packets.

#### **peer** *ip-addr*

Matches with the peer (advertisement router).

**port**

Matches with the I/O port.

#### **ethernet** *stackid/slot/port*

Refers to the stack ID, slot, or Ethernet port.

#### **ve** *decimal*

Refers to the ID of the virtual Ethernet interface.

#### **src-ip** *ip-addr*

Matches with the source IP address.

#### **type**

Matches with the packet type.

*ack*

Indicates the acknowledgement packet type.

*dd*

Indicates the Database Description (DD) packet type.

#### *hello*

Indicates the hello packet type.

#### *request*

Indicates the request packets sent from a client to a server.

#### *update*

Indicates the update packets sent from a server to a client.

Debug Commands H - P debug ip ospf packet

# **Modes**

Privileged EXEC mode

## **Examples**

device# debug ip ospf packet device# OSPF: recv from:10.1.14.1 to 224.0.0.5 Intf:e 2/1/14 LS-Ack L:104 Auth:0 ID:10.213.213.213 OSPF: recv from:10.1.18.2 to 224.0.0.5 Intf:ve 18 LS-Ack L:104 Auth:0 ID:10.213.213.213 OSPF: send to:224.0.0.5 Intf:ve 36 Hello L:44 Auth:0 ID:10.10.10.77 DR:10.36.2.1 BDR:0.0.0.0 OSPF: send to:224.0.0.5 Intf:ve 36 Hello L:44 Auth:0 ID:10.10.10.77 DR:10.36.100.1 BDR:0.0.0.0 OSPF: send to:224.0.0.5 Intf:ve 511 Hello L:48 Auth:0 ID:10.10.10.77 DR:10.1.251.7 BDR:10.1.251.6 OSPF: send to:224.0.0.5 Intf:e 2/1/14 Hello L:48 Auth:0 ID:10.10.10.77 DR:10.1.14.2 BDR:10.1.14.1 OSPF: send to:224.0.0.5 Intf:e 2/1/21 LS-Ack L:104 Auth:0 ID:10.10.10.77 OSPF: send to:224.0.0.5 Intf:e 2/1/21 Hello L:48 Auth:0 ID:10.10.10.77 DR:0.0.0.0 BDR:0.0.0.0 OSPF: send to:224.0.0.5 Intf:ve 35 Hello L:48 Auth:0 ID:10.10.10.77 DR:10.1.35.16 BDR:10.1.35.15 OSPF: send to:10.1.251.6 Intf:ve 511 Hello L:48 Auth:0 ID:10.10.10.77 DR:0.0.0.0 BDR:0.0.0.0 OSPF: send to:10.1.18.2 Intf:e 4/1/12 Hello L:48 Auth:0 ID:10.10.10.77 DR:0.0.0.0 BDR:0.0.0.0 OSPF: recv from:10.1.35.15 to 224.0.0.5 Intf:ve 35 LS-Ack L:104 Auth:0 ID:41.41.41.41 OSPF: recv from:10.1.251.18 to 10.1.251.17 Intf:e 2/1/21 Hello L:48 Auth:0 ID:10.116.116.1 DR:0.0.0.0 BDR:0.0.0.0 OSPF: recv from:10.1.34.10 to 224.0.0.5 Intf:ve 34 LS-Ack L:104 Auth:0 ID:49.2.3.4 OSPF: recv from:10.1.34.10 to 224.0.0.5 Intf:ve 34 Hello L:48 Auth:0 ID:49.2.3.4 DR:10.1.34.16 BDR:10.1.34.10 OSPF: recv from:10.1.251.18 to 224.0.0.5 Intf:e 2/1/21 LS-Upd L:136 Auth:0 ID:10.116.116.1 Cnt:3 OSPF: send to:224.0.0.5 Intf:ve 18 LS-Upd L:136 Auth:0 ID:10.10.10.77 Cnt:3 OSPF: send to:224.0.0.5 Intf:e 2/1/14 LS-Upd L:136 Auth:0 ID:10.10.10.77 Cnt:3 OSPF: send to:224.0.0.5 Intf:e 4/1/12 LS-Upd L:136 Auth:0 ID:10.10.10.77 Cnt:3 OSPF: send to:224.0.0.5 Intf:ve 34 LS-Upd L:136 Auth:0 ID:10.10.10.77 Cnt:3 OSPF: send to:224.0.0.5 Intf:ve 35 LS-Upd L:136 Auth:0 ID:10.10.10.77 Cnt:3 OSPF: recv from:10.1.251.6 to 224.0.0.5 Intf:ve 511 LS-Upd L:136 Auth:0  $TD:10.116.116.1 \text{ cm}+3$ OSPF: send to:10.1.251.6 Intf:ve 511 LS-Ack L:84 Auth:0 ID:10.10.10.77 OSPF: recv from:10.1.91.18 to 224.0.0.5 Intf:ve 911 LS-Upd L:136 Auth:0 ID:10.116.116.1 Cnt:3 OSPF: send to:10.1.91.18 Intf:ve 911 LS-Ack L:84 Auth:0 ID:10.10.10.77 OSPF: recv from:10.1.14.1 to 224.0.0.5 Intf:e 2/1/14 LS-Upd L:136 Auth:0 ID:10.213.213.213 Cnt:3 OSPF: recv from:10.1.51.1 to 224.0.0.5 Intf:e 4/1/12 LS-Upd L:136 Auth:0 ID:10.213.213.213 Cnt:3 OSPF: recv from:10.1.18.2 to 224.0.0.5 Intf:ve 18 LS-Upd L:136 Auth:0 ID:10.213.213.213 Cnt:3 OSPF: recv from:10.1.14.1 to 224.0.0.5 Intf:e 2/1/14 LS-Ack L:84 Auth:0 ID:10.213.213.213 OSPF: recv from:10.1.18.2 to 224.0.0.5 Intf:ve 18 LS-Ack L:84 Auth:0 ID:10.213.213.213 OSPF: send to:224.0.0.5 Intf:ve 911 Hello L:48 Auth:0 ID:10.10.10.77 DR:10.1.91.16 BDR:10.1.91.18 OSPF: send to:224.0.0.5 Intf:loopback 1 Hello L:44 Auth:0 ID:10.10.10.77 DR:10.10.10.77 BDR:0.0.0.0 OSPF: send to:224.0.0.5 Intf:loopback 2 Hello L:44 Auth:0 ID:10.10.10.77 DR:10.10.62.10 BDR:0.0.0.0 OSPF: send to:224.0.0.5 Intf:loopback 3 Hello L:44 Auth:0 ID:10.10.10.77 DR:10.10.63.10 BDR:0.0.0.0 OSPF: send to:224.0.0.5 Intf:loopback 4 Hello L:44 Auth:0 ID:10.10.10.77 DR:10.10.64.10 BDR:0.0.0.0 OSPF: send to:224.0.0.5 Intf:e 2/1/21 LS-Ack L:84 Auth:0 ID:10.10.10.77 OSPF: recv from:10.1.35.15 to 224.0.0.5 Intf:ve 35 LS-Ack L:84 Auth:0 ID:41.41.41.41 OSPF: recv from:10.1.34.10 to 224.0.0.5 Intf:ve 34 LS-Ack L:84 Auth:0 ID:49.2.3.4 OSPF: recv from:10.1.251.18 to 224.0.0.5 Intf:e 2/1/21 LS-Upd L:100 Auth:0 ID:10.116.116.1 Cnt:2

debug ip ospf packet

OSPF: send to:224.0.0.5 Intf:ve 18 LS-Upd L:100 Auth:0 ID:10.10.10.77 Cnt:2 OSPF: send to:224.0.0.5 Intf:e 2/1/14 LS-Upd L:100 Auth:0 ID:10.10.10.77 Cnt:2 OSPF: send to:224.0.0.5 Intf:e 4/1/12 LS-Upd L:100 Auth:0 ID:10.10.10.77 Cnt:2 OSPF: send to:224.0.0.5 Intf:ve 34 LS-Upd L:100 Auth:0 ID:10.10.10.77 Cnt:2 OSPF: send to:224.0.0.5 Intf:ve 35 LS-Upd L:100 Auth:0 ID:10.10.10.77 Cnt:2 OSPF: recv from:10.1.251.6 to 224.0.0.5 Intf:ve 511 LS-Upd L:100 Auth:0 ID:10.116.116.1 Cnt:2 OSPF: send to:10.1.251.6 Intf:ve 511 LS-Ack L:64 Auth:0 ID:10.10.10.77 OSPF: recv from:10.1.91.18 to 224.0.0.5 Intf:ve 911 LS-Upd L:100 Auth:0 ID:10.116.116.1 Cnt:2 OSPF: send to:10.1.91.18 Intf:ve 911 LS-Ack L:64 Auth:0 ID:10.10.10.77 OSPF: recv from:10.1.14.1 to 224.0.0.5 Intf:e 2/1/14 LS-Upd L:100 Auth:0 ID:10.213.213.213 Cnt:2 OSPF: recv from:10.1.51.1 to 224.0.0.5 Intf:e 4/1/12 LS-Upd L:100 Auth:0 ID:10.213.213.213 Cnt:2 OSPF: recv from:10.1.18.2 to 224.0.0.5 Intf:ve 18 LS-Upd L:100 Auth:0 ID:10.213.213.213 Cnt:2 OSPF: recv from:10.1.251.6 to 224.0.0.5 Intf:ve 511 LS-Upd L:748 Auth:0 ID:10.116.116.1 Cnt:20 OSPF: send to:224.0.0.5 Intf:ve 18 LS-Upd L:748 Auth:0 ID:10.10.10.77 Cnt:20 OSPF: send to:224.0.0.5 Intf:e 2/1/14 LS-Upd L:748 Auth:0 ID:10.10.10.77 Cnt:20 OSPF: send to:224.0.0.5 Intf:e 4/1/12 LS-Upd L:748 Auth:0 ID:10.10.10.77 Cnt:20 OSPF: send to:224.0.0.5 Intf:ve 34 LS-Upd L:748 Auth:0 ID:10.10.10.77 Cnt:20 OSPF: send to:224.0.0.5 Intf:ve 35 LS-Upd L:748 Auth:0 ID:10.10.10.77 Cnt:20

# **debug ip ospf retransmission**

Generates internal information about Open Shortest Path First (OSPF) retransmission of link state advertisements (LSAs).

#### **Syntax**

**debug ip ospf retransmission**

**no debug ip ospf retransmission**

#### **Modes**

Privileged EXEC mode

Global Configuration mode

# **Examples**

device# debug ip ospf retransmission device(config)# clear ip routeOSPF: examine each neighbor and add advertisement ls-id 10.3.13.0 to the retransmission list if necessary OSPF: examine each neighbor and add advertisement ls-id 10.3.13.0 to the retransmission list if necessary OSPF: examine each neighbor and add advertisement ls-id 10.1.2.0 to the retransmission list if necessary OSPF: examine each neighbor and add advertisement ls-id 10.1.2.0 to the retransmission list if necessary OSPF: examine each neighbor and add advertisement ls-id 10.3.3.0 to the retransmission list if necessary OSPF: examine each neighbor and add advertisement ls-id 10.3.3.0 to the retransmission list if necessary OSPF: examine each neighbor and add advertisement ls-id 10.1.2.0 to the retransmission list if necessary OSPF: examine each neighbor and add advertisement ls-id 10.1.2.0 to the retransmission list if necessary OSPF: examine each neighbor and add advertisement ls-id 10.24.2.0 to the retransmission list if necessary OSPF: examine each neighbor and add advertisement ls-id 10.24.2.0 to the retransmission list if necessary OSPF: examine each neighbor and add advertisement ls-id 10.3.3.0 to the retransmission list if necessary OSPF: examine each neighbor and add advertisement ls-id 10.3.3.0 to the retransmission list if necessary OSPF: examine each neighbor and add advertisement ls-id 10.3.13.0 to the retransmission list if necessary OSPF: examine each neighbor and add advertisement ls-id 10.3.13.0 to the retransmission list if necessary device(config)# OSPF: examine each neighbor and add advertisement ls-id 10.24.2.0 to the retransmission list if necessary OSPF: examine each neighbor and add advertisement ls-id 10.24.2.0 to the retransmission list if necessary

# **debug ip ospf route**

Generates information about Open Shortest Path First (OSPF) routes.

#### **Syntax**

**debug ip ospf route** *ip\_address*

**no debug ip ospf route** *ip\_address*

#### **Parameters**

*ip\_address*

6pecifies the IP address of the OSPF route.

#### **Modes**

Privileged EXEC mode

Global Configuration mode

```
device# debug ip ospf route 10.3.3.0
OSPF: debug ospf route 10.3.3.0
device(config-if-e1000-1/1/15)# debug ip ospf route 192.168.30.0
OSPF: debug ospf route 192.168.30.0
device(config-if-e1000-1/1/15)#OSPF: invalidate whole table - entry
192.168.30.0, state 0, path type 3
OSPF: calc ext route 192.168.30.0
OSPF: delete route 192.168.30.0 from rtm 0x367e7270, not in main 0
OSPF: calc ext route 192.168.30.0
OSPF: calc ext route 192.168.30.0
OSPF: calc ext route 192.168.30.0
OSPF: calc ext route 192.168.30.0
OSPF: ext route, net = 192.168.30.0, mask = 10.255.255.0 advrtr = 10.3.1.1, fwd =
0.0.0.0
OSPF: ext route changed 192.168.30.0, state 0
OSPF: ext route new 192.168.30.0, state 2, path type 3
OSPF: add route 192.168.30.0 to rtm, next hop 115.1.1.2, type 3, state 3,
not_in_main 1
OSPF: add to ospf route table, to valid 192.168.30.0, state 3, path type 3
OSPF: Modify route 192.168.30.0, type 3, state 3, not_in_main 0, next hop 10.1.1.2
OSPF: modify/modify route 192.168.30.0 (fwd 367e7333), type 3, state 3,
not in main 0, nhp 381c51c0
OSPF: validate route, new->valid 192.168.30.0, state 3, path type 3
```
# **debug ip ospf spf**

Generates information about Open Shortest Path First (OSPF) activity including SPF runs and calculations.

#### **Syntax**

**debug ip ospf spf no debug ip ospf spf**

#### **Modes**

Privileged EXEC mode

Global Configuration mode

#### **Examples**

device# debug ip ospf spf OSPF: spf-short debugging is on Disable neighbor device(config-ospf-router)# Debug: Jan 1 02:38:55 OSPF: Schedule SPF(8001), in prog 0, ospf build\_routing\_table 0 phase 1 Debug: Jan 1 02:38:55 OSPF: schedule spf, init spf delay 0, next hold 0 (ticks) Debug: Jan 1 02:38:55 OSPF: Add to spf pending list, current time 96788, scheduled 96788, next run 96788 Debug: Jan 1 02:38:55 OSPF: Schedule SPF(7001), in prog 0, ospf build\_routing\_table 0 phase 1 Debug: Jan 1 02:38:55 OSPF: Schedule SPF(6002), in prog 0, ospf build routing table 0 phase 1 Debug: Jan 1 02:38:55 OSPF: timer: give semaphore, start spf phase 1, time 96789, scheduled 96788, run time 96788 Debug: Jan 1 02:38:55 OSPF: begin intra SPF run, chunk-id 0/-1 just\_become\_abr 0, is\_abr 0 Debug: Jan 1 02:38:55 OSPF: invalidate whole routing table, recal just become abr 0, just become abr 0 Debug: Jan 1 02:38:55 OSPF: running SPF for area 0 area-18ce7068 nextarea 0 next-area-id -1 Debug: Jan 1 02:38:55 OSPF: completed SPF for all areas Debug: Jan 1 02:38:55 OSPF: ROUTE CALC PHASE INTRA end at 96789, is abr 0 Debug: Jan 1 02:38:55 OSPF: ROUTE CALC PHASE\_TRANSIT end at 96789 Debug: Jan 1 02:38:55 OSPF: ROUTE CALC PHASE\_TYPE5 end at 96789 Debug: Jan 1 02:38:55 OSPF: ROUTE CALC PHASE\_TYPE7 end at 96789 Debug: Jan 1 02:38:55 OSPF: summary phase, is\_abr 0 Debug: Jan 1 02:38:55 OSPF: ROUTE CALC PHASE\_SUMMARY end at 96789 Debug: Jan 1 02:38:55 OSPF: translation phase, is abr 0 Debug: Jan 1 02:38:55 OSPF: ROUTE CALC PHASE\_TRANSLATION end at 96789 Debug: Jan 1 02:38:55 OSPF: SPF cleanup: current 96789, set next run time 96788, current hold 0, next hold 0 Debug: Jan 1 02:38:55 OSPF: ROUTE CALC end at 96789, pending 0

# **debug ip ospf vrf**

Generates debugging information about the Open Shortest Path First (OSPF) Virtual Routing and Forwarding (VRF) instance.

#### **Syntax**

**debug ip ospf vrf**

**no debug ip ospf vrf**

## **Modes**

Privileged EXEC mode

```
device# debug ip ospf vrf
OSPF(one): send hello on area 0 interface 10.3.4.1
```
# **debug ip pim**

Enables the Protocol Independent Multicast (PIM) debugging.

### **Syntax**

**debug ip pim no debug ip pim**

## **Modes**

Privileged EXEC mode

# **Usage Guidelines**

The no form of the command disables PIM debugging.

# **Examples**

device# debug ip pim PIM: pim debugging is on

# **debug ip pim add-del-oif**

Displays information about the mcache activity.

#### **Syntax**

**debug ip pim add-del-oif**

**no debug ip pim add-del-oif**

### **Modes**

Privileged EXEC mode

# **Usage Guidelines**

The command will work with the **debug ip pim group** or **debug ip pim source** commands.

# **Examples**

device# debug ip pim add-del-oif PIM: add-del-oif debugging is on device# Debug: Jan 2 00:18:27 PIMSM.VRF1: OIF FSM 1 for (\*, 225.1.1.1) entry Reason(IgmpGrpJoin), Action(Update), flagAction(1) CurrentState(0x4) NewState(0x4) Debug: Jan 2 00:18:27 PIM.VRF1: OIF Add v1,2/1/21 to (102.1.1.20 225.1.1.1) entry receivers mbrship type 1

# **debug ip pim bootstrap**

Enables bootstrap debugging.

#### **Syntax**

**debug ip pim bootstrap no debug ip pim bootstrap**

### **Modes**

Privileged EXEC mode

## **Usage Guidelines**

The no form of the command disables bootstrap debugging.

# **Examples**

device# debug ip pim bootstrap PIM: bootstrap debugging is on device# PIM-BSR.VRF0: Prefer BSR 10.0.0.43(Pr 43) over current BSR 10.0.0.43(Pr 43) PIM-BSR.VRF0: Intf tn4 - accept BSM from BSR 10.0.0.43(Pr 43), local state CandBSR, curr BSR 10.0.0.43 (Pr 43)

# **debug ip pim clear**

Clears all the Protocol Independent Multicast (PIM) debug settings.

### **Syntax**

**debug ip pim clear no debug ip pim clear**

## **Modes**

Privileged EXEC mode

# **Examples**

device# debug ip pim clear no debug ip pim is enabled

# **debug ip pim control-source**

Monitors the control packet sent by the given router and displays debugging information.

#### **Syntax**

**debug ip pim control-source** *ip\_address*

**no debug ip pim control-source** *ip\_address*

#### **Parameters**

*ip\_address*

Specifies the IP address of the control source.

### **Modes**

Privileged EXEC mode

# **Examples**

device# debug ip pim control-source 10.10.10.129 device# IGMP: rcvd Query(t=17) V2 g=0.0.0.0 resp=100, pkt S=10.10.10.129 to 224.0.0.1, on v100 (phy 8/1/22), igmp\_size=8 device# IGMP: rcvd Query(t=17) V2 g=0.0.0.0 resp=100, pkt S=10.10.10.129 to 224.0.0.1, on v100 (phy 8/1/22), igmp\_size=8

# **debug ip pim event**

Enables debugging of Protocol Independent Multicast (PIM) events.

#### **Syntax**

**debug ip pim event no debug ip pim event**

### **Modes**

Privileged EXEC mode

# **Usage Guidelines**

The no form of the command disables PIM events debugging.

```
device# debug ip pim event
PIM: event debugging is on
device(config)# int ethernet 1/1/11
device(config-if-e1000-1/1/11)# disable
device(config-if-e1000-1/1/11)# Mcastv4 receive event 16
Mcastv4 receive event 16
Mcastv4 receive event 16
Mcastv4 receive event 16
Mcastv4 receive event 13
MC-EVT: Port tn4 state changed to DOWN
PIM-EVT.VRF0: Receive intf tn4 Dn state_notify
Mcastv4 receive event 6
device(config-if-e1000-1/1/11)# enable
Mcastv4 receive event 15
Mcastv4 receive event 15
Mcastv4 receive event 15
Mcastv4 receive event 15
```
# **debug ip pim group**

Displays the Protocol Independent Multicast (PIM) related activities for the specified IP address of the PIM group.

### **Syntax**

**debug ip pim group** *ip\_address* **no debug ip pim group** *ip\_address*

### **Parameters**

*ip\_address* 6pecifies the IP address of the PIM group.

### **Modes**

Privileged EXEC mode

## **Examples**

device# debug ip pim group 227.1.1.1 device# Proc IGMP join g=227.1.1.1 from v300(2/1/17) 10.11.55.55 PIM: send prune v100, source 10.11.99.99 group 227.1.1.1 nbr 10.10.10.129 Begin sending Join/Prune msg to v100, rpf nbr=10.10.10.129, group address: 227.1.1.1 Prune list: (10.11.99.99 227.1.1.1) wc=0 rpt=0 sparse=1 send J/P msg(), lcl adr=10.10.10.119 dest=224.0.0.13 pkt size=34 to v100 PIM: send prune v100, source  $0.0.0.0$  group  $227.1.1.1$  nbr  $10.10.10.129$ Begin sending Join/Prune msg to v100, rpf nbr=10.10.10.129, group address: 227.1.1.1 Prune list: (0.0.0.0 227.1.1.1) wc=0 rpt=0 sparse=1 Prune list: (10.11.99.99 227.1.1.1) wc=0 rpt=0 sparse=1 send  $J/P$  msg(), lcl  $adr=10.10.10.119$  dest=224.0.0.13 pkt size=42 to v100 Begin sending Join/Prune msg to v100, rpf\_nbr=10.10.10.129, group address: 227.1.1.1 Prune list: (10.10.10.129 227.1.1.1) wc=1 rpt=1 sparse=1 send  $J/P$  msg(), lcl adr=10.10.10.119 dest=224.0.0.13 pkt size=34 to v100 join prune timer,  $(10.11.99.99 227.1.1.1)$  num=0, RPT=0, group on dr and sg=0, PR UNE join prune timer, (10.11.99.99 227.1.1.1) ->num=0, rpt=0, spt=1, SRC=v100, RP=v1  $0<sub>0</sub>$ join prune timer, (10.11.99.99 227.1.1.1) fail RPT PRUNE cond. join<sup>prune</sup>timer, (0.0.0.0 227.1.1.1) rp not local, send join or prune, wc=1, rp  $t = 1$ Begin sending Join/Prune msg to v100, rpf\_nbr=10.10.10.129, group address: 227.1.1.1 Prune list: (10.10.10.129 227.1.1.1) wc=1 rpt=1 sparse=1 Prune list: (10.11.99.99 227.1.1.1) wc=0 rpt=0 sparse=1 send J/P\_msg(), lcl\_adr=10.10.10.119 dest=224.0.0.13 pkt\_size=406 to v100 device# show ip pim group | i 227.1.1.1 device# join prune timer,  $(10.11.99.99 227.1.1.1)$  num=0, RPT=0, group on dr\_and\_sq=0, PRUNE join\_prune\_timer, (10.11.99.99 227.1.1.1) ->num=0, rpt=0, spt=1, SRC=v100, RP=v1 00 join prune timer,  $(10.11.99.99 227.1.1.1)$  fail RPT PRUNE cond. join\_prune\_timer, (0.0.0.0 227.1.1.1) rp not local, send join or prune, wc=1, rp  $t = 1$ Begin sending Join/Prune msg to v100, rpf nbr=10.10.10.129, group address: 227.1.1.1 Prune list: (10.10.10.129 227.1.1.1) wc=1 rpt=1 sparse=1 Prune list: (10.11.99.99 227.1.1.1) wc=0 rpt=0 sparse=1 send\_J/P\_msg(), lcl\_adr=10.10.10.119 dest=224.0.0.13 pkt\_size=406 to v100 device# Proc IGMP join g=227.1.1.1 from v300(2/1/17) 10.11.55.55 join prune timer,  $(10.11.99.99 227.1.1.1)$  ->num=1, rpt=0, am rp and proxy=0, JOI N join prune timer, (10.11.99.99 227.1.1.1) ->num=1, rpt=0, spt=1, SRC=v100, RP=v1  $0<sub>0</sub>$ join\_prune\_timer, (10.11.99.99 227.1.1.1) fail RPT PRUNE cond. Begin sending Join/Prune msg to v100, rpf nbr=10.10.10.129, group address: 227.1.1.1 Join list: (10.11.99.99 227.1.1.1) wc=0 rpt=0 sparse=1 Join list: (10.10.10.129 227.1.1.1) wc=1 rpt=1 sparse=1 send J/P msg(), lcl adr=10.10.10.119 dest=224.0.0.13 pkt size=42 to v100 device# Proc IGMP join g=227.1.1.1 from v300(2/1/17) 10.11.55.55 device# join\_prune\_timer, (10.11.99.99 227.1.1.1) ->num=1, rpt=0, am\_rp\_and\_proxy=0, JOIN join\_prune\_timer, (10.11.99.99 227.1.1.1) ->num=1, rpt=0, spt=1, SRC=v100, RP=v1  $0<sup>0</sup>$ join prune timer,  $(10.11.99.99 227.1.1.1)$  fail RPT PRUNE cond. join prune timer,  $(0.0.0.0 227.1.1.1)$  rp not local, send join or prune, wc=1, rp  $t=1$ Begin sending Join/Prune msg to v100, rpf\_nbr=10.10.10.129, group address: 227.1.1.1 Join list: (10.10.10.129 227.1.1.1) wc=1 rpt=1 sparse=1 Join list: (10.11.99.99 227.1.1.1) wc=0 rpt=0 sparse=1 send\_J/P\_msg(), lcl\_adr=10.10.10.119 dest=224.0.0.13 pkt size=406 to v100 reset age (10.11.99.99, 227.1.1.1) device# show ip pim group | i 227.1.1.1 Index 7 Group 227.1.1.1

# **debug ip pim join-prune**

Controls join prune processing and displays debugging information related to the join prune messages.

#### **Syntax**

**debug ip pim join-prune**

**no debug ip pim join-prune**

#### **Modes**

Privileged EXEC mode

### **Examples**

device# debug ip pim join-prune PIM: join-prune debugging is on device# PIM.VRF0: (10.0.0.178 232.0.0.6) RPFIf v75. RPFNbr -. Send Join/Prune PIM.VRF0: (10.0.0.168 232.0.0.6) RPFIf v76. RPFNbr -. Send Join/Prune PIM.VRF0: (10.0.0.178 232.0.0.7) RPFIf v75. RPFNbr -. Send Join/Prune PIM.VRF0: (10.0.0.168 232.0.0.7) RPFIf v76. RPFNbr -. Send Join/Prune PIM.VRF0: (10.0.0.178 232.0.0.8) RPFIf v75. RPFNbr -. Send Join/Prune PIM.VRF0: (10.0.0.168 232.0.0.8) RPFIf v76. RPFNbr -. Send Join/Prune PIM.VRF0: (10.0.0.178 232.0.0.9) RPFIf v75. RPFNbr -. Send Join/Prune PIM.VRF0: (10.0.0.168 232.0.0.9) RPFIf v76. RPFNbr -. Send Join/Prune PIM.VRF0: (10.0.0.178 232.0.0.10) RPFIf v75. RPFNbr -. Send Join/Prune PIM.VRF0: (10.0.0.168 232.0.0.10) RPFIf v76. RPFNbr -. Send Join/Prune PIM.VRF0: (10.0.0.178 232.0.0.11) RPFIf v75. RPFNbr -. Send Join/Prune PIM.VRF0: (10.0.0.168 232.0.0.11) RPFIf v76. RPFNbr -. Send Join/Prune PIM.VRF0: (10.0.0.178 232.0.0.12) RPFIf v75. RPFNbr -. Send Join/Prune PIM.VRF0: (10.0.0.168 232.0.0.12) RPFIf v76. RPFNbr -. Send Join/Prune PIM.VRF0: (10.0.0.178 232.0.0.13) RPFIf v75. RPFNbr -. Send Join/Prune PIM.VRF0: (10.0.0.168 232.0.0.13) RPFIf v76. RPFNbr -. Send Join/Prune PIM.VRF0: (10.0.0.178 232.0.0.14) RPFIf v75. RPFNbr -. Send Join/Prune PIM.VRF0: (10.0.0.168 232.0.0.14) RPFIf v76. RPFNbr -. Send Join/Prune PIM.VRF0: (10.0.0.178 232.0.0.15) RPFIf v75. RPFNbr -. Send Join/Prune PIM.VRF0: (10.0.0.168 232.0.0.15) RPFIf v76. RPFNbr -. Send Join/Prune PIM.VRF0: (10.0.0.178 232.0.0.16) RPFIf v75. RPFNbr -. Send Join/Prune PIM.VRF0: (10.0.0.168 232.0.0.16) RPFIf v76. RPFNbr -. Send Join/Prune PIM.VRF0: (10.0.0.178 232.0.0.17) RPFIf v75. RPFNbr -. Send Join/Prune PIM.VRF0: (10.0.0.168 232.0.0.17) RPFIf v76. RPFNbr -. Send Join/Prune PIM.VRF0: (10.0.0.178 232.0.0.18) RPFIf v75. RPFNbr -. Send Join/Prune PIM.VRF0: (10.0.0.168 232.0.0.18) RPFIf v76. RPFNbr -. Send Join/Prune

# **debug ip pim level**

Sets the Protocol Independent Multicast (PIM) level.

### **Syntax**

**debug ip pim level** *decimal*

**no debug ip pim level**

### **Parameters**

*decimal*

6pecifies the number of the PIM level. The valid values are from 1 through 3.

### **Modes**

Privileged EXEC mode

### **Examples**

device# debug ip pim level DECIMAL 1-3 (most detailed) device# debug ip pim level 1 debug level = 1 device# rcvd PIM\_V2 Hello, from 10.10.10.129 to 224.0.0.13 Len 34 on v10 0 (8/1/22) rcvd PIM\_V2 Hello, from 10.10.10.129 to 224.0.0.13 Len 34 on v100 (8/1/22) device# debug ip pim level 2 debug level = 2 device# 00:21:13 Send PIM\_V2 Hello Src 10.10.10.119 Dst 224.0.0.13 Len 3 4 on v100 00:21:13 Send PIM\_V2 Hello Src 10.1.20.22 Dst 224.0.0.13 Len 34 on v200 00:21:13 Send PIM\_V2 Hello Src 10.1.30.22 Dst 224.0.0.13 Len 34 on v300 rcvd PIM V2 Bootstrap, from  $10.10.10.129$  to 224.0.0.13 Len 36 on v100 (8/1/22) 00:21:16 Send PIM\_V2 Hello Src 10.10.10.119 Dst 224.0.0.13 Len 34 on v100 00:21:16 Send PIM\_V2 Hello Src 10.1.20.22 Dst 224.0.0.13 Len 34 on v200 00:21:16 Send PIM\_V2 Hello Src 10.1.30.22 Dst 224.0.0.13 Len 34 on v300 PIMSM: BEGIN Periodic join-prune msgs Begin sending Join/Prune msg to v100, rpf nbr=10.10.10.129, group address: 225.1.1.10 send\_J/P\_msg(), lcl\_adr=10.10.10.119 dest=224.0.0.13 pkt size=42 to v100 group address: 225.1.1.9 send J/P msg(), lcl adr=10.10.10.119 dest=224.0.0.13 pkt size=70 to v100 group address:  $225.\overline{1}.1.8$ send  $J/P$  msg(), lcl adr=10.10.10.119 dest=224.0.0.13 pkt size=98 to v100 group address:  $225.\overline{1}.1.7$ send J/P msg(), lcl adr=00.10.10.119 dest=224.0.0.13 pkt size=126 to v100 group address: 225.1.1.6 send J/P msg(), lcl adr=10.10.10.119 dest=224.0.0.13 pkt size=154 to v100 group address:  $225.\overline{1}.1.5$ send  $J/P$  msg(), lcl adr=10.10.10.119 dest=224.0.0.13 pkt size=182 to v100 group address:  $225.\overline{1}.1.4$ send\_J/P\_msg(), lcl\_adr=10.10.10.119 dest=224.0.0.13 pkt\_size=210 to v100 group address:  $226.\overline{1}.1.1$ send  $J/P$  msg(), lcl  $adr=10.10.10.119$  dest=224.0.0.13 pkt size=238 to v100 group address:  $225.\overline{1}.1.3$ send J/P\_msg(), lcl\_adr=10.10.10.119 dest=224.0.0.13 pkt\_size=266 to v100 group address:  $225.\overline{1}.1.2$ send\_J/P\_msg(), lcl\_adr=10.10.10.119 dest=224.0.0.13 pkt size=294 to v100 group address:  $225.\overline{1}.1.1$ send  $J/P$  msg(), lcl adr=10.10.10.119 dest=224.0.0.13 pkt size=322 to v100 group address:  $226.\overline{1}.1.2$ send  $J/P$  msg(), lcl adr=10.10.10.119 dest=224.0.0.13 pkt size=350 to v100 group address:  $227.\overline{1}.1.2$ send\_J/P\_msg(), lcl\_adr=10.10.10.119 dest=224.0.0.13 pkt\_size=378 to v100 group address: 227.1.1.1 send  $J/P$  msg(), lcl  $adr=10.10.10.119$  dest=224.0.0.13 pkt size=406 to v100 00:21:16 Send PIM\_V2 Join/Prune Src 10.10.10.119 Dst 224.0.0.13 Len 406 on v100 PIMSM: END Periodic join-prune msgs device# debug ip pim level 3 debug level = 3 device# rcvd PIM\_V2 Hello, from 10.10.10.129 to 224.0.0.13 Len 34 on v10 0 (8/1/22) Hello msg v100, source 10.10.10.129 group 224.0.0.13 rcvd PIM\_V2 Hello, from 10.10.10.129 to 224.0.0.13 Len 34 on v100 (8/1/22) Hello msg v100, source 10.10.10.129 group 224.0.0.13 Proc IGMP join g=226.1.1.2 from v200(5/1/13) 10.11.66.66 Proc IGMP join g=225.1.1.1 from v200(5/1/9) 10.11.10.77 Proc IGMP join g=225.1.1.2 from v200(5/1/9) 10.11.10.77 Proc IGMP join g=225.1.1.3 from v200(5/1/9) 10.11.10.77 Proc IGMP join g=226.1.1.1 from v200(8/1/17)10.11.22.22 Proc IGMP join g=225.1.1.4 from v200(5/1/9) 10.11.10.77 Proc IGMP join g=225.1.1.5 from v200(5/1/9) 10.11.10.77 Proc IGMP join g=225.1.1.6 from v200(5/1/9) 10.11.10.77 Proc IGMP join g=225.1.1.7 from v200(5/1/9) 10.11.10.77 Proc IGMP join g=225.1.1.8 from v200(5/1/9) 10.11.10.77 Proc IGMP join g=227.1.1.1 from v300(2/1/17)10.11.55.55 Proc IGMP join g=225.1.1.9 from v200(5/1/9) 10.11.10.77

debug ip pim level

Proc IGMP join g=225.1.1.10 from v200(5/1/9) 10.11.10.77 Proc IGMP join g=227.1.1.2 from v300(2/1/17) 10.11.55.55 00:22:13 Send PIM\_V2 Hello Src 10.10.119 Dst 224.0.0.13 Len 34 on v100 00:22:13 Send PIM\_V2 Hello Src 10.1.20.22 Dst 224.0.0.13 Len 34 on v200 00:22:13 Send PIM\_V2 Hello Src 10.1.30.22 Dst 224.0.0.13 Len 34 on v300 rcvd PIM\_V2 Bootstrap, from 10.10.129 to 224.0.0.13 Len 36 on v100 (8/1/22) 00:22:16 Send PIM\_V2 Hello Src 10.10.119 Dst 224.0.0.13 Len 34 on v100 00:22:16 Send PIM\_V2 Hello Src 10.1.20.22 Dst 224.0.0.13 Len 34 on v200 00:22:16 Send PIM\_V2 Hello Src 10.1.30.22 Dst 224.0.0.13 Len 34 on v300 PIMSM: BEGIN Periodic join-prune msgs Begin sending Join/Prune msg to v100, rpf nbr=10.10.129, group address: 225.1.1.10 Join list: (10.10.129 225.1.1.10) wc=1 rpt=1 sparse=1 Join list: (10.11.10.101 225.1.1.10) wc=0 rpt=0 sparse=1 send  $J/P$  msg(), lcl adr=10.10.119 dest=224.0.0.13 pkt size=42 to v100 group address:  $225.\overline{1}.1.9$ Join list: (10.10.129 225.1.1.9) wc=1 rpt=1 sparse=1 Join list: (10.11.10.101 225.1.1.9) wc=0 rpt=0 sparse=1 send J/P msg(), lcl adr=10.10.119 dest=224.0.0.13 pkt size=70 to v100 group address: 225.1.1.8 Join list: (10.10.129 225.1.1.8) wc=1 rpt=1 sparse=1 Join list: (10.11.10.101 225.1.1.8) wc=0 rpt=0 sparse=1 send J/P msg(), lcl adr=10.10.119 dest=224.0.0.13 pkt size=98 to v100 group address:  $225.\overline{1}.1.7$ Join list: (10.10.129 225.1.1.7) wc=1 rpt=1 sparse=1 Join list: (10.11.10.101 225.1.1.7) wc=0 rpt=0 sparse=1 send J/P msg(), lcl adr=10.10.119 dest=224.0.0.13 pkt size=126 to v100 group address:  $225.\overline{1}.1.6$ Join list: (10.10.129 225.1.1.6) wc=1 rpt=1 sparse=1 Join list: (10.11.10.101 225.1.1.6) wc=0 rpt=0 sparse=1 send J/P msg(), lcl adr=10.10.119 dest=224.0.0.13 pkt size=154 to v100 group address: 225.1.1.5 Join list: (10.10.129 225.1.1.5) wc=1 rpt=1 sparse=1 Join list: (10.11.10.101 225.1.1.5) wc=0 rpt=0 sparse=1 send J/P msg(), lcl adr=10.10.119 dest=224.0.0.13 pkt size=182 to v100 group address:  $225.\overline{1}.1.4$ Join list: (10.10.129 225.1.1.4) wc=1 rpt=1 sparse=1 Join list: (10.11.10.101 225.1.1.4) wc=0 rpt=0 sparse=1 send\_J/P\_msg(), lcl\_adr=10.10.119 dest=224.0.0.13 pkt\_size=210 to v100 group address:  $226.\overline{1}.1.1$ Join list: (10.10.129 226.1.1.1) wc=1 rpt=1 sparse=1 Join list: (10.11.10.101 226.1.1.1) wc=0 rpt=0 sparse=1 send J/P msg(), lcl adr=10.10.119 dest=224.0.0.13 pkt size=238 to v100 group address: 225.1.1.3 Join list: (10.10.129 225.1.1.3) wc=1 rpt=1 sparse=1 Join list: (10.11.10.101 225.1.1.3) wc=0 rpt=0 sparse=1 send\_J/P\_msg(), lcl\_adr=10.10.119 dest=224.0.0.13 pkt size=266 to v100 group address: 225.1.1.2 Join list: (10.10.129 225.1.1.2) wc=1 rpt=1 sparse=1 Join list: (10.11.10.101 225.1.1.2) wc=0 rpt=0 sparse=1 send J/P\_msg(), lcl adr=10.10.119 dest=224.0.0.13 pkt size=294 to v100 group address: 225.1.1.1 Join list: (10.10.129 225.1.1.1) wc=1 rpt=1 sparse=1 Join list: (10.11.10.101 225.1.1.1) wc=0 rpt=0 sparse=1 send J/P\_msg(), lcl adr=10.10.119 dest=224.0.0.13 pkt size=322 to v100 group address:  $226.\overline{1}.1.2$ Join list: (10.10.129 226.1.1.2) wc=1 rpt=1 sparse=1 Join list: (10.11.10.101 226.1.1.2) wc=0 rpt=0 sparse=1 send\_J/P\_msg(), lcl\_adr=10.10.119 dest=224.0.0.13 pkt size=350 to v100 group address:  $227.\overline{1}.1.2$ Join list: (10.10.129 227.1.1.2) wc=1 rpt=1 sparse=1 Join list: (10.11.99.99 227.1.1.2) wc=0 rpt=0 sparse=1 send J/P\_msg(), lcl adr=10.10.119 dest=224.0.0.13 pkt size=378 to v100 group address: 227.1.1.1 Join list: (10.10.129 227.1.1.1) wc=1 rpt=1 sparse=1 Join list: (10.11.99.99 227.1.1.1) wc=0 rpt=0 sparse=1 send\_J/P\_msg(), lcl\_adr=10.10.119 dest=224.0.0.13 pkt\_size=406 to v100 00:22:16 Send PIM\_V2 Join/Prune Src

# **debug ip pim nbr-change**

Controls the Protocol Independent Multicast (PIM) IPv4 neighbor changes.

#### **Syntax**

**debug ip pim nbr-change** *nbr\_address*

**no debug ip pim nbr-change** *nbr\_address*

#### **Parameters**

*nbr\_address*

Specifies the IP address of the neighbor.

#### **Modes**

Privileged EXEC mode

```
device# debug ip pim nbr-change 10.144.144.12
PIM: nbr-change debugging is on
device(config-if-e1000-1/1/11)# PIM-NBR.VRF0: Neighbor 10.144.144.12 on
interface tn4, 1/1/11 deleted on port-down
VRF0 Flow Entry Delete (10.0.0.168 232.0.0.11) HW bits: 0 0
VRF0 Flow Entry Delete (10.0.0.168 232.0.0.12) HW bits: 0 0
VRF0 Flow Entry Delete (10.0.0.168 232.0.0.13) HW bits: 0 0
VRF0 Flow Entry Delete (10.0.0.168 232.0.0.14) HW bits: 0 0
VRF0 Flow Entry Delete (10.0.0.168 232.0.0.15) HW bits: 0 0
VRF0 Flow Entry Delete (10.0.0.168 232.0.0.16) HW bits: 0 0
VRF0 Flow Entry Delete (10.0.0.168 232.0.0.17) HW bits: 0 0
VRF0 Flow Entry Delete (10.0.0.168 232.0.0.18) HW bits: 0 0
VRF0 Flow Entry Delete (10.0.0.168 232.0.0.19) HW bits: 0 0
VRF0 Flow Entry Delete (10.0.0.168 232.0.0.20) HW bits: 0 0
VRF0 Flow Entry Delete (10.0.0.168 232.0.0.21) HW bits: 0 0
VRF0 Flow Entry Delete (10.0.0.168 232.0.0.22) HW bits: 0 0
VRF0 Flow Entry Delete (10.0.0.168 232.0.0.23) HW bits: 0 0
VRF0 Flow Entry Delete (10.0.0.168 232.0.0.24) HW bits: 0 0
VRF0 Flow Entry Delete (10.0.0.168 232.0.0.25) HW bits: 0 0
VRF0 Flow Entry Delete (10.0.0.168 232.0.0.26) HW bits: 0 0
VRF0 Flow Entry Delete (10.0.0.168 232.0.0.27) HW bits: 0 0
VRF0 Flow Entry Delete (10.0.0.168 232.0.0.28) HW bits: 0 0
VRF0 Flow Entry Delete (10.0.0.168 232.0.0.29) HW bits: 0 0
VRF0 Flow Entry Delete (10.0.0.168 232.0.0.30) HW bits: 0 0
VRF0 Flow Entry Delete (10.0.0.168 232.0.0.31) HW bits: 0 0
VRF0 Flow Entry Delete (10.0.0.168 232.0.0.32) HW bits: 0 0
VRF0 Flow Entry Delete (10.0.0.168 232.0.0.33) HW bits: 0 0
VRF0 Flow Entry Delete (10.0.0.168 232.0.0.34) HW bits: 0 0
VRF0 Flow Entry Delete (10.0.0.168 232.0.0.35) HW bits: 0 0
VRF0 Flow Entry Delete (10.0.0.168 232.0.0.36) HW bits: 0 0
VRF0 Flow Entry Delete (10.0.0.168 232.0.0.37) HW bits: 0 0
VRF0 Flow Entry Delete (10.0.0.168 232.0.0.38) HW bits: 0 0
VRF0 Flow Entry Delete (10.0.0.168 232.0.0.39) HW bits: 0 0
VRF0 Flow Entry Delete (10.0.0.168 232.0.0.40) HW bits: 0 0
```
# **debug ip pim packet**

Displays debugging information about the Protocol Independent Multicast (PIM) packets.

#### **Syntax**

**debug ip pim packet** *source\_address group\_address* [**rate**]

#### **Parameters**

*source\_address*

Specifies the source address of the PIM packet.

#### *group\_address*

Specifies the group address of the PIM packet.

**rate**

Specifies the hardware rate.

#### **Modes**

Privileged EXEC mode

```
device# debug ip pim packet 10.0.0.178 232.0.0.25
debug packet S=10.0.0.178 G=232.0.0.25
device# VRF0 Flow Entry Delete (10.0.0.178 232.0.0.25) HW bits: 1 1
device# debug ip pim packet 10.0.0.178 232.0.0.25 10
debug packet S=10.0.0.178 G=232.0.0.25 rate 10
device# VRF0 Flow Entry Delete (10.0.0.178 232.0.0.25) HW bits: 0 0
VRF0 Flow Entry Delete (10.0.0.178 232.0.0.25) HW bits: 0 0
```
# **debug ip pim physical-port ethernet**

Displays information of the PIM physical ports that are connected.

#### **Syntax**

**debug ip pim physical-port ethernet** *stackid*/*slot*/*port* **no debug ip pim physical-port ethernet** *stackid*/*slot*/*port*

### **Parameters**

*stackid***/***slot***/***port* Refers to the stack ID, slot number, and port number.

### **Modes**

Privileged EXEC mode

```
device# debug ip pim physical-port ethernet 2/1/5
device# IGMP: IGMP: rcvd Report-V3(t=34) #rec=1, pkt S=10.2.1.6 to 224.0.0.22, on v800 (phy 2/1/5), 
igmp_size=16
IGMP: IGMP: rcvd Report-V3(t=34) #rec=1, pkt S=10.2.1.6 to 224.0.0.22, on v800 (phy 2/1/5), igmp size=16
```
# **debug ip pim regproc**

Controls register processing.

#### **Syntax**

**debug ip pim regproc**

**no debug ip pim regproc**

#### **Modes**

Privileged EXEC mode

Global Configuration mode

#### **Examples**

device# debug ip pim regproc device(config-if-e1000-1/1/11)# debug ip pim regproc PIM: regproc debugging is on device(config-if-e1000-1/1/11)# enable device(config-if-e1000-1/1/11)# PIMSM-REG.VRF0: (10.0.0.168 228.0.0.1) Sending L2-Null Reg on iface v78 PIMSM-REG.VRF0: (10.0.0.168 228.0.0.2) Sending L2-Null Reg on iface v78 PIMSM-REG.VRF0: (10.0.0.168 228.0.0.3) Sending L2-Null Reg on iface v78 PIMSM-REG.VRF0: (10.0.0.168 228.0.0.4) Sending L2-Null Reg on iface v78 PIMSM-REG.VRF0: (10.0.0.168 228.0.0.5) Sending L2-Null Reg on iface v78 PIMSM-REG.VRF0: (10.0.0.168 228.0.0.6) Sending L2-Null Reg on iface v78 PIMSM-REG.VRF0: (10.0.0.168 228.0.0.7) Sending L2-Null Reg on iface v78 PIMSM-REG.VRF0: (10.0.0.168 228.0.0.8) Sending L2-Null Reg on iface v78 PIMSM-REG.VRF0: (10.0.0.168 228.0.0.9) Sending L2-Null Reg on iface v78 PIMSM-REG.VRF0: (10.0.0.168 228.0.0.10) Sending L2-Null Reg on iface v78 PIMSM-REG.VRF0: (10.0.0.168 228.0.0.11) Sending L2-Null Reg on iface v78 PIMSM-REG.VRF0: (10.0.0.168 228.0.0.12) Sending L2-Null Reg on iface v78 PIMSM-REG.VRF0: (10.0.0.168 228.0.0.13) Sending L2-Null Reg on iface v78 PIMSM-REG.VRF0: (10.0.0.168 228.0.0.14) Sending L2-Null Reg on iface v78 PIMSM-REG.VRF0: (10.0.0.168 228.0.0.15) Sending L2-Null Reg on iface v78 PIMSM-REG.VRF0: (10.0.0.168 228.0.0.16) Sending L2-Null Reg on iface v78 PIMSM-REG.VRF0: (10.0.0.168 228.0.0.17) Sending L2-Null Reg on iface v78 PIMSM-REG.VRF0: (10.0.0.168 228.0.0.18) Sending L2-Null Reg on iface v78 PIMSM-REG.VRF0: (10.0.0.168 228.0.0.19) Sending L2-Null Reg on iface v78 PIMSM-REG.VRF0: (10.0.0.168 228.0.0.20) Sending L2-Null Reg on iface v78 PIMSM-REG.VRF0: (10.0.0.168 228.0.0.21) Sending L2-Null Reg on iface v78 PIMSM-REG.VRF0: (10.0.0.168 228.0.0.22) Sending L2-Null Reg on iface v78
# **debug ip pim rp**

Controls the Rendezvouz Point (RP) processing.

#### **Syntax**

**debug ip pim rp no debug ip pim rp**

### **Modes**

Privileged EXEC mode

Global Configuration mode

### **Examples**

device# debug ip pim rp PIM: rp debugging is on device(config-if-e1000-1/1/11)# enable device(config-if-e1000-1/1/11)# PIMv4-CRP.VRF0: Sending Candidate RP Msg (size 22) VRF0 Flow Entry Delete (10.0.0.168 232.0.0.11) HW bits: 0 0 VRF0 Flow Entry Delete (10.0.0.168 232.0.0.12) HW bits: 0 0 VRF0 Flow Entry Delete (10.0.0.168 232.0.0.13) HW bits: 0 0 VRF0 Flow Entry Delete (10.0.0.168 232.0.0.14) HW bits: 0 0 VRF0 Flow Entry Delete (10.0.0.168 232.0.0.15) HW bits: 0 0 VRF0 Flow Entry Delete (10.0.0.168 232.0.0.16) HW bits: 0 0 VRF0 Flow Entry Delete (10.0.0.168 232.0.0.17) HW bits: 0 0 VRF0 Flow Entry Delete (10.0.0.168 232.0.0.18) HW bits: 0 0 VRF0 Flow Entry Delete (10.0.0.168 232.0.0.19) HW bits: 0 0 VRF0 Flow Entry Delete (10.0.0.168 232.0.0.20) HW bits: 0 0 VRF0 Flow Entry Delete (10.0.0.168 232.0.0.21) HW bits: 0 0

# **debug ip pim show**

Displays the PIM debug settings. Do not use the show debug command for this purpose. The show debug command displays general debug information.

#### **Syntax**

**debug ip pim show**

**no debug ip pim show**

### **Modes**

Privileged EXEC mode

## **Examples**

device# debug ip pim show pim debug-enable-any = 1 debug ip pim level 2 is enabled

# **debug ip pim source**

Monitors the content related to a specific PIM server. The ipaddr variable refers to the IP address of the PIM server source.

### **Syntax**

**debug ip pim source***ipaddress* **no debug ip pim source***ipaddress*

### **Modes**

Privileged EXEC mode

### **Examples**

device# ddebug ip pim source 10.11.10.101 device# join\_prune\_timer, (10.11.10.101 225.1.1.10) ->num=1, rpt=0, am rp and  $\overline{p} \overline{c} xy=0$ , JOIN join\_prune\_timer, (10.11.10.101 225.1.1.10) ->num=1, rpt=0, spt=1, SRC=v100,  $RP=v100$ join\_prune\_timer, (10.11.10.101 225.1.1.10) fail RPT PRUNE cond. join prune timer, (10.11.10.101 225.1.1.9) ->num=1, rpt=0, am rp and proxy=0, JOIN join prune timer, (10.11.10.101 225.1.1.9) ->num=1, rpt=0, spt=1, SRC=v100,  $RP = v100$ join prune timer, (10.11.10.101 225.1.1.9) fail RPT PRUNE cond. join prune timer, (10.11.10.101 225.1.1.8) ->num=1, rpt=0, am rp and proxy=0, **JOIN** join prune timer, (10.11.10.101 225.1.1.8) ->num=1, rpt=0, spt=1, SRC=v100,  $RP = v100$ join prune timer, (10.11.10.101 225.1.1.8) fail RPT PRUNE cond. join\_prune\_timer,  $(10.11.10.101 225.1.1.7)$  ->num=1, rpt=0, am rp and proxy=0, J O<sub>TN</sub> join prune timer, (10.11.10.101 225.1.1.7) ->num=1, rpt=0, spt=1, SRC=v100,  $RP = v100$ join\_prune\_timer, (10.11.10.101 225.1.1.7) fail RPT PRUNE cond. join prune timer,  $(10.11.10.101 225.1.1.6)$  ->num=1, rpt=0, am rp and proxy=0, JOIN join prune timer, (10.11.10.101 225.1.1.6) ->num=1, rpt=0, spt=1, SRC=v100,  $RP = v100$ join prune timer, (10.11.10.101 225.1.1.6) fail RPT PRUNE cond. join\_prune\_timer,  $(10.11.10.101 225.1.1.5)$  ->num=1, rpt=0, am rp and proxy=0, **JOIN** join prune timer, (10.11.10.101 225.1.1.5) ->num=1, rpt=0, spt=1, SRC=v100,  $RP = v100$ join prune timer, (10.11.10.101 225.1.1.5) fail RPT PRUNE cond.  $\overline{1}$ oin\_prune\_timer, (10.11.10.101 225.1.1.4) ->num=1, rpt=0, am rp and proxy=0, JOIN join prune timer, (10.11.10.101 225.1.1.4) ->num=1, rpt=0, spt=1, SRC=v100,  $RP=v100$ join\_prune\_timer, (10.11.10.101 225.1.1.4) fail RPT PRUNE cond. join\_prune\_timer,  $(10.11.10.101 226.1.1.1)$  ->num=1, rpt=0, am rp and proxy=0, JOIN join prune timer, (10.11.10.101 226.1.1.1) ->num=1, rpt=0, spt=1, SRC=v100,  $RP = v100$ join prune timer, (10.11.10.101 226.1.1.1) fail RPT PRUNE cond. join\_prune\_timer,  $(10.11.10.101 225.1.1.3)$  ->num=1, rpt=0, am rp and proxy=0, **JOIN** join prune timer, (10.11.10.101 225.1.1.3) ->num=1, rpt=0, spt=1, SRC=v100,  $RP = v100$ join prune timer, (10.11.10.101 225.1.1.3) fail RPT PRUNE cond.  $\overline{1}$ oin\_prune\_timer, (10.11.10.101 225.1.1.2) ->num=1, rpt=0, am rp and proxy=0, JOIN join prune timer, (10.11.10.101 225.1.1.2) ->num=1, rpt=0, spt=1, SRC=v100,  $RP = v100$ join\_prune\_timer, (10.11.10.101 225.1.1.2) fail RPT PRUNE cond. join prune timer,  $(10.11.10.101 225.1.1.1)$  ->num=1, rpt=0, am rp and proxy=0, **JOIN** join prune timer, (10.11.10.101 225.1.1.1) ->num=1, rpt=0, spt=1, SRC=v100,  $RP = v100$ join prune timer, (10.11.10.101 225.1.1.1) fail RPT PRUNE cond. join prune timer, (10.11.10.101 226.1.1.2) ->num=1, rpt=0, am rp and proxy=0, **JOIN** join prune timer, (10.11.10.101 226.1.1.2) ->num=1, rpt=0, spt=1, SRC=v100,  $RP = v100$ join prune timer, (10.11.10.101 226.1.1.2) fail RPT PRUNE cond. Join list: (10.11.10.101 225.1.1.10) wc=0 rpt=0 sparse=1 Join list: (10.11.10.101 225.1.1.9) wc=0 rpt=0 sparse=1 Join list: (10.11.10.101 225.1.1.8) wc=0 rpt=0 sparse=1 Join list: (10.11.10.101 225.1.1.7) wc=0 rpt=0 sparse=1 Join list: (10.11.10.101 225.1.1.6) wc=0 rpt=0 sparse=1 Join list: (10.11.10.101 225.1.1.5) wc=0 rpt=0 sparse=1 Join list: (10.11.10.101 225.1.1.4) wc=0 rpt=0 sparse=1 Join list: (10.11.10.101 226.1.1.1) wc=0 rpt=0 sparse=1

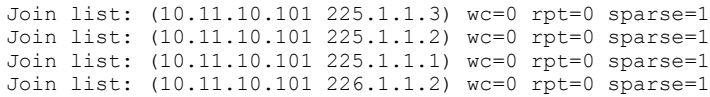

# **debug ip pim vrf**

Displays the PIM related debugging information for the specified VRF.

### **Syntax**

**debug ip pim vrf***vrf\_name* **no debug ip pim vrf***vrf\_name*

### **Modes**

Privileged EXEC mode

### **Examples**

device# debug ip pim vrf vrf1 Debug: Jan 1 21:46:55 PIM CFG.VRF1: port v85, ena mode Dis Debug: Jan 1 21:46:59 PIM\_CFG.VRF1: port v85, ena\_mode Ena Debug: Jan 1 21:48:14 PIM CFG.VRF1: port v85, ena mode Dis Debug: Jan 1 21:48:17 PIM CFG.VRF1: port v85, ena mode Ena

# **debug ip pimsm-snoop**

describes the debug commands used for troubleshooting issues related to the IPv4 Protocol Independent Multicast Sparse mode (PIM-SM) snoop configurations.

#### **Syntax**

**debug ip pimsm-snoop** [ **add-del-oif** | **all** | **clear** | **control-source** | **error** | **fsm** | **group**| **join-prune**| **physical-port** | **show**| **source** | **stacktrace**|**timer**|**vlan**]

#### **Parameters**

#### **add-del-oif**

Displays debugs related to the addition and deletion of outbound interfaces (OIFs) in Mcache.

#### **all**

Enables all PIM-SM snoop related debugs.

#### **clear**

Clears all PIM-SM snoop related debug settings.

#### **control-source**

Displays PIM-SM snooping related debug information for the specified control source address

#### **error**

Monitors error messages related to PIM-SM snoopng.

#### **fsm**

Enables debugging of Finite State Machine (FSM) transactions.

#### **group**

Displays PIM-SM snooping information for a specific group.

#### **join-prune**

Monitors PIM-SM snoop join and prune messages.

#### **physical-port**

Displays information of PIM-SM physical ports that are connected.

#### **show**

Displays all PIM-SM snoop related debug settings..

#### **source**

Displays PIM-SM snooping related debug information for the specified server source address.

#### **stacktrace**

Displays debug messages accompanied by call stack dump.

#### **timer**

Enables PIM-SM snoop timer debugging.

#### **vlan**

Enables PIM-SM snoop debugging for a particular VLAN.

### **Modes**

Privileged EXEC mode

## **Examples**

```
device(debug ip pimsm-snoop source 10.27.27.5
device# pim_snoop join (10.27.27.5 228.228.0.1), from e1/1/12
pim_snoop join (10.27.27.5 228.228.0.2), from e1/1/12
pim_snoop join (10.27.27.5 228.228.0.3), from e1/1/12
PIM from 10.27.27.2, vlan 275, port 1/1/12: Src=10.27.27.5 with 0 JOIN with 0
PRUNE
pim_snoop prune 1/1/12 from (10.27.27.5, 228.228.0.1), pim_snoop prune
1/1/12 from (10.27.27.5, 228.228.0.2), pim_snoop prune 1/1/12 from
(10.27.27.5, 228.228.0.3), PIM from 10.27.27.2, vlan 275, port 1/1/12:
Src=10.27.27.5 with 0 JOIN with 3 PRUNE, 1st Grp=228.228.0.1
pim_snoop join (10.27.27.5 228.228.0.1), from e1/1/12
pim_snoop join (10.27.27.5 228.228.0.2), from e1/1/12
pim_snoop join (10.27.27.5 228.228.0.3), from e1/1/12
PIM from 10.27.27.2, vlan 275, port 1/1/12: Src=10.27.27.5 with 0 JOIN with 0
PRUNE
```
## **History**

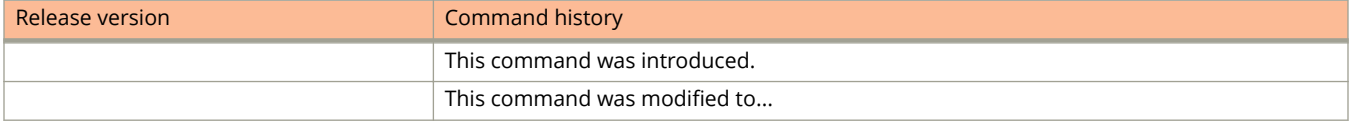

# **debug ip source guard**

Activates the IP source guard debugging.

### **Syntax**

**debug ip source guard**

**no debug ip source guard**

### **Modes**

Privileged EXEC mode

### **Examples**

```
device# debug ip source guard
SOURCE GUARD: debugging is on
device(config-vif-11)# IPSrcSec: Add ip addr 10.3.3.12 on port 5/1/2 vlan 14
```
# **debug ip vrrp packet v6**

Displays debugging information of VRRP or VRRP-E packets specific to IPv6 within the device.

#### **Syntax**

**debug ip vrrp packet v6**

**no debug ip vrrp packet v6**

### **Modes**

Privileged EXEC mode

### **Examples**

```
device# debug ip vrrp packet v6
VRRP (IPv6): packet debugging is on
VRRP (IPv6): rcvd packet! ver:3 type:1 vrid:10 pri:255 #ip:1 aut:0 adv:100
chk:53518
Num of ip addr 1
fe80::7:2 from sender 2000::7:2
VRRP (IPv6): rcvd packet! ver:3 type:1 vrid:11 pri:255 #ip:1 aut:0 adv:200
chk:53417
Num of ip addr 1
fe80::8:2 from sender ::
VRRP (IPv6): send advertise! ver:3 type:1 vrid:100 pri:255 num of ip:1 adv:100
chk:44853
Num of ip addr 1
2000::7:1
VRRP (IPv6): rcvd packet! ver:3 type:1 vrid:10 pri:255 #ip:1 aut:0 adv:100
chk:53518
Num of ip addr 1
fe80::7:2 from sender 2000::7:2
10.10.10.2 from sender 10.10.10.2
```
# **debug ip vrrp vrid**

Filters VRRP or VRRP-E debugging using a virtual router identifier (VRID).

### **Syntax**

**debug ip vrrp vrid** *decimal*

**no debug ip vrrp vrid**

### **Parameters**

*decimal*

6pecifies the VRID.

### **Modes**

Privileged EXEC mode

## **Examples**

device# debug ip vrrp vrid 100 Debug VRID: 100 for both IPv4 and IPv6 instances

Debug Commands H - P debug ip web

# **debug ip web**

Activates the web debugging.

### **Syntax**

**debug ip web no debug ip web**

## **Modes**

Privileged EXEC mode

## **Examples**

device# debug ip web WEB: debugging is on

# **debug ip web-ssl**

Activates web Secured Socket Layer (SSL) debugging.

### **Syntax**

**debug ip web-ssl no debug ip web-ssl**

### **Modes**

Privileged EXEC mode

## **Usage Guidelines**

The no form of the command deactivates web SSL debugging.

## **Examples**

device# debug ip web-ssl WEB SSL: debugging is on

# **debug ipsec all**

Displays all debugging information related to IPsec operation.

### **Syntax**

**debug ipsec all no debug ipsec all**

### **Modes**

Privileged EXEC mode

## **Examples**

```
device# debug ipsec all
IPSec: all debugging is on
device(config-ospf6-router)# no area 0 auth ipsec spi 400 esp sha1
abcef12345678901234fedcba098765432109876IPSEC, SA: ipipsec_pfkeyv2_input() ::
receiving 'DELETE' command
IPSEC,SA: Removing SA: ESP in spi=0x190 dst=FE80::
IPSEC,Policy: Removing flow [input use 'prot=OSPF src=FE80::/10:0 dst=::/0:0' ->
SA: ESP in spi=0x190 dst=FE80::] : ok
IPSEC,SA: ipipsec_pfkeyv2_input() :: succeeded
```
## **debug ipsec esp**

Enables debugging of Encapsulating Security Payload (ESP)

#### **Syntax**

**debug ipsec esp**

**no debug ipsec esp**

### **Modes**

Privileged EXEC mode

### **Examples**

device# debug ipsec esp IPSec: esp debugging is on device(config-ospf6-router)# Debug: Jan 1 02:03:27 IPSEC,ESP: decrypt ok, seq=0 (SA: ESP in spi=0x190 dst=FE80::) Debug: Jan 1 02:03:27 IPSEC,ESP: decrypt ok, seq=0 (SA: ESP in spi=0x190  $dst = FE80:$ : Debug: Jan 1 02:03:36 IPSEC,ESP: decrypt ok, seq=0 (SA: ESP in spi=0x190 dst=FE80::) Debug: Jan 1 02:03:36 IPSEC,ESP: decrypt ok, seq=0 (SA: ESP in spi=0x190  $dst = FE80::)$ Debug: Jan 1 02:03:45 IPSEC,ESP: decrypt ok, seq=0 (SA: ESP in spi=0x190 dst=FE80::) Debug: Jan 1 02:03:45 IPSEC,ESP: decrypt ok, seq=0 (SA: ESP in spi=0x190  $dst = FE80::$ 

# **debug ipsec in**

Enables the display of debugging information related to inbound OSPFv3 packets with IPsec.

#### **Syntax**

**debug ipsec in**

**no debug ipsec in**

### **Modes**

Privileged EXEC mode

### **Examples**

device# debug ipsec in IPSec: in debugging is on device(config-ospf6-router)# Debug: Jan 1 02:04:15 IPSEC,IN: ESP spi=400 (pkt 'ESP FE80:: -> FE80::') payloadlength =64 Debug: Jan 1 02:04:15 IPSEC,IN: Incoming packet matches Policy : input use 'prot=OSPF src=FE80::/10:0 dst=::/0:0' -> SA: ESP in spi=0x190 dst=FE80:: Debug: Jan 1 02:04:15 IPSEC,IN: ESP spi=400 (pkt 'ESP FE80:: -> FE80::') payloadlength =64 Debug: Jan 1 02:04:15 IPSEC,IN: Incoming packet matches Policy : input use 'prot=OSPF src=FE80::/10:0 dst=::/0:0' -> SA: ESP in spi=0x190 dst=FE80:: Debug: Jan 1 02:04:26 IPSEC,IN: ESP spi=400 (pkt 'ESP FE80:: -> FE80::') payloadlength =64 Debug: Jan 1 02:04:26 IPSEC,IN: Incoming packet matches Policy : input use 'prot=OSPF src=FE80::/10:0 dst=::/0:0' -> SA: ESP in spi=0x190 dst=FE80:: Debug: Jan 1 02:04:26 IPSEC,IN: ESP spi=400 (pkt 'ESP FE80:: -> FE80::') payloadlength =64 Debug: Jan 1 02:04:26 IPSEC,IN: Incoming packet matches Policy : input use 'prot=OSPF src=FE80::/10:0 dst=::/0:0' -> SA: ESP in spi=0x190 dst=FE80:: Debug: Jan 1 02:04:36 IPSEC,IN: ESP spi=400 (pkt 'ESP FE80:: -> FE80::') payloadlength =64 Debug: Jan 1 02:04:36 IPSEC,IN: Incoming packet matches Policy : input use 'prot=OSPF src=FE80::/10:0 dst=::/0:0' -> SA: ESP in spi=0x190 dst=FE80:: Debug: Jan 1 02:04:36 IPSEC,IN: ESP spi=400 (pkt 'ESP FE80:: -> FE80::') payloadlength =64 Debug: Jan 1 02:04:36 IPSEC,IN: Incoming packet matches Policy : input use 'prot=OSPF src=FE80::/10:0 dst=::/0:0' -> SA: ESP in spi=0x190 dst=FE80::

## **debug ipsec out**

Enables the display of debugging information related to outbound OSPFv3 packets with IPsec.

#### **Syntax**

**debug ipsec out**

**no debug ipsec out**

### **Modes**

Privileged EXEC mode

### **Examples**

device# debug ipsec out IPSec: out debugging is on device(config-ospf6-router)# Debug: Jan 1 02:04:55 IPSEC,OUT: Matching Flow: output use 'prot=OSPF src=FE80::/10:0 dst=::/0:0' -> SA: ESP out spi=0x190 dst=:: Debug: Jan 1 02:04:55 IPSEC,OUT: SA ESP out spi=0x190 dst=:: payloadlength =64 Debug: Jan 1 02:04:56 IPSEC,OUT: OSPF FE80:: -> FE80::, payloadlength =40 Debug: Jan 1 02:04:56 IPSEC,OUT: OSPF FE80:: -> FE80::, payloadlength =40 Debug: Jan 1 02:05:06 IPSEC,OUT: Matching Flow: output use 'prot=OSPF src=FE80::/10:0 dst=::/0:0' -> SA: ESP out spi=0x190 dst=:: Debug: Jan 1 02:05:06 IPSEC,OUT: SA ESP out spi=0x190 dst=:: payloadlength =64 Debug: Jan 1 02:05:07 IPSEC, OUT: OSPF FE80:: -> FE80::, payloadlength =40 Debug: Jan 1 02:05:07 IPSEC,OUT: OSPF FE80:: -> FE80::, payloadlength =40 Debug: Jan 1 02:05:15 IPSEC,OUT: Matching Flow: output use 'prot=OSPF src=FE80::/10:0 dst=::/0:0' -> SA: ESP out spi=0x190 dst=:: Debug: Jan 1 02:05:15 IPSEC,OUT: SA ESP out spi=0x190 dst=:: payloadlength =64 Debug: Jan 1 02:05:16 IPSEC, OUT: OSPF FE80:: -> FE80::, payloadlength =40 Debug: Jan 1 02:05:16 IPSEC, OUT: OSPF FE80:: -> FE80::, payloadlength =40

# **debug ipsec policy**

Enables the display of debugging information for IPsec policy.

### **Syntax**

**debug ipsec policy**

**no debug ipsec policy**

### **Modes**

Privileged EXEC mode

## **Examples**

device# debug ipsec policy IPSec: policy debugging is on device(config-ospf6-router)#no area 0 auth ipsec spi 400 esp sha1 abcef12345678901234fedcba098765432109876 Debug: Jan 1 01:57:05 IPSEC,Policy: Removing flow [input use 'prot=OSPF src=FE80::/10:0 dst=::/0:0' -> SA: ESP in spi=0x190 dst=FE80::] : ok device(config-ospf6-router)#area 0 auth ipsec spi 400 esp sha1 abcef12345678901234fedcba098765432109876 Debug: Jan 1 01:57:26 IPSEC,Policy: Creating flow [input use 'prot=OSPF src=FE80::/10:0 dst=::/0:0' -> SA: ESP in spi=0x190 dst=FE80::] : ok device(config-ospf6-router)#Debug: Jan 1 02:02:21 IPSEC,Policy: Creating flow [output use 'prot=OSPF src=FE80::/10:0 dst=::/0:0' -> SA: ESP out spi=0x190  $dst=::] : ok$ 

# **debug ipv6**

Enables the collection of information about IPv6 configurations for troubleshooting.

### **Syntax**

**debug ipv6***address cache icmp mld nd packet ra*

### **Parameters**

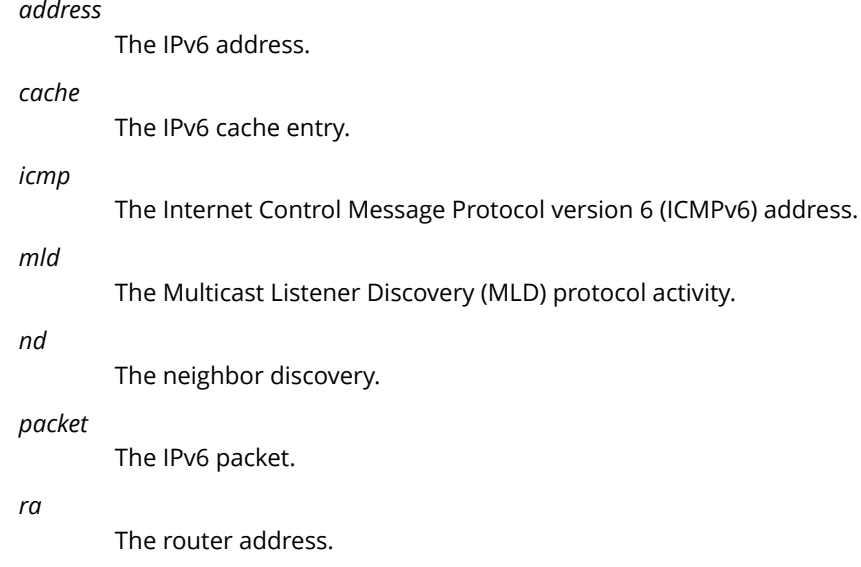

### **Modes**

Privileged EXEC mode

# **debug ipv6 dhcp relay**

Displays debug information related to Dynamic Host Configuration Protocol for IPv6 (DHCPv6) relay agent.

#### **Syntax**

**debug ipv6 dhcp relay no debug ipv6 dhcp relay**

#### **Modes**

Privileged EXEC mode

### **Examples**

The following output will be displayed when you enable the DHCPv6 relay agent on the Ethernet interface 8/2.

```
device# debug ipv6 dhcp relay
DHCP6: relay debugging is on<br>device# Debug: Dec 9 11:15:2
                    \overline{9} \overline{11:15:20} DHCP6: DHCP6 relay-forward message sent [fc00:b000:cade::a-
>fc00:b000:cade::2]
Debug: Dec 9 11:15:20 DHCP6: DHCP6 relay-forward message sent [fc00:b000:cade::a->fc00:b000:cade::a1]
Debug: Dec 9 11:15:20 DHCP6: DHCP6 relay-forward message sent [fc00:b000:cade::a->fc00:b000:cade::a2]
Debug: Dec 9 11:15:20 DHCP6: DHCP6 relay-forward message sent [fc00:b000:cade::a->fc00:b000:cade::a3]
Debug: Dec 9 11:15:20 DHCP6: DHCP6 relay-forward message sent [fc00:b000:cade::a->fc00:b000:cade::a4]
Debug: Dec 9 11:15:20 DHCP6: DHCP6 relay-forward message sent [fc00:b000:cade::a->fc00:b000:cade::a5]
Debug: Dec 9 11:15:20 DHCP6: DHCP6 relay-forward message sent [fc00:b000:cade::a->fc00:b000:cade::a6]
Debug: Dec 9 11:15:20 DHCP6: DHCP6 relay-forward message sent [fc00:b000:cade::a->fc00:b000:cade::a7]
Debug: Dec 9 11:15:20 DHCP6: DHCP6 relay-forward message sent [fc00:b000:cade::a->fc00:b000:cade::a8]
Debug: Dec 9 11:15:20 DHCP6: DHCP6 relay-forward message sent [fc00:b000:cade::a->fc00:b000:cade::a9]
Debug: Dec 9 11:15:20 DHCP6: DHCP6 relay-forward message sent [fc00:b000:cade::a->fc00:b000:cade::aa]
Debug: Dec 9 11:15:20 DHCP6: DHCP6 relay-forward message sent [fc00:b000:cade::a->fc00:b000:cade::ab]
Debug: Dec 9 11:15:20 DHCP6: DHCP6 relay-forward message sent [fc00:b000:cade::a->fc00:b000:cade::ac]
Debug: Dec 9 11:15:20 DHCP6: DHCP6 relay-forward message sent [fc00:b000:cade::a->fc00:b000:cade::ad]
Debug: Dec 9 11:15:20 DHCP6: DHCP6 relay-forward message sent [fc00:b000:cade::a->fc00:b000:cade::ae]
Debug: Dec 9 11:15:20 DHCP6: DHCP6 relay-forward message sent [fc00:b000:cade::a->fc00:b000:cade::af]
```
# **debug ipv6 dhcp snooping**

Enables debugging of the DHCPv6 snooping activity.

### **Syntax**

**debug ipv6 dhcp snooping**

**no debug ipv6 dhcp snooping**

### **Modes**

Privileged EXEC mode

Global configuration mode

### **Usage Guidelines**

The no form of the command disables debugging of the DHCPv6 snooping activity.

## **Examples**

```
device# debug ipv6 dhcp snooping
device(config-vif-11)# DHCPv6: snooping mapped to outgoing port 2/1/24 vlan 14 VRF 1
DHCPv6: snooping on trusted port 3/1/23, VRF 1, 2001:DB8::b->0000.007d.7a3e
```
# **debug ipv6 mld**

Displays the debugging information about the received and sent packets of the Multicast Listening Discovery (MLD).

#### **Syntax**

**debug ipv6 mld**

**no debug ipv6 mld**

### **Modes**

Privileged EXEC mode

## **Examples**

device# debug ipv6 mld device# MLD: rcvd Report-V1(ty=131) g=ff03::26:2641 resp=0, pkt S=fe80::200:3aff:fe01:3a86, on VL611 (phy 1/3/8), mld\_size=24 MLD: rcvd Report-V1(ty=131) g=ff03::26:2642 resp=0, pkt S=fe80::200:3aff:fe01:3a86, on VL611 (phy 1/3/8), mld\_size=24 MLD: rcvd Report-V1(ty=131) g=ff03::26:2643 resp=0, pkt S=fe80::200:3aff:fe01:3a86, on VL611 (phy 1/3/8), mld\_size=24 MLD: rcvd Report-V1(ty=131) g=ff03::26:2644 resp=0, pkt S=fe80::200:3aff:fe01:3a86, on VL611 (phy 1/3/8), mld\_size=24 MLD: rcvd Report-V1(ty=131) g=ff03::26:2645 resp=0, pkt S=fe80::200:3aff:fe01:3a86, on VL611 (phy 1/3/8), mld\_size=24 MLD: rcvd Report-V1(ty=131) g=ff03::26:2646 resp=0, pkt S=fe80::200:3aff:fe01:3a86, on VL611 (phy 1/3/8), mld\_size=24 MLD: rcvd Report-V1(ty=131) g=ff03::26:2647 resp=0, pkt S=fe80::200:3aff:fe01:3a86, on VL611 (phy 1/3/8), mld\_size=24 MLD: rcvd Report-V1(ty=131) g=ff03::26:2648 resp=0, pkt S=fe80::200:3aff:fe01:3a86, on VL611 (phy 1/3/8), mld\_size=24 MLD: rcvd Report-V1(ty=131) g=ff03::26:2649 resp=0, pkt S=fe80::200:3aff:fe01:3a86, on VL611 (phy 1/3/8), mld\_size=24 MLD: rcvd Report-V1(ty=131) g=ff03::26:264a resp=0, pkt S=fe80::200:3aff:fe01:3a86, on VL611 (phy 1/3/8), mld\_size=24

# **debug ipv6 mld add-del-oif**

Enabled with the MLD **debug ipv6 mcache-source** or **debug ipv6 mcache-group** commands at the same time.

### **Syntax**

**debug ipv6 mld add-del-oif no debug ipv6 mld add-del-oif**

### **Modes**

Privileged EXEC mode

## **Examples**

```
device# debug ipv6 mld show
debug ip6 mld mcache-source 50F5 is enabled
debug ip6 mld add-del-oif is enabled
device# show ipv6 mld mcache
Example: (S G) cnt=: (S G) are the lowest 32 bits, cnt: SW proc. count
OIF: 1/1/22 TR(1/1/32,1/1/33), TR is trunk, 1/1/32 primary, 1/1/33 output
vlan 400, 0 cache
vlan 601, 0 cache
vlan 602, 0 cache
vlan 701, 0 cache
vlan 888, 0 cache
vlan 1000, 5 caches. use 1 VIDX
1 (* 24:2402) cnt=85
OIF: tag TR(3/1/12) 7/1/17
age=0m up-time=24m, change=24m vidx=4130 (ref-cnt=0)
2 (* 24:2403) cnt=87
OIF: tag TR(3/1/12) 7/1/17
age=0m up-time=24m, change=24m vidx=4130 (ref-cnt=0)
3 (* 24:2404) cnt=249
OIF: tag TR(3/1/12) 7/1/17
age=0m up-time=24m, change=24m vidx=4130 (ref-cnt=0)
4 (* 24:2400) cnt=88
OIF: tag TR(3/1/12) 7/1/17
age=0m up-time=24m, change=24m vidx=4130 (ref-cnt=0)
5 (* 24:2401) cnt=254
OIF: tag TR(3/1/12) 7/1/17
age=0m up-time=24m, change=24m vidx=4130 (ref-cnt=0)
device# Debug: Sep 19 17:39:49 Del 7/1/17 from (0x0 0x242404) vlan 1000
Debug: Sep 19 17:39:49 Del 7/1/17 from (0x0 0x242403) vlan 1000
Debug: Sep 19 17:39:49 Del 7/1/17 from (0x0 0x242402) vlan 1000
Debug: Sep 19 17:39:49 Del 7/1/17 from (0x0 0x242401) vlan 1000
Debug: Sep 19 17:39:49 Del 7/1/17 from (0x0 0x242400) vlan 1000
device# show ipv6 mld mcache
Example: (S G) cnt=: (S G) are the lowest 32 bits, cnt: SW proc. count
OIF: 1/1/22 TR(1/1/32,1/1/33), TR is trunk, 1/1/32 primary, 1/1/33 output
vlan 400, 0 cache
vlan 601, 0 cache
vlan 602, 0 cache
vlan 701, 0 cache
vlan 888, 0 cache
vlan 1000, 5 caches. use 1 VIDX
1 (* 24:2402) cnt=85
OIF: tag TR(3/1/12)
age=1m up-time=25m, change=25m vidx=4131 (ref-cnt=0) HW-AGE
2 (* 24:2403) cnt=87
OIF: tag TR(3/1/12)
age=1m up-time=25m, change=25m vidx=4131 (ref-cnt=0) HW-AGE
3 (* 24:2404) cnt=249
OIF: tag TR(3/1/12)
age=1m up-time=25m, change=25m vidx=4131 (ref-cnt=0) HW-AGE
4 (* 24:2400) cnt=88
OIF: tag TR(3/1/12)
age=1m up-time=25m, change=25m vidx=4131 (ref-cnt=0) HW-AGE
5 (* 24:2401) cnt=254
OIF: tag TR(3/1/12)
age=1m up-time=25m, change=25m vidx=4131 (ref-cnt=0) HW-AGE
device# Debug: Sep 19 17:40:45 Add 7/1/17 to (0x0 0x242400) vlan 1000
Debug: Sep 19 17:40:45 Add 7/1/17 to (0x0 0x242401) vlan 1000
Debug: Sep 19 17:40:45 Add 7/1/17 to (0x0 0x242402) vlan 1000
Debug: Sep 19 17:40:45 Add 7/1/17 to (0x0 0x242403) vlan 1000
Debug: Sep 19 17:40:45 Add 7/1/17 to (0x0 0x242404) vlan 1000
device# show ipv6 mld mc
Example: (S G) cnt=: (S G) are the lowest 32 bits, cnt: SW proc. count
OIF: 1/1/22 TR(1/1/32,1/1/33), TR is trunk, 1/1/32 primary, 1/1/33 output
vlan 400, 0 cache
vlan 601, 0 cache
vlan 602, 0 cache
vlan 701, 0 cache
vlan 888, 0 cache
```
vlan 1000, 5 caches. use 1 VIDX 1 (\* 24:2402) cnt=88 OIF: 7/1/17 tag TR(3/1/12) age=0m up-time=25m, change=25m vidx=4130 (ref-cnt=0) 2 (\* 24:2403) cnt=88 OIF: 7/1/17 tag TR(3/1/12) age=0m up-time=25m, change=25m vidx=4130 (ref-cnt=0) 3 (\* 24:2404) cnt=416 OIF: 7/1/17 tag TR(3/1/12) age=0m up-time=25m, change=25m vidx=4130 (ref-cnt=0) 4 (\* 24:2400) cnt=90 OIF: 7/1/17 tag TR(3/1/12) age=0m up-time=25m, change=25m vidx=4130 (ref-cnt=0) 5 (\* 24:2401) cnt=421 OIF: 7/1/17 tag TR(3/1/12) age=0m up-time=25m, change=25m vidx=4130 (ref-cnt=0)

# **debug ipv6 mld add-del-oif all**

Monitors outgoing interfaces (OIFs) that are added or deleted for all the MLD groups.

### **Syntax**

**debug ipv6 mld add-del-oif all**

**no debug ipv6 mld add-del-oif all**

### **Modes**

Privileged EXEC mode

### **Examples**

device# debug ipv6 mld add-del-oif all device# debug ipv6 mld show debug ip6 mld mcache-source 681D is enabled debug ip6 mld add-del-oif all is enabled device# Debug: Sep 16 00:06:37 Del 7/1/17 from (0x0 0x252504) vlan 1000 Debug: Sep 16 00:06:37 Del 7/1/17 from (0x0 0x252503) vlan 1000 Debug: Sep 16 00:06:37 Del 7/1/17 from (0x0 0x252502) vlan 1000 Debug: Sep 16 00:06:37 Del 7/1/17 from (0x0 0x252501) vlan 1000 Debug: Sep 16 00:06:37 Del 7/1/17 from (0x0 0x252500) vlan 1000 device# Debug: Sep 16 00:07:09 Add 7/1/17 to (0x0 0x252500) vlan 1000 Debug: Sep 16 00:07:09 Add 7/1/17 to (0x0 0x252501) vlan 1000 Debug: Sep 16 00:07:09 Add 7/1/17 to (0x0 0x252502) vlan 1000 Debug: Sep 16 00:07:09 Add 7/1/17 to (0x0 0x252503) vlan 1000 Debug: Sep 16 00:07:09 Add 7/1/17 to (0x0 0x252504) vlan 1000

# **debug ipv6 mld add-del-oif stack**

Displays the MLD stack trace.

### **Syntax**

**debug ipv6 mld add-del-oif stack no debug ipv6 mld add-del-oif stack**

### **Modes**

Privileged EXEC mode

## **Examples**

device# debug ipv6 mld add-del-oif stack device# debug ipv6 mld show debug ip6 mld mcache-source 681D is enabled debug ip6 mld add-del-oif stack is enabled device# Debug: Sep 16 00:33:08 MLD Snoop: Create (0x0 0x252502) vlan 1000 Debug: Sep 16 00:33:08 stack: 20C3DA54 2064096C 206414A8 20732A14 202884C4 204C1EEC 204C2288 204C235C 204C2420 20569EF0 205F0474 2056E85C 205F23E8 5010 15B58 1AAF4 Debug: Sep 16 00:33:08 Add 7/1/17 to (0x0 0x252502) vlan 1000 Debug: Sep 16 00:33:08 stack: 20C3DA54 20640AB8 20640EB4 20642100 208C0D68 2064217C 20641554 20732A14 202884C4 204C1EEC 204C2288 204C235C 204C2420 20569EF0 205F0474 2056E85C 205F23E8 5010 15B58 1AAF4 Debug: Sep 16 00:33:08 Add 3/1/12 to (0x0 0x252502) vlan 1000 Debug: Sep 16 00:33:08 stack: 20C3DA54 20640AB8 20641588 20732A14 202884C4 204C1EEC 204C2288 204C235C 204C2420 20569EF0 205F0474 2056E85C 205F23E8 5010 15B58 1AAF4 Debug: Sep 16 00:33:08 MLD Snoop: Create (0x0 0x252503) vlan 1000 Debug: Sep 16 00:33:08 stack: 20C3DA54 2064096C 206414A8 20732A14 202884C4 204C1EEC 204C2288 204C235C 204C2420 20569EF0 205F0474 2056E85C 205F23E8 5010 15B58 1AAF4 Debug: Sep 16 00:33:08 Add 7/1/17 to (0x0 0x252503) vlan 1000 Debug: Sep 16 00:33:08 stack: 20C3DA54 20640AB8 20640EB4 20642100 208C0D68 2064217C 20641554 20732A14 202884C4 204C1EEC 204C2288 204C235C 204C2420 20569EF0 205F0474 2056E85C 205F23E8 5010 15B58 1AAF4 Debug: Sep 16 00:33:08 Add 3/1/12 to (0x0 0x252503) vlan 1000 Debug: Sep 16 00:33:08 stack: 20C3DA54 20640AB8 20641588 20732A14 202884C4 204C1EEC 204C2288 204C235C 204C2420 20569EF0 205F0474 2056E85C 205F23E8 5010 15B58 1AAF4 Debug: Sep 16 00:33:08 MLD Snoop: Create (0x0 0x252504) vlan 1000 Debug: Sep 16 00:33:08 stack: 20C3DA54 2064096C 206414A8 20732A14 202884C4 204C1EEC 204C2288 204C235C 204C2420 20569EF0 205F0474 2056E85C 205F23E8 5010 15B58 1AAF4 Debug: Sep 16 00:33:08 Add 7/1/17 to (0x0 0x252504) vlan 1000 Debug: Sep 16 00:33:08 stack: 20C3DA54 20640AB8 20640EB4 20642100 208C0D68 2064217C 20641554 20732A14 202884C4 204C1EEC 204C2288 204C235C 204C2420 20569EF0 205F0474 2056E85C 205F23E8 5010 15B58 1AAF4 Debug: Sep 16 00:33:08 Add 3/1/12 to (0x0 0x252504) vlan 1000 Debug: Sep 16 00:33:08 stack: 20C3DA54 20640AB8 20641588 20732A14 202884C4 204C1EEC 204C2288 204C235C 204C2420 20569EF0 205F0474 2056E85C 205F23E8 5010 15B58 1AAF4 Debug: Sep 16 00:33:08 MLD Snoop: Create (0x0 0x252500) vlan 1000 Debug: Sep 16 00:33:08 stack: 20C3DA54 2064096C 206414A8 20732A14 202884C4 204C1EEC 204C2288 204C235C 204C2420 20569EF0 205F0474 2056E85C 205F23E8 5010 15B58 1AAF4 Debug: Sep 16 00:33:08 Add 7/1/17 to (0x0 0x252500) vlan 1000 Debug: Sep 16 00:33:08 stack: 20C3DA54 20640AB8 20640EB4 20642100 208C0D68 2064217C 20641554 20732A14 202884C4 204C1EEC 204C2288 204C235C 204C2420 20569EF0 205F0474 2056E85C 205F23E8 5010 15B58 1AAF4 Debug: Sep 16 00:33:08 Add 3/1/12 to (0x0 0x252500) vlan 1000 Debug: Sep 16 00:33:08 stack: 20C3DA54 20640AB8 20641588 20732A14 202884C4 204C1EEC 204C2288 204C235C 204C2420 20569EF0 205F0474 2056E85C 205F23E8 5010 15B58 1AAF4 Debug: Sep 16 00:33:08 MLD Snoop: Create (0x0 0x252501) vlan 1000 Debug: Sep 16 00:33:08 stack: 20C3DA54 2064096C 206414A8 20732A14 202884C4 204C1EEC 204C2288 204C235C 204C2420 20569EF0 205F0474 2056E85C 205F23E8 5010 15B58 1AAF4 Debug: Sep 16 00:33:08 Add 7/1/17 to (0x0 0x252501) vlan 1000 Debug: Sep 16 00:33:08 stack: 20C3DA54 20640AB8 20640EB4 20642100 208C0D68 2064217C 20641554 20732A14 202884C4 204C1EEC 204C2288 204C235C 204C2420 20569EF0 205F0474 2056E85C 205F23E8 5010 15B58 1AAF4 Debug: Sep 16 00:33:08 Add 3/1/12 to (0x0 0x252501) vlan 1000 Debug: Sep 16 00:33:08 stack: 20C3DA54 20640AB8 20641588 20732A14 202884C4 204C1EEC 204C2288 204C235C 204C2420 20569EF0 205F0474 2056E85C 205F23E8 5010 15B58 1AAF4

# **debug ipv6 mld clear**

Clears all the MLD debug settings..

### **Syntax**

**debug ipv6 mld clear**

**no debug ipv6 mld clear**

### **Modes**

Privileged EXEC mode

## **Examples**

device# debug ipv6 mld clear no debug ipv6 mld is enabled

# **debug ipv6 mld detail**

Displays the details of the MLD messages.

#### **Syntax**

**debug ipv6 mld detail**

**no debug ipv6 mld detail**

### **Modes**

Privileged EXEC mode

### **Examples**

device# debug ipv6 mld detail device# debug ipv6 mld show debug ip6 mld is enabled debug ip6 mld detail is enabled device# Debug: Sep 19 16:25:34 MLD: rcvd Leave(ty=132) g=2001:DB8::24:2400 resp=0, pkt  $S = fe80::200::bff:fe82:50f5$ , on VL1000 (phy 7/1/21), mld size=24 Debug: Sep 19 16:25:34 MLD send Query(t=130) V1, s=fe80::224:38ff:fec6:d0c0 2001:DB8::24:2400 to VL1000(ethe 7/1/21 ) rsp=10000 mld=24B, pkt=86B Debug: Sep 19 16:25:34 MLD: rcvd Leave(ty=132) g=2001:DB8::24:2401 resp=0, pkt S=fe80::200:bff:fe82:50f5, on VL1000 (phy 7/1/22), mld\_size=24 Debug: Sep 19 16:25:34 MLD send Query(t=130) V1, s=fe80::224:38ff:fec6:d0c0 2001:DB8::24:2401 to VL1000(ethe 7/1/22 ) rsp=10000 mld=24B, pkt=86B Debug: Sep 19 16:25:34 MLD: rcvd Leave(ty=132) g=2001:DB8::24:2402 resp=0, pkt S=fe80::200:bff:fe82:50f5, on VL1000 (phy 7/1/23), mld\_size=24 Debug: Sep 19 16:25:34 MLD send Query(t=130) V1, s=fe80::224:38ff:fec6:d0c0 2001:DB8::24:2402 to VL1000(ethe 7/1/23 ) rsp=10000 mld=24B, pkt=86B Debug: Sep 19 16:25:34 MLD: rcvd Leave(ty=132) g=2001:DB8::24:2403 resp=0, pkt S=fe80::200:bff:fe82:50f5, on VL1000 (phy 7/1/21), mld\_size=24 Debug: Sep 19 16:25:34 MLD send Query(t=130) V1, s=fe80::224:38ff:fec6:d0c0 2001:DB8::24:2403 to VL1000(ethe 7/1/21 ) rsp=10000 mld=24B, pkt=86B Debug: Sep 19 16:25:34 MLD: rcvd Leave(ty=132) g=2001:DB8::24:2404 resp=0, pkt S=fe80::200:bff:fe82:50f5, on VL1000 (phy 7/1/22), mld\_size=24 Debug: Sep 19 16:25:34 MLD send Query(t=130) V1, s=fe80::224:38ff:fec6:d0c0 2001:DB8::24:2404 to VL1000(ethe 7/1/22 ) rsp=10000 mld=24B, pkt=86B Debug: Sep 19 16:25:34 MLD send Query(t=130) V1, s=fe80::224:38ff:fec6:d0c0 2001:DB8::24:2404 to VL1000(ethe 7/1/21 ) rsp=1000 mld=24B, pkt=86B Debug: Sep 19 16:25:34 MLD send Query(t=130) V1, s=fe80::224:38ff:fec6:d0c0 2001:DB8::24:2403 to VL1000(ethe 7/1/21 ) rsp=1000 mld=24B, pkt=86B Debug: Sep 19 16:25:34 MLD send Query(t=130) V1, s=fe80::224:38ff:fec6:d0c0 2001:DB8::24:2402 to VL1000(ethe 7/1/21 ) rsp=1000 mld=24B, pkt=86B Debug: Sep 19 16:25:34 MLD send Query(t=130) V1, s=fe80::224:38ff:fec6:d0c0 2001:DB8::24:2401 to VL1000(ethe 7/1/21 ) rsp=1000 mld=24B, pkt=86B Debug: Sep 19 16:25:34 MLD send Query(t=130) V1, s=fe80::224:38ff:fec6:d0c0 2001:DB8::24:2400 to VL1000(ethe 7/1/21 ) rsp=1000 mld=24B, pkt=86B Debug: Sep 19 16:25:35 MLD send Query(t=130) V1, s=fe80::224:38ff:fec6:d0c0 2001:DB8::24:2404 to VL1000(ethe 7/1/21 ) rsp=1000 mld=24B, pkt=86B Debug: Sep 19 16:25:35 MLD send Query(t=130) V1, s=fe80::224:38ff:fec6:d0c0 2001:DB8::24:2403 to VL1000(ethe 7/1/21 ) rsp=1000 mld=24B, pkt=86B Debug: Sep 19 16:25:35 MLD send Query(t=130) V1, s=fe80::224:38ff:fec6:d0c0 2001:DB8::24:2402 to VL1000(ethe 7/1/21 ) rsp=1000 mld=24B, pkt=86B Debug: Sep 19 16:25:35 MLD send Query(t=130) V1, s=fe80::224:38ff:fec6:d0c0 2001:DB8::24:2401 to VL1000(ethe 7/1/21 ) rsp=1000 mld=24B, pkt=86B Debug: Sep 19 16:25:35 MLD send Query(t=130) V1, s=fe80::224:38ff:fec6:d0c0 2001:DB8::24:2400 to VL1000(ethe 7/1/21 ) rsp=1000 mld=24B, pkt=86B

# **debug ipv6 mld enable**

Enables debugging of MLD configurations.

### **Syntax**

**debug ipv6 mld enable no debug ipv6 mld enable**

### **Modes**

Privileged EXEC mode

### **Usage Guidelines**

The no form of the command disables debugging of MLD configurations.

## **Examples**

device# debug ipv6 mld enable debug ipv6 mld is enabled

# **debug ipv6 mld error**

Displays error information related to MLD.

#### **Syntax**

**debug ipv6 mld error**

**no debug ipv6 mld error**

### **Modes**

Privileged EXEC mode

### **Examples**

device# debug ipv6 mld error ERR: Dropped because group address not valid 2001:DB8::1:ff00:2. . MLD.VRF0.ERR: Rx packet is invalid. Dropping packet ERR: Dropped because group address not valid 2001:DB8::1:ff00:2. . MLD.VRF0.ERR: Rx packet is invalid. Dropping packet error 0x1 0x0 : failed to add prefix 2001:DB8::/64 to hw ERR: Dropped because group address not valid 2001:DB8::1:ff00:2. . MLD.VRF0.ERR: Rx packet is invalid. Dropping packet ERR: Dropped because group address not valid 2001:DB8::1:ff00:2. . MLD.VRF0.ERR: Rx packet is invalid. Dropping packet ERR: Dropped because group address not valid 2001:DB8::1:ff00:2. .

# **debug ipv6 mld group**

Debugs the MLD group matching.

### **Syntax**

**debug ipv6 mld group** *ipv6addr*

**no debug ipv6 mld group** *ipv6addr*

### **Parameters**

*ipv6addr*

6pecifies the address of the IPv6 route.

### **Modes**

Privileged EXEC mode

### **Examples**

```
device# debug ipv6 mld group .ff1e::4:5:1
device# debug ipv6 mld vrf br_vrf_1
device# debug ipv6 mld protocol report
device# debug ipv6 mld enable
device# Debug: Jan 2 00:22:01 MLD.VRF1.RCV: Type V1 Report Port 2/1/21,v1 Grp ff1e::4:5:1
Debug: Jan 2 00:22:06 MLD.VRF1.RCV: Type V1 Report Port 2/1/21,v1 Grp ff1e::4:5:1
Debug: Jan 2 00:22:08 MLD.VRF1.RCV: Type V1 Report Port 2/1/21,v1 Grp ff1e::4:5:1
device# Debug: Jan 2 00:22:16 MLD.VRF1.RCV: Type V1 Report Port 2/1/21,v1 Grp ff1e::4:5:1
```
# **debug ipv6 mld level**

Displays the different levels of debugging output.

### **Syntax**

**debug ipv6 mld level***decimal* **no debug ipv6 mld level***decimal*

### **Parameters**

*decimal*

6pecifies the number of the MLD level from 1 through 3.

### **Modes**

Privileged EXEC mode

## **Usage Guidelines**

The output must be enabled in combination with the other MLD debug commands.

### **Examples**

device# debug ipv6 mld level 1 MLD Debug level = 1 device# Debug: Sep 19 16:44:07 MLD: rcvd Report-V1(ty=131) g=ff04::24:2400 resp=0, pkt S=fe80::200:bff:fe82:50f5, on VL1000 (phy 7/1/22), mld\_size=24 Debug: Sep 19 16:44:07 no routr fid, consume pkt Debug: Sep 19 16:44:07 MLD: rcvd Report-V1(ty=131) g=ff04::24:2401 resp=0, pkt S=fe80::200:bff:fe82:50f5, on VL1000 (phy 7/1/23), mld\_size=24 Debug: Sep 19 16:44:07 no routr fid, consume pkt Debug: Sep 19 16:44:07 MLD: rcvd Report-V1(ty=131) g=ff04::24:2402 resp=0, pkt S=fe80::200:bff:fe82:50f5, on VL1000 (phy 7/1/21), mld\_size=24 Debug: Sep 19 16:44:07 no routr fid, consume pkt Debug: Sep 19 16:44:07 MLD: rcvd Report-V1(ty=131) g=ff04::24:2403 resp=0, pkt S=fe80::200:bff:fe82:50f5, on VL1000 (phy 7/1/22), mld\_size=24 Debug: Sep 19 16:44:07 no routr fid, consume pkt Debug: Sep 19 16:44:07 MLD: rcvd Report-V1(ty=131) g=ff04::24:2404 resp=0, pkt S=fe80::200:bff:fe82:50f5, on VL1000 (phy 7/1/23), mld\_size=24 Debug: Sep 19 16:44:07 no routr fid, consume pkt device# Debug: Sep 19 16:45:03 MLD send Query(t=130) V1, s=fe80::224:38ff:fec6:d0c0 :: to VL1000(all) rsp=10000 mld=24B, pkt=86B Debug: Sep 19 16:45:06 MLD: rcvd Report-V1(ty=131) g=ff02::1:ff84:55ae resp=0, pkt S=fe80::200:bff:fe84:55ae, on VL1000 (phy 2/1/1), mld\_size=24 Debug: Sep 19 16:45:06 no routr fid, consume pkt Debug: Sep 19 16:45:07 MLD: rcvd Report-V1(ty=131) g=ff02::1:ff82:50f5 resp=0, pkt S=fe80::200:bff:fe82:50f5, on VL1000 (phy 7/1/21), mld\_size=24 Debug: Sep 19 16:45:07 no routr fid, consume pkt Debug: Sep 19 16:45:08 MLD: rcvd Report-V1(ty=131) g=ff02::1:ff20:84 resp=0, pkt S=fe80::200:bff:fe82:50f5, on VL1000 (phy 7/1/22), mld\_size=24 Debug: Sep 19 16:45:08 no routr fid, consume pkt device# Debug: Sep 19 16:45:10 MLD: rcvd Report-V1(ty=131) g=ff02::1:ff20:70 resp=0, pkt S=fe80::200:bff:fe84:55ae, on VL1000 (phy 2/1/1), mld\_size=24 Debug: Sep 19 16:45:10 no routr fid, consume pkt Debug: Sep 19 16:45:10 MLD: rcvd Report-V1(ty=131) g=ff04::24:2400 resp=0, pkt S=fe80::200:bff:fe82:50f5, on VL1000 (phy 7/1/23), mld\_size=24 Debug: Sep 19 16:45:10 no routr fid, consume pkt Debug: Sep 19 16:45:10 MLD: rcvd Report-V1(ty=131) g=ff04::24:2401 resp=0, pkt S=fe80::200:bff:fe82:50f5, on VL1000 (phy 7/1/21), mld\_size=24 Debug: Sep 19 16:45:10 no routr fid, consume pkt Debug: Sep 19 16:45:10 MLD: rcvd Report-V1(ty=131) g=ff04::24:2402 resp=0, pkt S=fe80::200:bff:fe82:50f5, on VL1000 (phy 7/1/22), mld\_size=24 Debug: Sep 19 16:45:10 no routr fid, consume pkt Debug: Sep 19 16:45:10 MLD: rcvd Report-V1(ty=131) g=ff04::24:2403 resp=0, pkt S=fe80::200:bff:fe82:50f5, on VL1000 (phy 7/1/23), mld\_size=24 Debug: Sep 19 16:45:10 no routr fid, consume pkt Debug: Sep 19 16:45:10 MLD: rcvd Report-V1(ty=131) g=ff04::24:2404 resp=0, pkt S=fe80::200:bff:fe82:50f5, on VL1000 (phy 7/1/21), mld\_size=24 Debug: Sep 19 16:45:10 no routr fid, consume pkt device# debug ipv6 mld level 3 MLD Debug level = 3 device# Debug: Sep 19 16:45:58 MLD: rcvd Report-V1(ty=131) g=ff04::24:2400 resp=0, pkt S=fe80::200:bff:fe82:50f5, on VL1000 (phy 7/1/21), mld size=24 Debug: Sep 19 16:45:58 group: ff04::24:2400, life = 260 Debug: Sep 19 16:45:58 no routr fid, consume pkt Debug: Sep 19 16:45:58 MLD: rcvd Report-V1(ty=131) g=ff04::24:2401 resp=0, pkt S=fe80::200:bff:fe82:50f5, on VL1000 (phy 7/1/22), mld\_size=24 Debug: Sep 19 16:45:58 group: ff04::24:2401, life =  $260$ Debug: Sep 19 16:45:58 no routr fid, consume pkt Debug: Sep 19 16:45:58 MLD: rcvd Report-V1(ty=131) g=ff04::24:2402 resp=0, pkt S=fe80::200:bff:fe82:50f5, on VL1000 (phy 7/1/23), mld\_size=24 Debug: Sep 19 16:45:58 group: ff04::24:2402, life =  $260$ Debug: Sep 19 16:45:58 no routr fid, consume pkt Debug: Sep 19 16:45:58 MLD: rcvd Report-V1(ty=131) g=ff04::24:2403 resp=0, pkt  $S = fe80::200:bff:fe82:50f5$ , on VL1000 (phy 7/1/21), mld size=24 Debug: Sep 19 16:45:58 group: ff04::24:2403, life = 260 Debug: Sep 19 16:45:58 no routr fid, consume pkt Debug: Sep 19 16:45:58 MLD: rcvd Report-V1(ty=131) g=ff04::24:2404 resp=0, pkt S=fe80::200:bff:fe82:50f5, on VL1000 (phy 7/1/22), mld\_size=24 Debug: Sep 19 16:45:58 group: ff04::24:2404, life =  $260$ Debug: Sep 19 16:45:58 no routr fid, consume pkt Debug: Sep 19 16:47:08 MLD send Query(t=130) V1, s=fe80::224:38ff:fec6:d0c0 :: to VL1000(all) rsp=10000 mld=24B, pkt=86B Debug: Sep 19 16:47:10 MLD: rcvd Report-V1(ty=131) g=ff02::1:ff20:84 resp=0, pkt S=fe80::200:bff:fe82:50f5, on VL1000 (phy 7/1/23), mld\_size=24 Debug: Sep 19 16:47:10 group: ff02::1:ff20:84, life =  $\overline{2}60$ Debug: Sep 19 16:47:10 no routr fid, consume pkt Debug: Sep 19 16:47:12 MLD: rcvd Report-V1(ty=131) g=ff02::1:ff20:70 resp=0, pkt S=fe80::200:bff:fe84:55ae, on VL1000 (phy 2/1/1), mld\_size=24 Debug: Sep 19 16:47:12 group: ff02::1:ff20:70, life = 260 Debug: Sep 19 16:47:12 no routr fid, consume pkt Debug: Sep 19 16:47:15 MLD: rcvd Report-V1(ty=131) g=ff02::1:ff84:55ae resp=0, pkt S=fe80::200:bff:fe84:55ae, on VL1000 (phy 2/1/1), mld\_size=24 Debug: Sep 19 16:47:15 group: ff02::1:ff84:55ae, life = 260 Debug: Sep 19 16:47:15 no routr fid, consume pkt Debug: Sep 19 16:47:16 MLD: rcvd Report-V1(ty=131) g=ff02::1:ff82:50f5 resp=0, pkt S=fe80::200:bff:fe82:50f5, on VL1000 (phy 7/1/21), mld\_size=24 Debug: Sep 19 16:47:16 group: ff02::1:ff82:50f5, life = 260 Debug: Sep 19 16:47:16 no routr fid, consume pkt Debug: Sep 19 16:47:18 MLD: rcvd Report-V1(ty=131) g=ff04::24:2400 resp=0, pkt S=fe80::200:bff:fe82:50f5, on VL1000 (phy 7/1/22), mld\_size=24 Debug: Sep 19 16:47:18 group: ff04::24:2400, life = 260 Debug: Sep 19 16:47:18 no routr fid, consume pkt Debug: Sep 19 16:47:18 MLD: rcvd Report-V1(ty=131) g=ff04::24:2401 resp=0, pkt  $S = fe80::200:bff:fe82:50f5$ , on VL1000 (phy 7/1/23), mld size=24 Debug: Sep 19 16:47:18 group: ff04::24:2401, life = 260 Debug: Sep 19 16:47:18 no routr fid, consume pkt Debug: Sep 19 16:47:18 MLD: rcvd Report-V1(ty=131) g=ff04::24:2402 resp=0, pkt S=fe80::200:bff:fe82:50f5, on VL1000 (phy 7/1/21), mld\_size=24 Debug: Sep 19 16:47:18 group: ff04::24:2402, life =  $260$ Debug: Sep 19 16:47:18 no routr fid, consume pkt Debug: Sep 19 16:47:18 MLD: rcvd Report-V1(ty=131) g=ff04::24:2403 resp=0, pkt S=fe80::200:bff:fe82:50f5, on VL1000 (phy 7/1/22), mld\_size=24 Debug: Sep 19 16:47:18 group: ff04::24:2403, life =  $260$ Debug: Sep 19 16:47:18 no routr fid, consume pkt Debug: Sep 19 16:47:18 MLD: rcvd Report-V1(ty=131) g=ff04::24:2404 resp=0, pkt S=fe80::200:bff:fe82:50f5, on VL1000 (phy 7/1/23), mld\_size=24 Debug: Sep 19 16:47:18 group: ff04::24:2404, life =  $260$ Debug: Sep 19 16:47:18 no routr fid, consume pkt
# **debug ipv6 mld mcache-group**

Displays a filter of only desired mcache group debugging output.

# **Syntax**

**debug ipv6 mld mcache-group***hex*

**no debug ipv6 mld mcache-group***hex*

# **Parameters**

*hex*

6pecifies the hexadecimal value of the MLD mcache group.

### **Modes**

Privileged EXEC mode

# **Usage Guidelines**

The output must be enabled in combination with the other MLD debug commands.

### **Examples**

device# debug ipv6 mld is enabled debug ip6 mld mcache-group 2403 is enabled debug ip6 mld level 3 is enabled device# Debug: Sep 28 00:09:51 MLD: rcvd Report-V1(ty=131) g=2001:DB8::1:ff67:eb8b resp=0, pkt S=fe80::200:36ff:fe67:eb8b, on VL510 (phy 1/1/5), mld\_size=24 Debug: Sep 28 00:09:51 group: 2001:DB8::1:ff67:eb8b, life = 260 Debug: Sep 28 00:09:51 forward to router fid 814 Debug: Sep 28 00:09:52 MLD: rcvd Report-V1(ty=131) g=2001:DB8::1:ff82:50f5 resp=0, pkt S=fe80::200:bff:fe82:50f5, on VL510 (phy 1/1/3), mld\_size=24 Debug: Sep 28 00:09:52 group: 2001:DB8::1:ff82:50f5, life = 260 Debug: Sep 28 00:09:52 forward to router fid 814 Debug: Sep 28 00:09:54 MLD: rcvd Report-V1(ty=131) g=2001:DB8::1:ff53:f9c5 resp=0, pkt S=fe80::200:36ff:fe53:f9c5, on VL510 (phy 1/1/1), mld\_size=24 Debug: Sep 28 00:09:54 group: 2001:DB8::1:ff53:f9c5, life = 260 Debug: Sep 28 00:09:54 forward to router fid 814 Debug: Sep 28 00:09:56 MLD: rcvd Report-V1(ty=131) g=2001:DB8::1:ff20:73 resp=0, pkt S=fe80::200:36ff:fe53:f9c5, on VL510 (phy 1/1/1), mld\_size=24 Debug: Sep 28 00:09:56 group: 2001:DB8::1:ff20:73, life = 260 Debug: Sep 28 00:09:56 forward to router fid 814 Debug: Sep 28 00:09:56 MLD: rcvd Report-V1(ty=131) g=2001:DB8::1:ff20:77 resp=0, pkt S=fe80::200:36ff:fe67:eb8b, on VL510 (phy 1/1/5), mld\_size=24 Debug: Sep 28 00:09:56 group: 2001:DB8::1:ff20:77, life = 260 Debug: Sep 28 00:09:56 forward to router fid 814 Debug: Sep 28 00:09:56 MLD: rcvd Report-V1(ty=131) g=2001:DB8::1:ff20:84 resp=0, pkt S=fe80::200:bff:fe82:50f5, on VL510 (phy 1/1/3), mld\_size=24 Debug: Sep 28 00:09:56 group: 2001:DB8::1:ff20:84, life = 260 Debug: Sep 28 00:09:56 forward to router fid 814 Debug: Sep 28 00:10:28 MLD: rcvd Report-V1(ty=131) g=2001:DB8::24:2400 resp=0, pkt S=fe80::200:bff:fe82:50f5, on VL510 (phy 1/1/3), mld\_size=24 Debug: Sep 28 00:10:28 group: 2001:DB8::24:2400, life = 260 Debug: Sep 28 00:10:28 forward to router fid 814 Debug: Sep 28 00:10:28 MLD: rcvd Report-V1(ty=131) g=2001:DB8::24:2401 resp=0, pkt S=fe80::200:bff:fe82:50f5, on VL510 (phy 1/1/3), mld\_size=24 Debug: Sep 28 00:10:28 group: 2001:DB8::24:2401, life =  $260$ Debug: Sep 28 00:10:28 forward to router fid 814 Debug: Sep 28 00:10:28 MLD: rcvd Report-V1(ty=131) g=2001:DB8::24:2402 resp=0, pkt S=fe80::200:bff:fe82:50f5, on VL510 (phy 1/1/3), mld\_size=24 Debug: Sep 28 00:10:28 group: 2001:DB8::24:2402, life = 260 Debug: Sep 28 00:10:28 forward to router fid 814 Debug: Sep 28 00:10:28 MLD: rcvd Report-V1(ty=131) g=2001:DB8::24:2403 resp=0, pkt S=fe80::200:bff:fe82:50f5, on VL510 (phy 1/1/3), mld\_size=24 Debug: Sep 28 00:10:28 group: 2001:DB8::24:2403, life = 260 Debug: Sep 28 00:10:28 forward to router fid 814 Debug: Sep 28 00:10:28 MLD: rcvd Report-V1(ty=131) g=2001:DB8::24:2404 resp=0, pkt S=fe80::200:bff:fe82:50f5, on VL510 (phy 1/1/3), mld\_size=24 Debug: Sep 28 00:10:28 group: 2001:DB8::24:2404, life =  $260$ Debug: Sep 28 00:10:28 forward to router fid 814 Debug: Sep 28 00:10:28 MLD: rcvd Report-V1(ty=131) g=2001:DB8::25:2500 resp=0, pkt S=fe80::200:bff:fe82:50f5, on VL510 (phy 1/1/3), mld\_size=24 Debug: Sep 28 00:10:28 group: 2001:DB8::25:2500, life = 260 Debug: Sep 28 00:10:28 forward to router fid 814 Debug: Sep 28 00:10:28 MLD: rcvd Report-V1(ty=131) g=2001:DB8::25:2501 resp=0, pkt S=fe80::200:bff:fe82:50f5, on VL510 (phy 1/1/3), mld\_size=24 Debug: Sep 28 00:10:28 group: 2001:DB8::25:2501, life = 260 Debug: Sep 28 00:10:28 forward to router fid 814 Debug: Sep 28 00:10:28 MLD: rcvd Report-V1(ty=131) g=2001:DB8::25:2502 resp=0, pkt S=fe80::200:bff:fe82:50f5, on VL510 (phy 1/1/3), mld\_size=24 Debug: Sep 28 00:10:28 group: 2001:DB8::25:2502, life =  $260$ Debug: Sep 28 00:10:28 forward to router fid 814 Debug: Sep 28 00:10:28 MLD: rcvd Report-V1(ty=131) g=2001:DB8::25:2503 resp=0, pkt S=fe80::200:bff:fe82:50f5, on VL510 (phy 1/1/3), mld\_size=24 Debug: Sep 28 00:10:28 group: 2001:DB8::25:2503, life =  $260$ Debug: Sep 28 00:10:28 forward to router fid 814 Debug: Sep 28 00:10:28 MLD: rcvd Report-V1(ty=131) g=2001:DB8::25:2504 resp=0, pkt S=fe80::200:bff:fe82:50f5, on VL510 (phy 1/1/3), mld\_size=24 Debug: Sep 28 00:10:28 group: 2001:DB8::25:2504, life =  $260$ Debug: Sep 28 00:10:28 forward to router fid 814

# **debug ipv6 mld phy-port ethernet**

Matches the input of the physical port.

# **Syntax**

**debug ipv6 mld phy-port ethernet***stackid* / *slot* / *port* **no debug ipv6 mld phy-port ethernet***stackid* / *slot* / *port*

# **Parameters**

*stackid* / *slot* / *port* Specifies the stack ID, slot number, and port number of a specific Ethernet port.

# **Modes**

Privileged EXEC mode

# **Examples**

```
device# debug ipv6 mld phy-port ethernet 1/1/22
device# debug ipv6 mld show
debug ip6 mld physical_port 1/1/22 is enabled
device# MLD: rcvd Report-V1(ty=131) g=2001:DB8::24:2400 resp=0, pkt
S=fe80::200:bff:fe82:50f5, on VL510 (phy 1/1/22), mld_size=24
MLD: rcvd Report-V1(ty=131) g=2001:DB8::24:2402 resp=0, pkt
S=fe80::200:bff:fe82:50f5, on VL510 (phy 1/1/22), mld_size=24
MLD: rcvd Report-V1(ty=131) g=2001:DB8::24:2404 resp=0, pkt
S=fe80::200:bff:fe82:50f5, on VL510 (phy 1/1/22), mld_size=24
MLD: rcvd Report-V1(ty=131) g=2001:DB8::25:2501 resp=0, pkt
S=fe80::200:bff:fe82:50f5, on VL510 (phy 1/1/22), mld_size=24
MLD: rcvd Report-V1(ty=131) g=2001:DB8::25:2503 resp=0, pkt
S=fe80::200:bff:fe82:50f5, on VL510 (phy 1/1/22), mld_size=24
```
# **debug ipv6 mld prime-port ethernet**

Enables the activity of the physical port and primary port if trunking happened.

### **Syntax**

**debug ipv6 mld prime-port ethernet***stackid* / *slot* / *port* **no debug ipv6 mld prime-port ethernet***stackid* / *slot* / *port*

### **Parameters**

*stackid* / *slot* / *port* Specifies the stack ID, slot number, and port number of a specific Ethernet port.

### **Modes**

Privileged EXEC mode

# **Usage Guidelines**

The no form of the command disables the activity of the physical port and primary port.

# **Examples**

device# debug ipv6 mld prime-port ethernet 1/1/21 device# debug ipv6 mld show debug ip6 mld prime-port 1/1/21 is enabled device# MLD: rcvd Leave(ty=132) g=2001:DB8::24:2400 resp=0, pkt S=fe80::200:bff:fe82:50f5, on VL510 (phy 1/1/22), mld size=24 MLD send Query(t=130) V1, s=fe80::21b:f3ff:fe84:124 2001:DB8::24:2400 to VL510(ethe 1/1/22 ) rsp=10000 mld=24B, pkt=86B MLD: rcvd Leave(ty=132) g=2001:DB8::24:2401 resp=0, pkt S=fe80::200:bff:fe82:50f5, on VL510 (phy 1/1/21), mld\_size=24 MLD send Query(t=130) V1, s=fe80::21b:f3ff:fe84:124 2001:DB8::24:2401 to VL510(ethe 1/1/21 ) rsp=10000 mld=24B, pkt=86B MLD: rcvd Leave(ty=132) g=2001:DB8::24:2402 resp=0, pkt S=fe80::200:bff:fe82:50f5, on VL510 (phy 1/1/22), mld\_size=24 MLD send Query(t=130) V1, s=fe80::21b:f3ff:fe84:124 2001:DB8::24:2402 to VL510(ethe  $1/\overline{1}/22$ ) rsp=10000 mld=24B, pkt=86B MLD: rcvd Leave(ty=132) g=2001:DB8::24:2403 resp=0, pkt S=fe80::200:bff:fe82:50f5, on VL510 (phy 1/1/21), mld\_size=24 MLD send Query(t=130) V1, s=fe80::21b:f3ff:fe84:124 2001:DB8::24:2403 to VL510(ethe 1/1/21 ) rsp=10000 mld=24B, pkt=86B MLD: rcvd Leave(ty=132) g=2001:DB8::24:2404 resp=0, pkt S=fe80::200:bff:fe82:50f5, on VL510 (phy 1/1/22), mld\_size=24 MLD send Query(t=130) V1, s=fe80::21b:f3ff:fe84:124 2001:DB8::24:2404 to VL510(ethe  $1/\frac{1}{22}$ ) rsp=10000 mld=24B, pkt=86B MLD: rcvd Leave(ty=132) g=2001:DB8::25:2500 resp=0, pkt S=fe80::200:bff:fe82:50f5, on VL510 (phy 1/1/21), mld\_size=24 MLD send Query(t=130) V1, s=fe80::21b:f3ff:fe84:124 2001:DB8::25:2500 to VL510(ethe 1/1/21 ) rsp=10000 mld=24B, pkt=86B MLD: rcvd Leave(ty=132) g=2001:DB8::25:2501 resp=0, pkt S=fe80::200:bff:fe82:50f5, on VL510 (phy 1/1/22), mld\_size=24 MLD send Query(t=130) V1, s=fe80::21b:f3ff:fe84:124 2001:DB8::25:2501 to VL510(ethe 1/1/22 ) rsp=10000 mld=24B, pkt=86B MLD: rcvd Leave(ty=132) g=2001:DB8::25:2502 resp=0, pkt S=fe80::200:bff:fe82:50f5, on VL510 (phy 1/1/21), mld\_size=24 MLD send Query(t=130) V1, s=fe80::21b:f3ff:fe84:124 2001:DB8::25:2502 to VL510(ethe 1/1/21 ) rsp=10000 mld=24B, pkt=86B MLD: rcvd Leave(ty=132) g=2001:DB8::25:2503 resp=0, pkt S=fe80::200:bff:fe82:50f5, on VL510 (phy 1/1/22), mld\_size=24 MLD send Query(t=130) V1, s=fe80::21b:f3ff:fe84:124 2001:DB8::25:2503 to VL510(ethe 1/1/22 ) rsp=10000 mld=24B, pkt=86B MLD: rcvd Leave(ty=132) g=2001:DB8::25:2504 resp=0, pkt S=fe80::200:bff:fe82:50f5, on VL510 (phy 1/1/21), mld\_size=24

# **debug ipv6 mld protocol**

Displays debugging information about the IPv6 MLD queries and reports transmitted and received.

#### **Syntax**

**debug ipv6 mld protocol** [ **query** | **report** ] **no debug ipv6 mld protocol**[ **query** | **report** ]

#### **Parameters**

#### **query**

Displays the IPv6 MLD query.

#### **report**

Displays the IPv6 MLD report.

### **Modes**

Privileged EXEC mode

### **Examples**

The following is the sample output from the **debug ipv6 mld protocol query** command.

```
device# debug ipv6 mld protocol query
device# debug ipv6 mld enable
device# MLD.VRF0: [ Port 6/1/17,v170 ] Sent General Query version 2 using src
fe80::768e:f8ff:fe34:3c80
MLD.VRF0: [ Port 4/1/22,v78 ] Sent General Query version 2 using src
fe80::768e:f8ff:fe34:3c80
MLD.VRF0: [ Port 6/1/22,v77 ] Sent General Query version 2 using src
fe80::768e:f8ff:fe34:3c80
MLD.VRF0: [ Port 1/1/15,v74 ] Sent General Query version 2 using src
fe80::768e:f8ff:fe34:3c80
```
The following is the truncated sample output from the **debug ipv6 mld protocol report** command.

device# debug ipv6 mld protocol report device# debug ipv6 mld enable device# MLD.VRF0.RCV: Type V1 Report Port 3/1/12, v73 Grp ff84::14 MLD.VRF0.RCV: Type V1 Report Port 3/1/12,v73 Grp ff84::2 MLD.VRF0.RCV: Type V1 Report Port 3/1/12,v73 Grp ff84::6 MLD.VRF0.RCV: Type V1 Report Port 3/1/12,v73 Grp ff84::22 MLD.VRF0.RCV: Type V1 Report Port 3/1/12,v73 Grp ff84::11 MLD.VRF0.RCV: Type V1 Report Port 3/1/12,v73 Grp ff84::2f MLD.VRF0.RCV: Type V1 Report Port 3/1/12,v73 Grp ff84::9 MLD.VRF0.RCV: Type V1 Report Port 3/1/12,v73 Grp ff84::25 MLD.VRF0.RCV: Type V1 Report Port 3/1/12,v73 Grp ff84::24 MLD.VRF0.RCV: Type V1 Report Port 3/1/12,v73 Grp ff84::1c MLD.VRF0.RCV: Type V1 Report Port 3/1/12,v73 Grp ff84::2c MLD.VRF0.RCV: Type V1 Report Port 3/1/12,v73 Grp ff84::28 MLD.VRF0.RCV: Type V1 Report Port 3/1/12,v73 Grp ff84::26 MLD.VRF0.RCV: Type V1 Report Port 3/1/12, v73 Grp ff84::31 MLD.VRF0.RCV: Type V1 Report Port 3/1/12,v73 Grp ff84::5 MLD.VRF0.RCV: Type V1 Report Port 3/1/12,v73 Grp ff84::1f MLD.VRF0.RCV: Type V1 Report Port 3/1/12,v73 Grp ff84::18 MLD.VRF0.RCV: Type V1 Report Port 3/1/12,v73 Grp ff84::2d MLD.VRF0.RCV: Type V1 Report Port 3/1/12,v73 Grp ff84::1 MLD.VRF0.RCV: Type V1 Report Port 3/1/12,v73 Grp ff84::2a

# **debug ipv6 mld rx**

Displays the IPv6 MLD packets received.

### **Syntax**

**debug ipv6 mld rx**

**no debug ipv6 mld rx**

### **Modes**

Privileged EXEC mode

# **Examples**

device# debug ipv6 mld rx MLD.VRF1.RCV: Received Query on Port 1/1/3\*1/1/14,v25 Grp \* MLD.QRY: [ Port  $1/1/3*1/1/14$ , v25. Grp :: Src fe80::207:11ff:fe11:1111]. Processing version 2 query MLD.VRF3.RCV: Received Query on Port 1/1/3\*1/1/14,v26 Grp \* MLD.QRY: [ Port 1/1/3\*1/1/14,v26. Grp :: Src fe80::207:11ff:fe11:1111]. Processing version 2 query

# **debug ipv6 mld show**

Displays the IPv6 MLD debug settings.

### **Syntax**

**debug ipv6 mld show**

### **Modes**

Privileged EXEC mode

## **Examples**

device# debug ipv6 mld show debug ipv6 mld error debug ipv6 mld vrf 3

# **debug ipv6 mld source**

Displays the MLD related debug information for the specified source address.

#### **Syntax**

**debug ipv6 mld source***ipaddr*

**no debug ipv6 mld source***ipaddr*

#### **Parameters**

*ipaddr*

6pecifies the IP address.

### **Modes**

Privileged EXEC mode

### **Examples**

device# debug ipv6 mld rx device# debug ipv6 mld protocol report device# debug ipv6 mld source 2001:DB8::15 ====================== MLD.VRF4.RCV: Type V2 Report Port 1/1/12,v107 Grp 2001:DB8:ff3c::7:0 MLD.RCV: Type V2 Rept Port  $1/1/12$ , v107 #Grps 1, action BLK OLD. #Srcs 1 MLD.VRF4.RCV: Type V2 Report Port 1/1/12,v107 Grp 2001:DB8:ff3c::7:0 MLD.RCV: Type V2 Rept Port 1/1/12,v107 #Grps 1, action BLK\_OLD. #Srcs 1 MLD.VRF4.RCV: Type V2 Report Port 1/1/12,v107 Grp 2001:DB8:ff3c::7:0 MLD.RCV: Type V2 Rept Port 1/1/12,v107 #Grps 1, action ALW\_NEW. #Srcs 1 MLD.VRF4.RCV: Type V2 Report Port 1/1/12,v107 Grp 2001:DB8:ff3c::7:0 MLD.RCV: Type V2 Rept Port 1/1/12, v107 #Grps 1, action ALW NEW. #Srcs 1 MLD.VRF4.RCV: Type V2 Report Port 1/1/12,v107 Grp 2001:DB8:ff3c::7:0

# **debug ipv6 mld timer**

Monitors the MLD timer activity.

### **Syntax**

**debug ipv6 mld timer no debug ipv6 mld timer**

### **Modes**

Privileged EXEC mode

# **Examples**

device# debug ipv6 mld timer Monitor MLD timers activity

# **debug ipv6 mld tx**

Displays the IPv6 MLD packets transmitted..

### **Syntax**

**debug ipv6 mld tx**

**no debug ipv6 mld tx**

### **Modes**

Privileged EXEC mode

# **Examples**

device# debug ipv6 mld tx device# debug ipv6 mld protocol query MLD.VRF1: [ Port 1/1/12,v105 ] Sent General Query version 2 using src fe80::768e:f8ff:fe0e:68c0 MLD.VRF3: [ Port 1/1/12,v103 ] Sent General Query version 2 using src fe80::768e:f8ff:fe0e:68c0 MLD.VRF4: [ Port 1/1/12,v107 ] Sent General Query version 2 using src fe80::768e:f8ff:fe0e:68c0

# **debug ipv6 mld vlan**

Monitors the MLD VLAN activity.

### **Syntax**

**debug ipv6 mld vlan***decimal* **no debug ipv6 mld vlan***decimal*

#### **Parameters**

*decimal*

Specifies the VLAN number.

### **Modes**

Privileged EXEC mode

# **Examples**

device# debug ipv6 mld vlan 2 monitor vlan 2

# **debug ipv6 mld vrf**

Displays MLD related debug information for the specified VRF.

### **Syntax**

**debug ipv6 mld vrf** *vrf\_name* **no debug ipv6 mld vrf** *vrf\_name*

### **Parameters**

*vrf\_name*

6pecifies the VRF name.

### **Modes**

Privileged EXEC mode

# **Examples**

```
device# debug ipv6 mld vrf vrf1
MLD.VRF1.EVT: - Started FSM timer for 16 seconds
MLD.VRF1.EVT: Rx packet is valid. Processing packet
MLD.VRF1.EVT: - Started FSM timer for 16 seconds
MLD.VRF1: [ Port 3/1/11,3/1/11 ] General Query Timer expired. Sending Query
version 2
```
# **debug ipv6 nd**

Enables Neighbor Discovery (ND) debug logs and displays the debugging information about dropped Neighbor Solicitation (NS) and Neighbor Advertisement (NA) packets.

#### **Syntax**

**debug ipv6 nd**

**no debug ipv6 nd**

### **Modes**

Privileged EXEC mode Global configuration mode

# **Usage Guidelines**

# **Examples**

```
device(config)#debug ipv6 nd
ipv6: nd debugging is on
device(config)#ND Inspect: src-ip, src-mac mismatch, packet dropped rx-sip
2001:DB8::1 rx-smac 0000.0000.0066 inspect-ip 2001:DB8::1 inspect-mac
0000.0000.0088 vlan_id 2 vrf_id 0
device(config)#show ipv6 neighbor inspection statistics
Total number of ND Solicit received 4
Total number of ND Adevert received 4
Total number of ND dropped 6
```
# **debug ipv6 ospf ipsec**

Displays information about IPsec events. This command can show if IPsec is actually providing its services to IPv6 OSPFv3. The following output shows success in the attempts to provide various IPsec services to OSPFv3.

#### **Syntax**

**debug ipv6 ospf ipsec**

**no debug ipv6 ospf ipsec**

### **Modes**

Privileged EXEC mode

# **Examples**

device# debug ipv6 ospf ipsec OSPFv3: ipsec debugging is on device(config-ospf6-router)# no area 0 auth ipsec spi 400 esp sha1 abcef12345678901234fedcba098765432109876Debug: Jan 1 02:22:09 OSPFv3: ITC\_AUTHENTICATION\_CONFIG message received Debug: Jan 1 02:22:09 OSPFv3: Auth timer started Debug: Jan 1 02:22:09 OSPFv3: Key Rollover, for area 0.0.0.0, state change NOT\_ACTIVE->STARTED Debug: Jan 1 02:22:09 OSPFv3: Key Rollover, for v9, state change NOT\_ACTIVE->STARTED

# **debug ipv6 ospf ism**

Displays debug information about the interface state machine (ISM).

#### **Syntax**

**debug ipv6 ospf ism**

**no debug ipv6 ospf ism**

#### **Modes**

Privileged EXEC mode

### **Examples**

device# debug ipv6 ospf ism OSPFv3: ism debugging is on Debug: Dec 9 10:47:25 OSPFv3: ISM[14368]: InterfaceDown Debug: Dec 9 10:47:25 OSPFv3: ISM[14368]: Status change BDR -> Down (Configured) Debug: Dec 9 10:47:25 OSPFv3: ISM[14368]: {dr:7.0.0.3,bdr:1.0.0.1} -> {dr:0.0.0.0,bdr:0.0.0.0} Debug: Dec 9 10:47:40 OSPFv3: ISM[14368]: InterfaceUp Debug: Dec 9 10:47:40 OSPFv3: ISM[14368]: Status change Down -> Waiting (Priority > 0) Debug: Dec 9 10:47:40 OSPFv3: ISM[14368]: Start Wait\_Timer at 639966, 619070 Debug: Dec 9 10:47:44 OSPFv3: ISM[14368]: BackupSeen Debug: Dec 9 10:47:44 OSPFv3: ISM[14368]: Status change Waiting -> DROther (BackupSeen:DR Election) Debug: Dec 9 10:47:44 OSPFv3: ISM[14368]: {dr:0.0.0.0,bdr:0.0.0.0} -> {dr:7.0.0.3,bdr:1.0.0.11} Debug: Dec 9 10:47:44 OSPFv3: ISM[14368]: NeighborChange Debug: Dec 9 10:47:44 OSPFv3: ISM[14368]: Status change DROther -> DROther (NeighborChange:DR Election) Debug: Dec 9 10:47:44 OSPFv3: ISM[14368]: NeighborChange Debug: Dec 9 10:47:44 OSPFv3: ISM[14368]: Status change DROther -> DROther (NeighborChange:DR Election)

# **debug ipv6 ospf ism-events**

Displays debug information about ISM events.

### **Syntax**

**debug ipv6 ospf ism-events**

**no debug ipv6 ospf ism-events**

#### **Modes**

Privileged EXEC mode

Global configuration mode

### **Examples**

device# debug ipv6 ospf ism-events OSPFv3: ism-events debugging is on Debug: Dec 9 10:53:04 OSPFv3: ISM[14368]: InterfaceDown Debug: Dec 9 10:53:15 OSPFv3: interface (14367) cost change to 9 due to speed change Debug: Dec 9 10:53:15 OSPFv3: ISM[14368]: InterfaceUp Debug: Dec 9 10:53:15 OSPFv3: ISM[14368]: Start Wait\_Timer at 643319, 622306 Debug: Dec 9 10:53:22 OSPFv3: ISM[14368]: BackupSeen

# **debug ipv6 ospf ism-status**

Displays debug information about the status of ISM.

### **Syntax**

**debug ipv6 ospf ism-status**

**no debug ipv6 ospf ism-status**

### **Modes**

Privileged EXEC mode

Global configuration mode

# **Examples**

```
device# debug ipv6 ospf ism-status
         OSPFv3: ism-status debugging is on
Debug: Dec 9 10:55:38 OSPFv3: ISM[14368]: Status change DROther -> Down (Configured)
Debug: Dec 9 10:55:58 OSPFv3: ISM[14368]: Status change Down -> Waiting (Priority > 0)
Debug: Dec 9 10:56:01 OSPFv3: ISM[14368]: Status change Waiting -> DROther (BackupSeen:DR Election)
Debug: Dec 9 10:56:01 OSPFv3: ISM[14368]: {dr:0.0.0.0,bdr:0.0.0.0} -> {dr:1.0.0.11,bdr:1.0.0.11}
Debug: Dec 9 10:56:02 OSPFv3: ISM[14368]: Status change DROther -> DROther (NeighborChange:DR Election)
Debug: Dec 9 10:56:02 OSPFv3: ISM[14368]: {dr:1.0.0.11,bdr:1.0.0.11} -> {dr:7.0.0.3,bdr:1.0.0.11}
Debug: Dec 9 10:56:07 OSPFv3: ISM[14368]: Status change DROther -> DROther (NeighborChange:DR Election)
```
# **debug ipv6 ospf lsa**

Displays LSAs.

### **Syntax**

**debug ipv6 ospf lsa no debug ipv6 ospf lsa**

### **Modes**

Privileged EXEC mode Global configuration mode

# **Examples**

device# debug ipv6 ospf lsa OSPFv3: lsa debugging is on device(config-vif-9)#Debug: Jan 1 17:05:01 OSPFv3: LSA: Update Router-LSA for area 0.0.0.0 Debug: Jan 1 17:05:01 OSPFv3: LSA: Create LSA Type :Router Id: 0 Advrouter: 10.4.4.8 Debug: Jan 1 17:05:01 OSPFv3: LSA: Type: 8193 ID: 0 AdvRouter: 10.4.4.8, Supress Updating Debug: Jan 1 17:05:01 OSPFv3: LSA: Delete LSA Type :Router Id: 0.0.0.0 Advrouter: 10.4.4.8 Debug: Jan 1 17:05:01 OSPFv3: LSA Update Intra-Area-Prefix(Stub): Checking Interface 644 Debug: Jan 1 17:05:01 OSPFv3: LSA Update Intra-Area-Prefix(Stub): include 5001::/64 Debug: Jan 1 17:05:01 OSPFv3: LSA: Create LSA Type :IntraPrefix Id: 0 Advrouter: 10.4.4.8 Debug: Jan 1 17:05:01 OSPFv3: LSA: Type: 8201 ID: 0 AdvRouter: 10.4.4.8, Supress Updating Debug: Jan 1 17:05:01 OSPFv3: LSA: Delete LSA Type :IntraPrefix Id: 0.0.0.0 Advrouter: 10.4.4.8 Debug: Jan 1 17:05:01 OSPFv3: LSA Update Intra-Area-Prefix(Stub): Area 0.0.0.0 Debug: Jan 1 17:05:02 OSPFv3: LSA: Create LSA Header Type :Router Id: 0 Advrouter: 10.2.2.2 Debug: Jan 1 17:05:02 OSPFv3: LSA[10.2.2.2]: request Type =8193 ADvRtr =10.2.2.2  $ID=0$ Debug: Jan 1 17:05:02 OSPFv3: LSA: Create LSA Header Type :IntraPrefix Id: 0 Advrouter: 10.2.2.2 Debug: Jan 1 17:05:02 OSPFv3: LSA[10.2.2.2]: request Type =8201 ADvRtr =10.2.2.2  $ID=0$ Debug: Jan 1 17:05:02 OSPFv3: LSA: Create LSA Header Type :Link Id: 2052 Advrouter: 10.2.2.2 Debug: Jan 1 17:05:02 OSPFv3: LSA[10.2.2.2]: request Type =8 ADvRtr =10.2.2.2  $TD=2052$ Debug: Jan 1 17:05:02 OSPFv3: LSA: Create LSA Type :Router Id: 0 Advrouter: 10.2.2.2 Debug: Jan 1 17:05:02 OSPFv3: LSA: Delete LSA HEADER Type :Router Id: 0.0.0.0 Advrouter: 10.2.2.2 Debug: Jan 1 17:05:02 OSPFv3: LSA[418103392]: delayed ack Debug: Jan 1 17:05:02 OSPFv3: LSA: Create LSA Type :IntraPrefix Id: 0 Advrouter: 10.2.2.2 Debug: Jan 1 17:05:02 OSPFv3: LSA: Delete LSA HEADER Type :IntraPrefix Id: 0.0.0.0 Advrouter: 10.2.2.2 Debug: Jan 1 17:05:02 OSPFv3: LSA[418103392]: delayed ack Debug: Jan 1 17:05:02 OSPFv3: LSA: Create LSA Type :Link Id: 2052 Advrouter: 10.2.2.2 Debug: Jan 1 17:05:02 OSPFv3: LSA: Delete LSA HEADER Type :Link Id: 10.0.8.4 Advrouter: 10.2.2.2 Debug: Jan 1 17:05:02 OSPFv3: LSA Update Intra-Area-Prefix(Transit):Interface 644 is Stub Debug: Jan 1 17:05:02 OSPFv3: LSA Update Intra-Area-Prefix(Stub): Checking Interface 644 Debug: Jan 1 17:05:02 OSPFv3: LSA Update Intra-Area-Prefix(Stub): include 5001::/64 Debug: Jan 1 17:05:02 OSPFv3: LSA: Create LSA Type :IntraPrefix Id: 0 Advrouter: 10.4.4.8 Debug: Jan 1 17:05:02 OSPFv3: LSA: Type: 8201 ID: 0 AdvRouter: 10.4.4.8, Supress Updating Debug: Jan 1 17:05:02 OSPFv3: LSA: Delete LSA Type :IntraPrefix Id: 0.0.0.0 Advrouter: 10.4.4.8 Debug: Jan 1 17:05:02 OSPFv3: LSA Update Intra-Area-Prefix(Stub): Area 0.0.0.0 Debug: Jan 1 17:05:02 OSPFv3: LSA[418103392]: delayed ack Debug: Jan 1 17:05:02 OSPFv3: LSA: Create LSA Type :Router Id: 0 Advrouter: 10.2.2.2 Debug: Jan 1 17:05:02 OSPFv3: LSA: Turnover type:Router Lsa Id:0.0.0.0 AdvRouter:10.2.2.2: Debug: Jan 1 17:05:02 OSPFv3: contents changed Debug: Jan 1 17:05:02 OSPFv3: LSA: Delete LSA Type :Router Id: 0.0.0.0 Advrouter: 10.2.2.2 Debug: Jan 1 17:05:02 OSPFv3: LSA[418103392]: delayed ack Debug: Jan 1 17:05:02 OSPFv3: LSA: Create LSA Type :Router Id: 0 Advrouter:

debug ipv6 ospf lsa

10.2.2.2 Debug: Jan 1 17:05:02 OSPFv3: LSA[10.2.2.2]: direct ack Debug: Jan 1 17:05:02 OSPFv3: LSA: Delete LSA Type :Router Id: 0.0.0.0 Advrouter: 10.2.2.2 Debug: Jan 1 17:05:02 OSPFv3: LSA: Create LSA Type :IntraPrefix Id: 0 Advrouter: 10.2.2.2 Debug: Jan 1 17:05:02 OSPFv3: LSA: Turnover type:IntraPrefix Lsa Id:0.0.0.0 AdvRouter:10.2.2.2: Debug: Jan 1 17:05:02 OSPFv3: contents changed Debug: Jan 1 17:05:02 OSPFv3: LSA: Delete LSA Type :IntraPrefix Id: 0.0.0.0 Advrouter: 10.2.2.2 Debug: Jan 1 17:05:02 OSPFv3: LSA[418103392]: delayed ack Debug: Jan 1 17:05:02 OSPFv3: LSA: Create LSA Type :IntraPrefix Id: 0 Advrouter: 10.2.2.2 Debug: Jan 1 17:05:02 OSPFv3: LSA[10.2.2.2]: direct ack Debug: Jan 1 17:05:02 OSPFv3: LSA: Delete LSA Type :IntraPrefix Id: 0.0.0.0 Advrouter: 10.2.2.2 Debug: Jan 1 17:05:02 OSPFv3: LSA: Create LSA Type :IntraPrefix Id: 0 Advrouter: 10.2.2.2 Debug: Jan 1 17:05:02 OSPFv3: LSA[10.2.2.2]: direct ack Debug: Jan 1 17:05:02 OSPFv3: LSA: Delete LSA Type :IntraPrefix Id: 0.0.0.0 Advrouter: 10.2.2.2 Debug: Jan 1 17:05:02 OSPFv3: LSA: Create LSA Type :IntraPrefix Id: 0 Advrouter: 10.2.2.2 Debug: Jan 1 17:05:02 OSPFv3: LSA[10.2.2.2]: direct ack Debug: Jan 1 17:05:02 OSPFv3: LSA: Delete LSA Type :IntraPrefix Id: 0.0.0.0 Advrouter: 10.2.2.2 Debug: Jan 1 17:05:02 OSPFv3: LSA: Update Router-LSA for area 0.0.0.0 Debug: Jan 1 17:05:02 OSPFv3: LSA: Create LSA Type :Router Id: 0 Advrouter: 10.4.4.8 Debug: Jan 1 17:05:02 OSPFv3: LSA: Turnover type:Router Lsa Id:0.0.0.0 AdvRouter:10.4.4.8: Debug: Jan 1 17:05:02 OSPFv3: contents changed Debug: Jan 1 17:05:02 OSPFv3: LSA: Delete LSA Type :Router Id: 0.0.0.0 Advrouter: 10.4.4.8 Debug: Jan 1 17:05:02 OSPFv3: LSA: schedule flooding 10.2.2.2 Debug: Jan 1 17:05:02 OSPFv3: LSA Update Network: Interface 644 Debug: Jan 1 17:05:02 OSPFv3: LSA: Create LSA Type :Network Id: 644 Advrouter: 10.4.4.8 Debug: Jan 1 17:05:02 OSPFv3: LSA: schedule flooding 10.2.2.2 Debug: Jan 1 17:05:02 OSPFv3: LSA Update Intra-Area-Prefix(Transit): Interface 644 Debug: Jan 1 17:05:02 OSPFv3: LSA Update Intra-Area-Prefix(Transit):Checking Type :Link Id 10.0.2.132: Adv Routr : 10.4.4.8 Debug: Jan 1 17:05:02 OSPFv3: LSA Update Intra-Area-Prefix(Transit): 1 Debug: Jan 1 17:05:02 OSPFv3: LSA Update Intra-Area-Prefix(Transit): Prefix 5001:: Debug: Jan 1 17:05:02 OSPFv3: LSA Update Intra-Area-Prefix(Transit): including 5001:: Debug: Jan 1 17:05:02 OSPFv3: LSA Update Intra-Area-Prefix(Transit):Checking Type :Link Id 10.0.8.4: Adv Routr : 10.2.2.2 Debug: Jan 1 17:05:02 OSPFv3: LSA Update Intra-Area-Prefix(Transit): 1 Debug: Jan 1 17:05:02 OSPFv3: LSA Update Intra-Area-Prefix(Transit): Prefix 5001:: Debug: Jan 1 17:05:02 OSPFv3: LSA Update Intra-Area-Prefix(Transit): 5001:: is Duplicate Debug: Jan 1 17:05:02 OSPFv3: LSA: Create LSA Type :IntraPrefix Id: 19320 Advrouter: 10.4.4.8 Debug: Jan 1 17:05:02 OSPFv3: LSA: schedule flooding 10.2.2.2

# debug ipv6 ospf lsa-flooding

Displays debug information about LSA flooding activity.

### **Syntax**

debug ipv6 ospf lsa-flooding

no debug ipv6 ospf lsa-flooding

### **Modes**

Privileged EXEC mode

Global configuration mode

# **Examples**

device# debug ipv6 ospf lsa-flooding OSPFv3: lsa-flooding debugging is on device(config)# ipv6 router ospf device(config-ospf6-router)# redistribute connected device(config-ospf6-router)# redistribute connected Debug: Jan 1 17:17:49 OSPFv3: LSA: schedule flooding 10.2.2.2 Debug: Jan 1 17:17:49 OSPFv3: LSA: schedule flooding 10.2.2.2 Debug: Jan 1 17:17:49 OSPFv3: LSA: schedule flooding 10.2.2.2 Debug: Jan 1 17:17:49 OSPFv3: LSA: schedule flooding 10.2.2.2 Debug: Jan 1 17:17:49 OSPFv3: LSA: schedule flooding 10.2.2.2 Debug: Jan 1 17:17:49 OSPFv3: LSA: schedule flooding 10.2.2.2

# **debug ipv6 ospf lsa-generation**

Displays debug information about LSA generation.

### **Syntax**

**debug ipv6 ospf lsa-generation**

**no debug ipv6 ospf lsa-generation**

### **Modes**

Privileged EXEC mode Global configuration mode

### **Examples**

device# debug ipv6 ospf lsa-generation OSPFv3: lsa-generation debugging is on device(config-ospf6-router)# Debug: Jan 1 18:53:55 OSPFv3: LSA: Create LSA Type :Router Id: 0 Advrouter: 10.4.4.8 Debug: Jan 1 18:53:55 OSPFv3: LSA: Delete LSA Type :Router Id: 0.0.0.0 Advrouter: 10.4.4.8 Debug: Jan 1 18:53:55 OSPFv3: LSA: Create LSA Type :ASExternal Id: 1 Advrouter: 10.4.4.8 Debug: Jan 1 18:53:55 OSPFv3: LSA: Delete LSA Type :ASExternal Id: 10.0.0.1 Advrouter: 10.4.4.8 Debug: Jan 1 18:53:55 OSPFv3: LSA: Create LSA Type :ASExternal Id: 2 Advrouter: 10.4.4.8 Debug: Jan 1 18:53:55 OSPFv3: LSA: Delete LSA Type :ASExternal Id: 10.0.0.2 Advrouter: 10.4.4.8 Debug: Jan 1 18:53:55 OSPFv3: LSA: Create LSA Type :ASExternal Id: 3 Advrouter: 10.4.4.8 Debug: Jan 1 18:53:55 OSPFv3: LSA: Delete LSA Type :ASExternal Id: 10.0.0.3 Advrouter: 10.4.4.8 Debug: Jan 1 18:53:55 OSPFv3: LSA: Create LSA Type :ASExternal Id: 4 Advrouter: 10.4.4.8 Debug: Jan 1 18:53:55 OSPFv3: LSA: Delete LSA Type :ASExternal Id: 10.0.0.4 Advrouter: 10.4.4.8 Debug: Jan 1 18:53:55 OSPFv3: LSA: Create LSA Type :ASExternal Id: 5 Advrouter: 10.4.4.8 Debug: Jan 1 18:53:55 OSPFv3: LSA: Delete LSA Type :ASExternal Id: 10.0.0.5 Advrouter: 10.4.4.8 Debug: Jan 1 18:53:55 OSPFv3: LSA: Create LSA Type :Router Id: 0 Advrouter: 10.4.4.8 Debug: Jan 1 18:53:55 OSPFv3: LSA: Delete LSA Type :Router Id: 0.0.0.0 Advrouter: 10.4.4.8 Debug: Jan 1 18:53:55 OSPFv3: LSA: Create LSA Type :ASExternal Id: 1 Advrouter: 10.4.4.8 Debug: Jan 1 18:53:55 OSPFv3: LSA: Delete LSA Type :ASExternal Id: 10.0.0.1 Advrouter: 10.4.4.8 Debug: Jan 1 18:53:55 OSPFv3: LSA: Create LSA Type :ASExternal Id: 2 Advrouter: 10.4.4.8 Debug: Jan 1 18:53:55 OSPFv3: LSA: Delete LSA Type :ASExternal Id: 10.0.0.2 Advrouter: 10.4.4.8 Debug: Jan 1 18:53:55 OSPFv3: LSA: Create LSA Type :ASExternal Id: 3 Advrouter: 10.4.4.8 Debug: Jan 1 18:53:55 OSPFv3: LSA: Delete LSA Type :ASExternal Id: 10.0.0.3 Advrouter: 10.4.4.8 Debug: Jan 1 18:53:55 OSPFv3: LSA: Create LSA Type :ASExternal Id: 4 Advrouter: 10.4.4.8 Debug: Jan 1 18:53:55 OSPFv3: LSA: Delete LSA Type :ASExternal Id: 10.0.0.4 Advrouter: 10.4.4.8 Debug: Jan 1 18:53:55 OSPFv3: LSA: Create LSA Type :ASExternal Id: 5 Advrouter: 10.4.4.8 Debug: Jan 1 18:53:55 OSPFv3: LSA: Delete LSA Type :ASExternal Id: 10.0.0.5 Advrouter: 10.4.4.8

# **debug ipv6 ospf lsa-install**

Displays debug information about installed LSAs.

### **Syntax**

**debug ipv6 ospf lsa-install**

**no debug ipv6 ospf lsa-install**

#### **Modes**

Privileged EXEC mode

Global configuration mode

### **Examples**

device# debug ipv6 ospf lsa-install OSPFv3: lsa-install debugging is on device(config-ospf6-router)# Debug: Jan 1 19:03:16 OSPFv3: LSA: Turnover type:Router Lsa Id:0.0.0.0 AdvRouter:10.4.4.8: Debug: Jan 1 19:03:16 OSPFv3: contents changed Debug: Jan 1 19:03:59 OSPFv3: LSA: Turnover type:Router Lsa Id:0.0.0.0 AdvRouter:10.4.4.8: Debug: Jan 1 19:03:59 OSPFv3: contents changed

# **debug ipv6 ospf lsa-inter-area**

Displays debug information about inter-area LSAs.

### **Syntax**

**debug ipv6 ospf lsa-inter-area**

**no debug ipv6 ospf lsa-inter-area**

### **Modes**

Privileged EXEC mode

Global configuration mode

### **Examples**

device# debug ipv6 ospf lsa-inter-area OSPFv3: lsa-inter-area debugging is on device(config-vif-7)# disable device(config-vif-7)# enable device(config-vif-7)# OSPFv3: Inter Area LSA not generated, path type = External OSPFv3: Inter Area LSA not generated, path type = External OSPFv3: Installing in LSDB Inter Area Prefix LSA for area 0.0.0.0 and prefix 2001:DB8::/64 OSPFv3: Inter Area LSA not generated, route is in same area. OSPFv3: Inter Area LSA not generated, path type = External OSPFv3: Inter Area LSA not generated, path type = External OSPFv3: Inter Area LSA not generated, route is in same area. OSPFv3: Installing in LSDB Inter Area Prefix LSA for area 10.0.0.1 and prefix 2001:DB8::/64 OSPFv3: Inter Area LSA not generated, path type = External OSPFv3: Inter Area LSA not generated, path type = External OSPFv3: Inter Area LSA not generated, path type = External OSPFv3: Inter Area LSA not generated, path type = External OSPFv3: Inter Area LSA not generated, route is in same area. shOSPFv3: Inter Area LSA not generated, route is in same area.

# **debug ipv6 ospf lsa-refresh**

Displays LSA refresh information.

### **Syntax**

**debug ipv6 ospf lsa-refresh no debug ipv6 ospf lsa-refresh**

### **Modes**

Privileged EXEC mode Global configuration mode

### **Examples**

device# debug ipv6 ospf lsa-refresh OSPFv3: lsa-refresh debugging is on device(config-ospf6-router)# Debug: Jan 1 19:01:39 OSPFv3: LSA: Update Router-LSA for area 0.0.0.0 Debug: Jan 1 19:01:39 OSPFv3: LSA Update Intra-Area-Prefix(Stub): Checking Interface 644 Debug: Jan 1 19:01:39 OSPFv3: LSA Update Intra-Area-Prefix(Stub): Interface 644 is down Debug: Jan 1 19:01:39 OSPFv3: LSA Update Intra-Area-Prefix(Stub): No prefix to advertise for Area 0.0.0.0 Debug: Jan 1 19:01:39 OSPFv3: LSA Update Intra-Area-Prefix(Stub): Area 0.0.0.0 Debug: Jan 1 19:01:39 OSPFv3: LSA Update Network: Interface 644 is not DR Debug: Jan 1 19:01:39 OSPFv3: LSA Update Intra-Area-Prefix(Transit):Interface 644 is not DR Debug: Jan 1 19:01:39 OSPFv3: LSA Update Intra-Area-Prefix(Stub): Checking Interface 644 Debug: Jan 1 19:01:39 OSPFv3: LSA Update Intra-Area-Prefix(Stub): Interface 644 is down Debug: Jan 1 19:01:39 OSPFv3: LSA Update Intra-Area-Prefix(Stub): No prefix to advertise for Area 0.0.0.0 Debug: Jan 1 19:01:39 OSPFv3: LSA Update Intra-Area-Prefix(Stub): Area 0.0.0.0 Debug: Jan 1 19:01:44 OSPFv3: LSA: Update Router-LSA for area 0.0.0.0 Debug: Jan 1 19:02:42 OSPFv3: LSA: Update Router-LSA for area 0.0.0.0 Debug: Jan 1 19:02:42 OSPFv3: LSA: LSA Update AS-External: ID 10.0.0.6 Debug: Jan 1 19:02:42 OSPFv3: LSA: LSA Update AS-External: ID 10.0.0.7debug ip Debug: Jan 1 19:02:42 OSPFv3: LSA: LSA Update AS-External: ID 10.0.0.8 Debug: Jan 1 19:02:42 OSPFv3: LSA: LSA Update AS-External: ID 10.0.0.9 Debug: Jan 1 19:02:42 OSPFv3: LSA: LSA Update AS-External: ID 10.0.0.10 Debug: Jan 1 19:02:42 OSPFv3: LSA Update Intra-Area-Prefix(Stub): Checking Interface 644 Debug: Jan 1 19:02:42 OSPFv3: LSA Update Intra-Area-Prefix(Stub): include 2001:DB8::/64 Debug: Jan 1 19:02:42 OSPFv3: LSA Update Intra-Area-Prefix(Stub): Area 0.0.0.0 Debug: Jan 1 19:02:42 OSPFv3: LSA Update Link: Interface 644 Debug: Jan 1 19:02:46 OSPFv3: LSA Update Link: Interface 644 Debug: Jan 1 19:02:46 OSPFv3: LSA: Type: 8 ID: 644 AdvRouter: 10.4.4.8, Supress Updating Debug: Jan 1 19:02:46 OSPFv3: LSA Update Link: Interface 644 Debug: Jan 1 19:02:46 OSPFv3: LSA: Type: 8 ID: 644 AdvRouter: 10.4.4.8, Supress Updating Debug: Jan 1 19:02:47 OSPFv3: LSA Update Intra-Area-Prefix(Stub): Checking Interface 644 Debug: Jan 1 19:02:47 OSPFv3: LSA Update Intra-Area-Prefix(Stub): include 2001:DB8::/64 Debug: Jan 1 19:02:47 OSPFv3: LSA: Type: 8201 ID: 0 AdvRouter: 10.4.4.8, Supress Updating Debug: Jan 1 19:02:47 OSPFv3: LSA Update Intra-Area-Prefix(Stub): Area 0.0.0.0 Debug: Jan 1 19:02:47 OSPFv3: LSA: Update Router-LSA for area 0.0.0.0 Debug: Jan 1 19:02:47 OSPFv3: LSA: Type: 8193 ID: 0 AdvRouter: 10.4.4.8, Supress

# **debug ipv6 ospf nsm**

Displays debug information about the neighbor state machine (NSM).

#### **Syntax**

**debug ipv6 ospf nsm**

**no debug ipv6 ospf nsm**

#### **Modes**

Privileged EXEC mode

Global configuration mode

#### **Examples**

```
device# debug ipv6 ospf nsm
          OSPFv3: nsm debugging is on
Debug: Dec 9 11:08:20 OSPFv3: NSM[14689]: SendHello at 652364
Debug: Dec 9 11:08:21 OSPFv3: NSM[2.0.0.1, 14341]: HelloReceived at 652379, 631072 
Debug: Dec 9 11:08:22 OSPFv3: NSM[14366]: SendHello at 652386
Debug: Dec 9 11:08:24 OSPFv3: NSM[14364]: SendHello at 652403
Debug: Dec 9 11:08:25 OSPFv3: NSM[14688]: SendHello at 652415
Debug: Dec 9 11:08:25 OSPFv3: NSM[14337]: SendHello at 652416
Debug: Dec 9 11:08:26 OSPFv3: NSM[14369]: SendHello at 652430
Debug: Dec 9 11:08:27 OSPFv3: NSM[1.0.0.13, 14364]: HelloReceived at 652434, 631127 
Debug: Dec 9 11:08:27 OSPFv3: NSM[1.0.0.11, 14368]: HelloReceived at 652437, 631130 
Debug: Dec 9 11:08:27 OSPFv3: NSM[1.0.0.11]: Status change [Down]->[Init](HelloReceived)
Debug: Dec 9 11:08:27 OSPFv3: NSM[1.0.0.11]: 2Way-Received
Debug: Dec 9 11:08:27 OSPFv3: NSM[1.0.0.11]: Status change [Init]->[2-way](No Need Adjacency)
Debug: Dec 9 11:08:27 OSPFv3: NSM[1.0.0.11]: AdjOK?
Debug: Dec 9 11:08:27 OSPFv3: NSM[1.0.0.11]: Status change [2-way]->[ExStart](Need Adjacency)
Debug: Dec 9 11:08:28 OSPFv3: NSM[1.0.0.14, 14366]: HelloReceived at 652446, 631139<br>Debug: Dec 9 11:08:28 OSPFv3: NSM[1.0.0.11, 14369]: HelloReceived at 652447, 631140
            9 11:08:28 OSPFv3: NSM[1.0.0.11, 14369]: HelloReceived at 652447, 631140
Debug: Dec 9 11:08:29 OSPFv3: NSM[14341]: SendHello at 652453
Debug: Dec 9 11:08:29 OSPFv3: NSM[14371]: SendHello at 652457
Debug: Dec 9 11:08:30 OSPFv3: NSM[1.0.0.12, 14371]: HelloReceived at 652461, 631153 
Debug: Dec 9 11:08:30 OSPFv3: NSM[14689]: SendHello at 652464
Debug: Dec 9 11:08:30 OSPFv3: NSM[14368]: SendHello at 652468
Debug: Dec 9 11:08:30 OSPFv3: NSM[1.0.0.11]: NegotiationDone
```
# **debug ipv6 ospf nsm-events**

Displays debug information about NSM events.

### **Syntax**

**debug ipv6 ospf nsm-events**

**no debug ipv6 ospf nsm-events**

### **Modes**

Privileged EXEC mode

Global configuration mode

# **Examples**

device# debug ipv6 ospf nsm-events OSPFv3: nsm-events debugging is on Debug: Dec 9 11:10:59 OSPFv3: NSM[1.0.0.12, 14368]: HelloReceived at 653956, 632600 Debug: Dec 9 11:10:59 OSPFv3: NSM[1.0.0.11, 14368]: HelloReceived at 653956, 632600 Debug: Dec 9 11:11:00 OSPFv3: NSM[7.0.0.3, 14368]: HelloReceived at 653968, 632612 Debug: Dec 9 11:11:01 OSPFv3: NSM[2.0.0.1, 14341]: HelloReceived at 653971, 632615 Debug: Dec 9 11:11:01 OSPFv3: NSM[14364]: SendHello at 653974 Debug: Dec 9 11:11:01 OSPFv3: NSM[14368]: SendHello at 653980 Debug: Dec 9 11:11:02 OSPFv3: NSM[1.0.0.13, 14364]: HelloReceived at 653981, 632625 Debug: Dec 9 11:11:02 OSPFv3: NSM[14337]: SendHello at 653983 Debug: Dec 9 11:11:02 OSPFv3: NSM[1.0.0.11, 14369]: HelloReceived at 653984, 632628<br>Debug: Dec 9 11:11:02 OSPFv3: NSM[1.0.0.12, 14371]: HelloReceived at 653985, 632628 9 11:11:02 OSPFv3: NSM[1.0.0.12, 14371]: HelloReceived at 653985, 632628 Debug: Dec 9 11:11:02 OSPFv3: NSM[14688]: SendHello at 653985 Debug: Dec 9 11:11:03 OSPFv3: NSM[14341]: SendHello at 653993 Debug: Dec 9 11:11:03 OSPFv3: NSM[14369]: SendHello at 653993 Debug: Dec 9 11:11:03 OSPFv3: NSM[1.0.0.14, 14366]: HelloReceived at 653996, 632640 Debug: Dec 9 11:11:05 OSPFv3: NSM[14689]: SendHello at 654011 Debug: Dec 9 11:11:06 OSPFv3: NSM[14371]: SendHello at 654025 Debug: Dec 9 11:11:07 OSPFv3: NSM[14366]: SendHello at 654038

# **debug ipv6 ospf nsm-status**

Displays information about the status of NSM.

#### **Syntax**

**debug ipv6 ospf nsm-status**

**no debug ipv6 ospf nsm-status**

#### **Modes**

Privileged EXEC mode

Global configuration mode

#### **Examples**

```
device# debug ipv6 ospf nsm-status
OSPFv3: nsm-status debugging is on
Debug: Dec 9 11:12:19 OSPFv3: NSM[1.0.0.12]: Status change [Down]->[Init](HelloReceived)
Debug: Dec 9 11:12:19 OSPFv3: NSM[1.0.0.12]: Status change [Init]->[2-way](No Need Adjacency)
Debug: Dec 9 11:12:19 OSPFv3: NSM[1.0.0.11]: Status change [Down]->[Init](HelloReceived)
Debug: Dec 9 11:12:19 OSPFv3: NSM[1.0.0.11]: Status change [Init]->[2-way](No Need Adjacency)
Debug: Dec 9 11:12:19 OSPFv3: NSM[1.0.0.11]: Status change [2-way]->[ExStart](Need Adjacency)
Debug: Dec 9 11:12:19 OSPFv3: NSM[1.0.0.11]: Status change [ExStart]->[ExChange](NegotiationDone)
Debug: Dec 9 11:12:19 OSPFv3: NSM[1.0.0.11]: Status change [ExChange]->[Loading](Requestlist Not Empty)
Debug: Dec 9 11:12:20 OSPFv3: NSM[1.0.0.11]: Status change [Loading]->[Full](LoadingDone)
Debug: Dec 9 11:12:20 OSPFv3: NSM[7.0.0.3]: Status change [Down]->[Init](HelloReceived)
Debug: Dec 9 11:12:20 OSPFv3: NSM[7.0.0.3]: Status change [Init]->[2-way](No Need Adjacency)
Debug: Dec 9 11:12:20 OSPFv3: NSM[7.0.0.3]: Status change [2-way]->[ExStart](Need Adjacency)
Debug: Dec 9 11:12:20 OSPFv3: NSM[7.0.0.3]: Status change [ExStart]->[ExChange](NegotiationDone)
Debug: Dec 9 11:12:21 OSPFv3: NSM[7.0.0.3]: Status change [ExChange]->[Full](Requestlist Empty)
```
# **debug ipv6 ospf packet**

Displays all OSPFv3 packets in rx or tx mode.

### **Syntax**

**debug ipv6 ospf packet no debug ipv6 ospf packet**

### **Modes**

Privileged EXEC mode Global configuration mode

# **Examples**

device# device# debug ipv6 ospf packet OSPFv3: packet debugging is on device(config-ospf6-router)# Debug: Jan 1 17:20:18 OSPFv3: Rcv Hello on ve 9 OSPFv3: (fe80::224:38ff:fed6:7800->OSPFv3: ff02::5) RtrID:10.2.2.2 DR:10.4.4.8 BDR:10.2.2.2 Debug: Jan 1 17:20:18 OSPFv3: Rcv Hello on ve 9 OSPFv3: (fe80::224:38ff:fed6:7800->OSPFv3: ff02::5) RtrID:10.2.2.2 DR:10.4.4.8 BDR:10.2.2.2 Debug: Jan 1 17:20:23 OSPFv3: Snd Hello on ve 9 OSPFv3: (fe80::224:38ff:fe21:6400->OSPFv3: ff02::5) RtrID:10.4.4.8 DR:10.4.4.8 BDR:10.2.2.2 Debug: Jan 1 17:20:29 OSPFv3: Rcv Hello on ve 9 OSPFv3: (fe80::224:38ff:fed6:7800->OSPFv3: ff02::5) RtrID:10.2.2.2 DR:10.4.4.8 BDR:10.2.2.2 Debug: Jan 1 17:20:29 OSPFv3: Rcv Hello on ve 9 OSPFv3: (fe80::224:38ff:fed6:7800->OSPFv3: ff02::5) RtrID:10.2.2.2 DR:10.4.4.8 BDR:10.2.2.2 Debug: Jan 1 17:20:32 OSPFv3: Snd Hello on ve 9 OSPFv3: (fe80::224:38ff:fe21:6400->OSPFv3: ff02::5) RtrID:10.4.4.8 DR:10.4.4.8 BDR:10.2.2.2 Debug: Jan 1 17:20:38 OSPFv3: Rcv Hello on ve 9 OSPFv3: (fe80::224:38ff:fed6:7800->OSPFv3: ff02::5) RtrID:10.2.2.2 DR:10.4.4.8 BDR:10.2.2.2 Debug: Jan 1 17:20:38 OSPFv3: Rcv Hello on ve 9 OSPFv3: (fe80::224:38ff:fed6:7800->OSPFv3: ff02::5) RtrID:10.2.2.2 DR:10.4.4.8 BDR:10.2.2.2 Debug: Jan 1 17:20:43 OSPFv3: Snd Hello on ve 9 OSPFv3: (fe80::224:38ff:fe21:6400->OSPFv3: ff02::5) RtrID:10.4.4.8 DR:10.4.4.8 BDR:10.2.2.2 Debug: Jan 1 17:20:49 OSPFv3: Rcv Hello on ve 9 OSPFv3: (fe80::224:38ff:fed6:7800->OSPFv3: ff02::5) RtrID:10.2.2.2 DR:10.4.4.8 BDR:10.2.2.2 Debug: Jan 1 17:20:49 OSPFv3: Rcv Hello on ve 9 OSPFv3: (fe80::224:38ff:fed6:7800->OSPFv3: ff02::5) RtrID:10.2.2.2 DR:10.4.4.8 BDR:10.2.2.2 Debug: Jan 1 17:20:54 OSPFv3: Snd Hello on ve 9 OSPFv3: (fe80::224:38ff:fe21:6400->OSPFv3: ff02::5) RtrID:10.4.4.8 DR:10.4.4.8 BDR:10.2.2.2 Debug: Jan 1 17:20:58 OSPFv3: Rcv Hello on ve 9 OSPFv3: (fe80::224:38ff:fed6:7800->OSPFv3: ff02::5) RtrID:10.2.2.2 DR:10.4.4.8 BDR:10.2.2.2 Debug: Jan 1 17:20:58 OSPFv3: Rcv Hello on ve 9 OSPFv3: (fe80::224:38ff:fed6:7800->OSPFv3: ff02::5) RtrID:10.2.2.2 DR:10.4.4.8 BDR:10.2.2.2 Debug: Jan 1 17:21:04 OSPFv3: Snd Hello on ve 9 OSPFv3: (fe80::224:38ff:fe21:6400->OSPFv3: ff02::5) RtrID:10.4.4.8 DR:10.4.4.8 BDR:10.2.2.2 Debug: Jan 1 17:21:09 OSPFv3: Rcv Hello on ve 9 OSPFv3: (fe80::224:38ff:fed6:7800->OSPFv3: ff02::5) RtrID:10.2.2.2 DR:10.4.4.8 BDR:10.2.2.2 Debug: Jan 1 17:21:09 OSPFv3: Rcv Hello on ve 9 OSPFv3: (fe80::224:38ff:fed6:7800->OSPFv3: ff02::5) RtrID:10.2.2.2 DR:10.4.4.8 BDR:10.2.2.2 Debug: Jan 1 17:21:14 OSPFv3: Snd Hello on ve 9 OSPFv3: (fe80::224:38ff:fe21:6400->OSPFv3: ff02::5) RtrID:10.4.4.8 DR:10.4.4.8 BDR:10.2.2.2

# **debug ipv6 ospf packet-dd**

Displays all OSPFv3 data description packets in rx or tx mode.

### **Syntax**

**debug ipv6 ospf packet-dd**

**no debug ipv6 ospf packet-dd**

### **Modes**

Privileged EXEC mode

Global configuration mode

# **Examples**

device# debug ipv6 ospf packet-dd OSPFv3: packet-dd debugging is on device(config-ospf6-router)# Debug: Jan 1 19:06:18 OSPFv3: Rcv DbDesc on ve 9 OSPFv3: (fe80::224:38ff:fed6:7800->OSPFv3: fe80::224:38ff:fe21:6400) Debug: Jan 1 19:06:18 Option:00-00-13, Bits:07 SEQ:19b40 Debug: Jan 1 19:06:18 OSPFv3: DbDesc from 10.2.2.2 Ignored: state less than Init Debug: Jan 1 19:06:19 OSPFv3: set dbdesc seqnum 000aa922 for 10.2.2.2 Debug: Jan 1 19:06:19 OSPFv3: Snd DbDesc on ve 9 OSPFv3: (fe80::224:38ff:fe21:6400->OSPFv3: fe80::224:38ff:fed6:7800) Debug: Jan 1 19:06:19 Option:00-00-13, Bits:07 SEQ:aa922 Debug: Jan 1 19:06:19 OSPFv3: Rcv DbDesc on ve 9 OSPFv3: (fe80::224:38ff:fed6:7800->OSPFv3: fe80::224:38ff:fe21:6400) Debug: Jan 1 19:06:19 Option:00-00-13, Bits:00 SEQ:aa922 Debug: Jan 1 19:06:19 OSPFv3: Snd DbDesc on ve 9 OSPFv3: (fe80::224:38ff:fe21:6400->OSPFv3: fe80::224:38ff:fed6:7800) Debug: Jan 1 19:06:19 Option:00-00-13, Bits:01 SEQ:aa923 Debug: Jan 1 19:06:19 OSPFv3: Rcv DbDesc on ve 9 OSPFv3: (fe80::224:38ff:fed6:7800->OSPFv3: fe80::224:38ff:fe21:6400) Debug: Jan 1 19:06:19 Option:00-00-13, Bits:00 SEQ:aa923

# **debug ipv6 ospf packet-hello**

Displays all OSPFv3 hello packets in rx or tx mode.

#### **Syntax**

**debug ipv6 ospf packet-hello**

**no debug ipv6 ospf packet-hello**

#### **Modes**

Privileged EXEC mode

Global configuration mode

### **Examples**

device# debug ipv6 ospf packet-hello OSPFv3: packet-hello debugging is on device(config-ospf6-router)# Debug: Jan 1 18:52:05 OSPFv3: Snd Hello on ve 9 OSPFv3: (fe80::224:38ff:fe21:6400->OSPFv3: ff02::5) RtrID:10.4.4.8 DR:10.4.4.8 BDR:10.2.2.2 Debug: Jan 1 18:52:07 OSPFv3: Rcv Hello on ve 9 OSPFv3: (fe80::224:38ff:fed6:7800->OSPFv3: ff02::5) RtrID:10.2.2.2 DR:10.4.4.8 BDR:10.2.2.2 Debug: Jan 1 18:52:07 OSPFv3: Rcv Hello on ve 9 OSPFv3: (fe80::224:38ff:fed6:7800->OSPFv3: ff02::5) RtrID:10.2.2.2 DR:10.4.4.8 BDR:10.2.2.2 Debug: Jan 1 18:52:16 OSPFv3: Snd Hello on ve 9 OSPFv3: (fe80::224:38ff:fe21:6400->OSPFv3: ff02::5) RtrID:10.4.4.8 DR:10.4.4.8 BDR:10.2.2.2 Debug: Jan 1 18:52:16 OSPFv3: Rcv Hello on ve 9 OSPFv3: (fe80::224:38ff:fed6:7800->OSPFv3: ff02::5) RtrID:10.2.2.2 DR:10.4.4.8 BDR:10.2.2.2 Debug: Jan 1 18:52:16 OSPFv3: Rcv Hello on ve 9 OSPFv3: (fe80::224:38ff:fed6:7800->OSPFv3: ff02::5) RtrID:10.2.2.2 DR:10.4.4.8 BDR:10.2.2.2
# **debug ipv6 ospf packet-lsa-ack**

Displays all OSPFv3 LSA acknowledgment packets in rx or tx mode.

#### **Syntax**

**debug ipv6 ospf packet-lsa-ack**

**no debug ipv6 ospf packet-lsa-ack**

#### **Modes**

Privileged EXEC mode

Global configuration mode

### **Examples**

device# debug ipv6 ospf packet-lsa-ack OSPFv3: packet-lsa-ack debugging is on Debug: Dec 9 11:15:08 OSPFv3: Rcv LSAck on ve 2150 OSPFv3: (fe80::768e:f8ff:fe46:bf60->OSPFv3:  $ff02::5)$  Type:2009, LSID:0 Adv:1.0.0.1 SEQ:80000b5e AGE:1 Debug: Dec 9 11:15:08 OSPFv3: Rcv LSAck on ve 2250 OSPFv3: (fe80::224:38ff:fe76:2a40->OSPFv3: ff02::5) Type:2009, LSID:0 Adv:1.0.0.1 SEQ:80000b5e AGE:1 Debug: Dec 9 11:15:08 OSPFv3: Rcv LSAck on ve 2122 OSPFv3: (fe80::277:77ff:fe77:1111->OSPFv3: ff02::5) Type:2009, LSID:0 Adv:1.0.0.1 SEQ:80000b5e AGE:2 Debug: Dec 9 11:15:08 OSPFv3: neighbor 7.0.0.3 not found, reject received LS ACK<br>Debug: Dec 9 11:15:08 OSPFv3: Rcv LSAck on ve 120 OSPFv3: (fe80::204:80ff:fe11:1111->OSPFv3: ff02::5) Debug: Dec 9 11:15:08 OSPFv3: Rcv LSAck on ve 120 Type:2009, LSID:0 Adv:1.0.0.1 SEQ:80000b5e AGE:1 Debug: Dec 9 11:15:08 OSPFv3: Rcv LSAck on ve 1737 OSPFv3: (fe80::768e:f8ff:fef9:b8dc->OSPFv3: ff02::5) Type:2009, LSID:0 Adv:1.0.0.1 SEQ:80000b5e AGE:1 Debug: Dec 9 11:15:08 OSPFv3: Rcv LSAck on ve 1837 OSPFv3: (fe80::768e:f8ff:fe34:b570->OSPFv3: ff02::5) Type:2009, LSID:0 Adv:1.0.0.1 SEQ:80000b5e AGE:1 Debug: Dec 9 11:15:12 OSPFv3: Snd LSAck on ve 2250 OSPFv3: (fe80::ce4e:24ff:fe39:4480->OSPFv3: fe80::224:38ff:fe76:2a40) Type:2002, LSID:3085 Adv:7.0.0.3 SEQ:80000035 AGE:2 Debug: Dec 9 11:15:13 OSPFv3: Snd LSAck on ve 2150 OSPFv3: (fe80::ce4e:24ff:fe39:4480->OSPFv3: fe80::768e:f8ff:fe46:bf60) Type:2001, LSID:0 Adv:7.0.0.3 SEQ:800008cc AGE:1 Debug: Dec 9 11:15:13 OSPFv3: Snd LSAck on ve 2250 OSPFv3: (fe80::ce4e:24ff:fe39:4480->OSPFv3: fe80::224:38ff:fe76:2a40) Type:2001, LSID:0 Adv:7.0.0.3 SEQ:800008cc AGE:1 Debug: Dec 9 11:15:13 OSPFv3: Snd LSAck on ve 2250 OSPFv3: (fe80::ce4e:24ff:fe39:4480->OSPFv3: fe80::224:38ff:fe76:2a40) Type:2002, LSID:3085 Adv:7.0.0.3 SEQ:80000036 AGE:1 Debug: Dec 9 11:15:13 OSPFv3: Snd LSAck on ve 2150 OSPFv3: (fe80::ce4e:24ff:fe39:4480->OSPFv3: fe80::768e:f8ff:fe46:bf60) Type:2002, LSID:3085 Adv:7.0.0.3 SEQ:80000036 AGE:1 Debug: Dec 9 11:15:13 OSPFv3: Snd LSAck on ve 2250 OSPFv3: (fe80::ce4e:24ff:fe39:4480->OSPFv3: fe80::224:38ff:fe76:2a40) Type:2009, LSID:92550 Adv:7.0.0.3 SEQ:8000002d AGE:1 Debug: Dec 9 11:15:13 OSPFv3: Snd LSAck on ve 2150 OSPFv3: (fe80::ce4e:24ff:fe39:4480->OSPFv3: fe80::768e:f8ff:fe46:bf60) Type:2009, LSID:92550 Adv:7.0.0.3 SEQ:8000002d AGE:1 Debug: Dec 9 11:15:13 OSPFv3: Rcv LSAck on ve 2122 OSPFv3: (fe80::768e:f8ff:fe46:bf60->OSPFv3: ff02::5) Type:2001, LSID:0 Adv:7.0.0.3 SEQ:800008cc AGE:1 Type:2002, LSID:3085 Adv:7.0.0.3 SEQ:80000036 AGE:1 Type:2009, LSID:92550 Adv:7.0.0.3 SEQ:8000002d AGE:1

# **debug ipv6 ospf packet-lsa-req**

Displays all OSPFv3 LSA request packets in rx or tx mode.

#### **Syntax**

**debug ipv6 ospf packet-lsa-req**

**no debug ipv6 ospf packet-lsa-req**

#### **Modes**

Privileged EXEC mode

Global configuration mode

```
device# debug ipv6 ospf packet-lsa-req
OSPFv3: packet-lsa-req debugging is on
Debug: Dec 9 11:18:25 OSPFv3: Snd LSReq on ve 2122 OSPFv3: (fe80::207:50ff:fe75:750->OSPFv3: 
fe80::768e:f8ff:fe46:bf60)
  Type:0008, LSID:2049 Adv-Router:1.0.0.11
  Type:0008, LSID:2049 Adv-Router:1.0.0.12
  Type:0008, LSID:14368 Adv-Router:1.0.0.1
  Type:0008, LSID:3085 Adv-Router:7.0.0.3
Debug: Dec 9 11:18:25 OSPFv3: Snd LSReq on ve 2122 OSPFv3: (fe80::207:50ff:fe75:750->OSPFv3: 
fe80::768e:f8ff:fe46:bf60)
  Type:0008, LSID:2049 Adv-Router:1.0.0.11
   Type:0008, LSID:2049 Adv-Router:1.0.0.12
  Type:0008, LSID:14368 Adv-Router:1.0.0.1
  Type:0008, LSID:3085 Adv-Router:7.0.0.3
Debug: Dec 9 11:18:26 OSPFv3: Rcv LSReq on ve 2122 OSPFv3: (fe80::277:77ff:fe77:1111->OSPFv3: 
fe80::207:50ff:fe75:750)
  Type:2001, LSID:0 Adv-Router:1.0.0.1
   Type:2009, LSID:0 Adv-Router:1.0.0.1
  Type:0008, LSID:14368 Adv-Router:1.0.0.1
```
## **debug ipv6 ospf packet-lsa-update**

Displays all OSPFv3 LSA update packets in rx or tx mode.

#### **Syntax**

**debug ipv6 ospf packet-lsa-update**

**no debug ipv6 ospf packet-lsa-update**

#### **Modes**

Privileged EXEC mode

Global configuration mode

#### **Examples**

device# debug ipv6 ospf packet-lsa-update OSPFv3: packet-lsa-update debugging is on Debug: Dec 9 11:20:18 OSPFv3: Rcv LSUpdate on ve 2150 OSPFv3:(fe80::768e:f8ff:fe46:bf60- >OSPFv3:ff02::5) Type:2002, LSID:3085 Adv:7.0.0.3 SEQ:80000039 AGE:2 Debug: Dec 9 11:20:18 OSPFv3: Rcv LSUpdate on ve 2250 OSPFv3:(fe80::224:38ff:fe76:2a40->OSPFv3:  $ff02::5)$  Type:2002, LSID:3085 Adv:7.0.0.3 SEQ:80000039 AGE:2 Debug: Dec 9 11:20:18 OSPFv3: Snd LSUpdate on ve 120 OSPFv3:(fe80::ce4e:24ff:fe39:4480->OSPFv3: ff02::5) Type:2002, LSID:3085 Adv:7.0.0.3 SEQ:80000039 AGE:3 Debug: Dec 9 11:20:18 OSPFv3: Snd LSUpdate on ve 1737 OSPFv3:(fe80::ce4e:24ff:fe39:4480->OSPFv3: ff02::5) Type:2002, LSID:3085 Adv:7.0.0.3 SEQ:80000039 AGE:3 Debug: Dec 9 11:20:18 OSPFv3: Snd LSUpdate on ve 1837 OSPFv3:(fe80::ce4e:24ff:fe39:4480->OSPFv3: ff02::5) Type:2002, LSID:3085 Adv:7.0.0.3 SEQ:80000039 AGE:3 Debug: Dec 9 11:20:18 OSPFv3: Snd LSUpdate on ve 2250 OSPFv3:(fe80::ce4e:24ff:fe39:4480->OSPFv3:  $ff02::5)$ Type:2002, LSID:3085 Adv:7.0.0.3 SEQ:80000039 AGE:3

# **debug ipv6 ospf route**

Displays all OSPFv3 routes.

#### **Syntax**

**debug ipv6 ospf route**

**no debug ipv6 ospf route**

#### **Modes**

Privileged EXEC mode

Global configuration mode

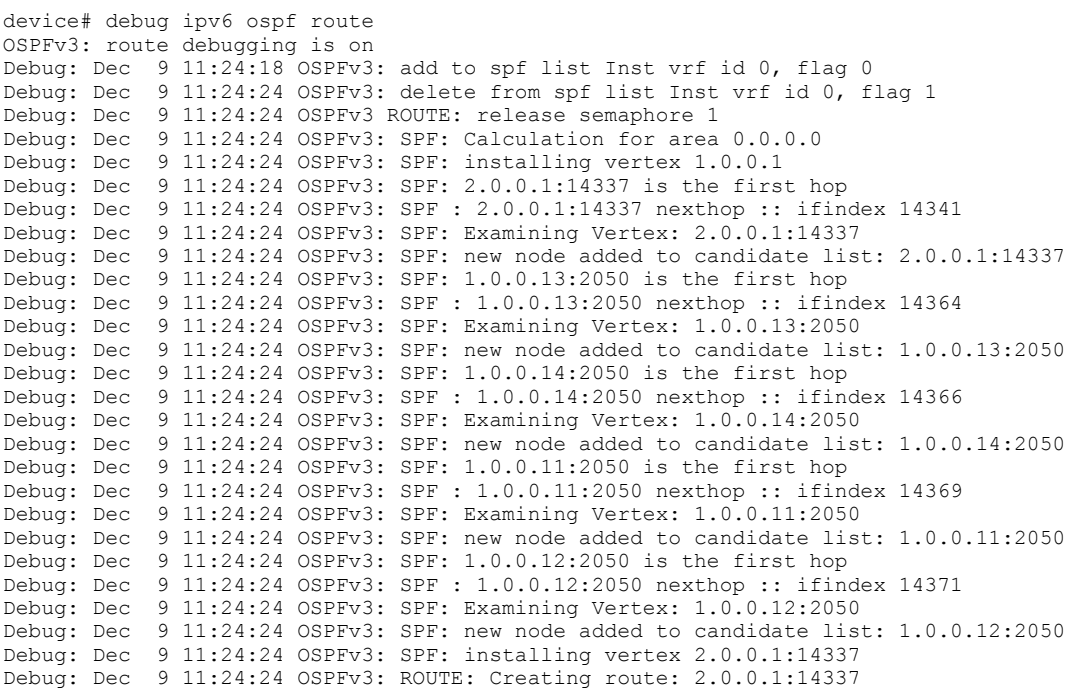

# **debug ipv6 ospf route-calc-external**

Displays external route calculations.

#### **Syntax**

**debug ipv6 ospf route-calc-external**

**no debug ipv6 ospf route-calc-external**

#### **Modes**

Privileged EXEC mode

Global configuration mode

```
device# debug ipv6 ospf route-calc-external
OSPFv3: route-calc-external debugging is on
device(config-if-e1000-8/9)# Debug: Jan 1 19:21:07 OSPFv3: EXTERNAL ROUTE:
External LSA(ID= 37) is Self-originated:
Debug: Jan 1 19:21:07 OSPFv3: EXTERNAL ROUTE: Forwarding flag specified
Debug: Jan 1 19:21:07 OSPFv3: EXTERNAL ROUTE: Forwarding flag specified
Debug: Jan 1 19:21:07 OSPFv3: EXTERNAL ROUTE: Forwarding flag specified
Debug: Jan 1 19:21:07 OSPFv3: EXTERNAL ROUTE: Forwarding flag specified
Debug: Jan 1 19:21:07 OSPFv3: EXTERNAL ROUTE: External LSA(ID= 39) is
Self-originated:
Debug: Jan 1 19:21:07 OSPFv3: EXTERNAL ROUTE: Forwarding flag specified
Debug: Jan 1 19:21:07 OSPFv3: EXTERNAL ROUTE: Forwarding flag specified
Debug: Jan 1 19:21:07 OSPFv3: EXTERNAL ROUTE: Forwarding flag specified
Debug: Jan 1 19:21:07 OSPFv3: EXTERNAL ROUTE: External LSA(ID= 36) is
Self-originated:
Debug: Jan 1 19:21:07 OSPFv3: EXTERNAL ROUTE: Forwarding flag specified
Debug: Jan 1 19:21:07 OSPFv3: EXTERNAL ROUTE: Forwarding flag specified
Debug: Jan 1 19:21:07 OSPFv3: EXTERNAL ROUTE: Forwarding flag specified
Debug: Jan 1 19:21:07 OSPFv3: EXTERNAL ROUTE: External LSA(ID= 38) is
Self-originated:
Debug: Jan 1 19:21:07 OSPFv3: EXTERNAL ROUTE: Forwarding flag specified
Debug: Jan 1 19:21:07 OSPFv3: EXTERNAL ROUTE: Forwarding flag specified
Debug: Jan 1 19:21:07 OSPFv3: EXTERNAL ROUTE: Forwarding flag specified
Debug: Jan 1 19:21:07 OSPFv3: EXTERNAL ROUTE: Forwarding flag specified
Debug: Jan 1 19:21:07 OSPFv3: EXTERNAL ROUTE: External LSA(ID= 40) is
Self-originated:
Debug: Jan 1 19:21:07 OSPFv3: EXTERNAL ROUTE: Forwarding flag specified
```
# **debug ipv6 ospf route-calc-inter-area**

Displays inter-area route calculations.

#### **Syntax**

**debug ipv6 ospf route-calc-inter-area**

**no debug ipv6 ospf route-calc-inter-area**

#### **Modes**

Privileged EXEC mode

Global configuration mode

#### **Examples**

device# debug ipv6 ospf route-calc-inter-area OSPFv3: route-calc-inter-area debugging is on device(config-vif-7)# ipv6 ospf area 1 device(config-vif-7)# sOSPFv3: INTER AREA ROUTE: Inter Area Prefix LSA(ID= 2, prefix 2001:DB8::/64) is Self-originated. Area id 0.0.0.0 OSPFv3: INTER AREA ROUTE: Inter Area Prefix LSA(ID= 2, prefix 2001:DB8::/64) is Self-originated. Area id 0.0.0.0 device(config-vif-7)# disable device(config-vif-7)# OSPFv3: INTER AREA ROUTE: Inter Area Prefix LSA(ID= 2, prefix 2001:DB8::/64) is Self-originated. Area id 0.0.0.0 device(config-vif-7)# enable device(config-vif-7)# OSPFv3: INTER AREA ROUTE: Inter Area Prefix LSA(ID= 11, prefix 2001:DB8::/64) is Self-originated. Area id 0.0.0.0 device(config)# Debug: Jan 1 00:32:22 OSPFv3: INTER AREA ROUTE: Inter Area route for prefix 2001:DB8::/64 created

## **debug ipv6 ospf route-calc-intra-area**

Displays intra-area route calculations.

#### **Syntax**

**debug ipv6 ospf route-calc-intra-area no ddebug ipv6 ospf route-calc-intra-area**

#### **Modes**

Privileged EXEC mode

Global configuration mode

#### **Examples**

device# debug ipv6 ospf route-calc-intra-area OSPFv3: route-calc-intra-area debugging is on Debug: Dec 9 11:26:41 OSPFv3: Calculating Intra Area routes for area 0.0.0.0 Debug: Dec 9 11:26:41 OSPFv3: INTRA AREA ROUTE: Calculating Intra Area Stub Routes Debug: Dec 9 11:26:41 OSPFv3: INTRA AREA ROUTE: found Prefix LSA type : IntraPrefix : for Id 0.0.0.0 Advrouter 1.0.0.1 Debug: Dec 9 11:26:41 OSPFv3: INTRA AREA ROUTE: Intra Area route install 1001:1:1:1::/64 cost 1, area 0.0.0.0 Debug: Dec 9 11:26:41 OSPFv3: INTRA AREA ROUTE: Intra Area route install 1001:101:1:1::/64 cost 100, area 0.0.0.0 Debug: Dec 9 11:26:41 OSPFv3: INTRA AREA ROUTE: Intra Area route install 1001:200:1:1::/64 cost 100, area 0.0.0.0 Debug: Dec 9 11:26:41 OSPFv3: INTRA AREA ROUTE: Intra Area route install 1001:205:1:1::/64 cost 100, area 0.0.0.0 Debug: Dec 9 11:26:41 OSPFv3: INTRA AREA ROUTE: Intra Area route install 1001:210:1:1::/64 cost 100, area 0.0.0.0 Debug: Dec 9 11:26:41 OSPFv3: INTRA AREA ROUTE: Intra Area route install 1001:220:1:1::/64 cost 100, area 0.0.0.0 Debug: Dec 9 11:26:41 OSPFv3: INTRA AREA ROUTE: Intra Area route install 1001:593:1:1::/64 cost 17, area 0.0.0.0 Debug: Dec 9 11:26:41 OSPFv3: INTRA AREA ROUTE: Intra Area route install 1001:2122:1:1::/64 cost 9, area 0.0.0.0 Debug: Dec 9 11:26:41 OSPFv3: INTRA AREA ROUTE: found Prefix LSA type : IntraPrefix : for Id 0.0.0.0 Advrouter 1.0.0.11 Debug: Dec 9 11:26:41 OSPFv3: INTRA AREA ROUTE: Intra Area route install 1001:1011::1/128 cost 100, area 0.0.0.0 Debug: Dec 9 11:26:41 OSPFv3: INTRA AREA ROUTE: found Prefix LSA type : IntraPrefix : for Id 0.0.0.0 Advrouter 1.0.0.12 Debug: Dec 9 11:26:41 OSPFv3: INTRA AREA ROUTE: Intra Area route install 1001:1012::1/128 cost 100, area 0.0.0.0

# **debug ipv6 ospf route-calc-spf**

Displays SPF route calculations.

#### **Syntax**

**debug ipv6 ospf route-calc-spf**

**no debug ipv6 ospf route-calc-spf**

#### **Modes**

Privileged EXEC mode

Global configuration mode

```
device# debug ipv6 ospf route-calc-spf
OSPFv3: route-calc-spf debugging is on
Debug: Dec 9 11:29:11 OSPFv3: Schedule routing table build
Debug: Dec 9 11:29:11 OSPFv3: add to spf list Inst vrf id 0, flag 0
Debug: Dec 9 11:29:17 OSPFv3: delete from spf list Inst vrf id 0, flag 1
Debug: Dec 9 11:29:17 OSPFv3: SPF: Calculation for area 0.0.0.0
Debug: Dec 9 11:29:17 OSPFv3: SPF: installing vertex 1.0.0.1
Debug: Dec 9 11:29:17 OSPFv3: SPF: 2.0.0.1:14337 is the first hop
Debug: Dec 9 11:29:17 OSPFv3: SPF : 2.0.0.1:14337 nexthop :: ifindex 14341
Debug: Dec 9 11:29:17 OSPFv3: SPF: Examining Vertex: 2.0.0.1:14337
Debug: Dec 9 11:29:17 OSPFv3: SPF: new node added to candidate list: 2.0.0.1:14337
Debug: Dec 9 11:29:17 OSPFv3: SPF: 1.0.0.13:2050 is the first hop
Debug: Dec 9 11:29:17 OSPFv3: SPF : 1.0.0.13:2050 nexthop :: ifindex 14364
Debug: Dec 9 11:29:17 OSPFv3: SPF: Examining Vertex: 1.0.0.13:2050
Debug: Dec 9 11:29:17 OSPFv3: SPF: new node added to candidate list: 1.0.0.13:2050
Debug: Dec 9 11:29:17 OSPFv3: SPF: 1.0.0.14:2050 is the first hop
Debug: Dec 9 11:29:17 OSPFv3: SPF : 1.0.0.14:2050 nexthop :: ifindex 14366
Debug: Dec 9 11:29:17 OSPFv3: SPF: Examining Vertex: 1.0.0.14:2050
Debug: Dec 9 11:29:17 OSPFv3: SPF: new node added to candidate list: 1.0.0.14:2050
Debug: Dec 9 11:29:17 OSPFv3: SPF: 1.0.0.11:2050 is the first hop
Debug: Dec 9 11:29:17 OSPFv3: SPF : 1.0.0.11:2050 nexthop :: ifindex 14369
Debug: Dec 9 11:29:17 OSPFv3: SPF: Examining Vertex: 1.0.0.11:2050
Debug: Dec 9 11:29:17 OSPFv3: SPF: new node added to candidate list: 1.0.0.11:2050
Debug: Dec 9 11:29:17 OSPFv3: SPF: 1.0.0.12:2050 is the first hop
Debug: Dec 9 11:29:17 OSPFv3: SPF : 1.0.0.12:2050 nexthop :: ifindex 14371
Debug: Dec 9 11:29:17 OSPFv3: SPF: Examining Vertex: 1.0.0.12:2050
Debug: Dec 9 11:29:17 OSPFv3: SPF: new node added to candidate list: 1.0.0.12:2050
Debug: Dec 9 11:29:17 OSPFv3: SPF: installing vertex 2.0.0.1:14337
Debug: Dec 9 11:29:17 OSPFv3: SPF : 2.0.0.1:0 nexthop fe80::204:80ff:fe11:1111 ifindex 14341
```
# **debug ipv6 ospf route-install**

Displays all OSPFv3 installed routes.

#### **Syntax**

**debug ipv6 ospf route-install**

**no debug ipv6 ospf route-install**

#### **Modes**

Privileged EXEC mode

Global configuration mode

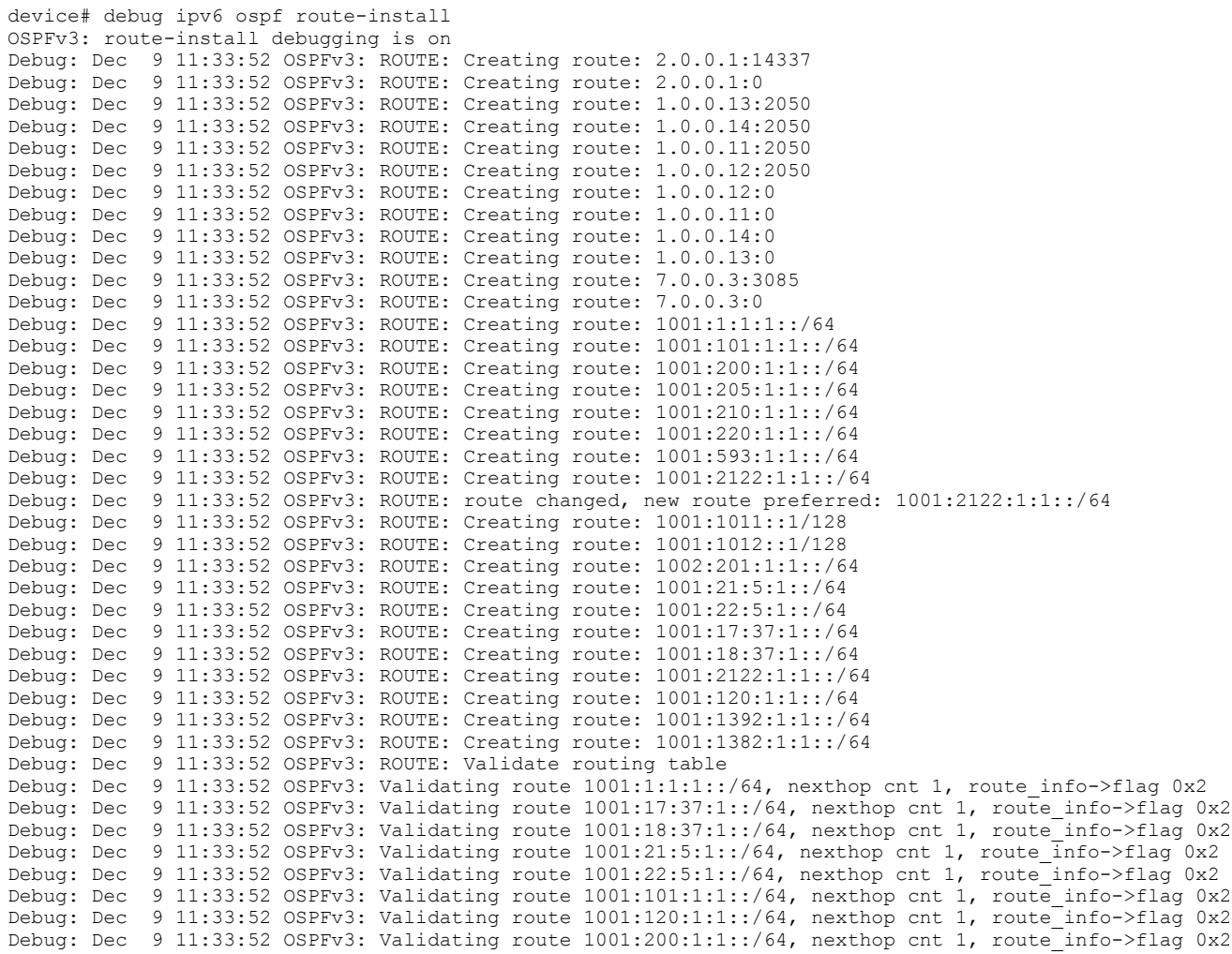

# **debug ipv6 pim bootstrap**

Enables IPv6 Protocol Independent Multicast (PIM) bootstrap debugging.

#### **Syntax**

**debug ipv6 pim bootstrap**

**no debug ipv6 pim bootstrap**

#### **Modes**

Privileged EXEC mode

#### **Usage Guidelines**

The no form of the command disables IPv6 PIM bootstrap debugging.

## **Examples**

device# debug ipv6 pim bootstrap PIM6: bootstrap debugging is on device# PIM-BSR.VRF0: Prefer BSR 2001:DB8::12(Pr 120) over current BSR 2001:DB8::12(Pr 120) PIM-BSR.VRF0: Intf v1844 - accept BSM from BSR 2001:DB8::12(Pr 120), local state CandBSR, curr BSR 2001:DB8::12 (Pr 120)

# **debug ipv6 pim clear**

Clears all the IPv6 PIM debug settings.

#### **Syntax**

**debug ipv6 pim clear no debug ipv6 pim clear**

#### **Modes**

Privileged EXEC mode

### **Examples**

If no settings are enabled, output similar to the following will be displayed.

device# debug ip pim clear no debug ip pim is enabled

## **debug ipv6 pim event**

Enables debugging of IPv6 PIM events.

#### **Syntax**

**debug ipv6 pim event**

**no debug ipv6 pim event**

#### **Modes**

Privileged EXEC mode

### **Usage Guidelines**

The no form of the command disables debugging of IPv6 PIM events.

## **Examples**

device# debug ipv6 pim event PIM6: event debugging is on PIM-EVT.VRF0: Receive intf v1844 Dn state notify Mcast6v6 receive event 16 PIM6-EVT: Received vport v1844/1/1/11 Dn state notify Mcast6v6 receive event 16 PIM6-EVT: Received vport v1844/1/1/12 Dn state notify Mcast6v6 receive event 16 PIM6-EVT: Received vport v1844/1/1/13 Dn state notify Mcast6v6 receive event 16 Mcast6v6 receive event 13 PIM6-EVT: Received vport v1844/1/1/14 Dn state notify MC-EVT: Port v1844 state changed to DOWN PIM-EVT.VRF0: Receive intf v1844 Dn state notify PIM6-EVT: Received vport v1844/1/1/14 Dn state notify

## **debug ipv6 pim group**

Displays the IPv6 PIM related debugging information for the specified PIM group.

#### **Syntax**

**debug ipv6 pim group***group\_addr*

**no debug ipv6 pim group** *group\_addr*

#### **Parameters**

*group\_addr* 6pecifies the group address of the PIM.

#### **Modes**

Privileged EXEC mode

```
device# debug ipv6 pim group ff0::8
PIM6: group ff0::8 debugging is on
device# PIM.VRF0: Deallocated hw resources for (7400::200 ff0::8), parent:
NIL,Nil. olist not empty
VRF0 Flow Entry Delete (2001:DB8::200 ff0::1) HW bits: 1 1
VRF0 Flow Entry Delete (2001:DB8::200 ff0::2) HW bits: 1 1
VRF0 Flow Entry Delete (2001:DB8::200 ff0::3) HW bits: 1 1
VRF0 Flow Entry Delete (2001:DB8::200 ff0::4) HW bits: 1 1
VRF0 Flow Entry Delete (2001:DB8::200 ff0::5) HW bits: 1 1
VRF0 Flow Entry Delete (2001:DB8::200 ff0::6) HW bits: 1 1
VRF0 Flow Entry Delete (2001:DB8::200 ff0::7) HW bits: 1 1
VRF0 Flow Entry Delete (2001:DB8::200 ff0::8) HW bits: 1 1
VRF0 Flow Entry Delete (2001:DB8::200 ff0::9) HW bits: 1 1
VRF0 Flow Entry Delete (2001:DB8::200 ff0::a) HW bits: 1 1
VRF0 Flow Entry Delete (2001:DB8::200 ff0::b) HW bits: 1 1
VRF0 Flow Entry Delete (2001:DB8::200 ff0::c) HW bits: 1 1
VRF0 Flow Entry Delete (2001:DB8::200 ff0::d) HW bits: 1 1
VRF0 Flow Entry Delete (2001:DB8::200 ff0::e) HW bits: 1 1
```
# **debug ipv6 pim join-prune**

Controls join prune processing and displays debugging information related to the IPv6 join prune messages.

#### **Syntax**

**debug ipv6 pim join-prune**

**no debug ipv6 pim join-prune**

#### **Modes**

Privileged EXEC mode

#### **Examples**

device# debug ipv6 pim join-prune PIM6: join-prune debugging is on device# PIMSM.0: BEGIN J/P proc: rpf\_nbr fe80::768e:f8ff:fe34:3c80, to\_me=1 from fe80::768e:f8ff:fe3e:9600, intf v1844 ---- Group=ff0::1. Join list: 1 srcs J-Src=2001:DB8::200, wc=0, rpt=0, SM=1 PIM.VRF0: Processing (S,G) Join (2001:DB8::200 ff84::1) from fe80::768e:f8ff:fe3e:9600, intf v1844,1/1/11 Group=ff0::1. Prune list: 0 srcs Group=ff0::2. Join list: 1 srcs J-Src=2001:DB8::200, wc=0, rpt=0, SM=1 PIM.VRF0: Processing (S,G) Join (2001:DB8::200 ff84::2) from fe80::768e:f8ff:fe3e:9600, intf v1844,1/1/11 Group=ff0::2. Prune list: 0 srcs Group=ff0::3. Join list: 1 srcs J-Src=2001:DB8::200, wc=0, rpt=0, SM=1 PIM.VRF0: Processing (S,G) Join (2001:DB8::200 ff84::3) from fe80::768e:f8ff:fe3e:9600, intf v1844,1/1/11 Group=ff0::3. Prune list: 0 srcs Group=ff0::4. Join list: 1 srcs J-Src=2001:DB8::200, wc=0, rpt=0, SM=1 PIM.VRF0: Processing (S,G) Join (2001:DB8::200 ff84::4) from fe80::768e:f8ff:fe3e:9600, intf v1844,1/1/11 Group=ff0::4. Prune list: 0 srcs Group=ff0::5. Join list: 1 srcs J-Src=2001:DB8::200, wc=0, rpt=0, SM=1 PIM.VRF0: Processing (S,G) Join (2001:DB8::200 ff84::5) from fe80::768e:f8ff:fe3e:9600, intf v1844,1/1/11 Group=ff0::5. Prune list: 0 srcs Group=ff0::6. Join list: 1 srcs J-Src=2001:DB8::200, wc=0, rpt=0, SM=1 PIM.VRF0: Processing (S,G) Join (2001:DB8::200 ff84::6) from fe80::768e:f8ff:fe3e:9600, intf v1844,1/1/11

# **debug ipv6 pim nbr-change**

Controls the IPv6 PIM neighbor changes.

#### **Syntax**

**debug ipv6 pim nbr-change**[ *nbr\_address* ] **no debug ipv6 pim nbr-change**[ *nbr\_address* ]

#### *Parameters*

*nbr\_address* Specifies the neighbor address.

#### **Modes**

Privileged EXEC mode

Global configuration mode

```
device# debug ipv6 pim nbr-change
PIM6: nbr-change debugging is on
device# PIM.VRF0: Rx Hello msg from fe80::768e:f8ff:fe3e:9600 on intf v1844,
1/1/11-1/1/14
device(config-if-e1000-1/1/11)# disable
device(config-if-e1000-1/1/11)# PIM-NBR.VRF0: Neighbor fe80::768e:f8ff:fe3e:9600
on interface v1844, 1/1/11 deleted on port-down
PIM.VRF0: Rx Hello msg from fe80::768e:f8ff:fe46:5580 on intf v170, 6/1/17
PIM.VRF0: Rx Hello msg from fe80::768e:f8ff:fe46:5580 on intf v170, 6/1/17
device(config-if-e1000-1/1/11)# enable
device(config-if-e1000-1/1/11)# PIM.VRF0: Rx Hello msg from
fe80::768e:f8ff:fe46:5580 on intf v170, 6/1/17
PIM.VRF0: Rx Hello msg from fe80::768e:f8ff:fe46:5580 on intf v170, 6/1/17
PIMV2 rcvd from fe80::768e:f8ff:fe3e:9600 on v1844 (phy e1/1/11), not pim
neighbour
PIM.VRF0: Rx Hello msg from fe80::768e:f8ff:fe3e:9600 on intf v1844, 1/1/11-1/1/14
PIM-NBR.VRF0: Neighbor fe80::768e:f8ff:fe3e:9600 on interface v1844, 1/1/11 genid
changed from 4294953471 to 13824
PIM-NBR.VRF0: GenId changed for Neighbor fe80::768e:f8ff:fe3e:9600 on interface
v1844, 1/1/11 ; new GenId 13824
PIM-NBR.VRF0: Neighbor fe80::768e:f8ff:fe3e:9600 on interface v1844, 1/1/11 added
PIM.VRF0: Rx Hello msg from fe80::768e:f8ff:fe46:5580 on intf v170, 6/1/17
PIM.VRF0: Rx Hello msg from fe80::768e:f8ff:fe46:5580 on intf v170, 6/1/17
PIM.VRF0: Rx Hello msg from fe80::768e:f8ff:fe3e:9600 on intf v1844, 1/1/11-1/1/14
```
# **debug ipv6 pim packet**

Displays debugging information about the IPv6 PIM packets.

#### **Syntax**

**debug ipv6 pim packet** *source\_address group\_address* [ **rate** ] **no debug ipv6 pim packet** *source\_address group\_address* [ **rate** ]

#### **Parameters**

#### *source\_address*

6pecifies the IPv6 source address of the PIM packet.

#### *group\_address*

6pecifies the IPv6 group address of the PIM packet.

#### **rate**

Specifies the hardware rate.

#### **Modes**

Privileged EXEC mode

```
device# debug ipv6 pim packet
device# debug ipv6 pim packet 102:1:1::16 ff1e::4:5:1
debug packet S=102:1:1::16 G=ff1e::4:5:1
device# Debug: Jan 2 01:37:27 Rx Pkt (102:1:1::16, ff1e::4:5:1) on v102(4/4/1). 
Debug: Jan 2 01:37:27 src local, create (S,G) and send MCAST_CREATE_NOTIFICATION<br>Debug: Jan 2 01:37:27 send MCAST FIRST DATA: entry phy port: 4/4/1, pkt input por
                           send MCAST FIRST DATA: entry phy port: \frac{1}{4}/4/1, pkt input port: 4/4/1. SPT-T,
FAST-F<br>Debug: Jan 2 01:37:27
                             (102:1:1:1:16, ffle::4:5:1), pkt incoming at v102, REG: OFF, FWD FAST: OFF,
hw_drop: ON
Debug: Jan 2 01:37:27 Rx Pkt (102:1:1::16, ff1e::4:5:2) on v102(4/4/1). 
Debug: Jan 2 01:37:27 src local, create (S,G) and send MCAST CREATE NOTIFICATION
Debug: Jan 2 01:37:27 send MCAST FIRST DATA: entry phy port: \frac{1}{4}/4/1, pkt input port: 4/4/1.
SPT-T, FAST-F
```
# **debug ipv6 pim regproc**

Controls IPv6 PIM register processing.

#### **Syntax**

**debug ipv6 pim regproc**

**no debug ipv6 pim regproc**

#### **Modes**

Privileged EXEC mode

#### **Examples**

device# debug ipv6 pim regproc PIM6: regproc debugging is on device# PIMSM-REG.VRF0: (2001:DB8::200 ff0::1) Sending L2-Null Reg on iface v74 PIMSM-REG.VRF0: (2001:DB8::200 ff0::2) Sending L2-Null Reg on iface v74 PIMSM-REG.VRF0: (2001:DB8::200 ff0::3) Sending L2-Null Reg on iface v74 PIMSM-REG.VRF0: (2001:DB8::200 ff0::4) Sending L2-Null Reg on iface v74 PIMSM-REG.VRF0: (2001:DB8::200 ff0::5) Sending L2-Null Reg on iface v74 PIMSM-REG.VRF0: (2001:DB8::200 ff0::6) Sending L2-Null Reg on iface v74 PIMSM-REG.VRF0: (2001:DB8::200 ff0::7) Sending L2-Null Reg on iface v74 PIMSM-REG.VRF0: (2001:DB8::200 ff0::8) Sending L2-Null Reg on iface v74 PIMSM-REG.VRF0: (2001:DB8::200 ff0::9) Sending L2-Null Reg on iface v74 PIMSM-REG.VRF0: (2001:DB8::200 ff0::a) Sending L2-Null Reg on iface v74 PIMSM-REG.VRF0: (2001:DB8::200 ff0::b) Sending L2-Null Reg on iface v74

## **debug ipv6 pim rp**

Controls the Rendezvouz Point (RP) processing for IPv6 PIM events.

#### **Syntax**

**debug ipv6 pim rp**

**no debug ipv6 pim rp**

#### **Modes**

Privileged EXEC mode

```
device# debug ipv6 pim rp
PIM6: rp debugging is on
device# PIMv6-CRP.VRF0: Sending Candidate RP Msg (size 46)
PIMv6-CRP.VRF0: Sending Candidate RP Msg (size 46)
```
# **debug ipv6 pim show**

Displays the IPv6 PIM debug settings.

#### **Syntax**

**debug ipv6 pim show no debug ipv6 pim show**

#### **Modes**

Privileged EXEC mode

### **Examples**

device# debug ipv6 pim show pim6 debug-enable-any = 1

## **debug ipv6 pim source**

Displays the IPv6 PIM related debugging information for the specified source address.

#### **Syntax**

**debug ipv6 pim source** *ipaddr*

**no debug ipv6 pim source** *ipaddr*

#### **Parameters**

*ipaddr*

Specifies the source IP address.

#### **Modes**

Privileged EXEC mode

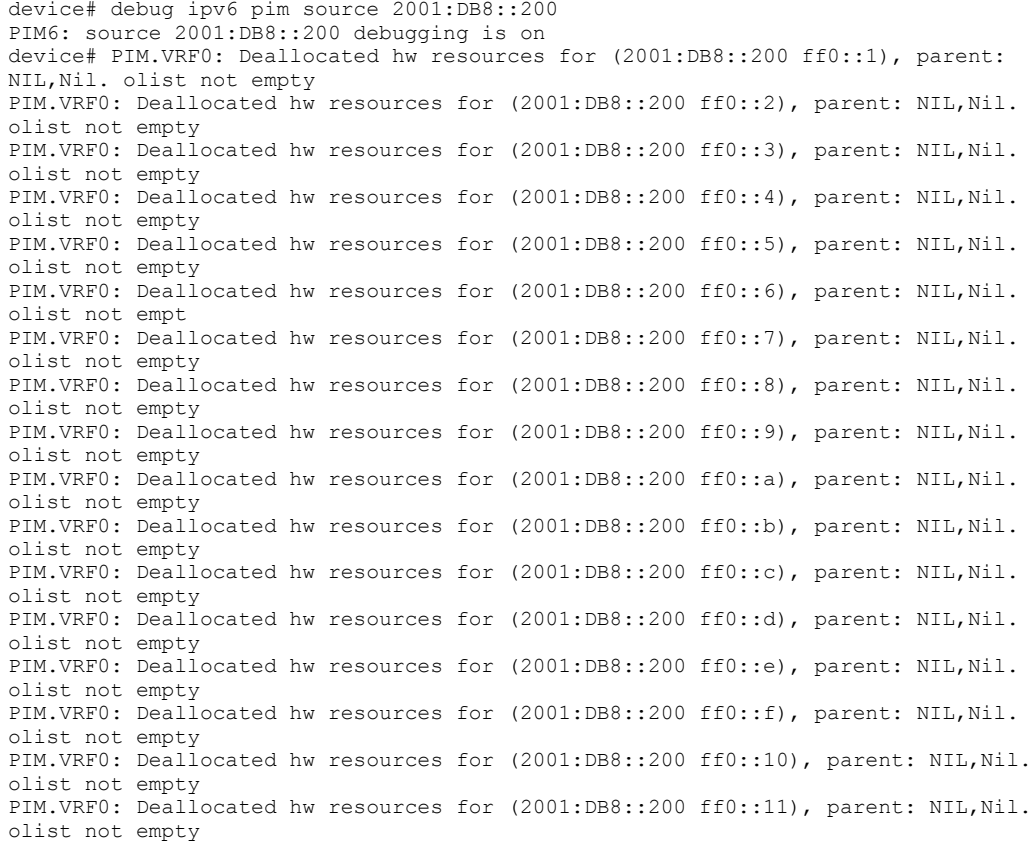

## **debug ipv6 pimsm-snoop**

Troubleshoots issues related to IPv6 PIM-SM snoop configurations.

#### **Syntax**

**debug ipv6 pimsm-snoop** [ **add-del-oif** | **all** | **clear** | **control-source** | **error** | **fsm** | **group** | **join-prune** | **physicalport** | **show** | **source** | **stacktrace** | **timer** | **vlan** ]

**no debug ipv6 pimsm-snoop** [ **add-del-oif** | **all** | **clear** | **control-source** | **error** | **fsm** | **group** | **join-prune** | **physical-port** | **show** | **source** | **stacktrace** | **timer** | **vlan** ]

#### **Parameters**

#### **add-del-oif**

Displays debugs related to the addition and deletion of outbound interfaces (OIFs) in Mcache.

#### **all**

Enables all PIM-SM snoop related debugs.

#### **clear**

Clears all PIM-SM snoop related debug settings.

#### **control-source**

Displays PIM-SM snooping related debug information for the specified control source address.

#### **error**

Monitors error messages related to PIM-SM snoopng.

#### **fsm**

Enables debugging of Finite State Machine (FSM) transactions.

#### **group**

Displays PIM-SM snooping information for a specific group.

#### **join-prune**

Monitors PIM-SM snoop join and prune messages.

#### **physical-port**

Displays information of PIM-SM physical ports that are connected.

#### **show**

Displays all PIM-SM snoop related debug settings.

#### **source**

Displays PIM-SM snooping related debug information for the specified server source address.

#### **stacktrace**

Displays debug messages accompanied by call stack dump.

#### **timer**

Enables PIM-SM snoop timer debugging.

#### **vlan**

Enables PIM-SM snoop debugging for a particular VLAN.

Debug Commands H - P debug ipv6 pimsm-snoop

#### **Modes**

Privileged EXEC mode

Global configuration mode

### **Usage Guidelines**

#### **Examples**

The following is sample output from the debug ipv6 pimsm-snoop timer command.

device# debug ipv6 pimsm-snoop timer 14d 6:29:33 - v6PSNOOP\_SRC: PIMv2 Join/Prune from fe80::224:38ff:fe76:5180 to upstream Neig-Addr fe80::224:38ff:fe77:7440 port 1/1/9 on vlan 503, holdtime 210, payload length 70 14d 6:29:33 - v6PSNOOP\_JP: Rcv Join-Prune Group : ff7e::1:2:3, #join src 1, #prune src 0 14d 6:29:33 - v6PSNOOP\_JP: join source 2222::22 flags: S WC RPT 14d 6:29:33 - v6PSNOOP\_JP: Rcv Join: (\* ff7e::1:2:3) -> 1/1/4 14d 6:29:33 - v6PSNOOP\_FSM: (\* G) Join for SG\_RPT(3000::10, ff7e::1:2:3, 503), oif(1/1/4): NI -> NI 14d 6:29:33 - v6PSNOOP\_TIMER: timer restart: 217 ticks, timer type: old SG -> new SG, fsm state: J 14d 6:29:33 - v6PSNOOP\_FSM: RCV\_SG(\*, ff7e::1:2:3, 503), oif(1/1/4): J -> J

## **debug ipv6 ra**

Enables router advertisement (RA) message debug logs and displays the debugging information about ingoing and outgoing RA messages.

#### **Syntax**

**debug ipv6 ra**

**no debug ipv6 ra**

#### **Modes**

Privileged EXEC mode

### **Usage Guidelines**

The no form of the command disables the RA debug logs.

### **Examples**

The following example displays debugging information for Recursive DNS server (RDNSS) address entries in an RA message.

```
device# debug ipv6 ra
…
ICMPv6-RA: DNS server list with lifetime 400
           [1] DNS address 1::1
           [2] DNS address 1::2
ICMPv6-RA: DNS server list with lifetime 800
           [1] DNS address 1::5
           [2] DNS address 1::6
ICMPv6-RA: DNS server list with lifetime 1200
           [1] DNS address 1::3
           [2] DNS address 1::4
…
```
The following example displays debugging information for Domain Name System Search List (DNSSL) entries in an RA message.

```
device# debug ipv6 ra
…
ICMPv6-RA: Domain Name list with lifetime 400
          [1] Domain Name a.com
           [2] Domain Name b.com
           [3] Domain Name c.com
           [4] Domain Name d.com
ICMPv6-RA: Domain Name list with lifetime 800
           [1] Domain Name h.com
           [2] Domain Name i.com
           [3] Domain Name j.com
           [4] Domain Name k.com
           [5] Domain Name l.com
ICMPv6-RA: Domain Name list with lifetime 1200
           [1] Domain Name e.com
           [2] Domain Name f.com
…
```
## **History**

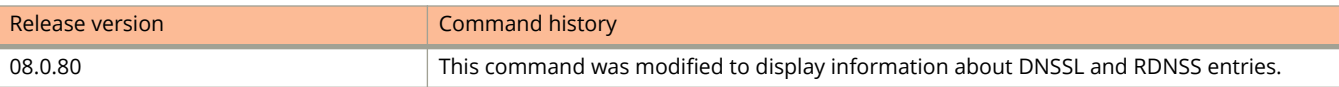

## **debug ipv6 raguard**

Enables RA guard debug messages.

#### **Syntax**

**debug ipv6 raguard**

**no debug ipv6 raguard**

#### **Modes**

Privileged EXEC mode

#### **Examples**

device# debug ipv6 raguard 00 days 00h40m49s:I:RAGuard: prefix in router advertisement rejected by prefix-list 00 days 00h40m49s:I:RAGuard: prefix in router advertisement passed prefix-list 00 days 00h40m49s:I:RAGuard: Packet received on Host port 1/1/5. Dropped. 00 days 00h40m49s:I:RAGuard: Packet received on a Trusted port 1/1/5. Forward. 00 days 00h40m49s:I:RAGuard: Packet preference is greater than policy configured maximum on port 1/1/5, vlan 10 00 days 00h40m49s:I:RAGuard: IPv6 address of packet matches Whitelist fe80:100::100:1 on port 1/1/5, vlan 10 00 days 00h40m49s:I:RAGuard: IPv6 address of the packet does not match the whitelist fe80:100::100:1 on port 1/1/5, vlan 10 00 days 00h40m49s:I:RAGuard: packet passes prefix-list examplelist1 on port 1/1/5, vlan 10 00 days 00h40m49s:I:RAGuard: packet does not pass prefix-list examplelist1 on port 1/1/5, vlan 10 00 days 00h40m49s:I:RAGuard: prefix-list examplelist1 on policy examplepolicy1 not found 00 days 00h40m49s:I:RAGuard: Not enabled for vlan 10, port 1/1/5 00 days 00h40m49s:I:RAGuard: Feature ON for vlan 10, port 1/1/5

## **debug ipv6 rip events**

Displays debugging information about the IPv6 Routing Information Protocol (RIP) events.

#### **Syntax**

**debug ipv6 rip events**

**no debug ipv6 rip events**

#### **Modes**

Privileged EXEC mode

Global configuration mode

#### **Examples**

device# debug ipv6 rip events device(config-vif-11)# RIPng: update timer expired clear ipv routeRIPng: triggered update RIPng: garbage prefix 2001:DB8::/64 timer 1, metric 0, tag 0 from :: on interface NULL RIPng: garbage prefix 2001:DB8::/64 timer 1, metric 0, tag 0 from :: on interface NULL RIPng: Adding local connected route 2001:DB8::1/64 on interface v11 RIPng: Adding local connected route 2001:DB8::1/64 on interface v12 RIPng: update timer expired RIPng: Redistribute add route 2001:DB8::/64, type CONNECTED (1/0) RIPng: Redistribute add route 2001:DB8::/64, type CONNECTED (1/0)

## **debug ipv6 rip receive**

Displays debugging information about the IPv6 RIP packets received.

#### **Syntax**

**debug ipv6 rip receive**

**no debug ipv6 rip receive**

#### **Modes**

Privileged EXEC mode

Global configuration mode

```
device# debug ipv6 rip receive
device(config-vif-11)# RIPng: received packet from fe80::224:38ff:fe9f:7500 port
521 on interface v11
command response version 1 packet size 64
prefix 2001:DB8::/64 metric 1 tag 0
prefix 2001:DB8::/64 metric 1 tag 0
prefix 2001:DB8::/64 metric 1 tag 0
RIPng: received packet from fe80::224:38ff:fe9f:7500 port 521 on interface v12
command response version 1 packet size 64
prefix 2001:DB8::/64 metric 1 tag 0
prefix 2001:DB8::/64 metric 1 tag 0
prefix 2001:DB8::/64 metric 1 tag 0
RIPng: received packet from fe80::224:38ff:fe9f:7500 port 521 on interface v11
command response version 1 packet size 64
prefix 2001:DB8::/64 metric 1 tag 0
prefix 2001:DB8::/64 metric 1 tag 0
prefix 2001:DB8::/64 metric 1 tag 0
RIPng: received packet from fe80::224:38ff:fe9f:7500 port 521 on interface v11
command response version 1 packet size 64
prefix 2001:DB8::/64 metric 1 tag 0
prefix 2001:DB8::/64 metric 1 tag 0
prefix 2001:DB8::/64 metric 1 tag 0
RIPng: received packet from fe80::224:38ff:fe9f:7500 port 521 on interface v11
command response version 1 packet size 64
prefix 2001:DB8::/64 metric 1 tag 0
prefix 2001:DB8::/64 metric 1 tag 0
prefix 2001:DB8::/64 metric 1 tag 0
RIPng: received packet from fe80::224:38ff:fe9f:7500 port 521 on interface v11
command response version 1 packet size 64
prefix 2001:DB8::/64 metric 1 tag 0
prefix 2001:DB8::/64 metric 1 tag 0
prefix 2001:DB8::/64 metric 1 tag 0
```
## **debug license**

Displays the package information on which the license has been loaded.

#### **Syntax**

**debug license no debug license**

#### **Modes**

Privileged EXEC mode

Global configuration mode

### **Usage Guidelines**

#### **show license**

### **Examples**

After enabling debugging:

```
device# debug license
License all debugging ON
device# license delete unit unit id<br>device# license delete unit 1 all
device# license delete unit 1 all delete all software licenses
  index software license index
device# license delet unit 1 index 2 Can't delete the license specified by index(2) - 
141(LICENSE_IN_USE)
device# license delet unit 1 index 2
SYSLOG: <44> Dec 9 11:18:38 device Stack 1: The 'ICX7450-PREM-LIC-SW' license has been deleted 
on this unit and is available for redeployment on another unit in accordance with the terms and 
conditions of use. All features associated to this license must be disabled. 
SYSLOG: <46> Dec 9 11:18:38 device License: Normal license package ICX7450-PREM-LIC-SW 
with LID ENG08D21100 is removed on unit 1 
device# show license 
                       Lic Name Lid/Serial No Lic Type StatusLic Period Lic
Capacity 
Stack unit 1:<br>2 Non-
        2 Non-Node Lock ICX7450-PREM-LIC-SW EN09429C1D8 Normal Active Unlimited 1 
Stack unit 12:
1 Non-Node Lock ICX7450-PREM-LIC-SW ENG08D21100 Normal Active Unlimited 1
```
## **debug loop-detect**

Allows the Ruckus devices to detect loops using the Ruckus Port Loop Detection (PLD) protocol and disable a port that is on the receiving end of a loop. The loop is detected by sending Bridge Packet Data Unit (BPDU) test packets.

#### **Syntax**

**debug loop-detect**

**no debug loop-detect**

## **Usage Guidelines**

### **Examples**

#### **NOTE**

Execute the command prior to configuring the modes.

The following example shows how to configure loop detection of a single port in strict mode.

```
device# debug loop-detect
Configure loop-detection strict mode on port 1/1/25 :
device(config-if-e1000-1/1/25)# loop-detection
```
When there is loop detection activity in the device, the debug information regarding loop detection is displayed on the console. The following example shows the output when the port goes into a disabled state because of loop detection (strict mode).

insert\_disable primary 1/1/25, vlan=4096 Loop-detection: port 1/1/25 (vlan=1), put into errdisable state

The following example shows how to configure loop detection in a VLAN in loose mode.

```
Configure loop-detection loose mode on port vlan 2 :
device(config-vlan-2)# loop-detection
device(config-vlan-2)# insert disable primary 1/1/31, vlan=2
```
The following output is displayed after the configuration.

```
Loop-detection: port 1/1/31 (vlan=2), put into errdisable state
insert_disable primary 1/1/32, vlan=2
Loop-detection: port 1/1/32 (vlan=2), put into errdisable state
```
# **debug loop-detect level**

Debugs loop detection in a particular level.

#### **Syntax**

**debug loop-detect level** *decimal*

**no debug loop-detect level** *decimal*

#### **Parameters**

*decimal*

Specifies the level.

### **Examples**

device# debug loop-detect level 1

#### Strict mode:

```
Topology: port 1/1/25 is single port.
device# debug loop-detect level 3
Configure loop-detection on port 1/1/25 :
device(config-if-e1000-1/1/25)# loop-detection
device(config-if-e1000-1/1/25)# Loop-detection: port 1/1/25 (vlan=1), put into
errdisable state
```
#### Loose mode:

Topology: port 1/1/31 is connected to 1/1/32 in same vlan.

```
Configure loop-detection on port vlan 2 :
device(config-vlan-2)# loop-detection
device(config-vlan-2)# Loop-detection: port 1/1/31 (vlan=2), put into errdisable
state
Loop-detection: port 1/1/32 (vlan=2), put into errdisable state
```
## **debug mac**

Enables the Media Access Control (MAC) address debugging action.

#### **Syntax**

**debug mac no debug mac**

#### **Modes**

Privileged EXEC mode

## **Usage Guidelines**

### **Examples**

device# debug mac MAC DB: Action debugging is on mac\_action\_request: done-><br>MA - Normal, ALL SYST, FLUSH Ports: All Ports Vlans: All Vlans stack: 20B89ED4 2028D708 2028D8A0 201AB040 20C2D58C 20C2EA48 20C2D6DC 20C2EDA4 20C2B2B8 20B8B3A8 2076C3EC 2076C448 20590734 205146FC 20592568 5010 15B4C 1AAD8 device# aging\_timer. call mac\_action\_handler()<br>MA -  $\overline{\text{Normal}}$ , ALL SYST, ALL SYST, FLUSH Ports: All Ports Vlans: All Vlans stack: 20B89ED4 2028D708 20C6FAB0 20B894BC 20514924 20590738 205146FC 20592568 5010 15B4C 1AAD8 mac clear request(). NO ACTION, SPECIFIC stack: 20B89ED4 2028CD28 2028D1F0 20C6FAB4 20B894BC 20514924 20590738 205146FC 20592568 5010 15B4C 1AAD8

# **debug mac-authentication**

Enables the MAC authentication debugging for a single port.

#### **Syntax**

**debug mac-authentication***hex*

**no debug mac-authentication** *hex*

#### **Parameters**

*hex*

Specifies the hexadecimal number of the port.

#### **Modes**

Privileged EXEC mode

## **Usage Guidelines**

The no form of the command disables the MAC authentication debugging for a single port.

This debug command displays output that is useful for the technical support personnel. Use the **ptrace aaa** command instead of the mac authentication command to display information about the authentication of packets between the device and the RADIUS server.

#### **Examples**

device(config)# debug mac-authentication device(config)# Debug: Dec 9 10:59:56 Search for dot1x session with portid=1/2/4 and sessionid=[104433,ffc0002] in queue.. entry not found. Debug: Dec 9 10:59:56 Extracted username=0010.4433.0002 from EAP buffer. Debug: Dec 9 10:59:56 AAA-DOT1X (MACAUTH) - Created a new session for MAC Authentication Debug: Dec 9 10:59:56 Append a dot1x session: portid=1/2/4, sessionid=[104433,ffc0002], Total entries=1. Debug: Dec 9 10:59:56 AAA Queue Display Start...Total Entries: 1 Debug: Dec 9 10:59:56 PortId=67, SessionId=[104433,ffc0002] Username=0010.4433.0002, RadiusClient=255 Debug: Dec 9 10:59:56 PortId=67, SessionId=[104433,ffc0002] Username=0010.4433.0002, RadiusClient=255 Debug: Dec 9 10:59:56 AAA Queue Display End. Debug: Dec 9 10:59:56 Reseting RADIUS Client structure Debug: Dec 9 10:59:56 RADIUS: Reset client 0, Session type 2, Total number of active clients=1 Debug: Dec 9 10:59:56 AAA: Open RADIUS UDP port Debug: Dec 9 10:59:56 Tracing the outgoing Radius Authentication packet.. Debug: Dec 9 10:59:56 UDP packet source IP=10.37.171.160, port=1058, destination IP=10.20.67.118, port=1812 Debug: Dec 9 10:59:56 Radius Header (hex): Code=01 Identifier=09 Length=0073 Debug: Dec 9 10:59:56 Authenticator (hex):6f9196ca14bad62531e7d8fe265b57f2 Debug: Dec 9 10:59:56 Attribute Type(hex)=01 Len(hex)=10 Value (ASCII)=0010.4433.0002 Debug: Dec 9 10:59:56 Attribute Type(hex)=02 Len(hex)=12 Value (hex)=bce0,ddq%/a9fdc0903X1el1a Debug: Dec 9 10:59:56 Attribute Type(hex)=06 Len(hex)=06 Value (hex)=00000002 Debug: Dec 9 10:59:56 Attribute Type(hex)=0c Len(hex)=06 Value (hex)=000005dc Debug: Dec 9 10:59:56 Attribute Type(hex)=04 Len(hex)=06 Value (hex)=0a%aba0 Debug: Dec 9 10:59:56 Attribute Type(hex)=3d Len(hex)=06 Value (hex)=0000000f<br>Debug: Dec 9 10:59:56 Attribute Type(hex)=05 Len(hex)=06 Value (hex)=000000D 9 10:59:56 Attribute Type(hex)=05 Len(hex)=06 Value (hex)=000000D Debug: Dec 9 10:59:56 Attribute Type(hex)=20 Len(hex)=0c Value (hex)=Pavan\_Sica Debug: Dec 9 10:59:56 Attribute Type(hex)=1f Len(hex)=13 Value (ASCII)=00-10-44-33-00-02 Debug: Dec 9 10:59:56 Debug: Dec 9 10:59:56 Search for dot1x session returned by RADIUS in AAA queue.. found entry. Debug: Dec 9 10:59:57 RADIUS message received from server of len 39. Debug: Dec 9 10:59:57 Tracing the received Radius packet.. Debug: Dec 9 10:59:57 Radius Header (hex): Code=02 Identifier=09 Length=0027 Debug: Dec 9 10:59:57 Authenticator (hex):da222c4bee99aa71e4991208a72fcff2 Debug: Dec 9 10:59:57 Attribute Type(hex)=40 Len(hex)=06 Value (hex)=0000000d Debug: Dec 9 10:59:57 Attribute Type(hex)=41 Len(hex)=06 Value (hex)=00000006 Debug: Dec 9 10:59:57 Attribute Type(hex)=51 Len(hex)=07 Value (hex)=U:100 Debug: Dec 9 10:59:57 Debug: Dec 9 10:59:57 RADIUS Timer cancelled for client 0. Debug: Dec 9 10:59:57 RADIUS server ACCEPTed request Debug: Dec 9 10:59:57 Search for dot1x session returned by RADIUS in AAA queue.. found entry. Debug: Dec 9 10:59:57 AAA-DOT1X (MACAUTH): Authentication successful for port 1/2/4 session [104433,ffc0002]. RADIUS 0/9 Debug: Dec 9 10:59:57 AAA send response to dot1x port 67 sessId [104433,ffc0002] Debug: Dec 9 10:59:57 One entry in the dot1x list. Debug: Dec 9 10:59:57 Delete a dot1x session: portid=1/2/4, sessionid=[104433,ffc0002], Entries left=0. Debug: Dec 9 10:59:57 Closing RADIUS UDP port Debug: Dec 9 10:59:57 RADIUS: radius authenticate stop for client Idx 0. Actv Clients left 0 Debug: Dec 9 10:59:57 Reseting RADIUS Client structure Debug: Dec 9 10:59:57 [T:1020671] [VLAN] [MGMT-POR] : 802.1X: vlan\_name (String): 100 is now converted to vlan id (Decimal): 100

## **debug mecid**

Displays debugging information for ME-CID Manager.

#### **Syntax**

**debug mecid** [ **all** | **cascade-port** | **error** | **event** | **flow** | **fsm** | **mecid** | **rx** | **show** | **tx** ] **no debug mecid** [ **all** | **cascade-port** | **error** | **event** | **flow** | **fsm** | **mecid** | **rx** | **show** | **tx** ]

#### **Parameters**

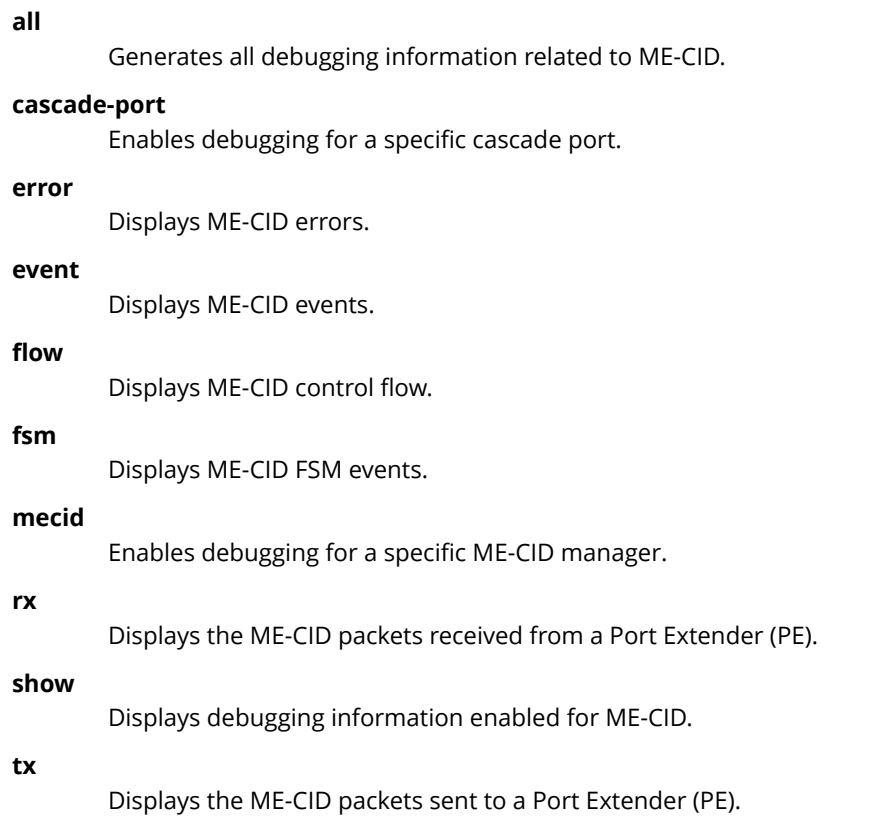

#### **Modes**

Privileged EXEC mode

```
device# debug mecid all
9:9:28 - MECID FSM: mecid 16360, FSM: DELETE AW - > delete
9:9:28 - MECID_RX: Received E-Channel Register Response from PE 18 for ECID: 16360(Msg Id: 436), ECIDs 
waiting for response : 24
9:9:28 - MECID RX: Received E-Channel Register Response from PE 18 for ECID: 16331(Msg Id: 437), ECIDs
waiting for response : 23
9:9:28 - MECID RX: Received E-Channel Register Response from PE 18 for ECID: 16324(Msg Id: 438), ECIDs
waiting for response : 22
9:9:28 - MECID FSM: mecid 16346, FSM: DELETE AW - > delete
9:9:28 - MECID_RX: Received E-Channel Register Response from PE 18 for ECID: 16346(Msg Id: 439), ECIDs 
waiting for response : 21
9:9:28 - MECID_FSM: mecid 16358, FSM: DELETE_AW - > delete 
9:9:28 - MECID_FSM: mecid 16360, FSM: DELETE_AW - > delete 
9:9:27 - MECID<sup>-</sup>RX: Received E-Channel Register Response from PE 18 for ECID: 16347(Msg Id: 435), ECIDs
waiting for response : 0
9:9:28 - MECID TX: PE 18 tx timer scheduled
stack: 1044264c 10a48824 10cf1120 10a48d60 10cf3f20 10cf4434 10d000fc 10a48ca0 10b94550 11ee536c 
11f2b490 
 Tx Count: 1 
 Sending port array TLV to unit 18 (MsgId: 436) 
     ECID: 16360, Number of Ports: 1 
            1. Port: e18/1/3, Action: DELETE 
.
.
.
(output truncated)
```
# **debug mld-snoop add-del-oif all**

Displays information about the addition or deletion of all the OIFs that are Multicast Listener Discovery (MLD) snoopingenabled.

#### **Syntax**

**debug mld-snoop add-del-oif all**

**no debug mld-snoop add-del-oif all**

#### **Modes**

Privileged EXEC mode

```
device# debug mld-snoop add-del-oif all
mldsnoop add-del-oif all enabled
device# Del e1/1/23 from (0x0 0x230005) vlan 130
Del e1/1/23 from (0x0 0x230004) vlan 130
Del e1/1/23 from (0x0 0x230003) vlan 130
Del e1/1/23 from (0x0 0x230002) vlan 130
Del e1/1/23 from (0x0 0x230001) vlan 130
Add e1/1/23 to (0x0 0x230001) vlan 130
Add e1/1/23 to (0x0 0x230002) vlan 130
Add e1/1/23 to (0x0 0x230003) vlan 130
Add e1/1/23 to (0x0 0x230004) vlan 130
Add e1/1/23 to (0x0 0x230005) vlan 130
```
# **debug mld-snoop clear**

Clears all the MLD snooping debug settings.

### **Syntax**

**debug mld-snoop clear no debug mld-snoop clear**

### **Modes**

Privileged EXEC mode

# **Examples**

device# debug mld-snoop clear

# **debug mld-snoop error**

Displays the MLD snooping multicast error messages.

#### **Syntax**

**debug mld-snoop error**

**no debug mld-snoop error**

#### **Modes**

Privileged EXEC mode

### **Examples**

device# debug mld-snoop error monitor mldsnoop error device# MLD: Error : Ignoring MLD version 2 Report pkt due to version mismatch , pkt S=fe80::1, on VL130 (phy e1/1/2), mld\_size=28 MLD: Error : Ignoring MLD version 2 Report pkt due to version mismatch , pkt S=fe80::1, on VL130 (phy e1/1/2), mld\_size=28 MLD: Error : Ignoring MLD version 2 Report pkt due to version mismatch , pkt S=fe80::1, on VL130 (phy e1/1/2), mld\_size=28 MLD: Error : Ignoring MLD version 2 Report pkt due to version mismatch , pkt S=fe80::1, on VL130 (phy e1/1/2), mld\_size=28 MLD: Error : Ignoring MLD version 2 Report pkt due to version mismatch , pkt S=fe80::1, on VL130 (phy e1/1/2), mld size=28 MLD: Error : Ignoring MLD version 2 Report pkt due to version mismatch , pkt S=fe80::1, on VL130 (phy e1/1/2), mld\_size=28

# **debug mld-snoop group**

Displays the MLD snooping multicast group information.

#### **Syntax**

**debug mld-snoop group***group\_address* **no debug mld-snoop group***group\_address*

#### **Parameters**

*group\_address* Specifies the address of the MLD snoop multicast group.

#### **Modes**

Privileged EXEC mode

```
device# debug mld-snoop group 2001:DB8::23:1
source fe80::1
phy-port eth 1/1/23
vlan 130
MLD send Query(t=130) V1, s=fe80::224:38ff:fe76:4bc0 :: to VL130(all) rsp=10000
mld=24B, pkt=86B
MLD: rcvd Leave(ty=132) g=2001:DB8::23:1 resp=0, pkt S=fe80::1, on VL130 (phy
e1/1/23), mld size=24
MLD: rcvd Leave(ty=132) g=2001:DB8::23:2 resp=0, pkt S=fe80::1, on VL130 (phy
e1/1/23), mld_size=24
MLD: rcvd Leave(ty=132) g=2001:DB8::23:3 resp=0, pkt S=fe80::1, on VL130 (phy
e1/1/23), mld_size=24
MLD: rcvd Leave(ty=132) q=2001:DBB::23:4 resp=0, pkt S=fe80::1, on VL130 (phy
e1/1/23), mld_size=24
MLD: rcvd Leave(ty=132) g=2001:DB8::23:5 resp=0, pkt S=fe80::1, on VL130 (phy
e1/1/23), mld_size=24
MLD: rcvd Report-V1(ty=131) g=2001:DB8::23:2 resp=0, pkt S=fe80::1, on VL130 (phy
e1/1/23), mld_size=24
MLD: rcvd Report-V1(ty=131) g=2001:DB8::23:3 resp=0, pkt S=fe80::1, on VL130 (phy
e1/1/23), mld_size=24
MLD: rcvd Report-V1(ty=131) g=2001:DB8::23:4 resp=0, pkt S=fe80::1, on VL130 (phy
e1/1/23), mld_size=24
MLD: rcvd Report-V1(ty=131) g=2001:DB8::23:5 resp=0, pkt S=fe80::1, on VL130 (phy
e1/1/23), mld_size=24
MLD: rcvd Report-V1(ty=131) g=2001:DB8::23:5 resp=0, pkt S=fe80::1, on VL130 (phy
e1/1/23), mld size=2
```
Debug Commands H - P debug ip ssh

# **debug ip ssh**

activates the SSH debugging.

#### **Syntax**

**debug ip ssh no debug ip ssh**

### **Modes**

Privileged EXEC mode

```
device# debug ip ssh
SSH: debugging is on
device(config)#SSH: Incoming connection request received
SSH: ssh_get_free_session_id: ssh.client[0].in_use is 0
SSH: Client session (0) established
SSH: Outgoing connection is ready
ShtcpConnectionStatus[0]: connection established
SSH:ShtcpSend[0]: eSendComplete: the string length [24] !
ShtcpSendStatus[0]: eSendComplete
SSH: Outgoing connection is ready
SSH: Data is ready to receive
ShtcpReceiveStatus[0]: the string length [47]
SSH:ShtcpSend[0]: eSendComplete: the string length [216] !
ShtcpSendStatus[0]: eSendComplete
SSH: Outgoing connection is ready
SSH: Data is ready to receive
ShtcpReceiveStatus[0]: the string length [464]
```
# **debug ip sync**

Displays debugging information about IP synchronization and faults in synchronization.

### **Syntax**

**debug ip sync no debug ip sync**

### **Modes**

Privileged EXEC mode

## **Examples**

device# debug ip sync device(config-vif-11)# ND6 add sync: sent ip:2001:DB8::10 mac:none state:INCOMP port:ve 12 vlan:12 isR:0 to all other units ND6 add sync: sent ip:2001:DB8::10 mac:0000.0062.9f2d state:REACH port:e 3/3/1 vlan:12 isR:0 to all other units ND6 add sync: sent ip:2001:DB8::10 mac:0000.0062.9f2d state:STALE port:e 3/3/1 vlan:12 isR:0 to all other units

# **debug ip tcp**

Display debugging information about the Transmission Control Protocol (TCP) transactions.

### **Syntax**

**debug ip tcp no debug ip tcp**

## **Modes**

Privileged EXEC mode

## **Examples**

device# debug ip tcp 2001:DB8::192:111:101:25 TCP: ipv6 address 2001:DB8::192:111:101:25 debugging is on Debug: Feb 11 10:46:57 TCP: sent packet (len=41) 2001:DB8::192:111:101:111:8197 -> 2001:DB8::192:111:101:25:179 packet: syn:0,ack:1,rst:0,fin:0,hlen:5,chksum:18c2,seqn:11211247,ackn:835929143 Debug: Feb 11 10:46:57 TCP: sent packet (len=41) 2001:DB8::192:111:101:111:8197 -> 2001:DB8::192:111:101:25:179 packet: syn:0,ack:1,rst:0,fin:1,hlen:5,chksum:14ac,seqn:11211268,ackn:835929143 Debug: Feb 11 10:46:57 TCP: rcvd packet (len=20) 2001:DB8::192:111:101:25:179 -> 2001:DB8::192:111:101:111:8197 packet: syn:0,ack:1,rst:0,fin:0,hlen:5,chksum:3bfa,seqn:835929143,ackn:11211268 Debug: Feb 11 10:46:57 TCP: rcvd packet (len=20) 2001:DB8::192:111:101:25:179 -> 2001:DB8::192:111:101:111:8197 packet: syn:0,ack:1,rst:0,fin:0,hlen:5,chksum:3bf9,seqn:835929143,ackn:11211290 Debug: Feb 11 10:46:57 TCP: rcvd packet (len=20) 2001:DB8::192:111:101:25:179 -> 2001:DB8::192:111:101:111:8197 packet: syn:0,ack:1,rst:0,fin:1,hlen:5,chksum:3bce,seqn:835929143,ackn:11211290 Debug: Feb 11 10:46:57 TCP: sent packet (len=20) 2001:DB8::192:111:101:111:8197 -> 2001:DB8::192:111:101:25:179 packet: syn:0,ack:1,rst:0,fin:0,hlen:5,chksum:1bce,seqn:11211290,ackn:835929144 Debug: Feb 11 10:47:05 TCP: sent packet (len=24) 2001:DB8::192:111:101:111:8178 -> 2001:DB8::192:111:101:25:179 packet: syn:1,ack:0,rst:0,fin:0,hlen:6,chksum:26f,seqn:4002716695,ackn:0 Debug: Feb 11 10:47:05 TCP: rcvd packet (len=24) 2001:DB8::192:111:101:25:179 -> 2001:DB8::192:111:101:111:8178 packet: syn:1,ack:1,rst:0,fin:0,hlen:6,chksum:17a4,seqn:2607451983,ackn:4002716696 Debug: Feb 11 10:47:05 TCP: sent packet (len=20) 2001:DB8::192:111:101:111:8178 -> 2001:DB8::192:111:101:25:179 packet: syn:0,ack:1,rst:0,fin:0,hlen:5,chksum:ef48,seqn:4002716696,ackn:2607451984 Debug: Feb 11 10:47:05 TCP: sent packet (len=75) 2001:DB8::192:111:101:111:8178 -> 2001:DB8::192:111:101:25:179 packet: syn:0,ack:1,rst:0,fin:0,hlen:5,chksum:17de,seqn:4002716696,ackn:2607451984 Debug: Feb 11 10:47:05 TCP: rcvd packet (len=20) 2001:DB8::192:111:101:25:179 -> 2001:DB8::192:111:101:111:8178 packet: syn:0,ack:1,rst:0,fin:0,hlen:5,chksum:2f49,seqn:2607451984,ackn:4002716751 Debug: Feb 11 10:47:05 TCP: rcvd packet (len=57) 2001:DB8::192:111:101:25:179 -> 2001:DB8::192:111:101:111:8178 packet: syn:0,ack:1,rst:0,fin:0,hlen:5,chksum:fc84,seqn:2607451984,ackn:4002716751 Debug: Feb 11 10:47:05 TCP: sent packet (len=20) 2001:DB8::192:111:101:111:8178 -> 2001:DB8::192:111:101:25:179 packet: syn:0,ack:1,rst:0,fin:0,hlen:5,chksum:ef11,seqn:4002716751,ackn:2607452021 Debug: Feb 11 10:47:05 TCP: rcvd packet (len=39) 2001:DB8::192:111:101:25:179 -> 2001:DB8::192:111:101:111:8178 packet: syn:0,ack:1,rst:0,fin:0,hlen:5,chksum:2af6,seqn:2607452021,ackn:4002716751 Debug: Feb 11 10:47:05 TCP: sent packet (len=20) 2001:DB8::192:111:101:111:8178 -> 2001:DB8::192:111:101:25:179 packet: syn:0,ack:1,rst:0,fin:0,hlen:5,chksum:ef11,seqn:4002716751,ackn:2607452040 Debug: Feb 11 10:47:05 TCP: sent packet (len=39) 2001:DB8::192:111:101:111:8178 -> 2001:DB8::192:111:101:25:179 packet: syn:0,ack:1,rst:0,fin:0,hlen:5,chksum:eabe,seqn:4002716751,ackn:2607452040 Debug: Feb 11 10:47:05 TCP: rcvd packet (len=20) 2001:DB8::192:111:101:25:179 -> 2001:DB8::192:111:101:111:8178 packet: syn:0,ack:1,rst:0,fin:0,hlen:5,chksum:2f11,seqn:2607452040,ackn:4002716770

#### Debug Commands H - P

debug ip tcp

Debug: Feb 11 10:47:05 TCP: rcvd packet (len=108) 2001:DB8::192:111:101:25:179 -> 2001:DB8::192:111:101:111:8178 packet: syn:0,ack:1,rst:0,fin:0,hlen:5,chksum:aa71,seqn:2607452040,ackn:4002716770 Debug: Feb 11 10:47:05 TCP: sent packet (len=20) 2001:DB8::192:111:101:111:8178 -> 2001:DB8::192:111:101:25:179 packet: syn:0,ack:1,rst:0,fin:0,hlen:5,chksum:eec6,seqn:4002716770,ackn:2607452128 Debug: Feb 11 10:47:05 TCP: rcvd packet (len=39) 2001:DB8::192:111:101:25:179 -> 2001:DB8::192:111:101:111:8178 packet: syn:0,ack:1,rst:0,fin:0,hlen:5,chksum:2a8b,seqn:2607452128,ackn:4002716770 Debug: Feb 11 10:47:05 TCP: sent packet (len=20) 2001:DB8::192:111:101:111:8178 -> 2001:DB8::192:111:101:25:179 packet: syn:0,ack:1,rst:0,fin:0,hlen:5,chksum:eec6,seqn:4002716770,ackn:2607452147 Debug: Feb 11 10:47:05 TCP: rcvd packet (len=108) 2001:DB8::192:111:101:25:179 -> 2001:DB8::192:111:101:111:8178 packet: syn:0,ack:1,rst:0,fin:0,hlen:5,chksum:80c6,seqn:2607452147,ackn:4002716770 Debug: Feb 11 10:47:05 TCP: sent packet (len=20) 2001:DB8::192:111:101:111:8178 -> 2001:DB8::192:111:101:25:179 packet: syn:0,ack:1,rst:0,fin:0,hlen:5,chksum:eec6,seqn:4002716770,ackn:2607452235 Debug: Feb 11 10:47:06 TCP: rcvd packet (len=108) 2001:DB8::192:111:101:25:179 -> 2001:DB8::192:111:101:111:8178 packet: syn:0,ack:1,rst:0,fin:0,hlen:5,chksum:cd4a,seqn:2607452235,ackn:4002716770 Debug: Feb 11 10:47:06 TCP: sent packet (len=20) 2001:DB8::192:111:101:111:8178 -> 2001:DB8::192:111:101:25:17

# **debug ip tcp driver**

Activates the TCP driver events debugging.

### **Syntax**

**debug ip tcp driver no debug ip tcp driver**

## **Modes**

Privileged EXEC mode

# **Examples**

device# debug ip tcp driver TCP: driver debugging is on

# **debug ip tcp memory**

Activates the TCP memory debugging.

### **Syntax**

**debug ip tcp memory**

**no debug ip tcp memory**

### **Modes**

Privileged EXEC mode

## **Examples**

device# debug ip tcp memory TCP: memory debugging is on

# **debug ip tcp packet**

Activates the TCP packets debugging.

### **Syntax**

**debug ip tcp packet no debug ip tcp packet**

## **Modes**

Privileged EXEC mode

# **Examples**

device# debug ip tcp packet TCP: packet debugging is on

# **debug ip tcp sack**

Activates the TCP Selective Acknowledgment (SACK) debugging.

### **Syntax**

**debug ip tcp sack no debug ip tcp sack**

### **Modes**

Privileged EXEC mode

# **Examples**

device# debug ip tcp sack TCP: sack debugging is on

# **debug ip tcp transactions**

Activates the TCP transactions debugging.

#### **Syntax**

**debug ip tcp transactions**

**no debug ip tcp transactions**

#### **Modes**

Privileged EXEC mode

#### **Examples**

device# debug ip tcp transactions TCP: transactions debugging is on TCP: transactions debugging is on Debug: Feb 11 10:47:39 TCP: 2001:DB8::192:111:101:111:8178 -> 2001:DB8::192:111:101:25:179: state change ESTABLISHED -> FIN-WAIT-1 Debug: Feb 11 10:47:39 TCP: sending FIN to 2001:DB8::192:111:101:25 port 179 Debug: Feb 11 10:47:39 TCP: FIN to 2001:DB8::192:111:101:111 port 8178 acked Debug: Feb 11 10:47:39 TCP: 2001:DB8::192:111:101:111:8178 -> 2001:DB8::192:111:101:25:179: state change FIN-WAIT-1 -> FIN-WAIT-2 Debug: Feb 11 10:47:39 TCP: 2001:DB8::192:111:101:111:8178 -> 2001:DB8::192:111:101:25:179: state change FIN-WAIT-2 -> TIME-WAIT Debug: Feb 11 10:47:39 TCP: FIN processed Debug: Feb 11 10:47:39 TCP: 2001:DB8::192:111:101:111:8178 -> 2001:DB8::192:111:101:25:179: state change TIME-WAIT -> CLOSED Debug: Feb 11 10:47:39 TCP: TCB 14440934 destroyed Debug: Feb 11 10:47:58 TCP: 2001:DB8::192:111:101:111:8064 -> 2001:DB8::192:111:101:25:179: state change CLOSED -> SYN-SENT Debug: Feb 11 10:47:58 TCP: connected to 2001:DB8::192:111:101:111 port 8064 advertising MSS 1436 Debug: Feb 11 10:47:58 TCP: connection to 10.146.1.17 port 179 received MSS 1436 MSS is 1436 Debug: Feb 11 10:47:58 TCP: 2001:DB8::192:111:101:111:8064 -> 2001:DB8::192:111:101:25:179: state change SYN-SENT -> ESTABLISHED

Debug Commands H - P debug ip udp

# **debug ip udp**

Activates the UDP debugging.

### **Syntax**

**debug ip udp no debug ip udp**

# **Modes**

Privileged EXEC mode

# **Examples**

device# debug ip udp UDP: debugging is on

# **debug ip vrrp events**

Displays debugging information of VRRP events only within the device.

### **Syntax**

**debug ip vrrp events**

**no debug ip vrrp events**

### **Modes**

Privileged EXEC mode

### **Examples**

device# debug ip vrrp events VRRP: events debugging is on [44fd]VRRP (IPv4): 10.10.10.1 transit to master! IP addr 10.10.10.2 vrid 10, pri 100 [44fd]VRRP (IPv6): fe80::7:1 transit to master! IP addr fe80::7:1 vrid 10, pri 100 [4511]VRRP (IPv6): fe80::8:1 transit to master! IP addr fe80::8:1 vrid 11, pri 255

# **debug ip vrrp packet**

displays debugging information of any VRRP or VRRP-E packets within the device.

#### **Syntax**

**debug ip vrrp packet**

**no debug ip vrrp packet**

#### **Modes**

Privileged EXEC mode

```
device# debug ip vrrp packet
VRRP: packet debugging is on
VRRP (IPv6): send advertise! ver:3 type:1 vrid:100 pri:255 num of ip:1 adv:100
chk:44853
Num of ip addr 1
2000::7:1
VRRP (IPv4): rcvd packet! ver:2 type:1 vrid:10 pri:255 #ip:1 aut:0 adv:1
chk:52198
Num of ip addr 1 10.10.10.2 from sender 10.10.10.2
VRRP (IPv6): rcvd packet! ver:3 type:1 vrid:10 pri:255 #ip:1 aut:0 adv:100
chk:53518
Num of ip addr 1
fe80::7:2 from sender 2000::7:2
VRRP (IPv6): rcvd packet! ver:3 type:1 vrid:11 pri:255 #ip:1 aut:0 adv:200
chk:53417
Num of ip addr 1
fe80::8:2 from sender ::
```
# **debug ip vrrp packet v4**

displays debugging information of VRRP or VRRP-E packets specific to IPv4 within the device.

#### **Syntax**

**debug ip vrrp packet v4**

**no debug ip vrrp packet v4**

#### **Modes**

Privileged EXEC mode

### **Examples**

device# debug ip vrrp packet v4 VRRP (IPv4): packet debugging is on VRRP (IPv4): rcvd packet! ver:2 type:1 vrid:10 pri:255 #ip:1 aut:0 adv:1 chk:52198 Num of ip addr 1 10.10.10.2 from sender 10.10.10.2 VRRP (IPv4): rcvd packet! ver:2 type:1 vrid:10 pri:255 #ip:1 aut:0 adv:1 chk:52198 Num of ip addr 1 10.10.10.2 from sender 10.10.10.2 VRRP (IPv4): rcvd packet! ver:2 type:1 vrid:10 pri:255 #ip:1 aut:0 adv:1 chk:52198 Num of ip addr 1 10.10.10.2 from sender 10.10.10.2

# **debug keychain**

Enables keychain debugging.

### **Syntax**

**debug keychain** {  $keychain\text{-}name$  |  $key\text{-}id$  | **all** | **config** | **error** | **events** | **show** } **no debug keychain** {  $keychain-name \mid key-id \mid all \mid config \mid error \mid events \mid show \}$ 

#### **Parameters**

#### *keychain-name*

Enables debugging of all operations with a specific keychain name.

#### *key-id*

Enables debugging of all operations with a specific key ID of a keychain.

#### **all**

Enables debugging of all keychain instances.

#### **config**

Displays debugging during configuration.

#### **error**

Displays error messages from the keychain module.

#### **events**

Enables debugging of all timer-related events.

#### **show**

Displays the keychain debug settings.

### **Modes**

Privileged EXEC mode

## **Usage Guidelines**

If the key ID is under multiple keychains, the debug message will be displayed.

The **no** form of the command disables keychain debugging.

## **Examples**

The following example prints debugging during configuration.

device# debug keychain config keychain config debug is enabled ICX7450-24 Router#conf t ICX7450-24 Router(config)#keychain abc Debug: Sep 21 13:32:37 KEYCHAIN\_DEBUG\_CONFIG: Keychain abc configuration success. Debug: Sep 21 13:32:37 KEYCHAIN\_DEBUG\_CONFIG: Keychain configuration success conf type Keychain Create-Update-Delete Debug: Sep 21 13:32:37 KEYCHAIN DEBUG CONFIG: Keychain configuration success keychain name abc ICX7450-24 Router(config-keychain-abc)#

The following example enables debugging of all keychain instances.

device# debug keychain all

keychain all debug is enabled

Debug: Sep 21 13:41:02 Year: 2017, Mon: 9, Day: 21, Hour: 13, Min: 40, Sec: 0 TZone: 2 -- (Secs: 3714990000, SummTime: 3714990000, GMT: 0) Debug: Sep 21 13:41:02 Year: 2017, Mon: 9, Day: 21, Hour: 13, Min: 42, Sec: 0 TZone: 2 -- (Secs: 3714990120, SummTime: 3714990120, GMT: 0) Debug: Sep 21 13:41:02 Keychain abc Key-Id 1: Send key end duration 58 sec  $\Box$  How long the key is going to be active Debug: Sep 21 13:41:02 KEYCHAIN DEBUG EVENTS: Send Timer Started - Keychain abc Key-Id 1 Active 1, 29 sec Debug: Sep 21 13:41:31 Year: 2017, Mon: 9, Day: 21, Hour: 13, Min: 40, Sec: 0 TZone: 2 -- (Secs: 3714990000, SummTime: 3714990000, GMT: 0) Debug: Sep 21 13:41:31 Year: 2017, Mon: 9, Day: 21, Hour: 13, Min: 42, Sec: 0 TZone: 2 -- (Secs: 3714990120, SummTime: 3714990120, GMT: 0) Debug: Sep 21 13:41:31 Keychain abc Key-Id 1: Send key end duration 29 sec Debug: Sep 21 13:41:31 KEYCHAIN\_DEBUG\_EVENTS: Send Timer Started - Keychain abc Key-Id 1 Active 1, 14 sec Debug: Sep 21 13:41:45 Year: 2017, Mon: 9, Day: 21, Hour: 13, Min: 40, Sec: 0 TZone: 2 -- (Secs: 3714990000, SummTime: 3714990000, GMT: 0) Debug: Sep 21 13:41:45 Year: 2017, Mon: 9, Day: 21, Hour: 13, Min: 42, Sec: 0 TZone: 2 -- (Secs: 3714990120, SummTime: 3714990120, GMT: 0) Debug: Sep 21 13:41:45 Keychain abc Key-Id 1: Send key end duration 15 sec □ 15 seconds Debug: Sep 21 13:41:45 KEYCHAIN DEBUG EVENTS: Send Timer Started - Keychain abc Key-Id 1 Active 1, 7 sec Debug: Sep 21 13:41:47 keychain tick Last Expire 15976056, Current 15977098 Diff 1042 Delta 212715814

#### **History**

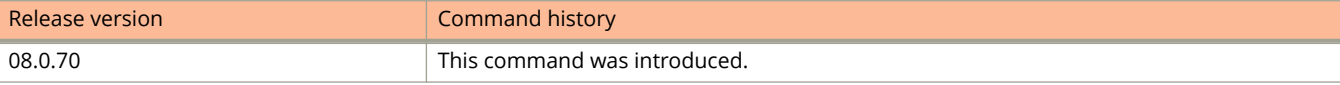

# **debug mld-snoop mcache-group**

Displays MLD snoop debugging information related to mcache activity for the specified group address.

### **Syntax**

**debug mld-snoop mcache-group***group\_address* **no debug mld-snoop mcache-group** *group\_address*

### **Parameters**

*group\_address* 6pecifies the 32-bit address of the MLD snoop multicast group.

#### **Modes**

Privileged EXEC mode

Global configuration mode

# **Examples**

device# debug mld-snoop mcache-group 230001 device(config)# Del e1/1/23 from (0x0 0x230001) vlan 130 device(config)# Add e1/1/23 to (0x0 0x230001) vlan 130

# **debug mld-snoop packet**

Displays debugging information related to the MLD snoop packets.

### **Syntax**

**debug mld-snoop packet***source\_address group\_address* **no debug mld-snoop packet** *source\_address group\_address*

## **Parameters**

*source\_address* 6pecifies the 32-bit source address of the MLD snoop packet.

*group\_address*

Specifies the address of the MLD snoop multicast group.

### **Modes**

Privileged EXEC mode

Global configuration mode

```
device# debug mld-snoop packet 3 230001
debug mldsnoop packet (0x3 0x230001)
// dm raw: RX [a0a]2322::3 ->ff1e::23:1
port: 1/1/1
rtr l2mcast fwd data (pkts:2), (0x3 0x230001), from e1/1/1 vlan 130, has fwd entry
rtr l2mcast fwd data (pkts:1), (0x3 0x230001), from e1/1/1 vlan 130, clear
hw aging flag
```
# **debug mld-snoop show**

Displays all the MLD snooping debug settings.

### **Syntax**

**debug mld-snoop show**

**no debug mld-snoop show**

### **Modes**

Privileged EXEC mode

## **Examples**

device# debug mld-snoop show debug mldsnoop vlan 100 is enabled

# **debug mld-snoop timer**

Displays the MLD snooping related timer events.

### **Syntax**

**debug mld-snoop timer**

**no debug mld-snoop timer**

### **Modes**

Privileged EXEC mode

```
device# debug mld-snoop timer
device# mld timer, VL130(e1/1/2) change V3 client age out
```
# **debug mstp bpdu**

Monitors Multiple Spanning Tree Protocol (MSTP) Bridge Packet Data Units (BPDUs).

### **Syntax**

**debug mstp bpdu no debug mstp bpdu**

### **Modes**

Privileged EXEC mode

# **Usage Guidelines**

Use this command to record and display information in conjunction with the **debug mstp enable** and **debug mstp events** commands.

## **Examples**

If this command is enabled, output similar to the following is displayed.

```
device# debug mstp bpdu
MSTP Bpdu debugging ON
device# debug mstp enable
device# MSTP[0xeb217]: PRX RECEIVE->RECEIVE - Port 1/1/1
MST 0, Port 1/1/1 - received BPDU
(802.1s) 0000 03 02 7c 80000012f2dbfd80 00000000
                     80000012f2dbfd80 00000000 8001 0000 0014 0002 000f 80000012f2dbfd80 14
                     {0xac36177f50283cd4b83821d8ab26de62}
MSTP[0xeb217]: PIM CURRENT->RECEIVE - MST 0, Port 1/1/1
MSTP[0xeb217]: PIM RECEIVE->REPEATED_DESIGNATED - MST 0, Port 1/1/1
MSTP: mstp_updtRcvdInfoWhileCist_mst=0, Port 1/1/1, rcvdInfoWhile 5->7
MSTP[0xeb217]: PRX RECEIVE->RECEIVE - Port 1/1/2
MST 0, Port 1/1/2 - received BPDU
                     [0xeb217] (802.1s) 0000 03 02 3c 80000012f2dbfd80 00000000
                     80000012f2dbfd80 00000000 8002 0000 0014 0002 000f 80000012f2dbfd80 14
                     {0xac36177f50283cd4b83821d8ab26de62}
MSTP[0xeb217]: PIM CURRENT->RECEIVE - MST 0, Port 1/1/2
MSTP[0xeb217]: PIM RECEIVE->REPEATED_DESIGNATED - MST 0, Port 1/1/2
MSTP: mstp updtRcvdInfoWhileCist mst=0, Port 1/1/2, rcvdInfoWhile 5->7
MSTP[0xeb21b]: PTX IDLE->TRANSMIT PERIODIC - Port 1/1/1
MSTP[0xeb21b]: PTX IDLE->TRANSMIT_PERIODIC - Port 1/1/2
MSTP[0xeb22b]: PRX RECEIVE->RECEIVE - Port 1/1/1
MST 0, Port 1/1/1 - received BPDU
                 [0xeb22b] (802.1s) 0000 03 02 7c 80000012f2dbfd80 00000000
                 80000012f2dbfd80 00000000 8001 0000 0014 0002 000f 80000012f2dbfd80 14
                 {0xac36177f50283cd4b83821d8ab26de62}
MSTP[0xeb22b]: PIM CURRENT->RECEIVE - MST 0, Port 1/1/1
MSTP[0xeb22b]: PIM RECEIVE->REPEATED DESIGNATED - MST 0, Port 1/1/1
MSTP: mstp updtRcvdInfoWhileCist mst=0, Port 1/1/1, rcvdInfoWhile 5->7
MSTP[0xeb22b]: PRX RECEIVE->RECEIVE - Port 1/1/2
MST 0, Port 1/1/2 - received BPDU
                 [0xeb22b] (802.1s) 0000 03 02 3c 80000012f2dbfd80 00000000
                 80000012f2dbfd80 00000000 8002 0000 0014 0002 000f 80000012f2dbfd80 14
                 {0xac36177f50283cd4b83821d8ab26de62}
MSTP[0xeb22b]: PIM CURRENT->RECEIVE - MST 0, Port 1/1/2
MSTP[0xeb22b]: PIM RECEIVE->REPEATED_DESIGNATED - MST 0, Port 1/1/2
MSTP: mstp updtRcvdInfoWhileCist mst=0, Port 1/1/2, rcvdInfoWhile 5->7
MSTP[0xeb22f]: PTX IDLE->TRANSMIT PERIODIC - Port 1/1/1
MSTP[0xeb22f]: PTX IDLE->TRANSMIT_PERIODIC - Port 1/1/2
MSTP[0xeb23f]: PRX RECEIVE->RECEIVE - Port 1/1/1
MST 0, Port 1/1/1 - received BPDU
                 [0xeb23f] (802.1s) 0000 03 02 7c 80000012f2dbfd80 00000000
                 80000012f2dbfd80 00000000 8001 0000 0014 0002 000f 80000012f2dbfd80 14
                 {0xac36177f50283cd4b83821d8ab26de62}
MSTP[0xeb23f]: PIM CURRENT->RECEIVE - MST 0, Port 1/1/1
MSTP[0xeb23f]: PIM RECEIVE->REPEATED DESIGNATED - MST 0, Port 1/1/1MSTP: mstp updtRcvdInfoWhileCist mst=0, Port 1/1/1, rcvdInfoWhile 5->7
MSTP[0xeb23f]: PRX RECEIVE->RECEIVE - Port 1/1/2
MST 0, Port 1/1/2 - received BPDU
                 [0xeb23f] (802.1s) 0000 03 02 3c 80000012f2dbfd80 00000000
                 80000012f2dbfd80 00000000 8002 0000 0014 0002 000f 80000012f2dbfd80 14
                 {0xac36177f50283cd4b83821d8ab26de62}
MSTP[0xeb23f]: PIM CURRENT->RECEIVE - MST 0, Port 1/1/2
MSTP[0xeb23f]: PIM RECEIVE->REPEATED DESIGNATED - MST 0, Port 1/1/2MSTP: mstp updtRcvdInfoWhileCist mst=0, Port 1/1/2, rcvdInfoWhile 5->7
MSTP[0xeb243]: PTX IDLE->TRANSMIT PERIODIC - Port 1/1/1
MSTP[0xeb243]: PTX IDLE->TRANSMIT_PERIODIC - Port 1/1/2
MSTP[0xeb253]: PRX RECEIVE->RECEIVE - Port 1/1/1
MST 0, Port 1/1/1 - received BPDU
                 [0xeb253] (802.1s) 0000 03 02 7c 80000012f2dbfd80 00000000
                 80000012f2dbfd80 00000000 8001 0000 0014 0002 000f 80000012f2dbfd80 14
                 {0xac36177f50283cd4b83821d8ab26de62}
```
# **debug mstp events**

Displays MSTP state machine events.

#### **Syntax**

**debug mstp events**

**no debug mstp events**

#### **Modes**

Privileged EXEC mode

## **Usage Guidelines**

Use this command to monitor any MSTP event that takes place.

# **Examples**

If MSTP events are enabled, output similar to the following is displayed.

```
device# debug mstp events
MSTP Event debugging ON
device# debug mstp enable
device# MSTP[0xeda7f]: PRX RECEIVE->RECEIVE - Port 1/1/1
MSTP[0xeda7f]: PIM CURRENT->RECEIVE - MST 0, Port 1/1/1
MSTP[0xeda7f]: PIM RECEIVE->REPEATED DESIGNATED - MST 0, Port 1/1/1MSTP: mstp updtRcvdInfoWhileCist mst=0, Port 1/1/1, rcvdInfoWhile 5->7
MSTP[0xeda7f]: PRX RECEIVE->RECEIVE - Port 1/1/2
MSTP[0xeda7f]: PIM CURRENT->RECEIVE - MST 0, Port 1/1/2
MSTP[0xeda7f]: PIM RECEIVE->REPEATED DESIGNATED - MST 0, Port 1/1/2
MSTP: mstp_updtRcvdInfoWhileCist mst=0, Port 1/1/2, rcvdInfoWhile 5->7
MSTP[0xeda89]: PTX IDLE->TRANSMIT PERIODIC - Port 1/1/1
MSTP[0xeda89]: PTX IDLE->TRANSMIT_PERIODIC - Port 1/1/2
MSTP[0xeda93]: PRX RECEIVE->RECEIVE - Port 1/1/1
MSTP[0xeda93]: PIM CURRENT->RECEIVE - MST 0, Port 1/1/1
MSTP[0xeda93]: PIM RECEIVE->REPEATED DESIGNATED - MST 0, Port 1/1/1
```
If MSTP events are disabled, output similar to the following is displayed.

device# no debug mstp events MSTP Event debugging OFF

# **debug mstp level**

Monitors MSTP level.

#### **Syntax**

**debug mstp level** *decimal* **no debug mstp level** *decimal*

#### **Parameters**

*decimal*

6pecifies the level of MSTP.

### **Modes**

Privileged EXEC mode

# **Usage Guidelines**

```
device# debug mstp level 2
Configuration :
device# [ebd95] MSTP_RX[pid=#0] ***
[ebd95] MSTP_RX[pid=#0] done (region) ***
[ebd95] MSTP_RX[pid=#1] ***
[ebd95] MSTP_RX[pid=#1] done (region) ***
[ebda9] MSTP_RX[pid=#0] ***
[ebda9] MSTP_RX[pid=#0] done (region) ***
[ebda9] MSTP_RX[pid=#1] ***
[ebda9] MSTP_RX[pid=#1] done (region) ***
[ebdbd] MSTP_RX[pid=#0] ***
[ebdbd] MSTP_RX[pid=#0] done (region) ***
[ebdbd] MSTP_RX[pid=#1] ***
[ebdbd] MSTP_RX[pid=#1] done (region) ***
[ebdd1] MSTP_RX[pid=#0] ***
[ebdd1] MSTP_RX[pid=#0] done (region) ***
[ebdd1] MSTP_RX[pid=#1] ***
[ebdd1] MSTP_RX[pid=#1] done (region) ***
[ebde5] MSTP_RX[pid=#0] ***
[ebde5] MSTP_RX[pid=#0] done (region) ***
[ebde5] MSTP_RX[pid=#1] ***
```
If the MSTP level 3 is enabled, output similar to the following is displayed.

```
device# debug mstp level 3
device# [ebf4d] MSTP_RX[pid=#0] ***
cist_Rx[ebf4d] CIST, Port(#0)
[ebf4d] MSTP_RX[pid=#0] done (region) ***
[ebf4d] MSTP_RX[pid=#1] ***
cist Rx[ebf4d] CIST, Port(#1)
[ebf4d] MSTP_RX[pid=#1] done (region) ***
[ebf61] MSTP_RX[pid=#0] ***
cist_Rx[ebf61] CIST, Port(#0)
[ebf61] MSTP_RX[pid=#0] done (region) ***
[ebf61] MSTP_RX[pid=#1] ***
cist Rx[ebf61] CIST, Port(#1)
[ebf61] MSTP_RX[pid=#1] done (region) ***
n[ebf75] MSTP_RX[pid=#0] ***
cist_Rx[ebf75] CIST, Port(#0)
[ebf75] MSTP_RX[pid=#0] done (region) ***
[ebf75] MSTP_RX[pid=#1] ***
cist_Rx[ebf75] CIST, Port(#1)
[ebf75] MSTP_RX[pid=#1] done (region) ***
```
# **debug mstp msti**

Displays information for a specific MSTP instance.

### **Syntax**

**debug mstp msti** *decimal*

**no debug mstp msti** *decimal*

#### **Parameters**

#### *decimal*

Specifies the following values: Value 0 for the Common and Internal Spanning Tree (CIST) Value from 1 through 4094 for the Multiple Spanning Tree Instance (MSTI).

#### **Modes**

Privileged EXEC mode

# **Examples**

device#debug mstp msti 0 MSTP debugging turned on for instances 0 If this command is enabled, output similar to the following is displayed.

device#debug mstp msti 2 MSTP debugging turned on for instances 2 ,0 device# debug mstp enable device# debug mstp events MSTP Event debugging ON device# MSTP[0x175f15]: PTX IDLE->TRANSMIT\_PERIODIC - Port 1/1/1  $MSTP[0x175f15]$ : PTX IDLE->TRANSMIT PERIODIC - Port  $1/1/2$ MSTP[0x175f21]: PRX RECEIVE->RECEIVE - Port 1/1/1 MSTP[0x175f21]: PIM CURRENT->RECEIVE - MST 0, Port 1/1/1 MSTP[0x175f21]: PIM RECEIVE->REPEATED\_DESIGNATED - MST 0, Port 1/1/1 MSTP: mstp updtRcvdInfoWhileCist mst= $\overline{0}$ , Port  $1/1/1$ , rcvdInfoWhile 5->7 MSTP[0x175f21]: PIM CURRENT->RECEIVE - MST 2, Port 1/1/1 MSTP[0x175f21]: PIM RECEIVE->REPEATED\_DESIGNATED - MST 2, Port 1/1/1 MSTP: mstp updtRcvdInfoWhileMsti mst=2, Port  $1/1/1$ , rcvdInfoWhile 4->7 MSTP[0x175f21]: PRX RECEIVE->RECEIVE - Port 1/1/2 MSTP[0x175f21]: PIM CURRENT->RECEIVE - MST 0, Port 1/1/2 MSTP[0x175f21]: PIM RECEIVE->REPEATED\_DESIGNATED - MST 0, Port 1/1/2 MSTP: mstp\_updtRcvdInfoWhileCist\_mst=0, Port 1/1/2, rcvdInfoWhile 5->7 MSTP[0x175f21]: PIM CURRENT->RECEIVE - MST 2, Port 1/1/2 MSTP[0x175f21]: PIM RECEIVE->REPEATED\_DESIGNATED - MST 2, Port 1/1/2 MSTP: mstp updtRcvdInfoWhileMsti mst= $\overline{2}$ , Port 1/1/2, rcvdInfoWhile 4->7 MSTP[0x175f29]: PTX IDLE->TRANSMIT PERIODIC - Port 1/1/1 MSTP[0x175f29]: PTX IDLE->TRANSMIT\_PERIODIC - Port 1/1/2 noMSTP[0x175f35]: PRX RECEIVE->RECEIVE - Port 1/1/1 MSTP[0x175f35]: PIM CURRENT->RECEIVE - MST 0, Port 1/1/1 MSTP[0x175f35]: PIM RECEIVE->REPEATED\_DESIGNATED - MST 0, Port 1/1/1 MSTP: mstp updtRcvdInfoWhileCist mst= $\overline{0}$ , Port  $1/1/1$ , rcvdInfoWhile 5->7 MSTP[0x175f35]: PIM CURRENT->RECEIVE - MST 2, Port 1/1/1 MSTP[0x175f35]: PIM RECEIVE->REPEATED\_DESIGNATED - MST 2, Port 1/1/1 MSTP: mstp updtRcvdInfoWhileMsti mst=2, Port 1/1/1, rcvdInfoWhile 4->7 MSTP[0x175f35]: PRX RECEIVE->RECEIVE - Port 1/1/2 MSTP[0x175f35]: PIM CURRENT->RECEIVE - MST 0, Port 1/1/2 MSTP[0x175f35]: PIM RECEIVE->REPEATED\_DESIGNATED - MST 0, Port 1/1/2 MSTP: mstp updtRcvdInfoWhileCist mst= $\overline{0}$ , Port 1/1/2, rcvdInfoWhile 5->7 MSTP[0x175f35]: PIM CURRENT->RECEIVE - MST 2, Port 1/1/2 MSTP[0x175f35]: PIM RECEIVE->REPEATED\_DESIGNATED - MST 2, Port 1/1/2 MSTP: mstp\_updtRcvdInfoWhileMsti mst=2, Port 1/1/2, rcvdInfoWhile 4->7 deMSTP[0x175f3d]: PTX IDLE->TRANSMIT\_PERIODIC - Port 1/1/1 MSTP[0x175f3d]: PTX IDLE->TRANSMIT\_PERIODIC - Port 1/1/2 bug msMSTP[0x175f49]: PRX RECEIVE->RECEIVE - Port 1/1/1 MSTP[0x175f49]: PIM CURRENT->RECEIVE - MST 0, Port 1/1/1 MSTP[0x175f49]: PIM RECEIVE->REPEATED DESIGNATED - MST 0, Port 1/1/1 MSTP: mstp updtRcvdInfoWhileCist mst= $\overline{0}$ , Port  $1/1/1$ , rcvdInfoWhile 5->7 MSTP[0x175f49]: PIM CURRENT->RECEIVE - MST 2, Port 1/1/1 MSTP[0x175f49]: PIM RECEIVE->REPEATED\_DESIGNATED - MST 2, Port 1/1/1 MSTP: mstp updtRcvdInfoWhileMsti mst= $2$ , Port  $1/1/1$ , rcvdInfoWhile 4->7 MSTP[0x175f49]: PRX RECEIVE->RECEIVE - Port 1/1/2 MSTP[0x175f49]: PIM CURRENT->RECEIVE - MST 0, Port 1/1/2 MSTP[0x175f49]: PIM RECEIVE->REPEATED DESIGNATED - MST 0, Port 1/1/2 MSTP: mstp updtRcvdInfoWhileCist mst= $\overline{0}$ , Port 1/1/2, rcvdInfoWhile 5->7 MSTP[0x175f49]: PIM CURRENT->RECEIVE - MST 2, Port 1/1/2 MSTP[0x175f49]: PIM RECEIVE->REPEATED\_DESIGNATED - MST 2, Port 1/1/2 MSTP: mstp\_updtRcvdInfoWhileMsti mst=2, Port  $1/1/2$ , rcvdInfoWhile 4->7 tpMSTP[0x175f51]: PTX IDLE->TRANSMIT\_PERIODIC - Port 1/1/1 MSTP[0x175f51]: PTX IDLE->TRANSMIT PERIODIC - Port 1/1/2 eventMSTP[0x175f5d]: PRX RECEIVE->RECEIVE - Port 1/1/1

# **debug mstp port-level**

Displays the hardware level of the port on which the MSTP is running.

#### **Syntax**

**debug mstp port-level** *decimal*

**no debug mstp port-level** *decimal*

#### **Parameters**

#### *decimal*

Specifies the following values: Value 0 for the Common and Internal Spanning Tree (CIST) Value from 1 through 4094 for the Multiple Spanning Tree Instance (MSTI).

#### **Modes**

Privileged EXEC mode

### **Usage Guidelines**

Use this command to determine the port-level information.

```
device# debug mstp port-level 1
Configuration for port-level 1 :
device# debug mstp port-level
DECIMAL 0 -- print nothing
device# debug mstp port-level 1
device# configure terminal
device(config)# interface ethernet 1/1/1
device(config-if-e1000-1/1/1)# disable
device(config-if-e1000-1/1/1)# enable
device(config-if-e1000-1/1/1)# ^2
```
# **debug mstp show**

Displays the currently enabled MSTP debug parameters.

### **Syntax**

**debug mstp show**

**no debug mstp show**

### **Modes**

Privileged EXEC mode

```
device#debug mstp show
mstp debug is on because of enabled, level or port-level level 4
parameters: Brief, StateMachineEvents BpduEvents are being tracked
Ports: All
MSTP instances: 0
```
# **debug mstp state**

Displays information about the MSTP port state events.

### **Syntax**

**debug mstp state**

**no debug mstp state**

## **Modes**

Privileged EXEC mode

# **Examples**

device#debug mstp state MSTP Port State debugging ON

# **debug mstp verbose**

Displays the MSTP debug information in the verbose mode.

### **Syntax**

**debug mstp verbose**

**no debug mstp verbose**

### **Modes**

Privileged EXEC mode

# **Examples**

device#debug mstp verbose MSTP debugging set to VERBOSE mode

# **debug packet-capture**

Displays information about packet-capture activity.

#### **Syntax**

**debug packet-capture** [ **all** | **count-reset** | **count-show** | **exclude-mgmt-port** | **filter** | **max** | **mode** | **no-limit** | **nomgmt-port** | **receive** | **send** ]

#### **Parameters**

#### **all**

Displays the debugging information of the packets transmitted and received.

#### **count-reset**

Clears the total packet count of the packets captured.

#### **count-show**

Displays the total packet count of the packets captured for debugging.

#### **exclude-mgmt-port**

Enables debugging of the packets that are excluded for the management

#### **filter**

Enables the raw packet filter for debugging.

#### **max**

Displays the maximum number of packets.

#### **mode**

Displays the various packet modes.

#### **no-limit**

Displays the debugging information of an unlimited number of packets.

#### **no-mgmt-port**

Toggles the display of packets from the management port.

#### **receive**

Debugs only the packets that are received.

#### **send**

Debugs only the packets that are transmitted.

#### **Modes**

Privileged EXEC mode

# **debug packet-capture filter**

Enables the filter option for the raw packets.

### **Syntax**

**debug packet-capture filter** *filter\_index filter\_options* 

### **Parameters**

*filter index* 

6pecifies the filter number. The decimal value ranges from 1 through 20.

*filter\_options* 

Specifies the filter option.

### **Modes**

Privileged EXEC mode

## **Usage Guidelines**

There are 36 filter options that can be configured within a single filter.

- **•** all—Matches all packets
- **•** arp—Matches an ARP request or response
- **•** broadcast-mac—Matches the destination broadcast MAC address (0000.00FF.FFFF)
- **•** cdp—Matches with the CDP
- **•** clear—Clears the filter entry
- **•** clear-counter—Clears the counter
- **•** cpu-code—Matches the CPU code
- **•** da—Matches the destination MAC address
- **•** dhcp—Matches with the DHCP
- **•** dot1x—Matches the dot1x protocol
- **•** dpa—Matches the destination IP address
- **•** dport—Matches the destination protocol port
- **•** ether-type—Matches the Ethernet type packets
- **•** fdp—Matches with the FDP
- **•** in-port—Matches the input port
- **•** l2-802.1w—Matches the 802.1w BPDU
- **•** l2-lacp—Matches the LACP PDU
- **•** l2-mstp—Matches the MSTP BPD
- **•** l2-stp—Matches the spanning tree BPDU
- **•** l3-bgp—Matches with the BGP
- **•** l3-ospf—Matches the OSPF protocol
- **•** l3-vrrp—Matches the VRRP
- **•** l3-vrrpe—Matches the VRRP-E
- **•** lldp—Matches the LLDP
- **•** mrp—Matches the MRP
- **•** out-port—Matches the output port
- **•** priority—Matches the priority
- **•** protocol—Matches the IP
- **•** pvst—Matches the PVST protocol
- **•** sa—Matches the source MAC address
- **•** snmp—Matches the SNMP
- **•** spa—Matches the source IP address
- **•** sport—Matches the source protocol port
- **•** udld—Matches the UDLD protocol
- **•** vlan-id—Matches the VLAN ID
- **•** vsrp—Matches the VSRP

## **Examples**

device# debug packet-capture filter 2 protocol

# **debug packet-capture filter none**

Removes all the filters that are configured.

## **Syntax**

**debug packet-capture filter none**

## **Modes**

Privileged EXEC mode

# **Examples**

device# debug packet-capture filter none

# **debug packet-capture filter show**

Displays the filter information for the particular filter index..

#### **Syntax**

**debug packet-capture filter show** [ **all** | *decimal* ]

### **Parameters**

*decimal*

Specifies the number of the packet captured for filter.

## **Modes**

Privileged EXEC mode

# **Examples**

Execute the following command to display the complete filter information.

device# debug packet-capture filter show all Filter 1: Match STP Filter 2: Match 802.1W

Execute the following command to display filter information for a particular filter number.

device# debug packet-capture filter show 2 Filter 2: Match 802.1W

# **debug packet-capture mode**

Displays the format of the packets to be captured for debugging information.

## **Syntax**

**debug packet-capture mode** [ **brief** | **no-display** | **normal** | **pcap-fmt** { **default** | *decimal* } ]

## **Parameters**

#### brief

6pecifies the increment counters and displays the packet summary.

#### **no-display**

Specifies the increment counters alone.

#### **normal**

Specifies the increment counters and displays the packet header and the first 48 raw bytes.

#### **pcap-fmt**

6pecifies the increment counters and dumps the packet in pcap (packet capture) hexadecimal format.

#### **default**

6pecifies the normal mode.

#### *decimal*

6pecifies the first 48 bytes of the packets received.

#### **Modes**

Privileged EXEC mode

# **debug port hw-state**

Monitors the hardware status of a port.

#### **Syntax**

**debug port hw-state**

**no debug port hw-state**

### **Modes**

Privileged EXEC mode

## **Usage Guidelines**

Use this command to enable or disable port debugging in the hardware state.

# **Examples**

```
device# debug port hw-state
Topology: Port 1/1/31 is connected to port 1/1/32.
```
If port 1/1/31 is disabled, an output similar to the following is displayed.

device(config)# interface ethernet 1/1/31 device(config-if-e1000-1/1/31)# disable ( when port is disabled) Change port  $1/1/31$  hw state from PORT READY(7) to DISABLED(0) stack: 4040 2050A970 2050AA44 2060D498 20608BF8 2060B5A4 20576A90 20576C74 2057707C 202A50A8 20491E9C 20492DC0 204906D8 2050BF48 204A03C8 204A0418 2011BBC8 20047698 2011CF7C 5008 device(config-if-e1000-1/1/31)# change port  $1/1/32$  hw state from PORT READY(7) to SEEQ\_INIT(1) stack: 4040 2050A970 2050AA44 2060D498 20608E18 20609344 20609AFC 2055FA50 2050A214 200478DC 2011BBCC 20047698 2011CF7C 5008 135C8 18524

If port 1/1/31 is enabled, an output similar to the following is displayed.

device(config-if-e1000-1/1/32)# interface ethernet 1/1/31 device(config-if-e1000-1/1/31)# enable Change port  $1/1/31$  hw state from DISABLED(0) to SEEQ INIT(1) stack: 4040 2050A970 2050AA44 2060D498 20608A34 2060B598 20576BC4 20576C74 2057707C 202A4F84 20491E9C 20492DC0 204906D8 2050BF48 204A03C8 204A0418 2011BBC8 20047698 2011CF7C 5008 device(config-if-e1000-1/1/31)# change port  $1/1/31$  hw state from SEEQ INIT(1) to PORT\_READY(7) stack: 4040 2050A970 2050AA44 2060D498 206093D0 20609AFC 2055FA50 2050A214 200478DC 2011BBCC 20047698 2011CF7C 5008 135C8 18524 Change port  $1/1/32$  hw state from SEEQ INIT(1) to PORT READY(7) stack: 4040 2050A970 2050AA44 2060D498 206093D0 20609AFC 2055FA50 2050A214 200478DC 2011BBCC 20047698 2011CF7C 5008 135C8 18524

# **debug port port**

Monitors a specific physical port.

### **Syntax**

**debug port port** *stackid***/***slot***/***port*

### **Parameters**

*stackid***/***slot***/***port* Identifies the specific interface (port), by device, slot, and port number in the format shown.

## **Modes**

Privileged EXEC mode Global configuration mode

# **Usage Guidelines**

**debug port up-downdebug port hw-state**

# **Examples**

device# debug port port 1/1/2 Topology: Port 1/1/31 is connected to port 1/1/2.

When the **debug port hw-state** command is enabled after the **debug port port** command, the output similar to the following example is displayed.

device# debug port port 1/1/2 monitor port 1/1/2 device# debug port hw-state

If port 1/1/2 is disabled, an output similar to the following is displayed.

device(config-if-e1000-1/1/2)# disable port disable cmd: for port 0x1 1/1/2 U1, hal pp link port enable( $1/1/2$ , 0), is stby=0, to shadow=0, parsed = 3, stack=1 stack: 0116c83c 000de8f0 00accc3c 00acd6ac 00ad21f4 0136c614 0136c850 0136cf00 012b842c 0084b3b0 0084e0a0 00847608 00966c0c 0086c110 0086c154 00243f98 000f0524 00246f54 0159f920 017713c4 pp\_link\_port\_en\_dis(port=1/1/2, 0), return 0 stack: 0116ca20 000de8f0 00accc3c 00acd6ac 00ad21f4 0136c614 0136c850 0136cf00 012b842c 0084b3b0 0084e0a0 00847608 00966c0c 0086c110 0086c154 00243f98 000f0524 00246f54 0159f920 017713c4 Change 1/1/2 state from Forward to Disable stack: 00acb98c 00ad1e14 00aebd74 0071dddc 0071ebbc 00af0e8c 00af18e8 00ad0e20 00acccf4 00acd6ac 00ad21f4 0136c614 0136c850 0136cf00 012b842c 0084b3b0 0084e0a0 00847608 00966c0c 0086c110 0086c154 00243f98 000f0524 00246f54 0159f920 017713c4 Change port  $1/1/2$  hw state from PORT READY(7) to DISABLED(0) stack: 00ad5d4c 00accd2c 00acd6ac 00ad21f4 0136c614 0136c850 0136cf00 012b842c 0084b3b0 0084e0a0 00847608 00966c0c 0086c110 0086c154 00243f98 000f0524 00246f54 0159f920 017713c4 Change 1/1/2 state from Disable to Blocked stack: 00acb98c 00acba3c 00acbce4 00accd38 00acd6ac 00ad21f4 0136c614 0136c850 0136cf00 012b842c 0084b3b0 0084e0a0 00847608 00966c0c 0086c110 0086c154 00243f98 000f0524 00246f54 0159f920 017713c4 Change 1/1/2 state from Blocked to Disable stack: 00acb98c 00acba3c 00accd48 00acd6ac 00ad21f4 0136c614 0136c850 0136cf00 012b842c 0084b3b0 0084e0a0 00847608 00966c0c 0086c110 0086c154 00243f98 000f0524 00246f54 0159f920 017713c4

#### If port 1/1/2 is enabled, an output similar to the following is displayed.

device(config-if-e1000-1/1/2)# enable device(config-if-e1000-1/1/2)# change port 1/1/2 hw\_state from SEEQ\_INIT(1) to PORT\_READY(7) stack: 4040 2050A970 2050AA44 2060D498 206093D0 20609AFC 2055FA50 2050A214 200478DC 2011BBCC 20047698 2011CF7C 5008 135C8 18524 Change 1/1/2 state from Disable to Blocked stack: 4040 2050A970 2050AA44 206082E0 2060B354 206215F8 203F9F10 203FB4D8 203FA2B4 2062268C 20623404 2060A624 20609520 20609AFC 2055FA50 2050A214 200478DC 2011BBCC 20047698 2011CF7C Change 1/1/2 state from Blocked to Listen stack: 4040 2050A970 2050AA44 206082E0 2060B354 20621734 203F9F10 203FD490 203FD1C4 203FA2BC 2062268C 20623404 2060A624 20609520 20609AFC 2055FA50 2050A214 200478DC 2011BBCC 20047698 Change 1/1/2 state from Listen to Learn stack: 4040 2050A970 2050AA44 206082E0 2060B354 2062178C 203F9F10 20400F38 20400C84 20400A1C 203F9980 2050A214 200478DC 2011BBCC 20047698 2011CF7C 5008 135C8 18524 Change 1/1/2 state from Learn to Blocked stack: 4040 2050A970 2050AA44 206082E0 2060B354 206215F8 203F9F10 203FD70C 203FD248 203FDFD8 204F3C8C 20616AB8 20612D30 200DC33C 200DC600 200DC6C0 200DC780 200444C4 2011BC28 20047698

The **debug port up-down** command disables or enables a port to get output information of the specified port. When the **debug port up-down** command is enabled after the **debug port port** command, output similar to the following example is displayed.

device# debug port port 1/1/32 monitor port 1/1/32 device# debug port up-down

If port 1/1/32 is disabled, an output similar to the following is displayed.

device(config-if-e1000-1/1/32)# disable port\_down\_indication. port=1/1/32, UNTAG, vlan-idx=1 stack: 4040 2050A970 2050AA44 2060A8FC 20608BEC 2060B5A4 20576A90 20576C74 2057707C 202A50A8 20491E9C 20492DC0 204906D8 2050BF48 204A03C8 204A0418 2011BBC8 20047698 2011CF7C 5008 Change 1/1/32 state from Blocked to Disable stack: 4040 2050A970 2050AA44 206082E0 2060B354 206214F0 203F9F10 203FA3A0 20622F60 20623404 2060AA38 20608BEC 2060B5A4 20576A90 20576C74 2057707C 202A50A8 20491E9C 20492DC0 204906D8 Change 1/1/32 state from Disable to Blocked stack: 4040 2050A970 2050AA44 206082E0 20608330 206084C4 20608C00 2060B5A4 20576A90 20576C74 2057707C 202A50A8 20491E9C 20492DC0 204906D8 2050BF48 204A03C8 204A0418 2011BBC8 20047698 Change 1/1/32 state from Blocked to Disable stack: 4040 2050A970 2050AA44 206082E0 20608330 20608C0C 2060B5A4 20576A90 20576C74 2057707C 202A50A8 20491E9C 20492DC0 204906D8 2050BF48 204A03C8 204A0418 2011BBC8 20047698 2011CF7C

If port 1/1/32 is enabled, an output similar to the following is displayed.

device(config-if-e1000-1/1/32)# enable Change 1/1/32 state from Disable to Blocked stack: 4040 2050A970 2050AA44 206082E0 206089A0 2060B598 20576BC4 20576C74 2057707C 202A4F84 20491E9C 20492DC0 204906D8 2050BF48 204A03C8 204A0418 2011BBC8 20047698 2011CF7C 5008 device(config-if-e1000-1/1/32)# pp\_link\_change\_final. port=1/1/32, up=1 port up indication. port=1/1/32, UNTAG, vlan-idx=1 stack: 4040 2050A970 2050AA44 2060A2C8 20609520 20609AFC 2055FA50 2050A214 200478DC 2011BBCC 20047698 2011CF7C 5008 135C8 18524 Change 1/1/32 state from Blocked to Listen stack: 4040 2050A970 2050AA44 206082E0 2060B354 20621734 203F9F10 203FD490 203FD1C4 203FA2BC 2062268C 20623404 2060A624 20609520 20609AFC 2055FA50 2050A214 200478DC 2011BBCC 20047698 Change 1/1/32 state from Listen to Blocked stack: 4040 2050A970 2050AA44 206082E0 2060B354 206215F8 203F9F10 203FD70C 203FD248 203FDFD8 204F3C8C 20616AB8 20612D30 200DC33C 200DC600 200DC6C0 200DC780 200444C4 2011BC28 20047698

# **debug port ten-gig**

Monitors all 10 Gigabit ports in the Ruckus FastIron devices.

#### **Syntax**

**debug port ten-gig**

#### **Modes**

Privileged EXEC mode

Global configuration mode

### **Usage Guidelines**

Use this command in conjunction with the **debug port hw-state** command.

## **Examples**

```
device# debug port ten-gig
Topology: Port 2/3/1 is the 10 gig port which is Up and forwarding on stack.
device# debug port ten-gig
device# debug port hw-state
hw-state monitor hw state change
device# debug port hw-state
```
If port 2/3/1 is disabled, an output similar to the following is displayed.

device(config-if-e10000-2/3/1)# disable Change port  $2/3/1$  hw state from PORT READY(7) to DISABLED(0) stack: 4040 2050A970 2050AA44 2060D498 20608BF8 2060B5A4 20576A90 20576C74 2057707C 202A50A8 20491E9C 20492DC0 204906D8 2050BF48 2027FD8C 20280888 202809F0 2015FCDC 2015FF44 20160B80

If port 2/3/1 is enabled, an output similar to the following is displayed.

device(config-if-e10000-2/3/1)# enable Change port 2/3/1 hw\_state from DISABLED(0) to SEEQ\_INIT(1) stack: 4040 2050A970 2050AA44 2060D498 20608A34 2060B598 20576BC4 20576C74 2057707C 202A4F84 20491E9C 20492DC0 204906D8 2050BF48 2027FD8C 20280888 202809F0 2015FCDC 2015FF44 20160B80 device(config-if-e10000-2/3/1)# change port 2/3/1 hw\_state from SEEQ\_INIT(1) to PORT\_READY(7) stack: 4040 2050A970 2050AA44 2060D498 206093D0 20609AFC 2055FA50 2050A214 200478DC 2011BBCC 20047698 2011CF7C 5008 135C8 18524

# **debug port up-down**

Monitors the status of the ports.

### **Syntax**

**debug port up-down** *decimal* **no debug port up-down** *decimal*

### **Parameters**

*decimal*

Specifies the status of the port.

## **Modes**

Privileged EXEC mode

Global configuration mode

## **Usage Guidelines**

This command disables or enables a port to get output information of the specified port. The port status up, down, and up/down are indicated by 1, 2, and 3 respectively.

## **Examples**

device# debug port up-down 1 Monitor port up Topology: Port 1/1/31 is connected to port 1/1/32.

If port 1/1/31 is disabled, an output similar to the following is displayed.

```
device(config)# interface ethernet 1/1/31
device(config-if-e1000-1/1/31)# disable
port down indication. port=1/1/31, UNTAG, vlan-idx=1
stack: 4040 2050A970 2050AA44 2060A8FC 20608BEC 2060B5A4 20576A90 20576C74
2057707C 202A50A8 20491E9C 20492DC0 204906D8 2050BF48 204A03C8 204A0418 2011BBC8
20047698 2011CF7C 5008
device(config-if-e1000-1/1/31)# port down indication. port=1/1/32, UNTAG,
vlan-idx=3
stack: 4040 2050A970 2050AA44 2060A8FC 20608DA0 20609344 20609AFC 2055FA50
2050A214 200478DC 2011BBCC 20047698 2011CF7C 5008 135C8 18524
pp_link_change_final. port=1/1/32, up=0
```
If port 1/1/31 is enabled, an output similar to the following is displayed.

device(config-if-e1000-1/1/31)# enable device(config-if-e1000-1/1/31)# pp\_link\_change\_final. port=1/1/31, up=1 port\_up\_indication. port=1/1/31, UNTAG, vlan-idx=1 stack: 4040 2050A970 2050AA44 2060A2C8 20609520 20609AFC 2055FA50 2050A214 200478DC 2011BBCC 20047698 2011CF7C 5008 135C8 18524 pp\_link\_change\_final. port=1/1/32, up=1 port up indication. port=1/1/32, UNTAG, vlan-idx=3 stack: 4040 2050A970 2050AA44 2060A2C8 20609520 20609AFC 2055FA50 2050A214 200478DC 2011BBCC 20047698 2011CF7C 5008 135C8 18524

# **History**

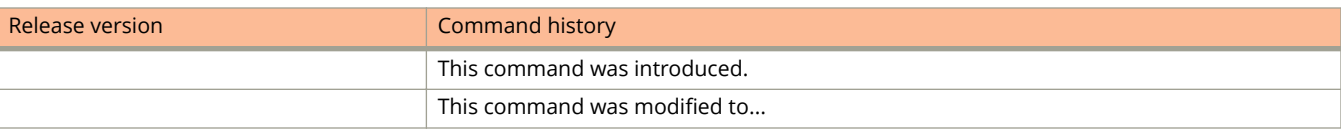

# **debug port vlan**

Monitors a specific VLAN.

### **Syntax**

**debug port vlan** *decimal* **no debug port vlan** *decimal*

## **Parameters**

*decimal* Specifies the number of the VLAN.

## **Modes**

Privileged EXEC mode

Global configuration mode

# **Usage Guidelines**

**debug port up-downdebug port port**

# **Examples**

device# debug port vlan 1 monitor vlan 1 Topology: Port 1/1/31 is connected to port 1/1/32. device# debug port vlan 2 monitor vlan 2 device# debug port up-down up-down monitor port up/down event. 1: up, 2: down, 3: up/down device# debug port up-down 3 Monitor both port up and down

If port 1/1/31 is disabled, an output similar to the following is displayed.

device(config-if-e1000-1/1/31)# disable port\_down\_indication. port=1/1/31, TAG, vlan-idx=4096 stack: 4040 2050A970 2050AA44 2060A8FC 20608BEC 2060B5A4 20576A90 20576C74 2057707C 202A50A8 20491E9C 20492DC0 204906D8 2050BF48 204A03C8 204A0418 2011BBC8 20047698 2011CF7C 5008 device(config-if-e1000-1/1/31)# port\_down\_indication. port=1/1/32, TAG, vlan-idx=4096 stack: 4040 2050A970 2050AA44 2060A8FC 20608DA0 20609344 20609AFC 2055FA50 2050A214 200478DC 2011BBCC 20047698 2011CF7C 5008 135C8 18524 pp\_link\_change\_final. port=1/1/32, up=0

If port 1/1/31 is enabled, an output similar to the following is displayed.

device(config-if-e1000-1/1/31)# enable device(config-if-e1000-1/1/31)# pp\_link\_change\_final. port=1/1/31, up=1 port up indication. port=1/1/31, TAG, vlan-idx=4096 stack: 4040 2050A970 2050AA44 2060A2C8 20609520 20609AFC 2055FA50 2050A214 200478DC 2011BBCC 20047698 2011CF7C 5008 135C8 18524 pp\_link\_change\_final. port=1/1/32, up=1 port\_up\_indication. port=1/1/32, TAG, vlan-idx=4096 stack: 4040 2050A970 2050AA44 2060A2C8 20609520 20609AFC 2055FA50 2050A214 200478DC 2011BBCC 20047698 2011CF7C 5008 135C8 18524

# **debug pp-bum-trunk-hash**

Traces and displays the output port through which a given packet can be sent out in a trunk for a broadcast, unknownunicast, and multicast (BUM) flow.

#### **Syntax**

**debug pp-bum-trunk-hash** *ingress\_port sw\_trunk\_id dmac smac* **ipv4** *dst\_ipv4 src\_ipv4* [ *dst\_tcp* | *udp\_port* ] [ *src\_tcp* | *udp\_port* ] *vlan vidx* **ipv6** flow\_label dst\_ipv6 src\_ipv6 [ dst\_tcp | udp\_port ] [ src\_tcp | udp\_port ] vlan vidx **no debug pp-bum-trunk-hash**

### **Parameters**

#### *ingress\_port*

Specifies the ingress port number.

#### *sw\_trunk\_id*

Specifies the software trunk ID.

#### *dmac*

6pecifies the destination MAC address.

#### *smac*

Specifies the source MAC address.

#### **ipv4**

Generates debugging information related to IPv4 distribution for a BUM flow.

#### **ipv6**

Generates debugging information related to IPv6 distribution for a BUM flow. The following variables are supported with the ipv4 and ipv6 options.

#### *dst\_ipv4*

6pecifies the destination IPv4 address.

#### *src\_ipv4*

Specifies the source IPv4 address.

- *dst\_tcp* | *udp\_port* Specifies the destination TCP or UDP port number.
- *src\_tcp* | *udp\_port*

Specifies the source TCP or UDP port number.

#### **vlan**

6pecifies the VLAN ID.

#### *vidx*

6pecifies the multicast ID.

#### *flow label*

Specifies the flow label in the IPv6 header.

*dst\_ipv6*

6pecifies the destination IPv6 address.

*src\_ipv6*

6pecifies the source IPv6 address.

### **Modes**

Privileged EXEC mode

# **Examples**

For the IPv4 BUM flow, the command output resembles the following example.

device# debug pp-bum-trunk-hash 1/1/1 3 0000.00aa.aaaa 0000.00bb.1111 ipv4 10.1.1.1 10.1.1.2 10 10 1 100 Designated Trunk Port = 1/1/5

For the IPv6 BUM flow, the command output resembles the following example.

device# debug pp-bum-trunk-hash 1/1/11 3 0000.00aa.aaaa 0000.00bb.1111 ipv6 128 2001:DB8::1:1 2001:DB8::1:1 10 10 1 100 Designated Trunk Port = 1/1/4

For the non-IP BUM flow, the command output resembles the following example.

device# debug pp-bum-trunk-hash 1/1/1 3 0000.00aa.aaaa 0000.00bb.1111 non-ip Designated Trunk Port = 1/1/5

# **debug pp-trunk-hash**

Traces and displays the output port through which a given packet can be sent out in a trunk.

### **Syntax**

**debug pp-trunk-hash** *trunk\_port*

**unicast-distribution ip** *dmac smac* [ *dst\_ipv4 src\_ipv4 dst\_tcp* | *udp\_port src\_tcp* | *udp\_port* | *dst\_ipv6 src\_ipv6 dst\_tcp* | *udp\_port src\_tcp* | *udp\_port* ]

**unicast-distribution non-ip***dmac smac*

**no debug pp-trunk-hash**

#### **Parameters**

#### *trunk\_port*

Specifies the trunk member port number.

#### **unicast-distribution**

Generates debugging information related to unicast distribution.

#### **ip** *dmac smac*

Generates debugging information related to unicast IPv4 and IPv6 distribution for the specified destination MAC address and source MAC address. The following variables are supported with this option.

#### *dst\_ipv4*

6pecifies the destination IPv4 address.

#### *src\_ipv4*

Specifies the source IPv4 address.

#### *dst\_tcp* | *udp\_port*

Specifies the destination TCP or UDP port number.

*src\_tcp* | *udp\_port*

Specifies the source TCP or UDP port number.

#### *dst\_ipv6*

6pecifies the destination IPv6 address.

*src\_ipv6*

6pecifies the source IPv6 address.

#### **non-ip** *dmac smac*

Generates debugging information related to unicast non-IP distribution for the specified destination MAC address and source MAC address.

### **Modes**

Privileged EXEC mode

# **Usage Guidelines**

The debug pp-trunk-hash trunk\_port command is supported only on Ruckus ICX devices.

# **Examples**

For the unicast IPv4 distribution, the command output resembles the following example.

```
device# debug pp-trunk-hash 1/1/3 unicast-distribution ip 0000.0082.ba04
0000.00c9.5680 10.10.10.2 10.10.10.1 10 10
trunk hashed port: 1/1/2
```
For the unicast IPv6 distribution, the command output resembles the following example.

```
device# debug pp-trunk-hash 1/1/3 unicast-distribution ip 0000.0082.ba04
0000.00c9.5680 2001:DB8::100:10 2001:DB8::10:19 10 17
trunk hashed port: 1/1/1
```
For the unicast non-IP distribution, the command output resembles the following example.

```
device# debug pp-trunk-hash 1/1/3 unicast-distribution non-ip 0000.0082.ba04
0000.00c9.5680
trunk hashed port: 1/1/9
```
# **Debug Commands Q - Z**

# **debug rip database**

Displays Routing Information Protocol (RIP) database events.

#### **Syntax**

**debug rip database**

**no debug rip database**

## **Modes**

Privileged EXEC mode

# **Examples**

```
device# debug rip database
device(config-vif-11)# RIP(default-vrf): (v2) process response packet
header: type:RESPONSE PACKET, version:2
RIP(default-vrf): refresh 10.1.2.0/24 metric 3 from 10.5.5.2 ve 11
RIP(default-vrf): existing route metric 2 from 10.4.4.1 ve 12
RIP(default-vrf): refresh 10.24.2.0/24 metric 4 from 10.5.5.2 ve 11
RIP(default-vrf): existing route metric 4 from 10.5.5.2 ve 11
RIP(default-vrf): (v2) process response packet
header: type:RESPONSE PACKET, version:2
RIP(default-vrf): refresh 10.24.2.0/24 metric 4 from 10.4.4.2 ve 12
RIP(default-vrf): existing route metric 4 from 10.5.5.2 ve 11
```
# **debug rip events**

Displays RIP events.

### **Syntax**

**debug rip events no debug rip events**

### **Modes**

Privileged EXEC mode

Global configuration mode

## **Examples**

device# debug rip events device(config-vif-11)# RIPng: update timer expired clear ipv routeRIPng: triggered update RIPng: garbage prefix 2001:DB8::/64 timer 1, metric 0, tag 0 from :: on interface NULL RIPng: garbage prefix 2001:DB8::/64 timer 1, metric 0, tag 0 from :: on interface NULL RIPng: Adding local connected route 2001:DB8::1/64 on interface v11 RIPng: Adding local connected route 2001:DB8::1/64 on interface v12 RIPng: update timer expired RIPng: Redistribute add route 2001:DB8::/64, type CONNECTED (1/0) RIPng: Redistribute add route 2001:DB8::/64, type CONNECTED (1/0)

# **debug sflow problems**

Enables debugging of the internal sFlow.

### **Syntax**

**debug sflow problems no debug sflow problems**

## **Modes**

Privileged EXEC mode

## **Usage Guidelines**

sFlow is a system for observing traffic flow patterns and quantities within and among a set of Ruckus devices. The no form of the command disables debugging of the internal sFlow.

# **Examples**

device# debug sflow problems sflow: problem debugging is on

# **debug span all\_802\_1d\_events**

Monitors information about all the events, timers, and packets on a specific VLAN.

#### **Syntax**

**debug span all\_802\_1d\_events** *decimal*

**no debug span all\_802\_1d\_events** *decimal*

#### **Parameters**

*variable*

Specifies the number of the VLAN.

### **Modes**

Privileged EXEC mode

## **Examples**

```
device# debug span all_802_1d_events vlan 201 
STP Enabling All events Debugging for VLAN 201
7750Stk-Seth#STP[898211]: Received Config BPDU - VLAN 201 -port 54/1/21 
port state selection(T=898211,vlan=201) -->
STP:port state selection PORT transitions to DESIGNATED FORWARD state , port 1/1/1(0) VLAN 201
STP:port_state_selection PORT transitions to DESIGNATED_FORWARD state , port 2/1/1(256) VLAN 201 
STP:port_state_selection PORT transitions to DESIGNATED_FORWARD state , port 3/1/1(512) VLAN 201 
STP:port state selection PORT transitions to DESIGNATED FORWARD state , port 51/1/1(12800) VLAN 201
STP:port_state_selection PORT 51/1/21 vlan 201 transitions to BLOCKING 
STP:port_state_selection PORT transitions to DESIGNATED_FORWARD state , port 52/1/1(13056) VLAN 201 
STP:port_state_selection PORT 52/1/21 vlan 201 transitions to BLOCKING 
STP:port_state_selection PORT transitions to DESIGNATED_FORWARD state , port 53/1/1(13312) VLAN 201 
STP:port_state_selection PORT 53/1/21 vlan 201 transitions to BLOCKING 
STP:port state selection PORT transitions to DESIGNATED FORWARD state , port 54/1/1(13568) VLAN 201
port state selection root port 54/1/21
STP[898211]: Received Config BPDU - VLAN 201 -port 51/1/21 port_state_selection(T=898211,vlan=201) -->
STP:port state selection PORT transitions to DESIGNATED_FORWARD state , port 1/1/1(0) VLAN 201
STP:port_state_selection PORT transitions to DESIGNATED_FORWARD state , port 2/1/1(256) VLAN 201 
STP:port_state_selection PORT transitions to DESIGNATED_FORWARD state , port 3/1/1(512) VLAN 201 
STP:port_state_selection PORT transitions to DESIGNATED_FORWARD state , port 51/1/1(12800) VLAN 201 
STP:port_state_selection PORT 51/1/21 vlan 201 transitions to BLOCKING
STP:port_state_selection PORT transitions to DESIGNATED_FORWARD state , port 52/1/1(13056) VLAN 201 
STP:port_state_selection PORT 52/1/21 vlan 201 transitions to BLOCKING 
STP:port_state_selection PORT transitions to DESIGNATED_FORWARD state , port 53/1/1(13312) VLAN 201 
STP:port_state_selection PORT 53/1/21 vlan 201 transitions to BLOCKING 
STP:port state selection PORT transitions to DESIGNATED FORWARD state , port 54/1/1(13568) VLAN 201
port state selection root port 54/1/21
```
# debug span config

Monitors information about STP Bridge Protocol Data Unit (BPDU) configuration on a specific VLAN.

#### **Syntax**

debug span config vlan *decimal* ]

**no debug span config vlan** *decimal* ]

#### **Parameters**

*decimal*

Specifies the number of the VLAN.

### **Modes**

Privileged EXEC mode

## **Examples**

If the configuration of VLAN 2 on the Ruckus ICX is enabled, output similar to the following is displayed.

device# debug span config vlan 2 STP Enabling packets Debugging for VLAN 2 device# STP: Transmitting Config BPDU - VLAN 2 - Port 1/1/5

```
0000 00 00 00 80000012f2dbfd80 00000004
8000002438154580 08 05 0100 1400 0200 0f00
STP: Transmitting Config BPDU - VLAN 2 - Port 1/1/6
0000 00 00 00 80000012f2dbfd80 00000004
8000002438154580 08 06 0100 1400 0200 0f00
STP: Transmitting Config BPDU - VLAN 2 - Port 1/1/5
0000 00 00 00 80000012f2dbfd80 00000004
8000002438154580 08 05 0100 1400 0200 0f00
STP: Transmitting Config BPDU - VLAN 2 - Port 1/1/6
0000 00 00 00 80000012f2dbfd80 00000004
8000002438154580 08 06 0100 1400 0200 0f00
STP: Transmitting Config BPDU - VLAN 2 - Port 1/1/5
0000 00 00 00 80000012f2dbfd80 00000004
8000002438154580 08 05 0100 1400 0200 0f00
STP: Transmitting Config BPDU - VLAN 2 - Port 1/1/6
0000 00 00 00 80000012f2dbfd80 00000004
8000002438154580 08 06 0100 1400 0200 0f00
```
If the configuration of VLAN 2 on the Ruckus ICX is disabled, output similar to the following is displayed.

device# no debug span config vlan 2 STP : Disabling Packets Debugging for VLAN 2

# **debug span timers**

Displays information about the specific STP timer events.

### **Syntax**

**debug span timers vlan** *decimal*

**no debug span timers vlan** *decimal*

## **Parameters**

*decimal*

Specifies the number of the VLAN.

## **Modes**

Privileged EXEC mode

## **Examples**

If the STP timer event on VLAN 2 of the Ruckus FastIron device is enabled, output similar to the following is displayed.

device# debug span timers vlan 2 STP Enabling Timer Debugging for VLAN 2 Sample output: STP: Timer Alert - Forward Delay Timer expired On port 1/1/6(5) , VLAN 2 STP: Timer Alert - Forward Delay Timer expired On port 1/1/1(0) , VLAN 2 STP: Timer Alert - Forward Delay Timer expired On port 1/1/6(5) , VLAN 2 STP: Timer Alert - Message Age Timer expired On port 1/1/1(0) , VLAN 2 STP: Timer Alert - Message Age Timer expired On port 1/1/2(1) , VLAN 2 STP: Timer Alert - Forward Delay Timer expired On port 1/1/2(1) , VLAN 2 STP: Timer Alert - Forward Delay Timer expired On port 1/1/2(1) , VLAN 2

If the STP timer event on VLAN 2 of the Ruckus FastIron device is disabled, output similar to the following is displayed.

device# no debug span timers vlan 2 STP Disabling Timer Debugging for VLAN 2

# **debug stack pe control**

Displays important SPX events in real time. This command is available on Control Bridge (CB) and Port Extender (PE).

#### **Syntax**

**debug stack pe control**

**no debug stack pe control**

## **Modes**

Privileged EXEC mode

# **Examples**

device# debug stack pe control 2 !!! Temperature is over warning level on stack unit 2 !!! Debug: Jan 1 08:56:41 T=8h56m23.6: spx-port 2/1/5 goes down Debug: Jan 1 08:56:41 T=8h56m23.6: p\_notify: 2/1/5 down, UP=1, ary(1) timer, Debug: Jan 1 08:56:41 T=8h56m23.7: p\_notify: 2/1/5 down, UP=1, same = curr\_up, abort Debug: Jan 1 08:56:42 T=8h56m24.6: cb pe port state notify cb, ind=1, from timer=1 Debug: Jan 1 08:56:42 T=8h56m24.6: CB marks dirty bit 2 to S u3 st=5 stack: 10dd1f64 10dd39ec 10dd4144 10dd4308 10dd46f8 10dd7ba8 10dd7f1c 10dd848c 104bf3e8 1078071c 11680b54 11680eec 116823a0 116913d4 116922f4 11198bdc 106654d0 Debug: Jan 1 08:56:42 T=8h56m24.9: rem\_st[18] Ready -> None:0

Debug: Jan 1 08:56:42 T=8h56m24.9: Active unit 2 deletes u18 but keeps its static config.

Debug: Jan 1 08:56:42 delete reason: Port 2/1/5 is down.

# **debug stack pe mac**

Optional command to select the printing of "debug stack pe topo" of a particular Port Extender (PE) with this MAC.

### **Syntax**

**debug stack pe mac**

**no debug stack pe mac**

## **Modes**

Privileged EXEC mode

# **Examples**

The user can key in the lowest 4 digits of the PE MAC address to limit the **debug stack pe topo**. The **debug stack pe mac** command is effective only on CB. When this command is specified, the Control Bridge (CB) only displays the joining LLDP packets of this specific PE. **debug stack pe topo** must be enabled before using this command.

device# debug stack pe mac 77b0 monitor pe topo with lowest mac=77b0 ICX7750-20Q Router#Debug: Jan 2 01:40:36 T=1d1h40m19.0: LLDP join: fr u18 40 to 41, nbr=0, p\_cb=2/1/5, V21 1, 224B, M=51444D A0A0A0A, me=cc4e.248b.77b0 CB-m=748e.f8f9.6300 0, tp=24 22 b, id=19 0 0 sug=0, op=1 cl=0, D0=2/1 2/2 D1=2/3 , cb-mac=cb pe me id=19, has p\_me u19 i=1 D=0, has pe up u18 i\_up=1 dir=1, T fr 1, T to 1, age=0, , add link 1140 - 1241 Debug: Jan 2 01:40:36 res 2, cc4e.248b.77b0 new\_id 0 pe\_id 19

# **debug stack pe topo**

Indicates Port Extender (PE) join requests are being sent to and received on Control Bridge (CB).

#### **Syntax**

**debug stack pe topo**

**no debug stack pe topo**

### **Modes**

Privileged EXEC mode

## **Examples**

device# debug stack pe topo 3

Debug: Jan 2 01:39:34 T=1d1h39m16.9: LLDP join: fr u2 4 to c0, nbr=0, p\_cb=2/1/5, V21 1, 224B, M=53F450 A0A000A, me=cc4e.246c.f190 CB-m=748e.f8f9.6300 0, tp=27 25 b, id=18 0 18 sug=0, op=1 cl=0, D0=2/1 2/2 D1=4/1, cb-mac=cb pe me id=18, has p\_me u18 i=0 D=0, has pe cb u2 i\_cb=0, pe\_up=cb, T\_fr 1, T\_to 1,  $age=0,$ , add link  $104 - 11c0$ Debug: Jan 2 01:39:34 res 2, cc4e.246c.f190 new\_id 0 pe\_id 18

Debug: Jan 2 01:39:36 T=1d1h39m19.0: LLDP join: fr u18 40 to 41, nbr=0, p\_cb=2/1/5, V21 1, 224B, M=51444D A0A0A0A, me=cc4e.248b.77b0 CB-m=748e.f8f9.6300 0, tp=24 22 b, id=19 0 0 sug=0, op=1 cl=0, D0=2/1 2/2 D1=2/3 , cb-mac=cb pe\_me id=19, has p\_me u19 i=1 D=0, has pe\_up u18 i\_up=1 dir=1, T\_fr 1, T\_to 1, age=0, , add link 1140 - 1241 Debug: Jan 2 01:39:36 res 2, cc4e.248b.77b0 new\_id 0 pe\_id 19

# **debug system campram**

Traces Content Addressable Memory (CAM) or Parallel Random Access Machine (PRAM) operations.

## **Syntax**

**debug system campram**

**no debug system campram**

## **Modes**

Privileged EXEC mode

# **Examples**

device# debug system campram cam/pram: Trace debugging is on

# **debug system optics**

Activates optical monitor debugging.

## **Syntax**

**debug system optics**

**no debug system optics**

## **Modes**

Privileged EXEC mode

# **Usage Guidelines**

# **Examples**

device# debug system optics optics: Trace debugging is on

# **debug system poll**

Enables backplane polling.

## **Syntax**

**debug system poll no debug system poll**

## **Modes**

Privileged EXEC mode

# **Usage Guidelines**

# **Examples**

device# debug system poll backplane-poll: Trace debugging is on

# **debug web events**

Enables web events debugging.

## **Syntax**

**debug web events**

**no debug web events**

# **Modes**

Privileged EXEC mode

# **Examples**

device# debug web events web: Events debugging is on

# **debug webauth timers**

Enables debugging of web authentication timers.

## **Syntax**

**debug webauth timers**

**no debug webauth timers**

## **Modes**

Privileged EXEC mode

# **Examples**

device# debug webauth timers webauth: Timers debugging is on

# **debug webauth events**

Enables debugging of web authentication events.

## **Syntax**

**debug webauth events**

**no debug webauth events**

## **Modes**

Privileged EXEC mode

# **Usage Guidelines**

# **Examples**

device# debug webauth events webauth: Events debugging is on Debug Commands Q - Z show debug

# **show debug**

Displays all the enabled debug functions.

## **Syntax**

**show debug**

## **Modes**

User EXEC mode

# **Examples**

The following example shows that ACL log and IPv6 debugging are enabled, with the console as the output destination.

device# show debug Debug message destination: Console Enabling ACL log IPv6 Routing: ipv6: icmp debugging is on

# **show tech-support**

Displays the output of several show commands at once. The output from this command varies depending on the router configuration.

#### **Syntax**

**show tech-support** [ **acl** | **cluster** | **cpu** | **license** | **l2** | **l3** | **memory** | **multicast** | **packet-loss** | **stack** ] **no show tech-support** [ **acl** | **cluster** | **cpu** | **license** | **l2** | **l3** | **memory** | **multicast** | **packet-loss** | **stack** ]

### **Parameters**

#### **acl**

Generates system and debugging information specific to ACL configurations and counters.

**cluster**

Generates system and debugging information specific to cluster configurations.

**cpu**

Generates CPU-related information.

#### **license**

Generates license-related information.

#### **l2**

Generates system and debugging information specific to Layer 2 configurations.

#### **l3**

Generates system and debugging information specific to Layer 3 configurations.

#### **memory**

Generates memory-related information of the device.

#### **multicast**

Generates system and debugging information specific to Layer 2 and Layer 3 multicast configurations.

#### **packet-loss**

Generates packet statistics-related debugging information.

#### **stack**

Generates system and debugging information specific to stacking configurations.

### **Modes**

Privileged EXEC mode

## **Usage Guidelines**

The **show tech-support** command is useful when collecting a large amount of information about the Ruckus FastIron devices for troubleshooting purposes. The output of this command can be used by technical support representatives when a problem is reported.

The default output of the **show tech-support** command includes the following information:

- **•** Header for all the show commands
- **•** Running configuration
- **•** Image version
- **•** Port status
- **•** Port counters
- Static and dynamic log buffers
- **•** dm statistics
- **•** Boot, monitor, and system
- **•** Registers information
- **•** Possible stack trace
- **•** Active stack (if applicable)
- **•** Last packet (Application Data)
- **•** Possible data structure
- **•** MCT cluster details
- **•** License details
- **•** Stacking information
- **•** Dot1x
- **•** DHCP snooping
- **•** SSH
- **•** System Health

The format of the **show tech-support** command output is modified to include a header and a footer by default for each of the **show tech-support** commands which gets called from the CLI to automatically parse the output for easier lookup.

The header contains the following information:

- **•** BEGIN Indicates a sub-command that will begin execution next.
- **•** CONTEXT Indicates in which context and session the sub-commands are executed.

If more than one telnet session and console session for a device is accessed, then **show tech-support** command displays CONTEXT as Console#0 for console session and telnet#1 and telnet#2 and so on for telnet sessions.

• TIME STAMP - A time stamp, with millisecond granularity, helps to determine the time difference between separate runs of the same command.

If NTP or local clock is not set in a device, then header displays Epoch time in the TIMESTAMP field. Epoch time is a universal time which starts from Jan 1, 1970. Therefore, for Linux platforms, the Epoch time format is 00:00:00.000 GMT+00 Thu Jan 01 1970. For non-Linux platforms, the Epoch time format is Jan 01 00:00:00.000.

**•** HW/SW INFO - Indicates the hardware and software version information of the device.

The footer contains the following information:

• TIME STAMP - A time stamp, with millisecond granularity, helps to determine the time difference between separate runs of the same command.
If NTP or local clock is not set in a device, then header displays Epoch time in the TIMESTAMP field. Epoch time is a universal time which starts from Jan 1, 1970. Therefore, for Linux platforms, the Epoch time format is 00:00:00.000 GMT+00 Thu Jan 01 1970. For non-Linux platforms, the Epoch time format is Jan 01 00:00:00.000.

- **•** END Indicates the sub-command which has completed execution.
- **•** TIME TAKEN Indicates the total time taken in nanoseconds for the command execution.

The following example shows the truncated output of the **show tech-support** command.

```
device# show tech-support
                             ==========================================================================
BEGIN : show tech-support
CONTEXT : TELNET#1 : show tech-support
TIME STAMP : 01:47:54.763 Pacific Wed Dec 09 2015
HW/SW INFO : ICX7250-24/SPR08040b1
==========================================================================
==========================================================================
BEGIN : show running-config
CONTEXT : TELNET#1 : CONFIG
TIME STAMP : 01:47:54.763 Pacific Wed Dec 09 2015
HW/SW INFO : ICX7250-24/SPR08040b1
                                    ==========================================================================
Current configuration:
!
ver 08.0.40b1T213
!
stack unit 1
   module 1 icx7250-24-port-management-module
   module 2 icx7250-sfp-plus-8port-80g-module
   priority 200
   default-ports 1/2/5 1/2/7
   stack-trunk 1/2/5 to 1/2/6
   stack-trunk 1/2/7 to 1/2/8
   stack-port 1/2/5 1/2/7
...
                                                     ============================
TIME STAMP : 01:47:55.061 Pacific Wed Dec 09 2015
END : show running-config
TIME TAKEN : 148914220 ticks (148914220 nsec)
==========================================================================
==========================================================================
BEGIN : show version
CONTEXT : TELNET#1 : HW INFO
TIME STAMP : 01:47:55.061 Pacific Wed Dec 09 2015
HW/SW INFO : ICX7250-24/SPR08040b1
==========================================================================
 Copyright (c) 1996-2015 Ruckus Wireless, Inc. All rights reserved.
 UNIT 1: compiled on Dec 3 2015 at 16:12:49 labeled as SPR08040b1
       (22418510 bytes) from Primary spr08040b1.bin
         SW: Version 08.0.40b1T213 
       Compressed Boot-Monitor Image size = 786944, Version:10.1.06T215 (spz10106b002)
        Compiled on Thu Sep 10 06:30:24 2015
     UNIT 2: compiled on Dec 3 2015 at 16:12:49 labeled as SPR08040b1
       (22418510 bytes) from Primary spr08040b1.bin
         SW: Version 08.0.40b1T213 
       Compressed Boot-Monitor Image size = 786944, Version:10.1.06T215 (spz10106b002)
   HW: Stackable ICX7250-24
                               ==========================================================================
UNIT 1: SL 1: ICX7250-24 24-port Management Module
       Serial #:DUN3245K00N
      License: ICX7250 L3 SOFT PACKAGE (LID: fwpIHJKmFFp)
       License Compliance: ICX7250-PREM-LIC-SW is Non-Compliant
      P-ASIC 0: type B344, rev 01 Chip BCM56344 A0
       ==========================================================================
UNIT 1: SL 2: ICX7250-SFP-Plus 8-port 80G Module
                                     ==========================================================================
UNIT 2: SL 1: ICX7250-24 24-port Management Module
       Serial #:DUN3245K01W
      License: ICX7250 L3 SOFT PACKAGE (LID: fwpIHJKmFGy)
       License Compliance: ICX7250-PREM-LIC-SW is Non-Compliant
        ==========================================================================
UNIT 2: SL 2: ICX7250-SFP-Plus 8-port 80G Module
                                                    ==================================
  1000 MHz ARM processor ARMv7 88 MHz bus
  8192 KB boot flash memory
```
 2048 MB code flash memory 2048 MB DRAM STACKID 1 system uptime is 1 day(s) 10 hour(s) 41 minute(s) 57 second(s) STACKID 2 system uptime is  $1 \, \text{day(s)}$  10 hour(s) 41 minute(s) 53 second(s) The system started at 15:14:06 Pacific Mon Dec 07 2015 The system : started=warm start reloaded=by "reload" My stack unit ID = 1, bootup role = active \*\*\* NOT FOR PRODUCTION \*\*\* ========================================================================== TIME STAMP : 01:47:55.065 Pacific Wed Dec 09 2015 END : show version TIME TAKEN : 2038801 ticks (2038801 nsec) ========================================================================== ========================================================================== BEGIN : show interfaces brief CONTEXT : TELNET#1 : PORT STATUS TIME STAMP : 01:47:55.938 Pacific Wed Dec 09 2015 HW/SW INFO : ICX7250-24/SPR08040b1 ========================================================================== Interface Information for all the ports : Port Link State Dupl Speed Trunk Tag Pvid Pri MAC Name 1/1/1 Down None None None None No 4010 0 cc4e.24b4.88b0 1/1/2 Disable None None None None No 4010 0 cc4e.24b4.88b1 1/1/3 Up Forward Full 1G None Yes N/A 0 cc4e.24b4.88b2 1/1/4 Disable None None None None No 4010 0 cc4e.24b4.88b3 1/1/5 Disable None None None None No 4010 0 cc4e.24b4.88b4 ========================================================================== TIME STAMP : 01:47:55.962 Pacific Wed Dec 09 2015 END : show interfaces brief TIME TAKEN : 12071127 ticks (12071127 nsec) ========================================================================== ========================================================================== BEGIN : show statistics ethernet CONTEXT : TELNET#1 : PACKET COUNTERS TIME STAMP : 01:47:55.986 Pacific Wed Dec 09 2015 HW/SW INFO : ICX7250-24/SPR08040b1 ========================================================================== Statistics Information for each port : Port Link State Dupl Speed Trunk Tag Pvid Pri MAC Name<br>1/1/3 Up Forward Full 1G None Yes N/A 0 cc4e.24b4.88b2 Forward Full 1G None Yes N/A 0 cc4e.24b4.88b2 Port  $1/1/3$  Counters:<br>InOctets InOctets 52710812588 OutOctets 31386393616 InPkts 623806726 OutPkts 365249013 InBroadcastPkts 0 OutBroadcastPkts 0 Indianastrics<br>OutMulticastPkts InUnicastPkts 0 OutUnicastPkts 0 InBadPkts 0 InFragments 0 InDiscards 0 OutErrors 0 CRC 0 Collisions 0 InErrors 0 LateCollisions 0 InGiantPkts 0<br>
InShortPkts 0 InShortPkts 0 0 OutDiscards 3242924084<br>0 OutFlowCtrlPkts InFlowCtrlPkts 0 OutFlowCtrlPkts 0 InBitsPerSec 2872 OutBitsPerSec 160 InPktsPerSec 5 OutPktsPerSec 0 InUtilization 0.00% OutUtilization 0.00% OutUtilization ========================================================================== TIME STAMP : 01:47:56.413 Pacific Wed Dec 09 2015 END : show statistics ethernet TIME TAKEN : 213778306 ticks (213778306 nsec) ========================================================================== ========================================================================== BEGIN : show logging CONTEXT : TELNET#1 : STATIC/DYNAMIC LOG TIME STAMP : 01:47:55.089 Pacific Wed Dec 09 2015 HW/SW INFO : ICX7250-24/SPR08040b1

```
==========================================================================
Syslog logging: enabled ( 0 messages dropped, 1 flushes, 540 overruns)
    Buffer logging: level ACDMEINW, 1000 messages logged
    level code: A=alert C=critical D=debugging M=emergency E=error
                I=informational N=notification W=warning
Static Log Buffer:
Dec 7 23:06:21:I:System: Stack unit 1 PS 1, Internal Power supply is up
Dec 2 18:27:47:A:System: Stack unit 1 PS 2, Standby Power supply is down 
Dec 7 15:06:44:I:System: Stack unit 2 PS 1, Internal Power supply is up 
Dec 7 15:06:44:A:System: Stack unit 2 PS 2, Standby Power supply is down 
Dynamic Log Buffer (1000 lines):
Dec 9 01:46:02:W:IGMP: [ Port 1/2/4 ] v1570. Query version mismatch. Received query version 2 from 
157.0.0.151; Port version 3.
Dec 9 01:43:55:W:IGMP: [ Port 1/2/4 ] v1570. Query version mismatch. Received query version 2 from 
157.0.0.151; Port version 3.
...
(output truncated)
```
You can disable the display of the header and footer for **show tech-support** commands by using the **supportsave info disable** command. If disabled, you can enable the display of the header and footer for **show tech-support** commands by using the **supportsave info enable** command.

The following sample output of the **show tech-support license** command shows the header and footer displayed.

```
device# supportsave info enable
device# show tech-support license
==========================================================================
BEGIN : show license
CONTEXT : CONSOLE#0 : LICENSE
TIME STAMP : 01:30:20.093 Pacific Wed Dec 09 2015
HW/SW INFO : ICX7750-48C/SWR08040q078
                 ==========================================================================
License Information
===================
License record empty
==========================================================================
TIME STAMP : 01:30:20.093 Pacific Wed Dec 09 2015
END : show license
TIME TAKEN : 1459 ticks (61278 nsec)<br>===================================
                           ==========================================================================
```
# **show tech-support acl**

Displays debugging information related to ACL configuration and counters.

### **Syntax**

**show tech-support acl**

### **Modes**

Privileged EXEC mode

device# show tech-support acl ========================================================================== BEGIN : show access-list all CONTEXT : CONSOLE#0 : ACL CONFIG TIME STAMP : 01:30:57.002 Pacific Wed Dec 09 2015 HW/SW INFO : ICX7750-48C/SWR08040q078 ========================================================================== ACL Config Information. ipv6 access-list Pimv6-anycast-rp-set-vrf-DC-NMCT: 6 entries permit ipv6 host 121::121 any permit ipv6 host 50::50 any permit ipv6 host 51::51 any permit ipv6 host 122::122 any permit ipv6 host 150::150 any permit ipv6 host 151::151 any Standard IP access list Pim-anycast-rp-set-vrf-DC-NMCT : 6 entry permit host 50.50.50.50 permit host 51.51.51.51 permit host 122.122.122.122 permit host 150.150.150.150 permit host 151.151.151.151 permit host 121.121.121.121 ========================================================================== TIME STAMP : 01:30:57.003 Pacific Wed Dec 09 2015 END : show access-list all TIME TAKEN : 4561 ticks (191562 nsec) ========================================================================== ========================================================================== BEGIN : show acl-on-arp CONTEXT : CONSOLE#0 : ARP ACL FILTERING TIME STAMP : 01:30:57.003 Pacific Wed Dec 09 2015 HW/SW INFO : ICX7750-48C/SWR08040q078 ========================================================================== ACL-ON-ARP list information Port ACL ID Filter Count ========================================================================== TIME STAMP : 01:30:57.003 Pacific Wed Dec 09 2015 END : show acl-on-arp TIME TAKEN : 1920 ticks (80640 nsec) ========================================================================== ========================================================================== BEGIN : show access-list accounting CONTEXT : CONSOLE#0 : ACL ACCOUNTING INFO TIME STAMP : 01:30:57.107 Pacific Wed Dec 09 2015 HW/SW INFO : ICX7750-48C/SWR08040q078 ========================================================================== ACL Accounting Information ========================================================================== TIME STAMP : 01:30:57.108 Pacific Wed Dec 09 2015 END : show access-list accounting TIME TAKEN : 1464 ticks (61488 nsec) ==========================================================================

# **show tech-support cluster**

Collects and displays complete debugging information related to Multi-Chassis Trunking (MCT) cluster configuration.

### **Syntax**

**show tech-support packet-loss**

### **Modes**

Privileged EXEC mode

# **Usage Guidelines**

The **show tech-support cluster** command output includes the output of the **show cluster** and the **show cluster ccp peer detail** commands. The **show tech-support cluster** command output displays the following information:

- **•** Cluster configuration
- **•** Spanning Tree Protocol (STP), if configured
- **•** Rapid Spanning Tree Protocol (RSTP), if configured
- **•** Peer details
- **•** Cluster Communication Protocol (CCP)
- **•** Last reason for CCP down
- **•** Inter-Chassis Link (ICL)
- **•** MCT client
- **•** Transmission Control Protocol (TCP) connection

The following example displays sample output from the show tech-support cluster command.

```
device# show tech-support cluster
                                      ==========================================================================
BEGIN : show running config cluster
CONTEXT : CONSOLE#0 : CLUSTER CONFIG
TIME STAMP : 20:21:18.142 GMT+00 Wed Apr 17 2002
HW/SW INFO : ICX7750-26Q/SWR08050b468
==========================================================================
Cluster Information :
cluster s3 3
!
==========================================================================
TIME STAMP : 20:21:18.142 GMT+00 Wed Apr 17 2002
END : show running config cluster
TIME TAKEN : 7813 ticks (328146 nsec)
==========================================================================
==========================================================================
BEGIN : show cluster <cluster id> <CR|span|802-1w>
CONTEXT : CONSOLE#0 : CLUSTER,STP,RSTP
TIME STAMP : 20:21:18.142 GMT+00 Wed Apr 17 2002
HW/SW INFO : ICX7750-26Q/SWR08050b468
==========================================================================
Cluster s3 3
============
Rbridge Id: 0, Session Vlan: 0
Cluster State: Undeploy
Client Isolation Mode: Loose
Member Vlan Range:
L2 VLAN 5 are members of single spanning tree.
L2 VLAN 5 are members of single spanning tree.
==========================================================================
TIME STAMP : 20:21:18.142 GMT+00 Wed Apr 17 2002
END : show cluster <cluster id> <CR|span|802-1w>
TIME TAKEN : 3052 ticks (128184 nsec)
 ==========================================================================
==========================================================================
BEGIN : show ccp peer detail
CONTEXT : CONSOLE#0 : CLUSTER CCP PEER DETAILS
TIME STAMP : 20:21:18.142 GMT+00 Wed Apr 17 2002
HW/SW INFO : ICX7750-26Q/SWR08050b468
                          ==========================================================================
No Cluster Configured
                         ==========================================================================
TIME STAMP : 20:21:18.142 GMT+00 Wed Apr 17 2002
END : show ccp peer detail
TIME TAKEN : 367 ticks (15414 nsec)
                                      ==========================================================================
```
## **History**

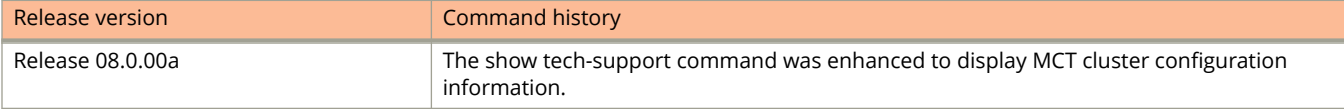

# **show tech-support cpu**

Displays debugging information related to CPU usage and utilization.

### **Syntax**

**show tech-support cpu**

### **Modes**

Privileged EXEC mode

device# show tech-support cpu ========================================================================== BEGIN : show cpu tasks CONTEXT : CONSOLE#0 : CPU/TASK TIME STAMP : 01:32:44.334 Pacific Wed Dec 09 2015 HW/SW INFO : ICX7750-48F/SWR08040q078 ========================================================================== CPU Usage Information ... Usage average for all tasks in the last 1 second ... ==========================================================  $N$ ame  $\frac{1}{6}$ SigHdlrTsk 0<br>OsTsk 0  $OsT$ sk TimerTsk 0<br>FlashTsk 0 FlashTsk 0 MainTsk 0<br>MportPollTsk 0 MportPollTsk 0<br>
IntrTsk 0 IntrTsk 0<br>stkKeepAlive 0 stkKeepAlive 0<br>
kevαen 0 keygen itc 0 bcmDPC 0<br>bcmTNTR 4 bcmINTR 4<br>socdmadesc.0 0 socdmadesc.0 0 bcmCNTR.0 0<br>bcmRX 2 bcmRX 2 bcmL2MOD.0 0 scp 0 appl 80 snms 0 rtm 0 rtm6 0 rip 0 bgp 0 bgp\_io 0 ospf 0 ospf\_r\_calc 0<br>openflow of m 0 openflow\_ofm 0<br>
openflow\_ofm 0<br>
0 openflow\_opm 0<br>mcast fwd 0 mcast\_fwd 0<br>mcast 0 mcast<sup>-</sup> 0<br>msdp 0 msdp 0 ripng 0 ospf6 0<br>ospf6 rt. 0  $\begin{array}{ccc} \texttt{ospf6\_rt} & 0 \\ \texttt{meast}\overline{6} & 0 \end{array}$  $\frac{\text{meast6}}{\text{insec}}$  0 ipsec 0 dhcp6 0<br>mecid 0 mecid 0 snmp 0 rmon 0 web 0 acl 0 spx 0 flexauth 0<br>adm tm 0  $\begin{array}{ccc} \text{adm\_tm} & & 0 \\ \text{ntp} & & 0 \end{array}$ ntp  $0$ rconsole 0 console 0<br>
ospf msg task 0 ospf\_msg\_task 0 auxTsk 1<br>exUSBHotpluggerTsk 0 exUSBHotpluggerTsk 0<br>
bcmLINK.0 5 bcmLINK.0 CPU Utilization information. appl-task pid 1054 tid 0x55363330 cpu usage 80%

console-task pid 1084 tid 0x55b5d330 cpu usage 0% flash-task pid 1039 tid 0x48da1330 cpu usage 0%

sys-tmr-task pid 1038 tid 0x48d81330 cpu usage 0% itc-task pid 1045 tid 0x48f41330 cpu usage 0% loop cnt: 1658124015 1658223655 -> 99640 read cnt: 59419971 59420144 -> 173 loop rate = 99640/10 = 9964 rcode old =  $100 - (100*9964/11250) = 12$  $rcode\_log2= 100-(100 * log2(9964)/log2(11250))=1$ 1/100 busy, from 35127 sec ago

appl-task pid 1054 tid 0x55363330 cpu usage 80% console-task pid 1084 tid 0x55b5d330 cpu usage 0% flash-task pid 1039 tid 0x48da1330 cpu usage 0% sys-tmr-task pid 1038 tid 0x48d81330 cpu usage 0% itc-task pid 1045 tid 0x48f41330 cpu usage 0% loop cnt: 1658124015 1658223655 -> 99640 read cnt: 59419971 59420144 -> 173 loop rate =  $99640/10 = 9964$ rcode old = 100 -  $(100*9964/11250)$  = 12 rcode\_log2= 100-(100\*log2(9964)/log2(11250))=1 1/100 busy, from 0 sec ago

appl-task pid 1054 tid 0x55363330 cpu usage 80% console-task pid 1084 tid 0x55b5d330 cpu usage 0% flash-task pid 1039 tid 0x48da1330 cpu usage 0% sys-tmr-task pid 1038 tid 0x48d81330 cpu usage 0% itc-task pid 1045 tid 0x48f41330 cpu usage 0% loop cnt: 1658124015 1658223655 -> 99640 read cnt: 59419971 59420144 -> 173 loop rate =  $99640/10 = 9964$ rcode old = 100 -  $(100*9964/11250)$  = 12  $rcode[log2= 100 - (100 * log2(9964)/log2(11250))]=1$ 1/100 busy, from 0 sec ago

appl-task pid 1054 tid 0x55363330 cpu usage 80% console-task pid 1084 tid 0x55b5d330 cpu usage 0% flash-task pid 1039 tid 0x48da1330 cpu usage 0% sys-tmr-task pid 1038 tid 0x48d81330 cpu usage 0% itc-task pid 1045 tid 0x48f41330 cpu usage 0% loop cnt: 1658124015 1658223655 -> 99640 read cnt: 59419971 59420144 -> 173 loop rate = 99640/10 = 9964 rcode old = 100 -  $(100*9964/11250)$  = 12  $rcode[\text{log2} = 100 - (100 * \text{log2}(9964) / \text{log2}(11250)) = 1$ 1/100 busy, from 0 sec ago

appl-task pid 1054 tid 0x55363330 cpu usage 80% console-task pid 1084 tid 0x55b5d330 cpu usage 0% flash-task pid 1039 tid 0x48da1330 cpu usage 0% sys-tmr-task pid 1038 tid 0x48d81330 cpu usage 0% itc-task pid 1045 tid 0x48f41330 cpu usage 0% loop cnt: 1658124015 1658223655 -> 99640 read cnt: 59419971 59420144 -> 173 loop rate = 99640/10 = 9964 rcode old = 100 -  $(100*9964/11250)$  = 12  $rcode[\text{log2} = 100 - (100 * \text{log2}(9964) / \text{log2}(11250)) = 1$ 1/100 busy, from 0 sec ago ========================================================================== TIME STAMP : 01:32:44.335 Pacific Wed Dec 09 2015 END : show cpu tasks TIME TAKEN : 9270 ticks (389340 nsec) ==========================================================================

# **show tech-support l2**

Displays debugging information related to Layer 2 configurations.

### **Syntax**

**show tech-support l2**

### **Modes**

Privileged EXEC mode

# **Usage Guidelines**

This command displays the following debugging information related to Layer 2 configurations

- **•** Interface status
- **•** Virtual Local Area Network (VLAN) configuration
- **•** Private VLAN
- **•** Spanning tree and 802.1W spanning tree
- **•** Per VLAN Spanning Tree Plus (PVST+)
- **•** Bridge Protocol Data Unit (BPDU) Guard and STP root protection
- **•** VLAN topology group
- **•** Link aggregation configuration
- **•** Media Access Control (MAC) table
- **•** Dot1x port security
- **•** MAC security
- **•** Metro Ring Protocol (MRP)
- **•** Virtual Switch Redundancy Protocol (VSRP)
- **•** Interface statistics

The following example shows the truncated output of the **show tech-support l2** command.

device# show tech-support l2 ========================================================================== BEGIN : show version CONTEXT : TELNET#1 : HW INFO TIME STAMP : 01:37:44.217 Pacific Wed Dec 09 2015 HW/SW INFO : ICX7250-24/SPR08040b1 ========================================================================== Copyright (c) 1996-2015 Ruckus Wireless, Inc. All rights reserved. UNIT 1: compiled on Dec 3 2015 at 16:12:49 labeled as SPR08040b1 (22418510 bytes) from Primary spr08040b1.bin SW: Version 08.0.40b1T213 Compressed Boot-Monitor Image size = 786944, Version:10.1.06T215 (spz10106b002) Compiled on Thu Sep 10 06:30:24 2015 UNIT 2: compiled on Dec 3 2015 at 16:12:49 labeled as SPR08040b1 (22418510 bytes) from Primary spr08040b1.bin SW: Version 08.0.40b1T213 Compressed Boot-Monitor Image size = 786944, Version:10.1.06T215 (spz10106b002) HW: Stackable ICX7250-24 ========================================================================== UNIT 1: SL 1: ICX7250-24 24-port Management Module Serial #:DUN3245K00N License: ICX7250 L3 SOFT PACKAGE (LID: fwpIHJKmFFp) License Compliance: ICX7250-PREM-LIC-SW is Non-Compliant P-ASIC 0: type B344, rev 01 Chip BCM56344 A0 ========================================================================== UNIT 1: SL 2: ICX7250-SFP-Plus 8-port 80G Module ========================================================================== UNIT 2: SL 1: ICX7250-24 24-port Management Module Serial #:DUN3245K01W License: ICX7250\_L3\_SOFT\_PACKAGE (LID: fwpIHJKmFGy) License Compliance: ICX7250-PREM-LIC-SW is Non-Compliant ====================================== UNIT 2: SL 2: ICX7250-SFP-Plus 8-port 80G Module ========================================================================== 1000 MHz ARM processor ARMv7 88 MHz bus 8192 KB boot flash memory 2048 MB code flash memory 2048 MB DRAM STACKID 1 system uptime is 1 day(s) 10 hour(s) 31 minute(s) 46 second(s) STACKID 2 system uptime is 1 day(s) 10 hour(s) 31 minute(s) 42 second(s) The system started at 15:14:06 Pacific Mon Dec 07 2015 The system : started=warm start reloaded=by "reload" My stack unit ID = 1, bootup role = active \*\*\* NOT FOR PRODUCTION \*\*\* ========================================================================== TIME STAMP : 01:37:44.222 Pacific Wed Dec 09 2015 END : show version TIME TAKEN : 2477201 ticks (2477201 nsec) ========================================================================== ... ========================================================================== BEGIN : show vlan CONTEXT : TELNET#1 : VLAN INFO TIME STAMP : 01:37:45.486 Pacific Wed Dec 09 2015 HW/SW INFO : ICX7250-24/SPR08040b1 ========================================================================== VLAN Brief Summary Information : System-max vlan Params: Max(4095) Default(64) Current(4000) Default vlan Id :4010 Total Number of Vlan Configured :118 VLANs Configured :500 to 503 520 to 552 581 to 590 601 to 604 620 to 652 701 to 703 751 to 752 1001 to 1025 1560 1570 3680 4010

========================================================================== TIME STAMP : 01:37:45.486 Pacific Wed Dec 09 2015 END : show vlan TIME TAKEN : 256660 ticks (256660 nsec) ========================================================================== ========================================================================== BEGIN : show pvlan CONTEXT : TELNET#1 : PVLAN INFO TIME STAMP : 01:37:45.487 Pacific Wed Dec 09 2015 HW/SW INFO : ICX7250-24/SPR08040b1 ========================================================================== Private VLAN Information : ========================================================================== TIME STAMP : 01:37:45.487 Pacific Wed Dec 09 2015 END : show pvlan TIME TAKEN : 89856 ticks (89856 nsec) ========================================================================== ========================================================================== BEGIN : show span detail CONTEXT : TELNET#1 : STP INFO TIME STAMP : 01:37:45.516 Pacific Wed Dec 09 2015 HW/SW INFO : ICX7250-24/SPR08040b1 ========================================================================== Spanning Tree Information : Spanning-tree is not configured on port-vlan 4010 STP instance owned by VLAN 500 Global STP (IEEE 802.1D) Parameters: VLAN Root Root Root Prio Max He- Ho- Fwd Last Chg Bridge ID ID Cost Port rity Age llo ld dly Chang cnt Address Hex sec sec sec sec sec 8000 20 2 1 15 29533 175 cc4e24b488b0 Port STP Parameters: Port Prio Path State Fwd Design Designated Designated<br>Num rity Cost Trans Cost Root Bridge Num rity Cost Trans Cost Root<br>Hex Hex 1/1/3 80 4 BLOCKING 9 4 8000001bedb5bb40 8000cc4e246dbc80 1/1/7 80 4 BLOCKING 14 4 8000001bedb5bb40 8000cc4e24705580 1/1/9 80 0 DISABLED 0 0 0000000000000000 0000000000000000 1/1/11 80 4 BLOCKING 9 4 8000001bedb5bb40 8000cc4e246dbc80 1/1/13 80 0 DISABLED 0 0 0000000000000000 0000000000000000 1/1/15 80 4 BLOCKING 15 4 8000001bedb5bb40 8000cc4e24705580 1/1/17 80 0 DISABLED 0 0 0000000000000000 0000000000000000 1/1/21 80 0 DISABLED 0 0 0000000000000000 0000000000000000 1/2/1 80 2 FORWARDING 10 4 8000001bedb5bb40 8000cc4e246dbc80 1/2/4 80 2 BLOCKING 14 4 8000001bedb5bb40 8000cc4e24705580 2/1/3 80 0 DISABLED 0 0 0000000000000000 0000000000000000 2/1/7 80 0 DISABLED 0 0 0000000000000000 0000000000000000 2/1/9 80 0 DISABLED 0 0 0000000000000000 0000000000000000 2/1/11 80 0 DISABLED 0 0 0000000000000000 0000000000000000 2/1/13 80 0 DISABLED 0 0 0000000000000000 0000000000000000 2/1/15 80 0 DISABLED 0 0 0000000000000000 0000000000000000 2/1/17 80 0 DISABLED 0 0 0000000000000000 0000000000000000 2/1/21 80 0 DISABLED 0 0 0000000000000000 0000000000000000 2/2/1 80 2 FORWARDING 10 4 8000001bedb5bb40 8000cc4e246dbc80

2/2/4 80 2 BLOCKING 14 4 8000001bedb5bb40 8000cc4e24705580

STP instance owned by VLAN 501

.. (output truncated)

# **show tech-support l3 ipv4-uc**

Displays debugging information related to Layer 3 IPv4 unicast configurations.

### **Syntax**

**show tech-support l3 ipv4-uc**

### **Modes**

Privileged EXEC mode

# **Usage Guidelines**

This command displays the following debugging information related to Layer 3 IPv4 unicast configurations

- **•** IPv4 routing table
- **•** IPv4 interface
- **•** Routing Information Protocol (RIP) routes and neighbors
- **•** Border Gateway Protocol (BGP) routes and neighbors
- **•** Open Shortest Path First Version 2 (OSPFv2) routes and neighbors

The following example shows the truncated output of the **show tech-support l3 ipv4-uc** command.

```
device# show tech-support l3 ipv4-uc
                                        ==========================================================================
BEGIN : show running-config
CONTEXT : TELNET#1 : CONFIG
TIME STAMP : 01:39:18.254 Pacific Wed Dec 09 2015
HW/SW INFO : ICX7250-24/SPR08040b1
==========================================================================
Current configuration:
!
ver 08.0.40b1T213
!
stack unit 1
  module 1 icx7250-24-port-management-module
   module 2 icx7250-sfp-plus-8port-80g-module
  priority 200
   default-ports 1/2/5 1/2/7
   stack-trunk 1/2/5 to 1/2/6
  stack-trunk 1/2/7 to 1/2/8
   stack-port 1/2/5 1/2/7
stack unit 2
  module 1 icx7250-24-port-management-module
   module 2 icx7250-sfp-plus-8port-80g-module
  priority 128
  default-ports 2/2/5 2/2/7
  stack-trunk 2/2/5 to 2/2/6
  stack-trunk 2/2/7 to 2/2/8
  stack-port 2/2/5 2/2/7
stack enable
stack rconsole-off
stack mac cc4e.24b4.88b0
!
!
global-stp
!
lag CB-BR1-150 dynamic id 10
 ports ethernet 1/2/1 ethernet 2/2/1 
 primary-port 1/2/1
 deploy
 monitor ethe-port-monitored 1/2/1 ethe 1/2/3 output
 monitor ethe-port-monitored 2/2/1 ethe 1/2/3 output
!
lag CB-BR2-151 dynamic id 11
 ports ethernet 1/2/4 ethernet 2/2/4 
 primary-port 1/2/4
 deploy
!
!
!
vlan 500 name all-access-aggregate-STP by port
 tagged ethe 1/1/3 ethe 1/1/7 ethe 1/1/9 ethe 1/1/11 ethe 1/1/13 ethe 1/1/15 ethe 1/1/17 ethe 1/1/21 
ethe 1/2/1 ethe 1/2/4 ethe 2/1/3 ethe 2/1/7 ethe 2/1/9 ethe 2/1/11 ethe 2/1/13 ethe 2/1/15 ethe 2/1/17 
ethe 2/1/21 ethe 2/2/1 ethe 2/2/4 
 spanning-tree
 multicast passive
 multicast6 passive
!
==========================================================================
BEGIN : ospf summary
CONTEXT : TELNET#1 : OSPF
TIME STAMP : 01:39:19.520 Pacific Wed Dec 09 2015
HW/SW INFO : ICX7250-24/SPR08040b1
==========================================================================
OSPF summary
------------
Total number of OSPF instances: 1
Seq Instance Intfs Nbrs Nbrs-Full LSAs Routes
```
1 default-vrf 3 3 3 2813 2519 OSPF Information for VRF default-vrf --------------------------------- Number of Areas is 2 Indx Area Type Cost SPFR ABR ASBR LSA Chksum(Hex) 1 300 normal 0 1356 2 22 519 0102f3e9 2 0 normal 0 1356 0 0 0 0 Link States Index Area ID Type LS ID Adv Rtr Seq(Hex) Age Cksum SyncState 1 300 Rtr 0.0.0.170 0.0.0.170 80000039 691 0x06ce Done 2 300 Rtr 36.61.0.10 36.61.0.10 800001ec 1024 0xf62c Done 3 300 Rtr 0.0.0.162 0.0.0.162 8000394d 1820 0x7f44 Done 4 300 Rtr 0.0.0.167 0.0.0.167 8000c532 624 0xe0c6 Done ... ========================================================================== BEGIN : rip summary CONTEXT : TELNET#1 : RIP TIME STAMP : 01:39:23.264 Pacific Wed Dec 09 2015 HW/SW INFO : ICX7250-24/SPR08040b1 ========================================================================== RIP Information for Default VRF ------------------------------- ========================================================================== TIME STAMP : 01:39:23.264 Pacific Wed Dec 09 2015 END : rip summary TIME TAKEN : 129728 ticks (129728 nsec) ========================================================================== ..

(output truncated)

# **show tech-support l3 ipv6-uc**

Displays debugging information related to Layer 3 IPv6 unicast configurations.

### **Syntax**

**show tech-support l3 ipv6-uc**

### **Modes**

Privileged EXEC mode

# **Usage Guidelines**

This command displays the following debugging information related to Layer 3 IPv6 unicast configurations

- **•** IPv6 routing table
- **•** IPv6 interface
- **•** IPv6 neighbor
- **•** OSPF Version 3 (OSPFv3) neighbors

The following example shows the truncated output of the **show tech-support l3 ipv6-uc** command.

```
device# show tech-support l3 ipv6-uc
                                  ==========================================================================
BEGIN : show running-config
CONTEXT : TELNET#1 : CONFIG
TIME STAMP : 01:40:52.018 Pacific Wed Dec 09 2015
HW/SW INFO : ICX7250-24/SPR08040b1
==========================================================================
Current configuration:
!
ver 08.0.40b1T213
!
stack unit 1
  module 1 icx7250-24-port-management-module
  module 2 icx7250-sfp-plus-8port-80g-module
  priority 200
  default-ports 1/2/5 1/2/7
  stack-trunk 1/2/5 to 1/2/6
  stack-trunk 1/2/7 to 1/2/8
  stack-port 1/2/5 1/2/7
stack unit 2
  module 1 icx7250-24-port-management-module
  module 2 icx7250-sfp-plus-8port-80g-module
  priority 128
  default-ports 2/2/5 2/2/7
  stack-trunk 2/2/5 to 2/2/6
  stack-trunk 2/2/7 to 2/2/8
  stack-port 2/2/5 2/2/7
stack enable
stack rconsole-off
stack mac cc4e.24b4.88b0
!
!
global-stp
!
...
==========================================================================
BEGIN : unicast ip summary
CONTEXT : TELNET#1 : UCAST IPv6 INFO
TIME STAMP : 01:40:53.519 Pacific Wed Dec 09 2015
HW/SW INFO : ICX7250-24/SPR08040b1
  ==========================================================================
IPV6 Interfaces:
----------------
Routing Protocols : R - RIP O - OSPF 
Interface Status Routing Global Unicast Address VRF
Ve 1560 up/up O 156::171/64 default-vrf
Ve 1570 up/up O 157::171/64 default-vrf
Ve 3680 up/up O 36:80::171/64 default-vrf
Loopback 1 up/up 112:112:112::171/128 default-vrf
IPV6 Routing Summary:
---------------------
IPv6 Routing Table - 476 entries:
  4 connected, 0 static, 0 RIP, 472 OSPF, 0 BGP
  Number of prefixes:
  /64:423 /80:50 /128:3 
IPV6 Routing Table:
-------------------
IPv6 Routing Table - 476 entries:
Type Codes - B:BGP C:Connected L:Local O:OSPF R:RIP S:Static
BGP Codes - i:iBGP e:eBGP
OSPF Codes - i:Inter Area 1:External Type 1 2:External Type 2
STATIC Codes - d:DHCPv6
Type IPv6 Prefix Next Hop Router Interface Dis/Metric Uptime
O 26:66::/64 fe80::ce4e:24ff:fe70:5580
ve 1570 110/2 8h14m
```
#### Debug Commands Q - Z

show tech-support l3 ipv6-uc

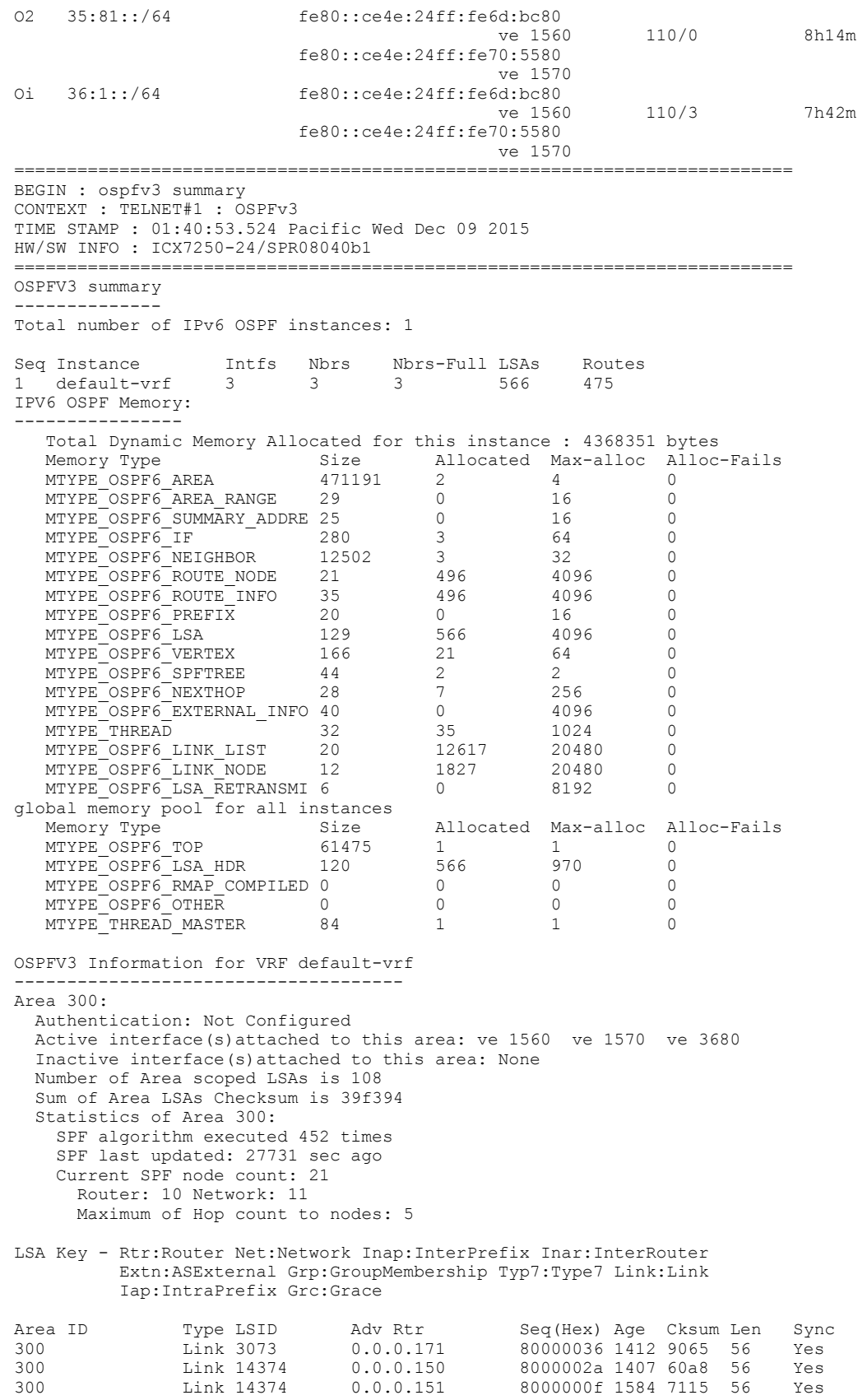

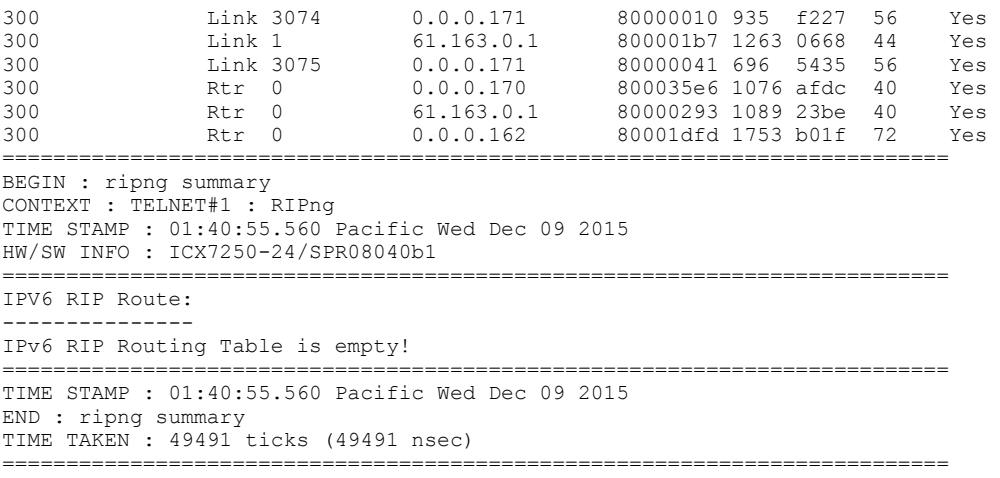

..

(output truncated)

# **show tech-support license**

Displays information about the license installed on the device.

### **Syntax**

**show tech-support license**

### **Modes**

Privileged EXEC mode

### **Usage Guidelines**

The **show tech-support license** command output includes the following information:

- **•** License name
- **•** License ID
- **•** License type
- **•** Status of license
- **•** License period
- **•** License capacity

### **Examples**

The following example displays sample output from the **show tech-support license** command.

```
device# show tech-support license
==========================================================================
BEGIN : show license
CONTEXT : CONSOLE#0 : LICENSE
TIME STAMP : 01:30:20.093 Pacific Wed Dec 09 2015
HW/SW INFO : ICX7750-48C/SWR08040q078
==========================================================================
License Information
     ===================
License record empty
                       ==========================================================================
TIME STAMP : 01:30:20.093 Pacific Wed Dec 09 2015
END : show license
TIME TAKEN : 1459 ticks (61278 nsec)
                                            ==========================================================================
```
## **History**

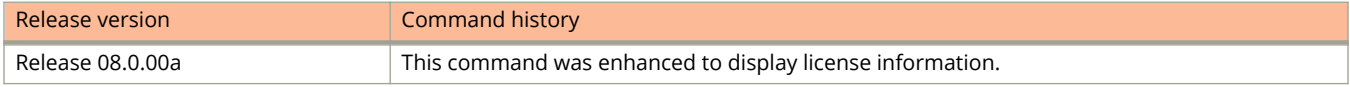

# **show tech-support memory**

Displays debugging information related to memory usage and tracking.

### **Syntax**

**show tech-support memory**

### **Modes**

Privileged EXEC mode

## **Examples**

```
device# show tech-support memory
                      ==========================================================================
BEGIN : show memory
CONTEXT : TELNET#1 : DRAM
TIME STAMP : 01:44:00.571 Pacific Wed Dec 09 2015
HW/SW INFO : ICX7250-24/SPR08040b1
     ==========================================================================
MEMORY Related Information :
Stack unit 1:
Total DRAM: 2147483648 bytes
  Dynamic memory: 2095140864 bytes total, 1533177856 bytes free, 26% used
Stack unit 2:
Total DRAM: 2147483648 bytes
   Dynamic memory: 2095140864 bytes total, 1547497472 bytes free, 26% used
FLASH Related Information :
Stack unit 1:
 Compressed Pri Code size = 22418510, Version:08.0.40T213 (spr08040b1.bin)
 Compressed Sec Code size = 24128807, Version:08.0.40qT213 (SPR08040q081.bin)
   Compressed Boot-Monitor Image size = 786944, Version:10.1.06T215
   Code Flash Free Space = 1825419264
Stack unit 2:
   Compressed Pri Code size = 22418510, Version:08.0.40T213 (spr08040b1.bin)
 Compressed Sec Code size = 24128807, Version:08.0.40qT213 (SPR08040q081.bin)
 Compressed Boot-Monitor Image size = 786944, Version:10.1.06T215
  Code Flash Free Space = 1766633472
==========================================================================
TIME STAMP : 01:44:00.595 Pacific Wed Dec 09 2015
END : show memory
TIME TAKEN : 12207868 ticks (12207868 nsec)
     ==========================================================================
```
# **show tech-support multicast**

Displays debugging information specific to Layer 2 and Layer 3 multicast configurations.

### **Syntax**

**show tech-support multicast**

### **Modes**

Privileged EXEC mode

# **Usage Guidelines**

This command displays the following debugging information specific to Layer 2 and Layer 3 multicast configurations

- **•** Multicast VLAN
- **•** Multicast table
- **•** Multicast counters
- **•** Internet Group Management Protocol (IGMP) group
- **•** Protocol Independent Multicast (PIM) neighbor
- **•** IP Multicast routing table

The **show tech-support multicast** command output resembles the following example.

```
device# show tech-support multicast
                                  ==========================================================================
BEGIN : show running-config
CONTEXT : TELNET#1 : CONFIG
TIME STAMP : 01:44:36.149 Pacific Wed Dec 09 2015
HW/SW INFO : ICX7250-24/SPR08040b1
==========================================================================
...
==========================================================================
BEGIN : show ip multicast vlan
CONTEXT : TELNET#1 : MCAST VLAN INFO
TIME STAMP : 01:44:37.536 Pacific Wed Dec 09 2015
HW/SW INFO : ICX7250-24/SPR08040b1
   ==========================================================================
Multicast VLAN information
--------------------------
Summary of all vlans. Please use "sh ip mu vlan <vlan-id>" for details
Version=2, Intervals: Query=125, Group Age=260, Max Resp=10, Other Qr=255
Replication resource sharing: Enabled.
VL500: dft V2, vlan cfg passive, 0 grp, 0 (*G) cache, rtr ports, 
    router ports: e1/2/1(240) 102.102.102.102, 
VL501: dft V2, vlan cfg passive, 0 grp, 0 (*G) cache, rtr ports, 
    router ports: e2/2/4(200) 100.100.100.100, 
VL502: dft V2, vlan cfg passive, 0 grp, 0 (*G) cache, rtr ports, 
    router ports: e2/2/4(200) 100.100.100.100, 
VL503: dft V2, vlan cfg passive, 0 grp, 0 (*G) cache, rtr ports, 
    router ports: e2/2/4(200) 100.100.100.100, 
VL520 no snoop: no global or local config
VL521 no snoop: no global or local config
VL522 no snoop: no global or local config
VL523 no snoop: no global or local config
VL524 no snoop: no global or local config
==========================================================================
TIME STAMP : 01:44:37.638 Pacific Wed Dec 09 2015
END : show ip multicast vlan
TIME TAKEN : 50747990 ticks (50747990 nsec)
 ==========================================================================
==========================================================================
BEGIN : show ip multicast group
CONTEXT : TELNET#1 : MCAST GROUP
TIME STAMP : 01:44:37.638 Pacific Wed Dec 09 2015
HW/SW INFO : ICX7250-24/SPR08040b1
                                  ==========================================================================
Multicast Group Table information
              ---------------------------------
VL603 : 100 groups, 100 group-port
 group p-port ST QR life mode source 
1 229.20.10.100 e2/1/14 no no 220 EX 0 
2 229.20.10.99 e2/1/14 no no 220 EX 0 
3 229.20.10.98 e2/1/14 no no 220 EX 0 
4 229.20.10.97 e2/1/14 no no 220 EX 0 
5 229.20.10.96 e2/1/14 no no 220 EX 0 
6 229.20.10.95 e2/1/14 no no 220 EX 0 
7 229.20.10.94 e2/1/14 no no 220 EX 0 
8 229.20.10.93 e2/1/14 no no 220 EX 0 
9 229.20.10.92 e2/1/14 no no 220 EX 0 
10 229.20.10.91 e2/1/14 no no 220 EX 0 
11 229.20.10.90 e2/1/14 no no 220 EX 0 
                                ==========================================================================
TIME STAMP : 01:44:38.592 Pacific Wed Dec 09 2015
END : show ip multicast group
TIME TAKEN : 477008236 ticks (477008236 nsec)
==========================================================================
==========================================================================
BEGIN : show ip multicast mcache
```

```
TIME STAMP : 01:44:38.592 Pacific Wed Dec 09 2015
HW/SW INFO : ICX7250-24/SPR08040b1
     ==========================================================================
Multicast Cache information
 ---------------------------
Example: (S G) cnt=: (S G) are the lowest 32 bits, cnt is number of SW processed packets
    OIF: 1/1/22 TR(1/1/32,1/1/33), TR is trunk, 1/1/32 primary, 1/1/33 output
vlan 500, 0 cache
vlan 501, 0 cache
vlan 502, 0 cache
vlan 503, 0 cache
vlan 551, 0 cache
vlan 552, 0 cache
vlan 601, 0 cache
vlan 602, 0 cache
vlan 603, 500 caches. 
1 (* 229.44.14.87) cnt=0
      OIF: tag TR(e1/2/1) 
age=158s up-time=339s, change=75s ipmc=178 (ref-cnt=1)<br>(2)(1) (1)(2) (2)(3) (3) (1) (2) (3) (1)(* 229.43.13.11) cnt=0
      OIF: tag TR(e1/2/1) 
...
==========================================================================
BEGIN : sh ip multicast pimsm-snooping
CONTEXT : TELNET#1 : MCAST PIM SM
TIME STAMP : 01:44:40.967 Pacific Wed Dec 09 2015
HW/SW INFO : ICX7250-24/SPR08040b1
      ==========================================================================
Multicast PIM-SM Snooping
---------------------------------
 OIF Info:
 TR - OIF Belongs to Trunk/LAG, Primary port is displayed
 SG - (s,g) downstream fsm state:
 G - (*,g) downstream fsm state:
     NI : No Info, J : Join, PP : Prune Pending, CLEAN : cleanup in progress
 RPT - (s,g,rpt) downstream fsm state:
      NI : No Info, P : Pruned, PP : Prune Pending, Px : Temp step in (*,G)
      join processing, PPx : Temp State in (*,G) processing, CLEAN : cleanup
      in progress.
==========================================================================
TIME STAMP : 01:44:40.967 Pacific Wed Dec 09 2015
END : sh ip multicast pimsm-snooping
TIME TAKEN : 211008 ticks (211008 nsec)
==========================================================================
(output truncated)
```
# **show tech-support packet-loss**

Displays packet statistics information that helps in debugging packet loss scenarios.

### **Syntax**

**show tech-support packet-loss**

### **Modes**

Privileged EXEC mode

## **Examples**

```
device# show tech-support packet-loss
                                          ==========================================================================
BEGIN : show tech-support packet-loss
CONTEXT : TELNET#1 : PP total Tx stats
TIME STAMP : 01:45:57.598 Pacific Wed Dec 09 2015
HW/SW INFO : ICX7250-24/SPR08040b1
       ==========================================================================
PP total stats :
```
Packet drop count due to congestion per egress port

```
Port 1/1/3: Tx packets 365249007 Dropped packets 3242924084
Port 1/1/7: Tx packets 371914450 Dropped packets 3187749769
Port 1/1/11: Tx packets 336059517 Dropped packets 3252545377
Port 1/1/15: Tx packets 418982528 Dropped packets 3301331461
Port 1/2/1*2/2/1: Tx packets 14885841964 Dropped packets 243005328
Port 1/2/3: Tx packets 65260351371 Dropped packets 1634560898
Port 1/2/4*2/2/4: Tx packets 25506560000 Dropped packets 1207903341
Port 1/2/5: Tx packets 18113571571 Dropped packets 4206342598
Port 1/2/6: Tx packets 6101236013 Dropped packets 57932094
Port 1/2/7: Tx packets 11122355161 Dropped packets 4149078862
Port 1/2/8: Tx packets 2464658796 Dropped packets 54877456
Port 2/1/14: Tx packets 13591655185 Dropped packets 42664609120
Port 1/2/1*2/2/1: Tx packets 25329400802 Dropped packets 22875188
Port 1/2/4*2/2/4: Tx packets 8416112242 Dropped packets 956319407
Port 2/2/5: Tx packets 3066065916 Dropped packets 57225285
Port 2/2/6: Tx packets 38759968148 Dropped packets 2714421561
Port 2/2/7: Tx packets 17976224763 Dropped packets 347143512
Port 2/2/8: Tx packets 62674173283 Dropped packets 4287682891
==========================================================================
TIME STAMP : 01:45:57.606 Pacific Wed Dec 09 2015
END : show tech-support packet-loss
TIME TAKEN : 4092082 ticks (4092082 nsec)
     ==========================================================================
```
# **supportsave**

Use the supportsave utility for collecting logs from the driver, internal libraries, and firmware. The collected logs are shared with the technical support personnel for investigating issues seen on the device.

### **Syntax**

**supportsave** { **all** | **custom** | **infra** | **l2** | **l3** | **os** | **platform** | **spx** | **system** } { *tftp\_server\_ IP tftp\_ server's\_ relative\_ path\_name* [ *user\_tag* ] | **display** | **unit-id** *unit-number* }

**supportsave core** { *tftp\_server\_ IP tftp\_ server's\_ relative\_ path\_name* [ *user\_tag* ] | **unit-id** *unit-number* }

**supportsave cancel**

### **Parameters**

#### **all**

Collects all supportsave related log files.

#### **core**

Collects core logs from all devices.

#### **custom**

Executes all commands present in the default and custom commands list and sends the output to the specified TFTP server address.

#### **infra**

Collects stacking related information.

#### **l2**

Collects Layer 2 related information.

#### **l3**

Collects Layer 3 related information.

### **os**

Collects operating system (OS) related information.

#### **platform**

Collects platform related information.

#### **spx**

Collects SPX related information.

#### **system**

Collects all general commands information.

#### *tftp\_server\_ IP*

6pecifies the IP address of the TFTP server.

#### *tftp\_ server's\_ relative\_ path\_name*

Specifies the file path name of TFTP server relative to TFTP server's default directory to dump supportsave logs. To specify the default directory itself, use '/'.

#### *user\_tag*

6pecifies the user tag to be added in the supportsave collected file name. Maximum of 10 characters are allowed.

#### **display**

Displays the supportsave information (except the non-textual output like core files in the console window.

#### **unit-id** *unit-number*

Collects data from a specific stack or PE unit and the active unit and sends to the TFTP server. If the specified unit-id and the active unit are same, only the active unit data is collected.

#### **cancel**

Cancels supportsave.

### **Modes**

Privileged EXEC mode

## **Usage Guidelines**

The **supportsave** command has the following advantages over the **show tech-support** command:

- **•** Allows you to add additional commands to collect more data.
- **•** Allows to transfer the collected data to an external server such as Trivial File Transfer Protocol (TFTP) server.

TFTP is disabled by default, if FIPS is enabled. Enable TFTP manually for uploading supportsave data. It is a prerequisite to have the TFTP server with a write permission and the server must be accessible from the device.

Use the **fips policy allow tftp-access** command in configuration mode to enable TFTP access while the FIPS is enabled.

#### **Limitations and prerequisites**

The following are the limitations and pre-requisites of the supportsave utility:

- Parallel execution of the **supportsave** command from two different sessions is not allowed.
- **•** Parallel execution of the **supportsave** command and the copy tftp/scp commands is not allowed.
- **•** It is recommended that you do not run any CLIs when supportsave operation is in progress.
- **•** Only IPv4 address is supported for the TFTP destination.
- **•** Only up to 32 commands can be added to the custom command list.
- **•** Commands are not expanded while adding a command to the custom commands list.
- **•** Commands added to the custom command list must be privileged EXEC mode MP commands.
- **•** It is recommended that you do not add any filters with the commands.
- **•** The **supportsave** command cannot be added to the custom commands list. Also, the commands which change the CLI mode (exit, quit, end) and commands which restart the router (switchover, reload, reload-yes) must not be added.
- **•** Modifying the custom commands list using the **supportsave add-cmd** or **supportsave del-cmd** commands is not allowed while the supportsave data collection is in progress.
- **•** Time taken by the **supportsave** command depends on the commands present in the list.
- **•** The **supportsave** command does not support collecting crash logs from standby units in a mixed stack.
- **•** The filename length including tag string must be less than 32 characters.
- **•** The **supportsave custom** command denies commands other than show commands, dm commands, and fips show command.
- **•** Few **show** output commands are restricted to display only the first page in the console. This restriction is not applicable for sending the **supportsave** command output through file transfer.
- **Display** option is available for modules like l2, l3, platform, system, infra, custom and all. Non-textual output like core files are not displayed in the console.

When the **display** option is enabled, some of the **show** commands are restricted to display only the first page. However, the *tftp\_server\_IP* option, transfers the complete command output to the TFTP server.

#### **NOTE**

Ruckus recommends to use **all** option to collect complete logs.

To collect all **supportsave** related logs, enter the **supportsave all** command as shown in the following example.

```
device# supportsave all 10.37.2.40 fi/prince/supportsave
Supportsave started. This operation may take several minutes.
Press "A" to abort supportsave operation.
ICX7750-48C
device#.***********************.................................................
.................................................................................
Supportsave completed in 10 seconds
```
# **supportsave (SCP)**

Collects logs from different modules and uploads the logs into a remote SCP server.

### **Syntax**

**supportsave** [ **all** | **cancel** | **core** | **custom** | **info** | **infra** | **l2** | **l3** | **os** | **platform** | **spx** | **system** | *tag* | [ **unit-id** *number* | *tag* ] ]

**supportsave** [ *ipv4address* ] [ **show** ]

**supportsave** [ **add\_cust\_cmd\_index** { *decimal\_value "string"* } ]

**supportsave** [ **del\_cust\_cmd\_index** { **all** *integer* } ]

**supportsave** [ **info disable** | **info enable** | **list\_cust\_cmd** | **show** ]

## **Command Default**

The supportsave functionality is not active.

### **Parameters**

**all**

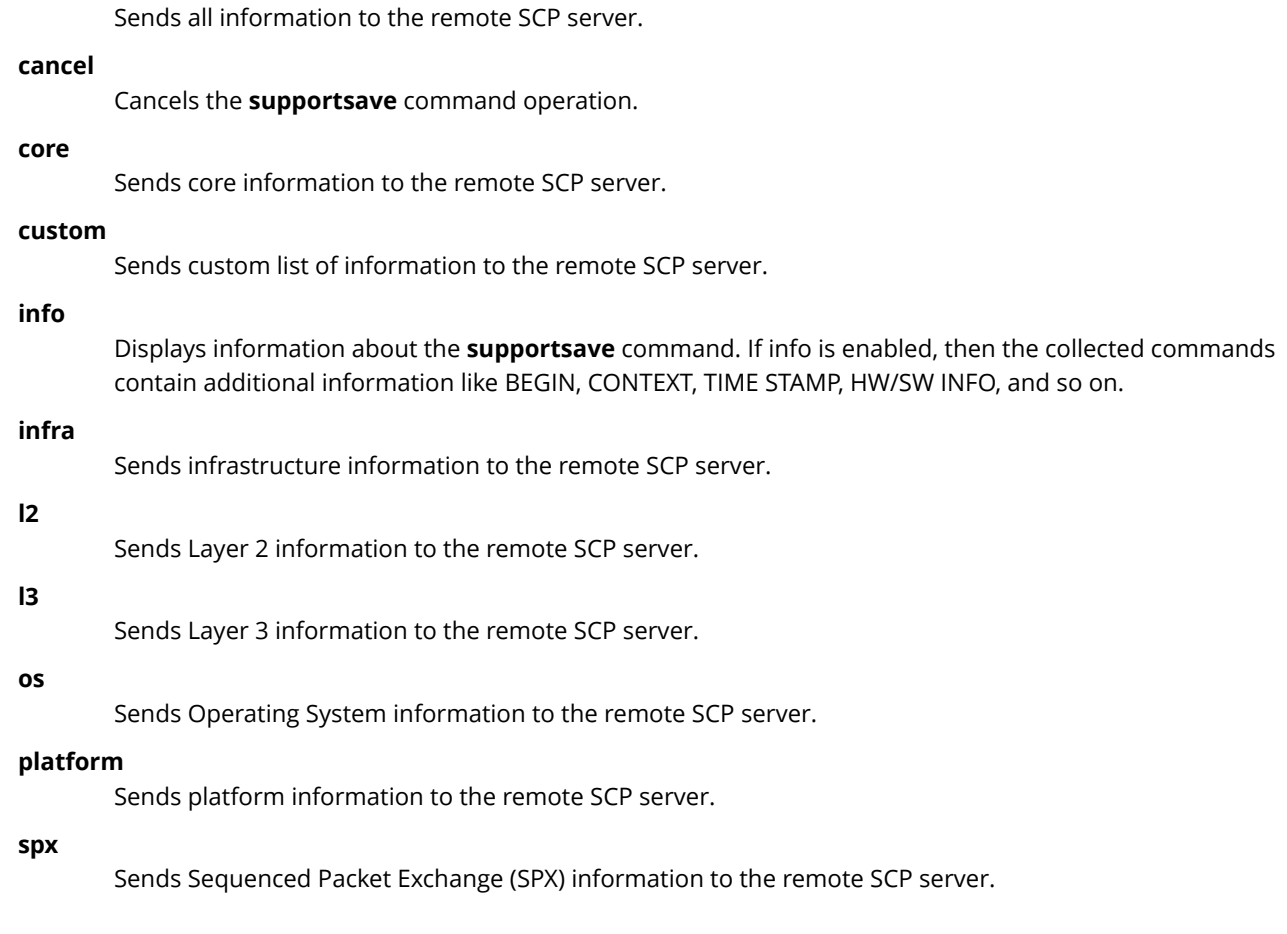

#### **system**

Sends system information to the remote SCP server.

#### *tag*

Appends a text string to the collected file name on the remote SCP server.

#### **unit-id** *number*

The unit number can be any ID present in the stack. The unit ID accepts only one integer. The logs are collected from the corresponding unit ID and send it to remote server.

#### **show**

Displays the amount of percentage executed in the currently executing command process.

#### *ipv4address*

Designates the IP address for the remote server.

#### **add\_cust\_cmd index** *integer*

Adds the given command at the given index in the custom commands list. If there is already a command present at the index passed, then add operation will fail.

#### *string*

The CLI command which is to be added. There is no default value.

#### *integer*

Index where the command will be added. Valid range 1 to 32. This is a mandatory parameter, with no default value.

#### **del\_cust\_cmd index**

Deletes the given command at the given index in the custom commands list. If there is already a command present at the index passed, then add operation will fail.

#### **all**

Removes all configured custom commands from the supportsave list.

#### *integer*

Index where the command will be deleted. Valid range 1 to 32. This is a mandatory parameter, with no default value.

#### **info disable**

Disables the header to be displayed for all show commands being executed.

#### **info enable**

Enable the header to be displayed for all show commands being executed.

#### **list\_cust\_cmd**

Displays the custom command list.

### **Modes**

Privileged EXEC mode

### **Usage Guidelines**

The collected logs are shared with the technical support personnel for investigating issues seen on the device. Once the **supportsave** command is executed, logs are collected and uploaded into the remote SCP server.

Parallel execution of **supportsave** command from two different sessions is not allowed. Parallel execution of **supportsave** command and the **copy tftp** or **copy scp** commands is not allowed.

The **supportsave** command supports IPv4.

A maximum of 32 commands can be added to the custom command list. Commands are not expanded while adding a command to the custom commands list. It is recommended not to add any filters with the commands.

Modifying the custom commands list using **supportsave add\_cust\_cmd** or **supportsave del\_cust\_cmd** is not allowed while supportsave data collection is in progress.

Time taken by the **supportsave** commands depends on the commands present in the list and the distance of SCP server.

In order to avoid looping, the **supportsave** command cannot be added to the custom command list. Also, the commands which changes the CLI mode (exit, quit) and commands which restart the router (switchover, reload) are not accepted.

The tag string should be less than 11 characters.

The **supportsave** command uses the outbound SSH session

SCP operations are not allowed while **supportsave** is in progress.

Cancelling the **supportsave** command during the file transfer does not cancel the current file transfer. While cancelling the **supportsave** command, you must wait for the current file transfer to complete before executing the **supportsave** command again.

Supportsave is not High Availability (HA) aware.

The **supportsave** command aborts when the remote server is terminated. Additionally, when the data is collected from the remote unit, and if the corresponding unit is powered off, the **supportsave** command is terminated.

Use the **supportsave cancel** command to stop supportsave opertations.

### **Examples**

Example of **supportsave** command collecting Layer 3 information.

```
device# supportsave l3 scp 10.xx.xx.104 
User name:root
Password:Supportsave started. This operation may take several minutes.
Press "Shift-A" to abort supportsave operation.
                                                              asethura####################################################################
Connecting to remote host......
Sending data (8192 bytes per dot)
.
SCP transfer from device completed
```
Connection Closed

Supportsave completed in 1 seconds

Example of **supportsave** command adding a custom command to the fifth position in the index.

device# supportsave add\_cust\_cmd index 5 "host-max-num 512"

Example of **supportsave** command deleting a custom command from the fifth position in the index.

```
device# supportsave del_cust_cmd index 5
```
# **History**

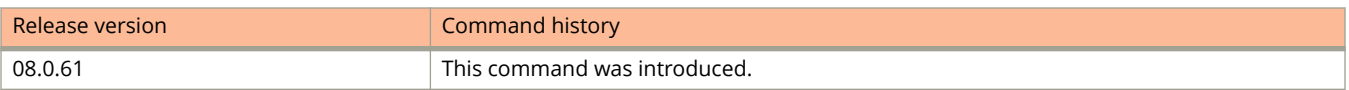

# **supportsave add\_cust\_cmd index**

Adds a run-time executable command into the custom module at a particular index of 32 characters long (maximum of 32 characters are allowed) during the run time.

### **Syntax**

**supportsave add\_cust\_cmd index** *index\_number "cli string"*

### **Parameters**

*index\_number*

6pecifies the index in the custom commands list where an additional command need to be added. The valid range is from 1 through 32.

*cli string*

Specifies the commands to be added to the custom commands list.

### **Modes**

Privileged EXEC mode

# **Examples**

device# supportsave add\_cust\_cmd index 1 "show chassis"

# **supportsave del\_cust\_cmd all**

Deletes all the custom module commands.

### **Syntax**

**supportsave del\_cust\_cmd all**

### **Modes**

Privileged EXEC mode
# **supportsave del\_cust\_cmd index**

Deletes a command from the custom module at a particular index during the run time.

## **Syntax**

**supportsave del\_cust\_cmd index** *index\_number*

#### **Parameters**

*index\_number*

Specifies the index in the custom commands list where an additional command need to be removed. The valid range is from 1 through 32.

#### **Modes**

Privileged EXEC mode

# **Examples**

device# supportsave add\_cust\_cmd index 1 "show chassis"

# **supportsave info disable**

Disables the header to be displayed for all supportsave and show tech-support commands being executed on CLI.

## **Syntax**

**supportsave info disable**

## **Modes**

Privileged EXEC mode

# **supportsave info enable**

display BEGIN headers.

#### **Syntax**

**supportsave info enable**

#### **Modes**

Privileged EXEC mode

## **Usage Guidelines**

By default, the **supportsave** command outputs display BEGIN headers. and **show tech-support** command outputs display both BEGIN and END headers. The commands under show tech command, which is a part of supportsave output, will have both BEGIN and END headers.

You can disable the header display by using the supportsave info disable command. You can use the supportsave info enable command to re-enable the header display. Even if supportsave info enable command is issued, other show commands do not display the headers.

The header format is modified to include the following information:

- **•** BEGIN Indicates the command that will begin execution next.
- **•** CONTEXT Indicates in which session the command is executed.

If Supportsave command is issued in more than one terminal, the respective terminal information is displayed in the CONTEXT field.

- TIME STAMP A time stamp, with millisecond granularity, helps to determine time difference between separate runs of the same command. If NTP or local clock is not set in a device, then header displays Epoch time in the TIMESTAMP field. Epoch time is a universal time which starts from Jan 1, 1970. Therefore, for Linux platforms, the Epoch time format is 00:00:00.000 GMT+00 Thu Jan 01 1970. For non-Linux platforms, the Epoch time format is Jan 01 00:00:00.000.
- **•** HW/SW INFO Indicates the hardware and software version information of the device.

# **Examples**

The following sample output of supportsave all display command shows the modified header format.

```
device# supportsave info enable
device# supportsave all display
Supportsave started. This operation may take several minutes.
Press "A" to abort supportsave operation.
                                           ==========================================================================
BEGIN : show flash
CONTEXT : TELNET#1 : show flash
TIME STAMP : 01:47:24.377 Pacific Wed Dec 09 2015
HW/SW INFO : ICX7250-24/SPR08040b1
   ==========================================================================
Stack unit 1:
   Compressed Pri Code size = 22418510, Version:08.0.40T213 (spr08040b1.bin)
   Compressed Sec Code size = 24128807, Version:08.0.40qT213 (SPR08040q081.bin)
   Compressed Boot-Monitor Image size = 786944, Version:10.1.06T215
   Code Flash Free Space = 1825419264
Stack unit 2: 
   Compressed Pri Code size = 22418510, Version:08.0.40T213 (spr08040b1.bin)
   Compressed Sec Code size = 24128807, Version:08.0.40qT213 (SPR08040q081.bin)
   Compressed Boot-Monitor Image size = 786944, Version:10.1.06T215
   Code Flash Free Space = 1766633472
telnet@ACC-SICA-171#
===========END OF A COMMAND===========
104126_000100
===========show module===========
==========================================================================
BEGIN : show module
CONTEXT : TELNET#1 : show module
TIME STAMP : 01:47:24.382 Pacific Wed Dec 09 2015
HW/SW INFO : ICX7250-24/SPR08040b1
==========================================================================
                                                         Status Ports Starting MAC<br>
OK 24 cc4e.24b4.88b0<br>
OK 8 cc4e.24b4.88b0
U1:M1 ICX7250-24 24-port Management Module
U1:M2 ICX7250-SFP-Plus 8-port 80G Module 0X 8 cc4e.24b4.88b0<br>
U2:M1 ICX7250-24 24-port Management Module 0X 24 cc4e.24b4.81f0<br>
U2:M2 ICX7250-SFP-Plus 8-port 80G Module 0X 8 cc4e.24b4.88b0
U2:M1 ICX7250-24 24-port Management Module OK 24 cc4e.24b4.81f0
U2:M2 ICX7250-SFP-Plus 8-port 80G Module OK 8 cc4e.24b4.88b0
telnet@ACC-SICA-171#
===========END OF A COMMAND===========
104126_000100
===========show chassis===========
==========================================================================
BEGIN : show chassis
CONTEXT : TELNET#1 : show chassis
TIME STAMP : 01:47:24.384 Pacific Wed Dec 09 2015
HW/SW INFO : ICX7250-24/SPR08040b1
                                                ==========================================================================
The stack unit 1 chassis info: 
Power supply 1 (AC - Regular) present, status ok
Power supply 2 not present
Fan ok, speed (auto): [1]] <->2
Fan controlled temperature: 84.5 deg-C
Fan speed switching temperature thresholds:
Speed 1: NM<----->98 deg-C<br>Speed 2: 67<----->105 deg-0
              67<----->105 deg-C (shutdown)
Fan 1 Air Flow Direction: Front to Back 
Slot 1 Current Temperature: 84.5 deg-C (Sensor 1)
Slot 2 Current Temperature: NA
Warning level.......: 100.0 deg-C
Shutdown level......: 105.0 deg-C
Boot Prom MAC : cc4e.24b4.88b0
Management MAC: cc4e.24b4.88b0
The stack unit 2 chassis info:
```

```
Power supply 1 (AC - Regular) present, status ok
Power supply 2 not present
Fan ok, speed (auto): [1]] <->2
Fan controlled temperature: 81.8 deg-C
Fan speed switching temperature thresholds:<br>Speed 1: NM<----->98 deq-C
Speed 1: NM<------>98
Speed 2: 67<----->105 deg-C (shutdown)
Fan 1 Air Flow Direction:Front to Back
Slot 1 Current Temperature: 82.4 deg-C (Sensor 1)
Slot 2 Current Temperature: NA
Warning level.......: 100.0 deg-C
Shutdown level......: 105.0 deg-C
Boot Prom MAC : cc4e.24b4.81f0
===========END OF A COMMAND===========
104126_000100
===========show files===========
                 ==========================================================================
BEGIN : show files
CONTEXT : TELNET#1 : show files
TIME STAMP : 01:47:24.429 Pacific Wed Dec 09 2015
HW/SW INFO : ICX7250-24/SPR08040b1
   ==========================================================================
Type Size Name
---------------------<br>F 22418510 prim
F 22418510 primary<br>F 24128807 seconda
         24128807 secondary
F 256 primary.sig
F 7138 script.log_000347_000000_SPR08040q017_cc4e.24b4.88b0.txt<br>F 13805 startup-config backup
F 13805 startup-config.backup<br>F 256 bootrom.sig
F 256 bootrom.sig<br>F 393 stacking.boot
               393 stacking.boot
-<br>F 13297 startup-config.old<br>F 13297 startup-config.txt
F 13297 startup-config.txt<br>F 94 dhcpspoop data
                94 dhcpsnoop data
F 1576 $$ssh8rsahost.key<br>F 256 secondary sig
               256 secondary.sig
46597685 bytes 12 File(s) in FI root
      1825419264 bytes free in FI root
telnet@ACC-SICA-171#
===========END OF A COMMAND===========
104126_000100
==========show memory ============
==========================================================================
BEGIN : show memory
CONTEXT : TELNET#1 : show memory
TIME STAMP : 01:47:24.444 Pacific Wed Dec 09 2015
HW/SW INFO : ICX7250-24/SPR08040b1
      ==========================================================================
Stack unit 1:
Total DRAM: 2147483648 bytes
  Dynamic memory: 2095140864 bytes total, 1530638336 bytes free, 26% used
Stack unit 2:
Total DRAM: 2147483648 bytes
  Dynamic memory: 2095140864 bytes total, 1547481088 bytes free, 26% used
telnet@ACC-SICA-171#
 ===========END OF A COMMAND===========
104126_000100
==========show media===========
..
(output truncated)
```
# **supportsave list\_cust\_cmd**

Displays all commands present in the custom commands list.

## **Syntax**

**supportsave list\_cust\_cmd**

## **Modes**

Privileged EXEC mode

# **supportsave show**

Collects and displays debugging information related to stacking configurations.

#### **Syntax**

**supportsave show** [ **show** | **cancel** ]

#### **Parameters**

#### **show**

Displays the progress of the log collection that has been executed on a terminal other than the one on which the **supportsave** command is executed.

#### **cancel**

Cancels the current log collection that has been executed on a terminal other than the one on which the **supportsave** command is executed.

#### **Modes**

Privileged EXEC mode

## **Examples**

The following is the sample output from the **supportsave show** command.

```
device# supportsave show
Supportsave is executing commands: 19% completed
device# supportsave show
Supportsave is executing commands: 34% completed
device# supportsave show
Supportsave is executing commands: 60% completed
device# supportsave show.
Supportsave is executing commands: 100% completed
Supportsave is transporting files...
```
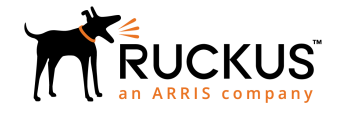

© 2018 ARRIS Enterprises LLC. All rights reserved. Ruckus Wireless, Inc., a wholly owned subsidiary of ARRIS International plc. 350 West Java Dr., Sunnyvale, CA 94089 USA www.ruckuswireless.com